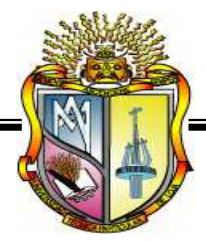

# **UNIVERSIDAD TÉCNICA PARTICULAR DE LOJA La Universidad Católica de Loja**

ESCUELA DE CIENCIAS DE LA COMPUTACIÓN

MODALIDAD ABIERTA Y A DISTANCIA

# **IMPLEMENTACIÓN DE UN PROYECTO PILOTO DE TELE-EDUCACIÓN EN LAS ESCUELAS ISMAEL EDUCACIÓN EN LAS ESCUELAS ISMAEL APOLO Y MANUEL QUIROGA DEL CANTÓN ZAMORA. ZAMORA.**

**TESIS DE GRADO PREVIA A LA OBTENCIÓN DEL TITULO INGENIERO EN INFORMÁTICA.** 

**AUTOR:** 

**GUAILLAS MOROCHO KLEVER ROLANDO.** 

**DIRECTOR:** 

**ING. RAMÍREZ RAMIRO.** 

CENTRO UNIVERSITARIO ZAMORA

**2009**

Ing.

Ramiro Ramírez

Docente investigador de la Escuela de Ingeniería en Sistemas de la Universidad Técnica Particular de Loja.

# **CERTIFICA:**

Que una vez concluido el trabajo de investigación con el tema **"IMPLEMENTACIÓN DE UN PROYECTO PILOTO DE TELE-EDUCACIÓN EN LAS ESCUELAS ISMAEL APOLO Y MANUEL QUIROGA DEL CANTÓN ZAMORA"**, previo a la obtención del título de Ingeniero en Informática, realizado por el Sr. Kléver Rolando Guaillas Morocho egresado de la Escuela de Ciencias de la Computación; haber dirigido, supervisado y asesorado en forma detenida cada uno de los aspectos de la tesis de pregrado.

Además, en mi calidad de DIRECTOR DE TESIS y al encontrar que se han cumplido con todos los requisitos investigativos, autorizo su presentación ante el tribunal que se designe para el efecto.

Loja, 05 de Agosto del 2009

Atentamente,

Ing. Ramiro Ramírez **DIRECTOR DE TESIS**

\_\_\_\_\_\_\_\_\_\_\_\_\_\_\_\_\_\_\_\_\_\_\_\_\_\_\_\_\_

Ing.

Ana Santos

Docente investigadora de la Escuela de Ingeniería en Sistemas de la Universidad Técnica Particular de Loja.

# **CERTIFICA:**

Que una vez concluido el trabajo de investigación con el tema **"IMPLEMENTACIÓN DE UN PROYECTO PILOTO DE TELE-EDUCACIÓN EN LAS ESCUELAS ISMAEL APOLO Y MANUEL QUIROGA DEL CANTÓN ZAMORA"**, previo a la obtención del título de Ingeniero en Informática, realizado por el Sr. Kléver Rolando Guaillas Morocho egresado de la Escuela de Ciencias de la Computación; haber dirigido, supervisado y asesorado en forma detenida cada uno de los aspectos de la tesis de pregrado.

Además, en mi calidad de CODIRECTORA DE TESIS y al encontrar que se han cumplido con todos los requisitos investigativos, autorizo su presentación ante el tribunal que se designe para el efecto.

Loja, 05 de Agosto del 2009

Atentamente,

Ing. Ana Santos **CODIRECTORA DE TESIS** 

\_\_\_\_\_\_\_\_\_\_\_\_\_\_\_\_\_\_\_\_\_\_\_\_\_\_\_\_\_

# **CESIÓN DE DERECHOS.**

Yo, **Kléver Rolando Guaillas Morocho,** declaro ser autor del presente trabajo y eximo expresamente a la Universidad Técnica Particular de Loja y a sus representantes legales de posibles reclamos o acciones legales.

Adicionalmente declaro conocer y aceptar la disposición del Art. 67 del Estatuto Orgánico de la Universidad Técnica Particular de Loja, que en su parte pertinente textualmente dice: "Forman parte del patrimonio de la Universidad la propiedad intelectual de investigaciones, trabajos científicos o técnicos y tesis de grado que se realicen a través o con el apoyo financiero, académico o institucional (operativo) de la Universidad".

> \_\_\_\_\_\_\_\_\_\_\_\_\_\_\_\_\_\_\_\_\_\_\_\_\_\_\_\_\_ **Kléver Rolando Guaillas Morocho**

# **AUTORÍA.**

El desarrollo del presente trabajo de tesis, las ideas, dictámenes, conclusiones, recomendaciones y más expuestos en el presente informe de tesis son de absoluta responsabilidad del autor.

> \_\_\_\_\_\_\_\_\_\_\_\_\_\_\_\_\_\_\_\_\_\_\_\_\_\_\_\_\_\_\_\_ **Kléver Rolando Guaillas Morocho**

# **ACTO QUE DEDICO A:**

- **Dios** El ser supremo que me ha permitido llevar a cabo una más de mis metas.
- **Mi mamá** Josefina que me dio su vida, sacrificándose sin límite por sus hijos y esposo sin escatimar jamás esfuerzo alguno. Porque me enseño cada minuto a amar, valorar y disfrutar con alegría la vida.
- **Mi papá** Manuel, por su mano firme y dura pero al mismo tiempo amoroso y tierno para construir las bases que sustentan mi existencia.
- **Mis familiares** Que con cariño y abnegación, me impulsaron a seguir adelante. Todo lo que soy se lo debo a ellos.
- **Mis maestros** Por haberme dado los conocimientos necesarios para llegar hasta aquí, y finalmente a mis compañeros de promoción y amigos de toda la vida: sin Uds. esta gran travesía no hubiera sido lo que fue. Gracias por los geniales recuerdos.

**Kléver** 

# **AGRADECIMIENTOS A:**

- **Dios** Creador de todo lo existente y guía de mi vida, que me da la oportunidad de seguir creciendo mentalmente, y poner siempre a las personas indicadas en el transcurrir de mi vida.
- **La Universidad** Agradezco infinitamente por todas las facilidades otorgadas y la autorización de estudiar. Esto me permitió adquirir nuevos conocimientos además de gozar como alumno a tan amada Institución.
- **Mis padres** Manuel Guaillas y Josefina Morocho, quienes me han dado su cariño, atenciones, recuerdos y alegrías desde niñez y por estar siempre pendiente de mí, a ambos por el apoyo incondicional que me dieron a lo largo de la carrera y a lo largo de mi vida.
- **Mi familia** Porqué siempre me ha apoyado, aconsejado y brindado todo el cariño que ha sido fundamental en mi vida
- **Mis asesores** Ing. Ramiro Ramírez y Ana Santos, por su excelente asesoría y dirección en mi trabajo de investigación.
- **Mis amigos** Que sin duda alguna, sus consejos, experiencias y sobre todo su apoyo y paciencia, contribuyeron en todos mis éxitos.
- **Las escuelas** Ismael Apolo y Manuel Quiroga quiero dejar sentado mi reconocimiento, especialmente a los Directivos, quién con la generosidad que le caracteriza autorizó para hacer realidad esta indagación.
- **En general** A todas aquellas personas que de una u otra forma, colaboraron o participaron en mi formación como persona y profesional, hago extensivo mi más sincero agradecimiento.

**Kléver** 

# **ÍNDICE DE CONTENIDOS.**

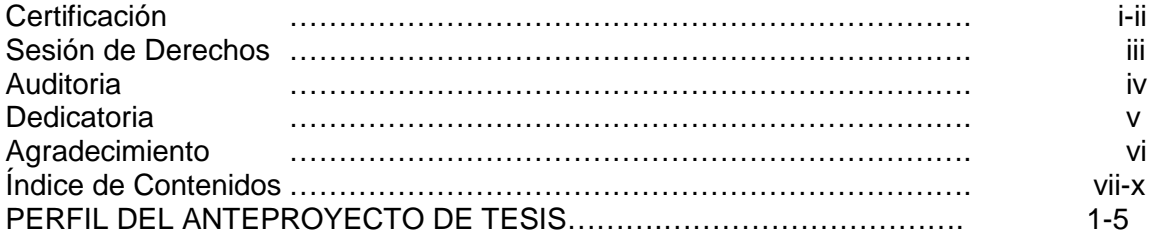

# **CAPÍTULO 1**

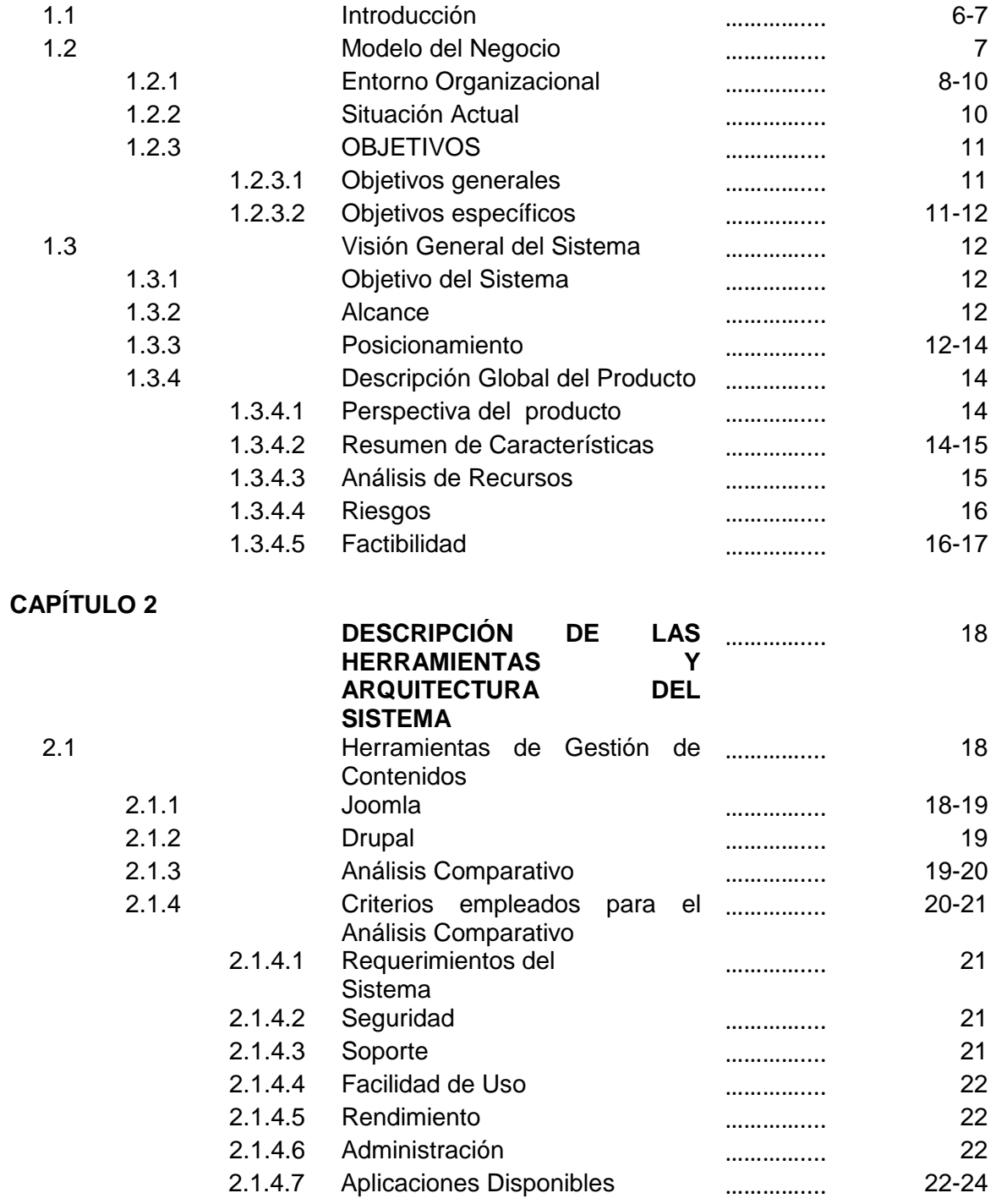

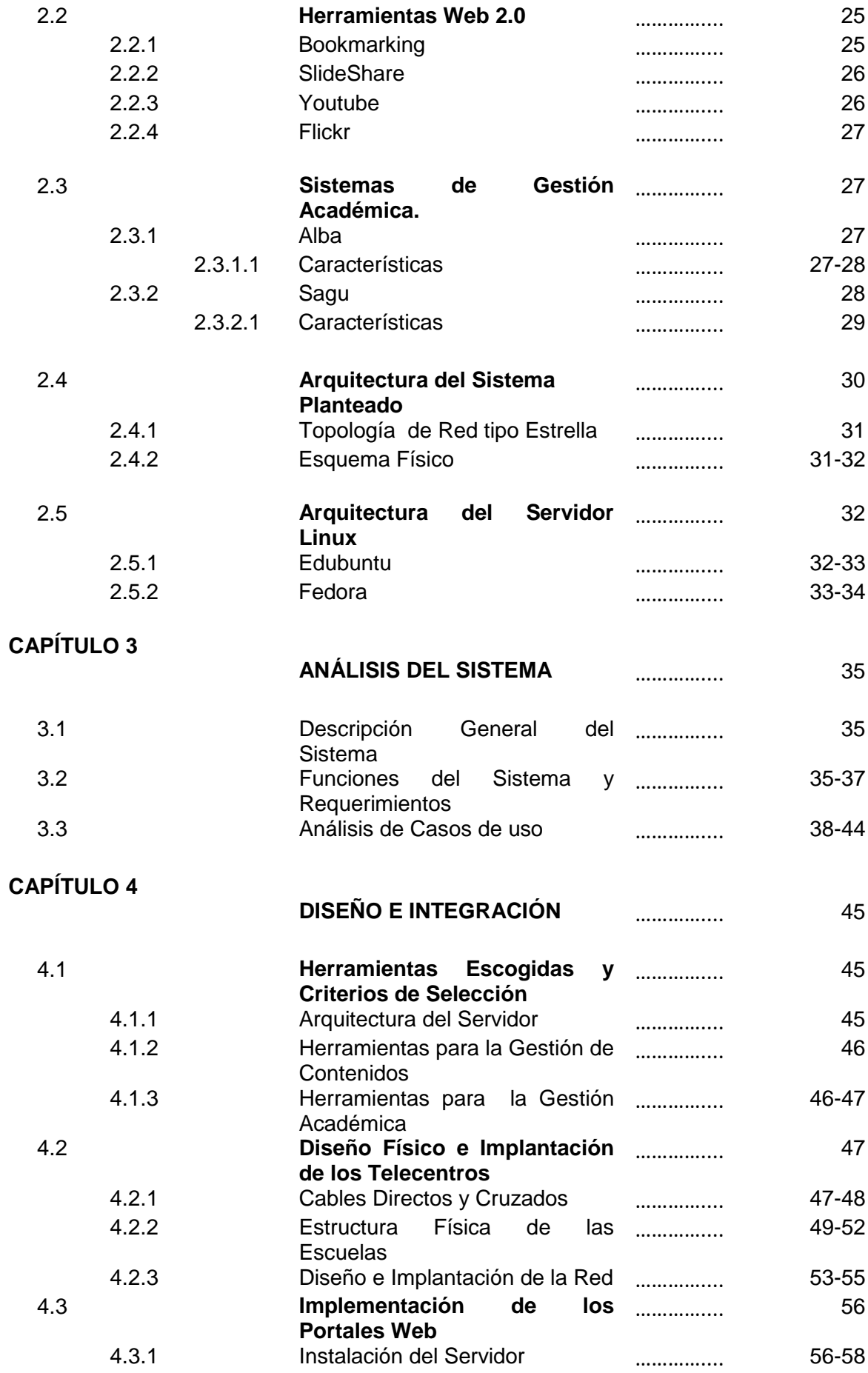

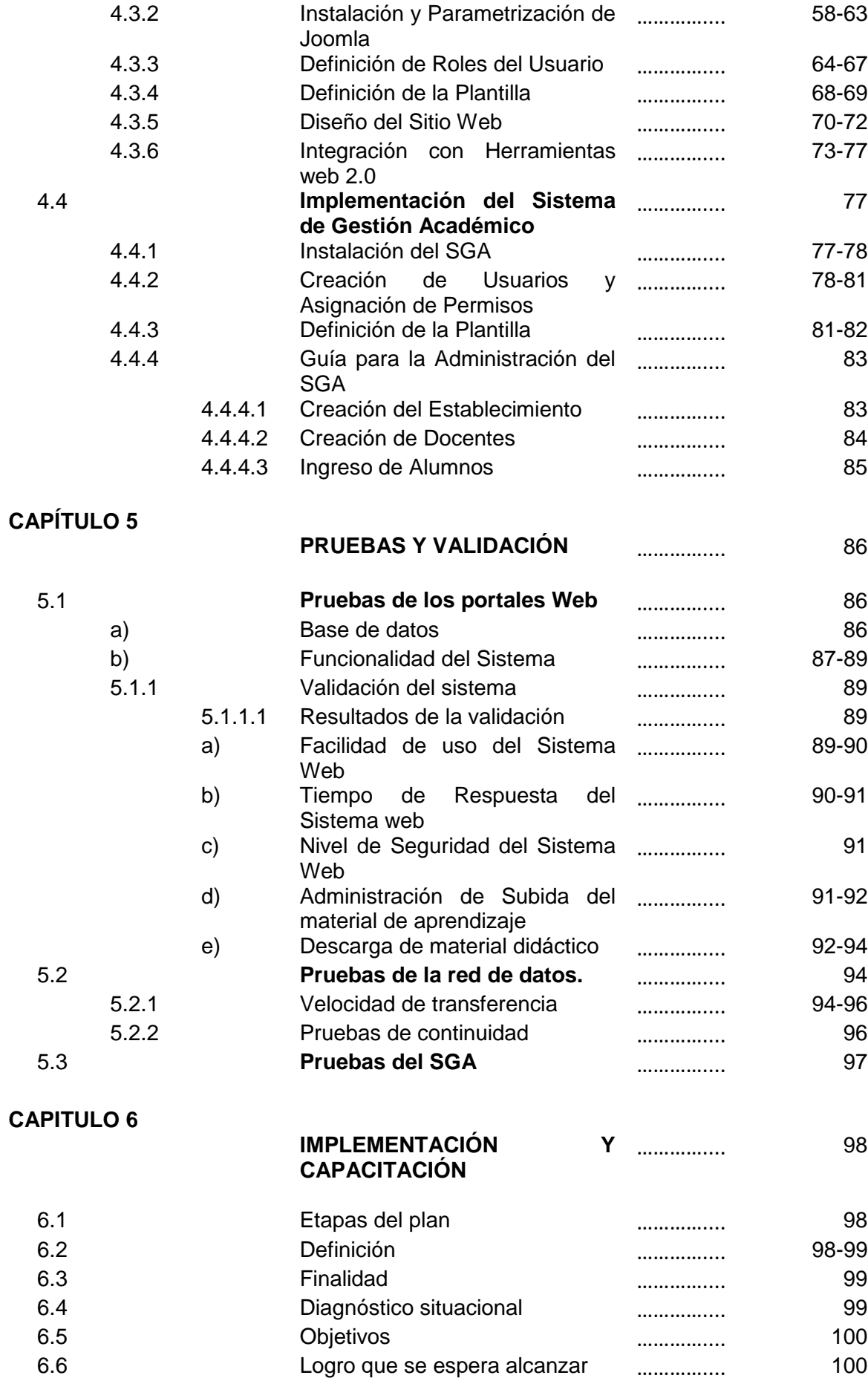

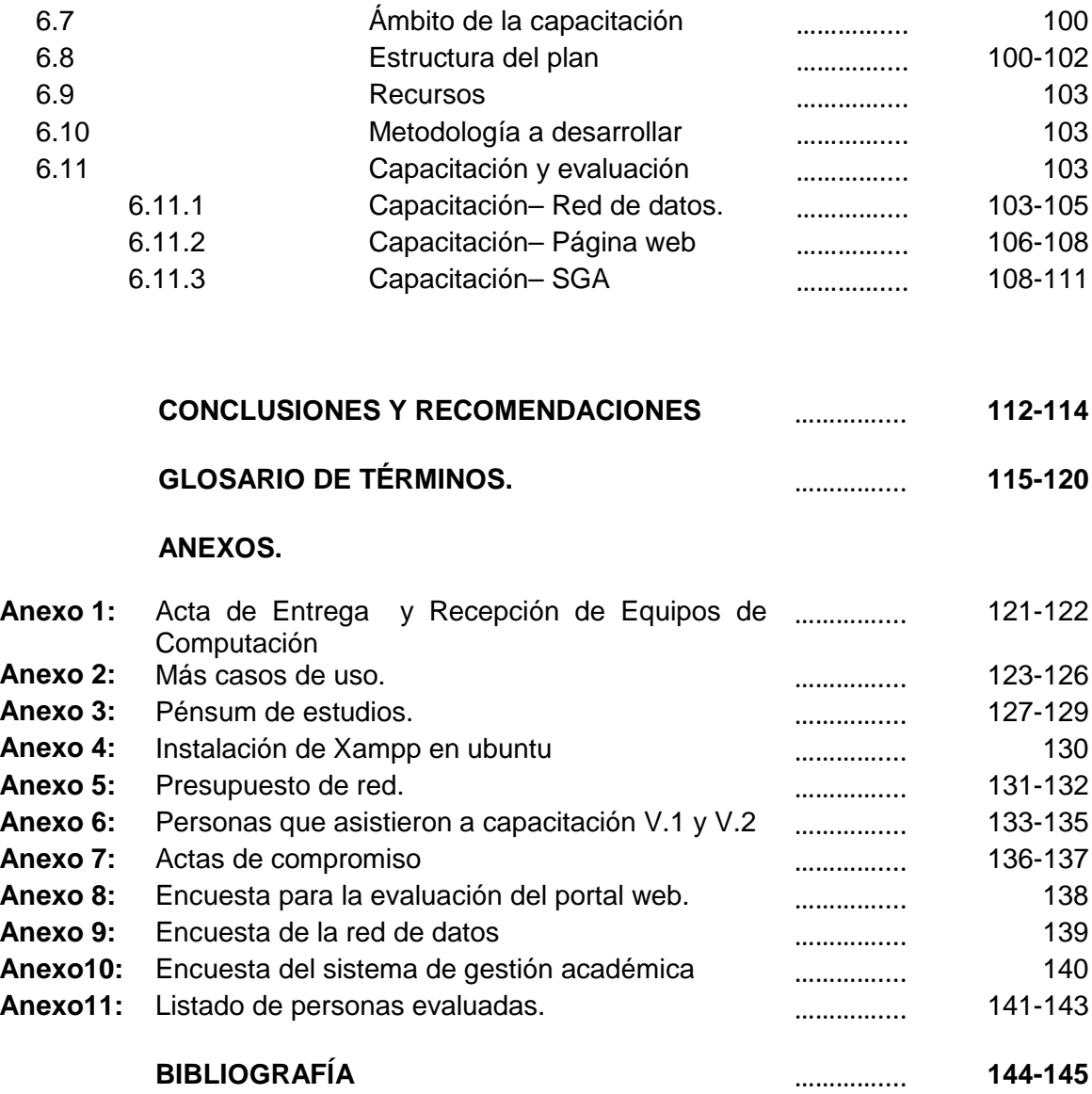

# **PERFIL DEL ANTEPROYECTO DE TESIS.**

# **1. TEMA**

# **"IMPLEMENTACIÓN DE UN PROYECTO PILOTO DE TELE-EDUCACIÓN EN LAS ESCUELAS ISMAEL APOLO DE LA PARROQUIA DE TIMBARA Y MANUEL QUIROGA DE LA COMUNIDAD DE LA QUEBRADA DE CUMBARATZA".**

# **INTRODUCCIÓN.**

En nuestra sociedad y en el ámbito educativo, debido a la incorporación de las tecnologías de la información a las organizaciones y en las escuelas, se están produciendo cambios muy importantes en las relaciones sociales y educativas. Las nuevas tecnologías están eliminando antiguas formas de trabajo, están generando nuevos oficios, nuevos servicios, nuevas formas de hacer los procesos y de establecer relaciones con otras personas.

Las computadoras y las telecomunicaciones están permitiendo, el acceso y compartición de información, permitiendo cambiar los modelos de la sociedad en muchos, o en casi todos, sus aspectos: la salud, la industria, el turismo y la educación se encuentran en una etapa de cambio hacia la tele-salud, el teletrabajo, el telemarketing y la teleeducación. El riesgo es que los aspectos sociales y culturales no cambien al ritmo que propone el uso de las tecnologías de la información, mejor dicho, el peligro es que las personas no seamos capaces de adaptarnos a las nuevas relaciones que la tecnología nos impone. En nuestro caso nos centraremos en las nuevas relaciones sociales que se derivan de la introducción de estas tecnologías en la educación.

El término Tele-educación puede tener un sentido muy amplio y, para definir el ámbito de interés de este informe, es necesario comenzar por concretar el uso que en él hacemos de dicho término. Tele-educación puede entenderse como la conjunción entre la Teleformación y el Tele-aprendizaje. El primero conlleva una interacción alumno-profesor, en la que el profesor sigue actuando de guía en el proceso formativo, mientras que el segundo representa un sistema de formación en el que el alumno es totalmente responsable de su educación, basándose ésta en ciertos materiales lectivos con una estructura dada y fijada.

Este proyecto es importante para los alumnos de las escuelas participantes porque uno de los principales factores a favor, que encontramos para apoyar el presente proyecto lo encontramos en un refrán 'renovarse o morir'. La educación, como el resto de las actividades humanas debe adaptarse, a la mayor velocidad posible, a la nueva sociedad que estamos construyendo, o corre el peligro de quedar obsoleta.

El proyecto antes mencionado se ha trabajado con el apoyo de dos escuelas de educación básica; La escuela Fiscal Mixta "Manuel Quiroga" de la Quebrada de Cumbaratza y la Escuela Fiscal Mixta "Ismael Apolo" de la Parroquia de Timbara, las mismas que son las beneficiadas con el proyecto.

En este momento las escuelas Manuel Quiroga e Ismael Apolo no cuentan con una herramienta de información y comunicación vía Web que pueda unir a sus alumnos y profesores en la red en la que puedan compartir información. Debido al punto tratado con anterioridad y tomando en cuenta la realidad actual de la ecuación especialmente en la ciudad de Zamora, surge la necesidad de crear un portal educativo que satisfaga las necesidades de información y comunicación Web 2.0 entre todos sus miembros de la escuela.

El proyecto de Tele-educación está desarrollado en varias etapas, las cuales se describen a continuación.

- El análisis y determinación de requerimientos, que incluye el estudio de factibilidad de gestión de los equipos, estudio de las diferentes herramientas de gestión de contenidos, análisis de las herramientas de código abierto para la gestión académica.
- Desarrollo del proyecto tomando en cuenta los requerimientos obtenidos
- Implantación del proyecto.
- Finalmente la cuarta etapa, constituye la revisión y pruebas del proyecto desarrollado.

#### **2. OBJETIVOS**

#### **2.1 OBJETIVO GENERAL.**

Implementación de un proyecto piloto de tele-educación en las escuelas Ismael Apolo de la Parroquia de Timbara y Manuel Quiroga del Barrio de la quebrada de Cumbaratza del Cantón Zamora.

## **2.2 OBJETIVOS ESPECÍFICOS.**

- Gestionar equipos de computación para las escuelas.
- Gestionar el espacio físico para el funcionamiento del centro de cómputo.
- Diseñar y construir el cableado estructurado para las escuelas participantes.
- Instalar la plataforma Linux Edubuntu en las máquinas de cada sala de computación.
- Instalar y probar varias herramientas de gestión de contenidos (CMS) y seleccionar la mejor.
- Instalar e integrar herramientas de Software de Gestión Escolar.
- Crear un portal interactivo para estudiantes y profesores.
- Buscar, organizar y clasificar las herramientas Web 2.0.
- Proponer nuevas ideas o técnicas a fin de que las actividades se realicen de forma más eficiente.
- Capacitar a estudiantes y docentes del manejo del portal educativo. Dicho portal contendrá información que maneja la escuela, Software de Gestión Escolar, link de portales educativos, link de recursos educativos, y herramientas de Software libre educativas.

## **3. ALCANCE Y RESULTADOS ESPERADOS.**

## **3.1 ALCANCE.**

- Diseño de un portal totalmente educativo utilizando Software Open Source para las escuelas Ismael Apolo y Manuel Quiroga del cantón Zamora.
- Seleccionar herramientas Web 2.0

#### **3.2 RESULTADOS ESPERADOS.**

Los resultados que se esperan obtener con el proyecto de tele-educación sería:

- Disponer de una sala de computación totalmente equipado con su respectiva red de datos tipo LAN.
- Adaptación de un Portal educativo para las escuelas Ismael Apolo de la Parroquia de Timbara y Manuel Quiroga, el mismo que contiene: Información de la escuela; sistema de gestión escolar; Herramientas Web 2.0, las mismas que hacen que las clases sean dinámicas, fáciles y rápidas; link totalmente educativas y la integración en herramientas Web 2.0.
- El portal tendrá como base el Sistema Operativo Edubuntu.

#### **4. ESTUDIO DE FACTIBILIDAD.**

#### **4.1 FACTIBILIDAD TECNICA.**

En cuanto a las herramientas de hardware concerniente a las computadoras, se ha establecido un compromiso por parte de las instituciones educativas para la adquisición del número suficiente de equipos para el funcionamiento correcto de los telecentros. En cuanto al software existen herramientas open source como joomla para el diseño de los portales. También otra herramienta open source como Edubuntu nos ayudará a gestionar los telecentros en arquitectura cliente-servidor. En lo que se refiere al Sistema de Gestión Académico, existe el proyecto denominado ALBA.

## **4.2 FACTIBILIDAD OPERATIVA.**

Debemos mencionar que el diseño de estos dos telecentros satisfacerá de manera plena los requerimientos mencionados en este proyecto.

## **4.3 FACTIBILIDAD ECONÓMICA.**

Como se va a trabajar netamente con herramientas open source y las computadoras van a ser donadas, únicamente hay que tomar en cuenta las horas de trabajo en el desarrollo y el internet necesario que las instituciones educativas van a contratar, con lo cual el proyecto es plenamente viable.

# **5. METODOLOGÍA DE DESARROLLO.**

Para el presente proyecto vamos a utilizar una metodología de desarrollo clásico.

**6. DEFINICIÓN DE FASES.** 

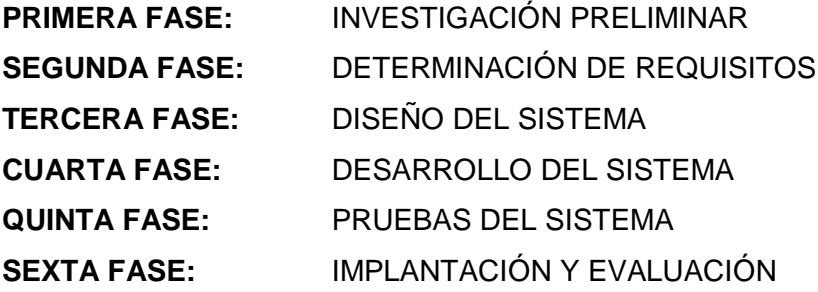

# **CAPÍTULO 1**

# **IMPLEMENTACIÓN DE UN PROYECTO PILOTO DE TELE-EDUCACIÓN EN LAS ESCUELAS ISMAEL APOLO DE LA PARROQUIA DE TIMBARA Y MANUEL QUIROGA DE LA COMUNIDAD DE LA QUEBRADA DE CUMBARATZA.**

El presente capítulo expone y describe la importancia de los telecentros, se detalla y gestiona los diferentes avances tecnológicos y herramientas para la implantación del telecentro.

Se describe las herramientas Web 2.0, la importancia que tienen hoy en día y como influyen en el proceso de aprendizaje.

# **1.1 INTRODUCCIÓN.**

En nuestra sociedad y en el ámbito educativo, debido a la incorporación de las tecnologías de la información a las organizaciones y en las escuelas, se están produciendo cambios muy importantes en las relaciones sociales y educativas. Las nuevas tecnologías están eliminando antiguas formas de trabajo, están generando nuevos oficios, nuevos servicios, nuevas formas de hacer los procesos y de establecer relaciones con otras personas.

Las computadoras y las telecomunicaciones están permitiendo, el acceso y compartición de información, permitiendo cambiar los modelos de la sociedad en muchos, o en casi todos, sus aspectos: la salud, la industria, el turismo y la educación se encuentran en una etapa de cambio hacia la tele-salud, el tele-trabajo, el tele-marketing y la tele-educación. El riesgo es que los aspectos sociales y culturales no cambien al ritmo que propone el uso de las tecnologías de la información, mejor dicho, el peligro es que las personas no seamos capaces de adaptarnos a las nuevas relaciones que la tecnología nos impone. En nuestro caso nos centraremos en las nuevas relaciones sociales que se derivan de la introducción de estas tecnologías en la educación.

El término Tele-educación puede tener un sentido muy amplio y, para definir el ámbito de interés de este informe, es necesario comenzar por concretar el uso que en él hacemos de dicho término. Tele-educación puede entenderse como la conjunción entre la Teleformación y el Tele-aprendizaje. El primero conlleva una interacción alumno-profesor, en la que el profesor sigue actuando de guía en el proceso formativo, mientras que el segundo representa un sistema de formación en el que el alumno es totalmente responsable de su educación, basándose ésta en ciertos materiales lectivos con una estructura dada y fijada.

Este proyecto es importante para los alumnos de las escuelas participantes porque uno de los principales factores a favor, que encontramos para apoyar el presente proyecto lo encontramos en un refrán 'renovarse o morir'. La educación, como el resto de las actividades humanas debe adaptarse, a la mayor velocidad posible, a la nueva sociedad que estamos construyendo, o corre el peligro de quedar obsoleta.

# **1.2 MODELO DEL NEGOCIO.**

El presente proyecto se ha trabajado con el apoyo de dos escuelas de educación básica; La escuela Fiscal Mixta "Manuel Quiroga" de la Comunidad de la Quebrada de Cumbaratza y la Escuela Fiscal Mixta "Ismael Apolo" de la Parroquia de Timbara, las mismas que son las beneficiadas con el proyecto.

En este momento las escuelas Manuel Quiroga e Ismael Apolo no cuentan con una herramienta de información y comunicación vía Web que pueda unir a sus alumnos y profesores en la red en la que puedan compartir información. Debido al punto tratado con anterioridad y tomando en cuenta la realidad actual de la ecuación especialmente en la ciudad de Zamora, surge la necesidad de crear un portal educativo que satisfaga las necesidades de información y comunicación Web 2.0 entre todos sus miembros de la institución educativa.

De la misma forma las instituciones educativas no cuentan con centros de cómputo, por lo cual se hace necesario gestionar el espacio físico y el diseño de un cableado estructurado que permita trabajar en un ambiente de intranet. Una vez instalado este primer requerimiento entonces si es necesario la implantación de un Sistema de Gestión Académico en una conexión cliente-servidor, que permita la automatización de los procesos educativos en ambas instituciones.

# **1.2.1 ENTORNO ORGANIZACIONAL.**

A continuación se detallan algunos datos generales de las escuelas que intervienen en el presente proyecto, así como su organigrama funcional.

Empezamos en primer lugar analizando la situación inicial de la Escuela Fiscal Mixta "Manuel Quiroga".

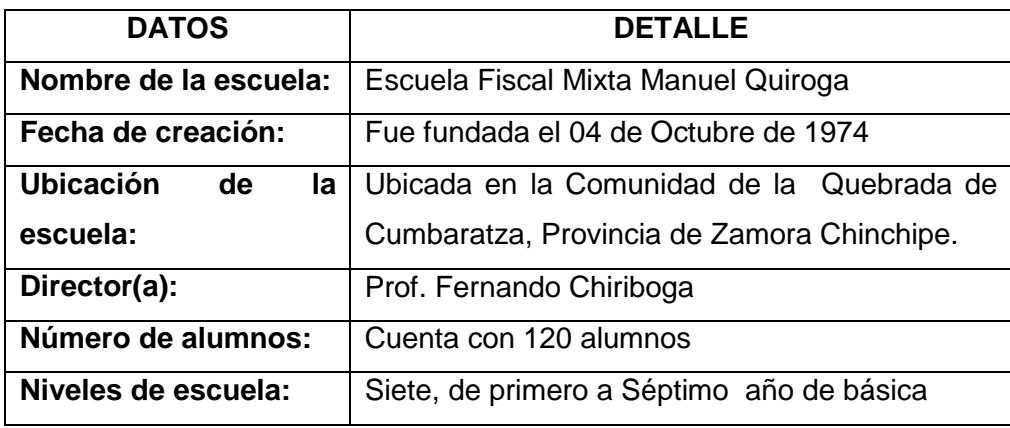

**Tabla 1.1 Datos Generales de la escuela Manuel Quiroga.** 

También analizamos mediante la siguiente tabla la información general de la Escuela Fiscal Mixta "Ismael Apolo".

| <b>DATOS</b>                 | <b>DETALLE</b>                                   |  |
|------------------------------|--------------------------------------------------|--|
| Nombre de la escuela:        | Escuela Fiscal Mixta Ismael Apolo                |  |
| Fecha de creación:           | Fue creada el 25 de Abril de 1955                |  |
| <b>Ubicación</b><br>de<br>la | Ubicada en la Parroquia Timbara, Provincia de    |  |
| escuela:                     | Zamora Chinchipe.                                |  |
| Director(a):                 | Lcda. Juana Yolanda Luzuriaga Cueva              |  |
| Número de alumnos:           | Cuenta con 170 alumnos                           |  |
| Niveles de escuela:          | Siete, desde educación inicial hasta séptimo año |  |
|                              | de básica                                        |  |

**Tabla 1.2 Datos Generales de la escuela Ismael Apolo.** 

Haciendo referencia al organigrama funcional, puedo manifestar que es el mismo tanto para la Escuela Fiscal Mixta "Manuel Quiroga" de la Comunidad de la Quebrada de Cumbaratza como para la Escuela Fiscal Mixta "Ismael Apolo" de la Parroquia de Timbara.

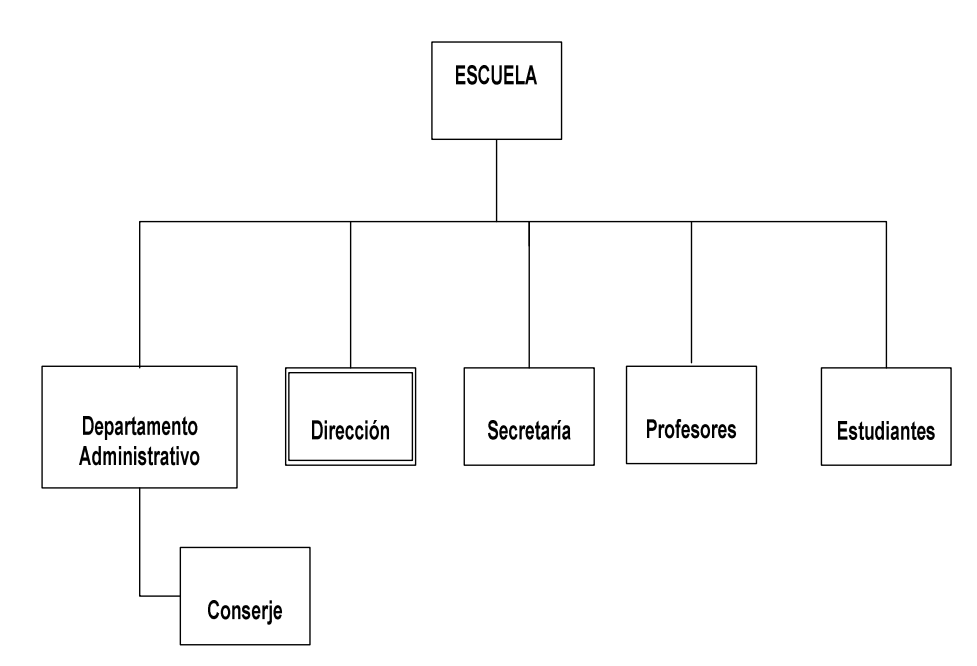

**Fig. 1.1 Organigrama funcional de las escuelas participantes.** 

A continuación se detallan las funciones de cada departamento:

**DEPARTAMENTO ADMINISTRATIVO:** Es un organismo que asume las funciones consultivas y ejecutivas que los estatutos de las mismas le confiere la institución, está conformado por: Representante de estudiantes; Representante de profesores y Representante de padres de familia.

**DIRECTOR:** Es la persona encarga de dirigir a la institución educativa para lograr el mejor beneficio de ella; también es el encargado de firmar los documentos en esta institución para que estos documentos tengan validez, además controla con ayuda de colectaría el financiamiento económico para dicha institución.

**ESTUDIANTES:** Son los que hacen posible que las instituciones educativas existan.

**PROFESORES:** En estas instituciones son los encargados de las comisiones, áreas académicas y departamentos técnicos, estos están distribuidos en todos los niveles de la institución; además son los encargados de ayudar a los estudiantes a planificar sus actividades dentro de cada nivel en el cual ellos han sido delegados.

**REPRESENTANTE DE ESTUDIANTES:** Es el encargado de velar los derechos del estudiante ante el consejo directivo.

**SECRETARÍA:** Es el encargado de hacer oficios, recibir comunicaciones y comunicarle al Director de las actividades programadas diariamente.

En relación al organigrama jerárquico se manipula el mismo tanto para la Escuela Fiscal Mixta "Manuel Quiroga" de la Comunidad de la Quebrada de Cumbaratza, como para la Escuela Fiscal Mixta "Ismael Apolo" de la Parroquia de Timbara.

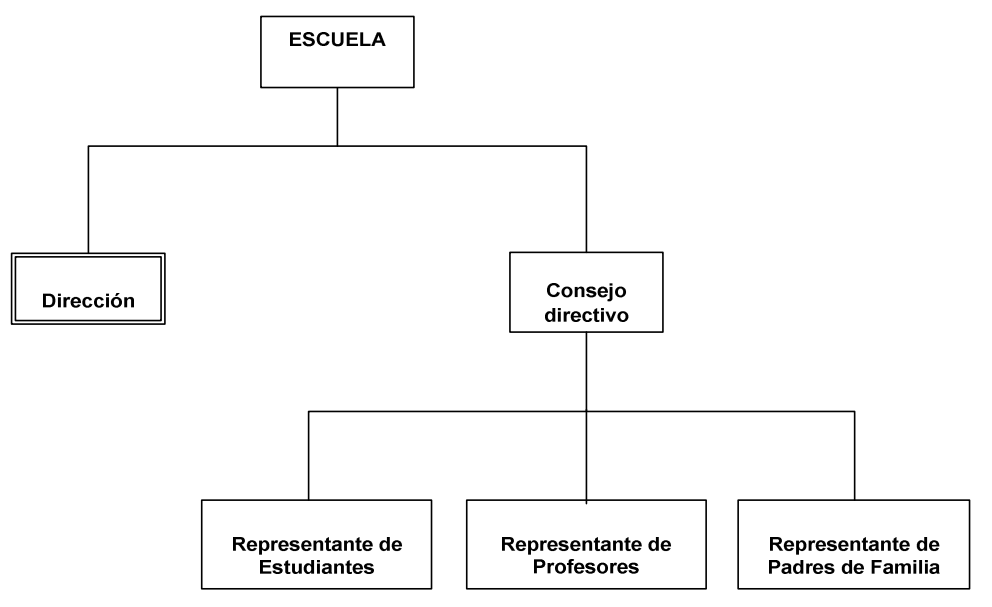

**Fig. 1.2 Organigrama Jerárquico de las escuelas participantes.** 

# **1.2.2 SITUACION ACTUAL.**

Ante el estudio realizado en las escuelas Ismael Apolo y Manuel Quiroga, no cuentan con una red de datos, por lo que es importante tenerla en la sala de cómputo. Esta fase se ha tomado en cuenta como caso de estudio en el proyecto de investigación.

De la misma manera mediante estudios realizados en las escuelas Manuel Quiroga e Ismael Apolo no cuentan con un Sistema de Gestión de Contenidos e integración de herramientas Web 2.0, la misma que se han tomado como caso de estudio en el presente proyecto de Tele-educación.

Así mismo mediante estudios realizados en las escuelas antes mencionadas no cuentan con un Sistema de Gestión Escolar; dicho sistema se ha tomado como caso de estudio, ya que es muy importante contar con este sistema en la escuela para automatizar los procesos académicos.

# **1.2.3 OBJETIVOS.**

Basados en las reuniones sostenidas con las áreas administrativas y operativas pertinentes, los requerimientos presentados para la implementación del telecentro para ambas escuelas son:

# **1.2.3.1 Objetivos Generales.**

- Implementar un proyecto piloto de tele-educación en las escuelas Ismael Apolo de la Parroquia de Timbara y Manuel Quiroga de la Comunidad de la Quebrada de Cumbaratza del Cantón Zamora
- Disponer de un nuevo telecentro que permita un mejor manejo del sistema educativo en las escuelas beneficiadas, haciendo uso de las nuevas tecnologías disponibles en la actualidad como son: web 2.0, administradores de contenido como joomla.
- El sistema deberá ser de fácil acceso, aún en forma remota.
- Deberá almacenar toda la información generada por los estudiantes y profesores de forma que, posteriormente, pueda ser utilizada para las diversas tareas de los demás departamentos.
- Permitir a estudiantes y profesores interactuar entre sí a través del envió, recepción de trabajos, consultas y evaluaciones.

# **1.2.3.2 Objetivos Específicos.**

- Diseñar e implementar un portal web interactivo basado en la web 2.0 que sea administrador de contenidos de tal manera que nos permita la administración de usuarios, grupos, secciones y categorías.
- La funcionalidad básica del portal web será la de subir información, tareas en formato Word, pdf, ppt, fotos (jpg, png), videos (flv) y además el usuario estará en la capacidad de poder editarlas una vez hecho el upload.
- Gestionar el espacio físico para el centro de cómputo en ambas escuelas.
- Diseñar y construir el cableado estructurado para las escuelas participantes.
- Implementar un Sistema de Gestión Académico con licenciamiento libre para ambas instituciones educativas.

• Capacitar al personal para el uso de las páginas web, así como enseñar el manejo del Sistema de Gestión Académica.**<sup>1</sup>**

# **1.3 VISIÓN GENERAL DEL SISTEMA.**

# **1.3.1 OBJETIVO DEL SISTEMA.**

Implementar un proyecto piloto de tele-educación en las escuelas Ismael Apolo de la Parroquia de Timbara y Manuel Quiroga de la Comunidad de la Quebrada de Cumbaratza del Cantón Zamora.

# **1.3.2 ALCANCE.**

El presente proyecto propone un sistema basado en páginas Web de tipo dinámicas, con acceso a una base de datos central. Su acceso se manejará por medio de autenticación y autorización a través de nombres de usuario y contraseñas. Las interfaces serán intuitivas, amigables y eficientes aplicando las nuevas ayudas que proveen las tecnologías actuales bajo criterios de mayor velocidad y menor tiempo de acceso. Dichos sistemas serán 2 portales web para las escuelas beneficiadas a través de las mismas se estará en la capacidad de difundir la institución, tener noticias actualizadas, interactuar con el visitante, además de ofrecer contenido multimedia al usuario a través de la integración de herramientas como flickr y YouTube. Además el presente proyecto proveerá de un Sistema de Gestión Académico que permita automatizar las labores manuales del proceso educativo. Para trabajar con estos sistemas se hace necesario el diseño de las redes para los centros de cómputo de las respectivas escuelas así como la instalación de servidores de licencia libre. Por tanto este telecentro cubrirá las necesidades de difusión y automatización de la información de ambas escuelas.

## **1.3.3 POSICIONAMIENTO.**

En esta sección se hace una introducción a la manera en que el telecentro se plantea como una solución frente a un problema presente.

 $\overline{a}$ 1 Para más información sobre la Capacitación véase el **Capítulo 6:** "Implementación y capacitación".

# **1.3.3.1 Oportunidad de Negocio.**

Este telecentro permitirá a las instituciones educativas informatizar el control de las actividades de enseñanza lo cual supondrá un acceso rápido y sencillo a los datos, gracias a interfaces gráficas sencillas y amigables. Además, los datos accedidos estarán siempre actualizados, lo cual es un factor muy importante en la educación del siglo XXI.

# **1.3.3.2 Sentencia que define el problema.**

La siguiente tabla define el problema presente, y cómo se vería una posible solución.

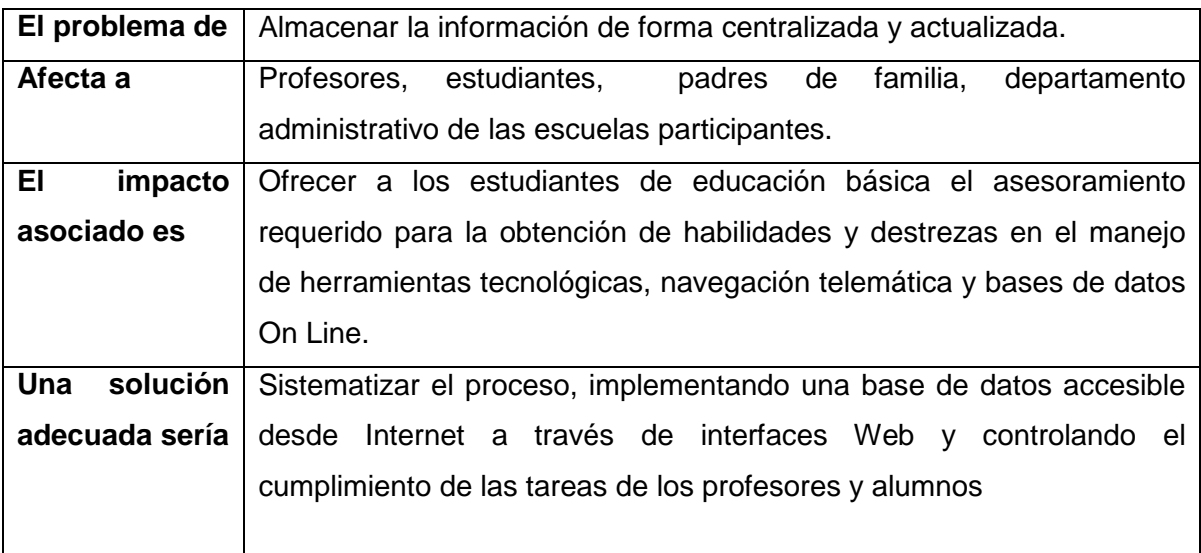

## **Tabla 1.3 Definición del Problema.**

# **1.3.3.3 Sentencia que define la posición del Producto.**

La siguiente tabla refleja el posicionamiento del producto dentro de las escuelas participantes como una solución al problema planteado.

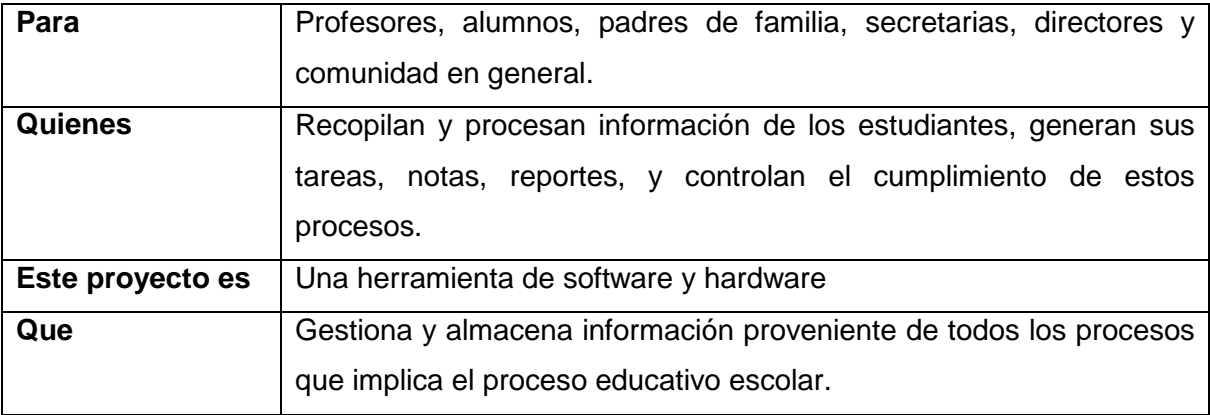

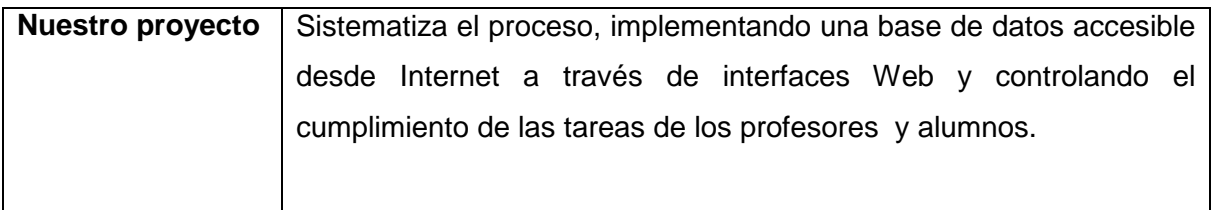

**Tabla 1.4 Posición del Producto.** 

# **1.3.4 DESCRIPCIÓN GLOBAL DEL PRODUCTO.**

Al término de este proyecto, el sistema planteado debe generar un producto final, en este caso una herramienta de software. A continuación se describe qué es lo que se espera de dicho producto final.

## **1.3.4.1 PERSPECTIVA DEL PRODUCTO.**

El producto a desarrollar es un sistema específico para las escuelas mencionadas con el objetivo de permitir el acceso público a la información a través de Internet. También se desea promover la utilización de la comunidad de herramientas de informática como Procesadores de Texto, e-mail, etc. La perspectiva de este telecentro también propone la creación de un portal electrónico para la divulgación de noticias y actividades de interés comunitario. Se pretende también que este producto sea útil en cuanto a capacitación en el uso de Internet e Informática. Se ha diseñado el presente proyecto con miras a la capacitación a Distancia (e-learning). Otra aplicabilidad que tendrá el presente proyecto será el de brindar Información de interés comunitario (Informaciones turísticas, didácticas/pedagógicas para escuelas, colegios, universidades, etc.). Finalmente se brindará servicios de impresión, etc.

#### **1.3.4.2 RESUMEN DE CARACTERÍSTICAS.**

A continuación se mostrará un listado de los beneficios que obtendrá la comunidad a partir del producto.

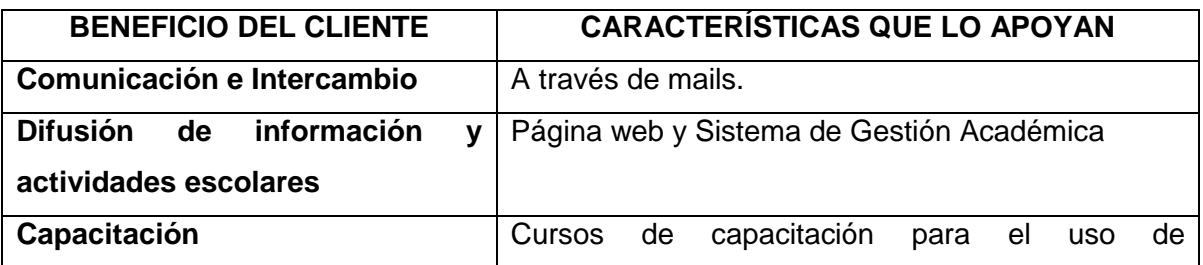

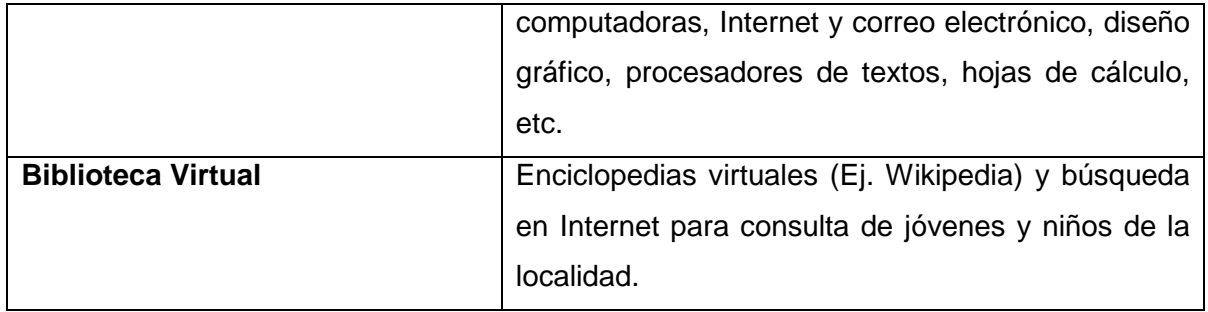

**Tabla 1.5 Beneficios y Características que lo apoyan.** 

# **1.3.4.3 ANÁLISIS DE RECURSOS**.

El presente proyecto requiere de recurso humano capaz de manejar una herramienta de software a través de Internet y técnicos capacitados para el mantenimiento del hardware. A continuación se detallan estos recursos humanos y tecnológicos.

# **1.3.4.3.1 Recurso Humano.**

Para el presente proyecto será necesaria la participación de un técnico encargado de dar mantenimiento a la red de información y capacitación a los usuarios para la administración del Sistema de Gestión Académico. Dicho rol, antes, durante y después de la implantación será llevado a cabo por el autor y desarrollador del presente proyecto.

# **1.3.4.3.2 Recurso Tecnológico.**

Para el proyecto propuesto se requiere de los siguientes recursos tecnológicos, los mismos que se muestran en la siguiente tabla:

| <b>RECURSO</b>        | <b>FUNCIÓN DENTRO DEL PROYECTO</b>                           |  |
|-----------------------|--------------------------------------------------------------|--|
| 2 Servidores Web Y    | Proveer las peticiones de los usuarios desde Internet.       |  |
| <b>Datos En Linux</b> |                                                              |  |
| <b>Computadores</b>   | Acceso al sistema a través de Internet.                      |  |
| <b>Personales</b>     |                                                              |  |
| <b>Red De Datos</b>   | Permite compartir e intercambiar información con un servidor |  |
|                       | principal.                                                   |  |
| <b>Impresoras</b>     | Permite sacar informes de la información ya procesada.       |  |
| <b>Internet</b>       | Brindará el acceso a los portales web que van a ser creados. |  |

**Tabla 1.6 Recurso Tecnológico.** 

# **1.3.4.4 RIESGOS.**

El desarrollo del proyecto presenta ciertas dificultades que ponen en riesgo su consecución, las cuales se detallan a continuación.

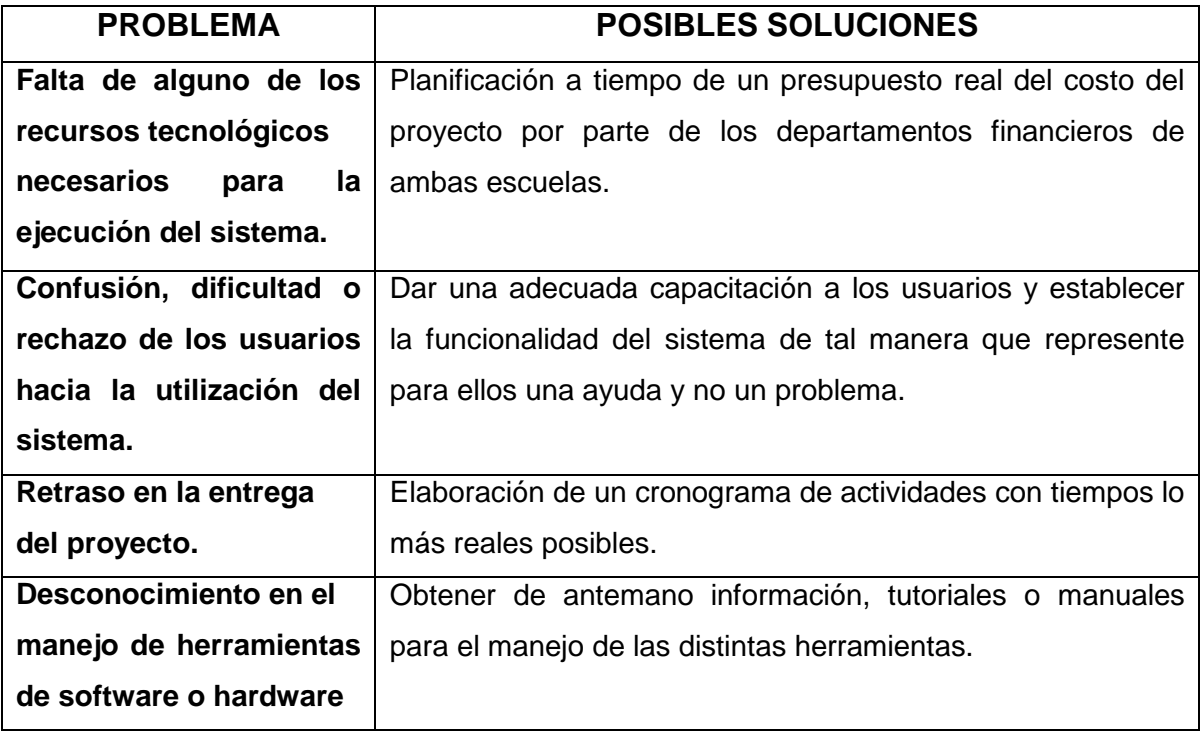

#### **Tabla 1.7 Riesgos.**

# **1.3.4.5 FACTIBILIDAD.**

# **1.3.4.5.1 Social.**

En el aspecto social el presente proyecto no presenta inconvenientes entre la plana de empleados y directivos de ambas escuelas, al contrario, los mismos muestra interés en su implantación ya que ayudará a automatizar los procesos educativos.

# **1.3.4.5.2 Económica.**

Económicamente las escuelas están en la capacidad de incurrir en gastos operacionales como el servicio de Internet principalmente **<sup>2</sup>** y en la adquisición de los computadores necesarios para el funcionamiento de las salas de cómputo de los telecentros.**<sup>3</sup>**

 $\frac{1}{2}$  Para más información sobre el compromiso de las escuelas en la gestión de internet, véase el **Anexo 7**: "Actas de compromiso".

<sup>3</sup> Para más información sobre la adquisición de computadoras véase el **Anexo 1**: "Actas de entrega y recepción de equipos".

# **1.3.4.5.3 Tecnológica.**

El software necesario para el desarrollo se encuentra completamente disponible, Además para el desarrollo de los portales de las escuelas en mención se utilizará administradores de contenidos gratuitos como el **JOOMLA** y del mismo modo para la implantación del Sistema de Gestión Académico se usará el proyecto open source denominado **ALBA**. Por lo mencionado, es posible especificar que el presente proyecto es totalmente factible.

# **CAPÍTULO 2**

# **DESCRIPCIÓN DE LAS HERRAMIENTAS Y ARQUITECTURA DEL SISTEMA.**

# **2.1 HERRAMIENTAS DE GESTIÓN DE CONTENIDOS (CMS).**

En este capítulo se analizará las herramientas que nos permitan administrar la información de las escuelas como noticias, foros, convocatorias, enlaces, servicios que prestan las escuelas.

Afortunadamente contamos para ello con muchas herramientas que nos permiten desarrollar estos requerimientos. Vamos analizar dos herramientas de manera particular que sobresalen por su facilidad en cuanto a su panel de administración, variedad de plantillas, y la facilidad que brindan al usuario para poder diseñar los contenidos de manera rápida.

# **2.1.1 JOOMLA.**

j

La característica principal de esta herramienta es el soporte que Joomla ofrece a sus usuarios. Incluso durante el presente trabajo se ha visto casos donde crackers han violado las seguridades de otros CMS (Administradores de contenidos). La ventaja de Joomla en este sentido es que cuenta con una comunidad extensa de desarrolladores que ofrecen soluciones a todos los bugs que se presentan en la herramienta.**<sup>4</sup> Otra** característica que llamó mucho la atención y que se relaciona directamente con los portales de las escuelas a implantar es la capacidad de JOOMLA para revisar información ya publicada anteriormente, esto es denomina historial. También otro punto muy bueno de JOOMLA es la integración que brinda con el servicio de correo electrónico, es decir sin salirse del portal web, yo puedo enviar información importante a cualquier persona utilizando esta funcionalidad. Quiero recalcar la facilidad con la que uno puede implementar un sitio web en tan solo cuestión de minutos. Para mí fue algo útil contar con plantillas web ya organizadas en secciones y categorías donde solo se necesita

<sup>4</sup> Basado en el artículo: www.topnotchthemes.com/blog/090224/drupal-vs-joomla-frank-comparisonibm-consultant

personalizarlas para los propósitos que uno necesite. El panel de control de Joomla me resultó muy amigable para la edición de contenidos donde uno puede insertar imágenes, cambiar tipos de letra con una facilidad asombrosa. Debido a que en las escuelas donde funcionará el telecentro vamos a contar con un número significativo de padres de familia y alumnos; a los cuales se les deberá hacer llegar comunicados, entonces resulta muy práctica la opción de Joomla para ordenar y jerarquizar correos electrónicos para el envió masivo de información tales como comunicados a los alumnos y padres de familia.

# **2.1.2 DRUPAL.**

Esta herramienta constituye sin lugar a duda un potente Administrador de Contenidos. Al igual que Joomla brinda un soporte extenso bajo la colaboración de cientos de usuarios alrededor del mundo. Lo que podemos enfatizar de esta herramienta es la administración de usuarios por roles, lo cual permite especificar privilegios de acuerdo al papel que cada usuario del portal web tiene en la organización. Otro importante punto de este CMS es que nos permite el control de versiones; de tal manera que si nosotros publicamos determinadas noticias en el portal y deseamos volver a revisar publicaciones anteriores podemos recuperar determinada versión basada en una fecha anterior. Drupal también cuenta con un agregador de noticias, de tal manera que yo puedo fortalecer la utilidad de mi sitio web, incorporando en el mismo noticias de otros sitios conocidos. La parte inteligente de Drupal es que me permite sacar reportes y estadísticas sobre la popularidad de las noticias publicadas así como un log de los sitios más visitados por los usuarios, lo cual sin lugar a duda constituyen indicadores importantes para mejorar el sitio web.

# **2.1.3 ANÁLISIS COMPARATIVO.**

En el presente apartado cito información relativa a ambos CMS estudiados JOOMLA y DRUPAL.

En primer lugar hago mención a las licencias bajo las cuales trabajan ambos CMS, así como también las plataformas y otra información importante.

Empecemos por DRUPAL: **<sup>5</sup>**

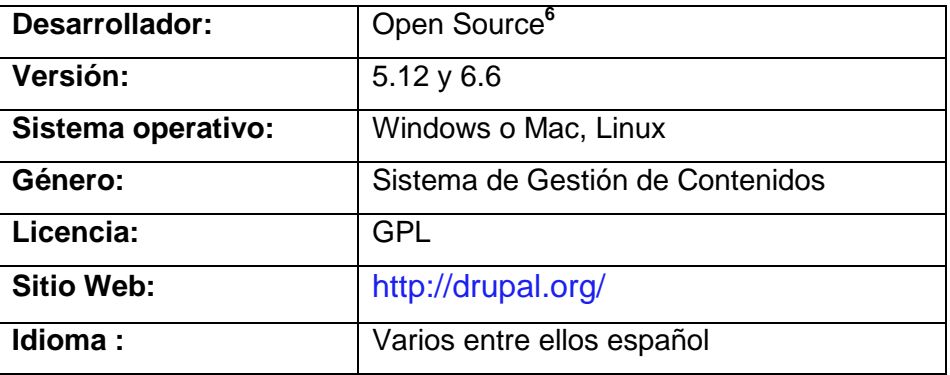

**Tabla 2.1 Aspectos Técnicos de Drupal.** 

Ahora analicemos JOOMLA: **<sup>7</sup>**

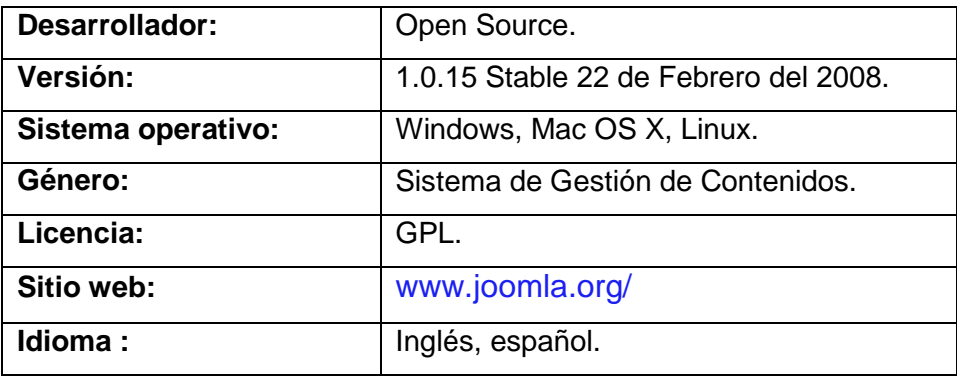

**Tabla 2.2 Aspectos Técnicos de Joomla.** 

Como podemos ver, existen muchas similitudes entre ambos CMS sobre todo los que se refiere a las licencias que son de código libre<sup>8</sup> y a las plataformas bajo las cuales trabajan. A continuación analicemos a detalle ciertas características de estos CMS que nos permitirán tomar una decisión respecto a la mejor herramienta de diseño para los portales web.

# **2.1.4 CRITERIOS EMPLEADOS PARA EL ANÁLISIS COMPARATIVO.**

Para el análisis comparativo se emplearon los siguientes criterios:

- Requerimientos de Sistema.
- Seguridad.
- Soporte.
- Facilidad de Uso.

 $\frac{1}{5}$ Análisis hecho en base a información de: http://es.wikipedia.org/wiki/Drupal

<sup>&</sup>lt;sup>6</sup> Véanse las licencias disponibles en open source initiative en: http://www.opensource.org/

<sup>7</sup> Análisis hecho en base a información de: http://es.wikipedia.org/wiki/Joomla

<sup>&</sup>lt;sup>8</sup> Para Software gratis, véase el artículo web: http://es.wikipedia.org/wiki/Freeware

- Rendimiento.
- Administración.
- Aplicaciones Disponibles.

# **2.1.4.1 Requerimientos del Sistema.**

Ambas herramientas trabajan con MYSQL como base de datos aunque Drupal también lo puede hacer sobre PostgreSql. Del mismo modo se puede mencionar que el lenguaje de programación en el que están desarrolladas ambas herramientas es PHP. Con respecto al servidor web podemos citar que Drupal corre tanto sobre Apache como IIS, a diferencia de Joomla que solo lo podemos emplear con Apache. Sin embargo para nuestros propósitos en el presente proyecto esto no constituye un punto relevante puesto que para nosotros es transparente este servicio ya que el mismo se lo va a contratar.

# **2.1.4.2 Seguridad.**

En cuanto a este punto podemos decir que Drupal maneja la política de Audit Trail la cual nos serviría en el caso de que queramos auditar a los usuarios todas las acciones que han hecho sobre el portal web en base a sus permisos. Sin embargo para nuestro caso esto es irrelevante puesto que no se va a trabajar con transacciones que impliquen riesgo en las operaciones y acciones que los usuarios hagan o dejen de hacer.

En este punto también podemos hacer referencia a la administración de sesiones y a la política de chequeo de emails. En cuanto a la primera ambas herramientas nos permiten abrir y cerrar sesiones seguras, administran de manera confiable los cookies y otros elementos de caché que podrían jugar en nuestro contra eventualmente. En cuanto al segundo punto los correos electrónicos también son analizados lo cual implica control de archivos dañinos. Como podemos ver ambas herramientas son muy parecidas en cuanto a seguridad. Para el desarrollo de nuestro proyecto estos dos tópicos no constituyen un aspecto importante.

# **2.1.4.3 Soporte.**

Aquí podemos mencionar que ambas herramientas se llevan como premio el primer lugar en cuanto a soporte. Podemos encontrar decenas de manuales, ayudas online, forum e incluso hospedajes profesionales que garantizan la seguridad de nuestra base de datos.

# **2.1.4.4 Facilidad de Uso.**

Según el análisis comparativo que se ha hecho en el presente trabajo de tesis se determina que ambas herramientas ofrecen la funcionalidad básica para poder trabajar normalmente; esto es, tanto Drupal como Joomla nos permiten contar con utilidades para la edición de imágenes, lenguaje de macros, corrección gramatical. La principal diferencia que se puede citar es que Joomla nos permite subir múltiples archivos a través de su utilidad denominada Mass Upload lo cual sin lugar a duda nos brinda mayor rapidez a la hora de actualizar nuestro sitio web.

# **2.1.4.5 Rendimiento.**

En este aspecto ambas herramientas ofrecen políticas de Cacheo de páginas web que agilizan de manera substancial el acceso al contenido que administran.

# **2.1.4.6 Administración.**

En cuanto a la administración del sitio web, queremos dejar sentado en base a la experiencia adquirida que Joomla nos ofrece una variedad más amplia en cuanto a las plantillas disponibles y estas se enlazan de mejor forma al administrador o edición de contenidos en comparación con Drupal. Sin embargo también establezco similitudes en cuanto a la facilidad de administrar un portal vía web y también hacer una preprogramación de las noticias que queremos publicar en determinada fecha.

# **2.1.4.7 Aplicaciones Disponibles.**

Para definir este punto hemos acudido a los portales web de cada herramienta tanto de Drupal como Joomla. Aquí hemos podido investigar que ambas herramientas cuentan con desarrollos ya definidos para aplicaciones como blogs, chats, foros, calendarios de eventos, galería de imágenes y todas las aplicaciones multimedia necesarias para la comunicación e intercambio efectivo de información.

A continuación se muestra un análisis comparativo entre Joomla y Drupal. **<sup>9</sup>**

| <b>CRITERIOS DE COMPARACIÓN</b>                        | <b>Drupal</b>            | Joomla!<br>because open source matters                             |
|--------------------------------------------------------|--------------------------|--------------------------------------------------------------------|
| REQUERIMIENTOS DEL SISTEMA.                            | <b>DRUPAL</b>            | <b>JOOMLA</b>                                                      |
| Servidor de aplicaciones.                              | PHP 4.3.3+               | Apache<br>recomendado, Server<br>con soporte PHP y<br><b>MySQL</b> |
| Costo aproximado                                       | 100% open source         | 100% open source                                                   |
| Base de datos.                                         | MySQL,<br>PostgreSQL     | <b>MySQL</b>                                                       |
| Licencia.                                              | <b>GNU/GPL</b>           | <b>GNU/GPL</b>                                                     |
| Sistema Operativo                                      | Cualquiera               | Cualquiera                                                         |
| Lenguaje de programación                               | <b>PHP</b>               | <b>PHP</b>                                                         |
| Servidor Web.                                          | Apache, IIS              | Apache                                                             |
| <b>SEGURIDAD.</b>                                      | <b>DRUPAL</b>            | <b>JOOMLA</b>                                                      |
| Aprobación de contenidos.                              | Si                       | Si                                                                 |
| Verificación de Email                                  | Si                       | Si                                                                 |
| Login History                                          | Sí                       | Sí                                                                 |
| Notificación de problemas.                             | <b>No</b>                | <b>No</b>                                                          |
| Administración de sesión                               | Sí                       | Sí                                                                 |
| Versiones                                              | $\overline{Si}$          | $\overline{Si}$                                                    |
| SOPORTE.                                               | <b>DRUPAL</b>            | <b>JOOMLA</b>                                                      |
| Programa de certificación                              | No                       | No                                                                 |
| Manuales comerciales                                   | Sí                       | Sí                                                                 |
| Comunidad de desarrolladores                           | Sí                       | Sí                                                                 |
| Ayuda Online.                                          | $\overline{Si}$          | $\overline{Si}$                                                    |
| Hospedaje professional                                 | $\overline{Si}$          | Sí                                                                 |
| <b>Servicios Profesionales</b>                         | $\overline{\mathsf{Si}}$ | $\overline{Si}$                                                    |
| Fórum Público                                          | Sí                       | Sí                                                                 |
| Listas de correo                                       | $\overline{Si}$          | <b>No</b>                                                          |
| Conferencias de usuarios                               | Sí                       | Sí                                                                 |
| <b>FACILIDAD DE USO.</b>                               | <b>DRUPAL</b>            | <b>JOOMLA</b>                                                      |
| Email o discussion<br><b>Friendly URLs</b>             | Extensión gratuita<br>Sí | Extensión gratuita                                                 |
|                                                        |                          | Sí<br>Sí                                                           |
| Image Resizing                                         | Extensión gratuita       | Sí                                                                 |
| Lenguaje de macros<br>Mass Upload                      | Extensión gratuita       | No                                                                 |
|                                                        | Extensión gratuita       |                                                                    |
| <b>Spell Checker</b>                                   | Extensión gratuita       | No                                                                 |
| Deshacer (Undo)                                        | Limitado                 | No<br>Sí                                                           |
| Editor WYSIWYG                                         | Extensión gratuita       |                                                                    |
| Archivos Zip<br>PERFORMANCE.                           | No<br><b>DRUPAL</b>      | <b>No</b><br><b>JOOMLA</b>                                         |
|                                                        | Sí                       | Sí                                                                 |
| <b>Advanced Caching</b><br>Repetición de base de datos | Limitado                 | No                                                                 |
| Balanceo de carga                                      | Sí                       | No                                                                 |
|                                                        |                          |                                                                    |

<sup>–&</sup>lt;br>9 Análisis comparativo hecho en base a información de: http://drupal.org.es/node/4343 y en base al artículo: http://mosaic.uoc.edu/articulos/cms.pdf

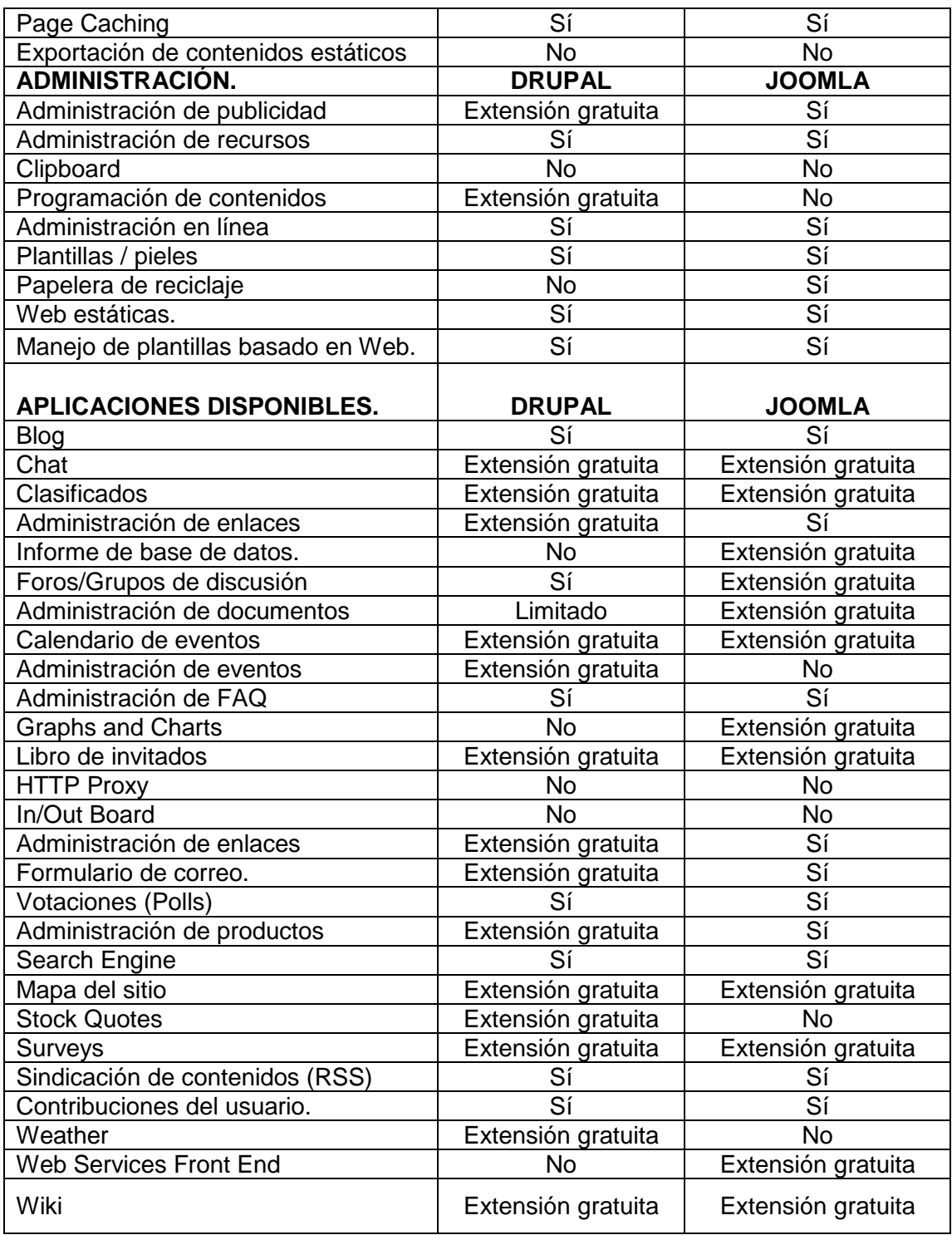

**Tabla 2.3 Análisis Comparativo entre Drupal y Joomla.**

## **2.2 HERRAMIENTAS WEB 2.0.**

En esta fase se definen las herramientas Web 2.0. Qué son, para qué sirven y como utilizarlas.

Estas herramientas Web 2.0 son la representación de la evolución de las aplicaciones tradicionales hacia aplicaciones Web enfocadas al usuario final. Las herramientas web 2.0 permiten a los usuarios con pocos conocimientos informáticos realizar actividades complejas.

# **2.2.1 Bookmarking.**

Es un servicio especial de Internet para guardar y clasificar colecciones de bookmarks o enlaces. Cada usuario puede consultar las selecciones de otros usuarios y añadirlas a la suya propia o puede suscribirse a las selecciones de bookmarks de otras personas. Al mismo tiempo, la selección de sus enlaces es pública para otros usuarios.

## **2.2.1.1 Uso. <sup>10</sup>**

Entre las principales ventajas podemos encontrar:

- Nuestras referencias preferidas se encuentran guardadas en la red, en lugar de en nuestro computador. Así, podemos consultarlas desde cualquier lugar, con acceso a Internet.
- Ofrece una forma muy rápida de seguir y vigilar nuestros temas de interés.
- Al observar los "tags" o "etiquetas" con los que los usuarios marcan sus enlaces o al leer los comentarios que añaden al seleccionar los enlaces, nos hacemos una idea de cómo los demás "ven" las Webs y podemos compararlo con nuestro punto de vista.
- Utilizar etiquetas o "tag" simples, es mucho más flexible que guardarlas en carpetas.
- Podemos llevar a cabo un seguimiento de los enlaces que los usuarios van añadiendo, de los enlaces más populares, o de los de nuestro interés.

 $\overline{a}$ 

<sup>&</sup>lt;sup>10</sup> Basado en: http://delicious.com

Análisis hecho en base a artículo: http://eibar.org/blogak/prospektiba/es/archive/2005/02/20/178
#### **2.2.2 Slideshare. <sup>11</sup>**

Esta herramienta permite subir presentaciones con contenidos diversos como PowerPoint, openoffice o con extensión ppt y también en pps, pdf, con capacidad de hasta 20 MB que pueden ser etiquetadas, comentadas y colocadas en diferentes blogs o páginas con tan sólo copiando el embed. Lo primero que hay que hacer es loguearse y listo ya no será necesario enviar presentaciones por correo.

Permite hacer búsquedas de presentaciones, dejar comentarios a las mismas, compartirlas a través de correo electrónico o incrustarlas en nuestra página Web.

Posibilidad de descargar cualquier presentación en su formato original (siempre y cuando el autor permita su descarga). Cabe indicar que la página de ingreso a la herramienta es: http://www.slideshare.net

# **2.2.3 YouTube. <sup>12</sup>**

j

Con la idea de compartir y conformar una gran red social nace en el 2005 YouTube, y desde ese momento los videos son puestos en esta gran red a través de una de las herramientas que hoy por hoy es la más utilizada.

La página de ingreso a la herramienta es www.youtube.com, aunque también está la página en español disponible en www.youtube.es

Proporciona un directorio de videos gratuitos, que se pueden observarse y enviar comentarios al autor.

Mantiene una logística que permite localizar cualquier vídeo por medio de los TAGS que los usuarios ponen para cada vídeo.

Para evitar copias de los archivos de vídeo, éstos están distribuidos en formato propietario de la empresa Adobe Flash FLV.

El sitio de YouTube está disponible en varios idiomas.

Para compartir los videos desde los más profesionales hasta los aficionados. Es necesario tener una cuenta en YouTube. Entre los servicios que ofrece está la de poder subir y descargar videos, clasificarlos, etiquetarlos, enlazarlos a diferentes páginas Web o blogs, enviar comentarios, suscribirse a otros cuantos, estar al tanto de estadísticas etc.

Análisis hecho en base a información de: http://www.slideshare.net/Comunidad2.0/slideshare-305528

<sup>12</sup> Análisis hecho en base a información de: http://es.wikipedia.org/wiki/YouTube

# **2.2.4 Flickr. <sup>13</sup>**

Es un servicio donde el usuario puede cargar, compartir sus fotografías, imágenes de forma gratuita a través de tags con diferentes personas en el mundo. La página de ingreso de la herramienta es: http://www.flickr.com

Flickr es también un gran disco para almacenar cantidad de fotografías, ordenarlas y compartirlas a través de blogs, páginas, etc.

Flickr proporciona el acceso a los recursos desde un teléfono móvil.

Básicamente flickr permite que las comunidades de amigos puedan ver nuestras mejores imágenes desde cualquier parte del mundo, permitirá mostrar galerías y también retroalimentar y compartir conocimiento.

Para usar flickr es necesario tener una cuenta en Yahoo, por ello nuestro primer paso será crear una nueva cuenta, luego este mismo usuario y contraseña nos servirá para ingresar al flickr.

#### **2.3 SISTEMAS DE GESTIÓN ACADÉMICA.**

A continuación definimos dos opciones a analizar para la implementación del sistema académico que administrará tareas como notas, nomina de profesores y alumnos, paralelos, etc.

#### **2.3.1 ALBA.**

j

El Proyecto Alba, es un proyecto de desarrollo de Software para la realización de un "Sistema Informático Abierto de Gestión Unificada para Unidades Educacionales", que brindará una herramienta realizada en software libre, para el trabajo cotidiano en estas unidades. Por su tipo de licencia bajo la GNU/GPL, el sistema permitirá una reutilización, actualización constante y la posibilidad de aprovechamiento de módulos ya realizados por otros emprendedores (siempre que sean compatibles con esta licencia). La página principal de la herramienta es: http://www.proyectoalba.com.ar/

# **2.3.1.1 Características.<sup>14</sup>**

- Es software Open Source.
- El software propuesto contempla un conjunto de módulos que pueden clasificarse en: Gestión de unidades educacionales; Gestión de docentes y Gestión de alumnos.

Análisis hecho en base a Información de: http://www.misrespuestas.com/que-es-flickr.html y basado en el artículo: http://www.livemanual.info/chapter.php?id=669

<sup>14</sup> Basado en manual de Alba: http://www.proyectoalba.com.ar/manual\_alba\_gestionescolar.pdf

• Algunas características técnicas de esta herramienta de gestión, es que fue desarrollada completamente por el nuevo concepto de desarrollo de aplicaciones Web ágiles, esto es posible gracias a la ayuda de los Framework**,** en este caso se utilizó Symfony, un completo y conocido Framework para el lenguaje de programación PHP5, con tecnología de programación totalmente Orientada a Objetos y algo que es bastante importante, es posible escoger nuestro Sistema de Gestión de Base de Datos (**SGBD**), con opciones que van desde SQLite hasta MySQL.

#### **Requerimientos de Hardware:**

Los requerimientos del equipo servidor son: · Procesador Pentium IV · Memoria RAM de 256 MB. Nota: Los requerimientos de hardware del servidor, dependen de la cantidad de terminales. Los requerimientos para la Terminal son: Procesador Pentium III en adelante, RAM 128 MB en adelante (recomendado), Resolución 800x600 mínima (recomendado 1024x768)

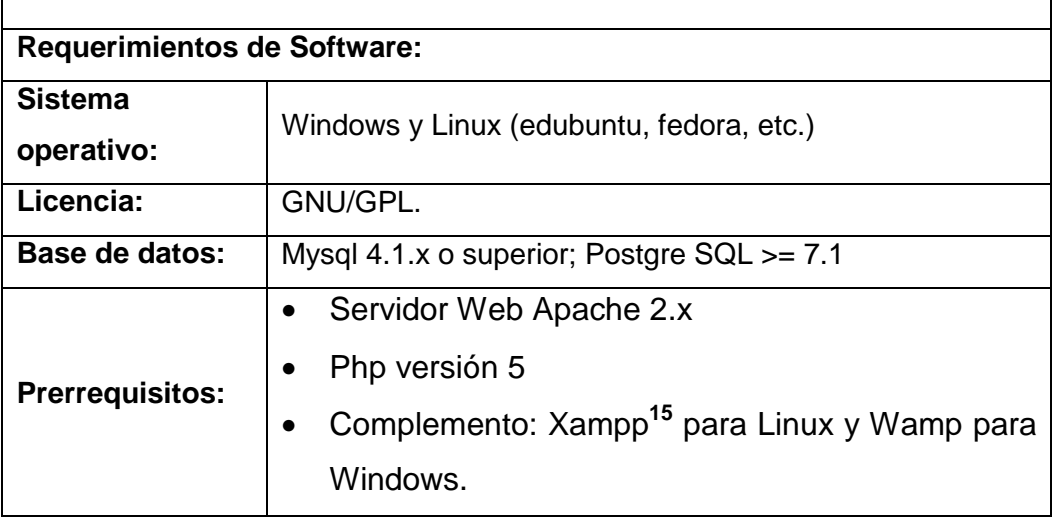

**Tabla 2.4 Requerimientos para instalar ALBA.** 

## **2.3.2 SAGU.**

SAGU**<sup>16</sup>** es un acrónimo portugués para "Sistema Abierto de Gestión Unificada". SAGU fue originalmente diseñado para automatizar la relación entre el estudiante y su establecimiento educativo. Esta relación ocurre en distintos niveles: administrativo, académico y financiero, y SAGU posee distintos subsistemas o módulos dedicados a cada

 $\overline{a}$  $15$  APACHE FRIENDS. Parámetros y descarga del paquete xampp para Linux, disponible en: http://www.apachefriends.org/en/xampp-linux.html. Último acceso 20-05-2008

Basado en el artículo: http://sagu.solis.coop.br/handler.php?module=sites&action=view&section =16&sitesdbname=fred\_sagu2

uno de estos niveles. La página principal del sistema de gestión unificada SAGU es: http://sagu2.solis.coop.br/

# **2.3.2.1 Características.**

SAGU comprende los siguientes módulos principales:

- Sistema Financiero y de Contabilidad.
- Recursos Humanos.
- Herramienta para la Generación de Reportes.
- Sagu al igual que Alba es un software totalmente libre.
- Sagu utiliza Gimp como manipulador de imágenes.
- SAGU está desarrollado en PHP y PostgreSQL y su servidor corre en un sistema operativo GNU/Linux. El cliente, en cambio, desde cualquier browser (Netscape, Internet Explorer, Konqueror, etc) y cualquier sistema operativo.
- SAGU es autorizado bajo el GNU/GPL.
- Debido al desarrollo modular y abierto de SAGU, éste puede adecuarse a cualquier Institución Educativa.

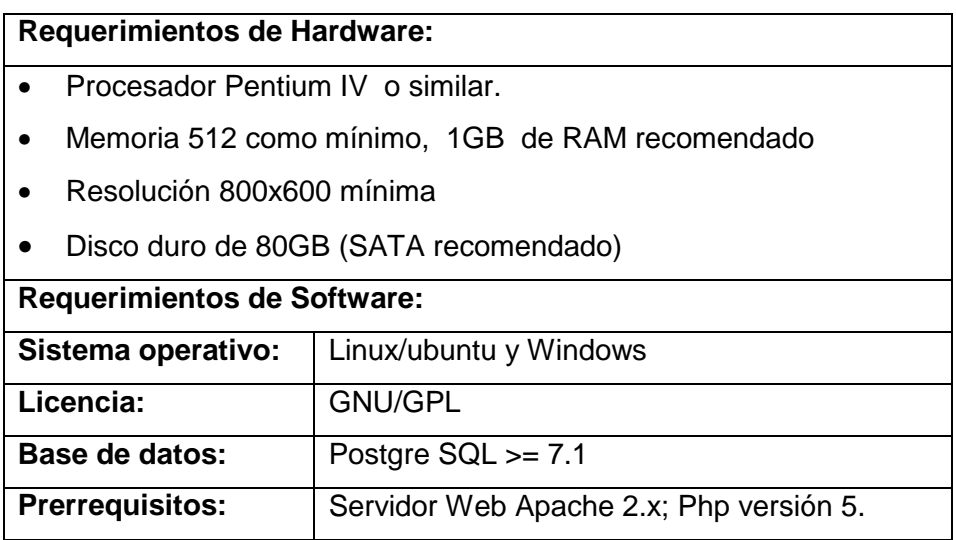

**Tabla 2.5 Requerimientos para instalar SAGU.** 

#### **2.4 ARQUITECTURA DEL SISTEMA PLANTEADO.**

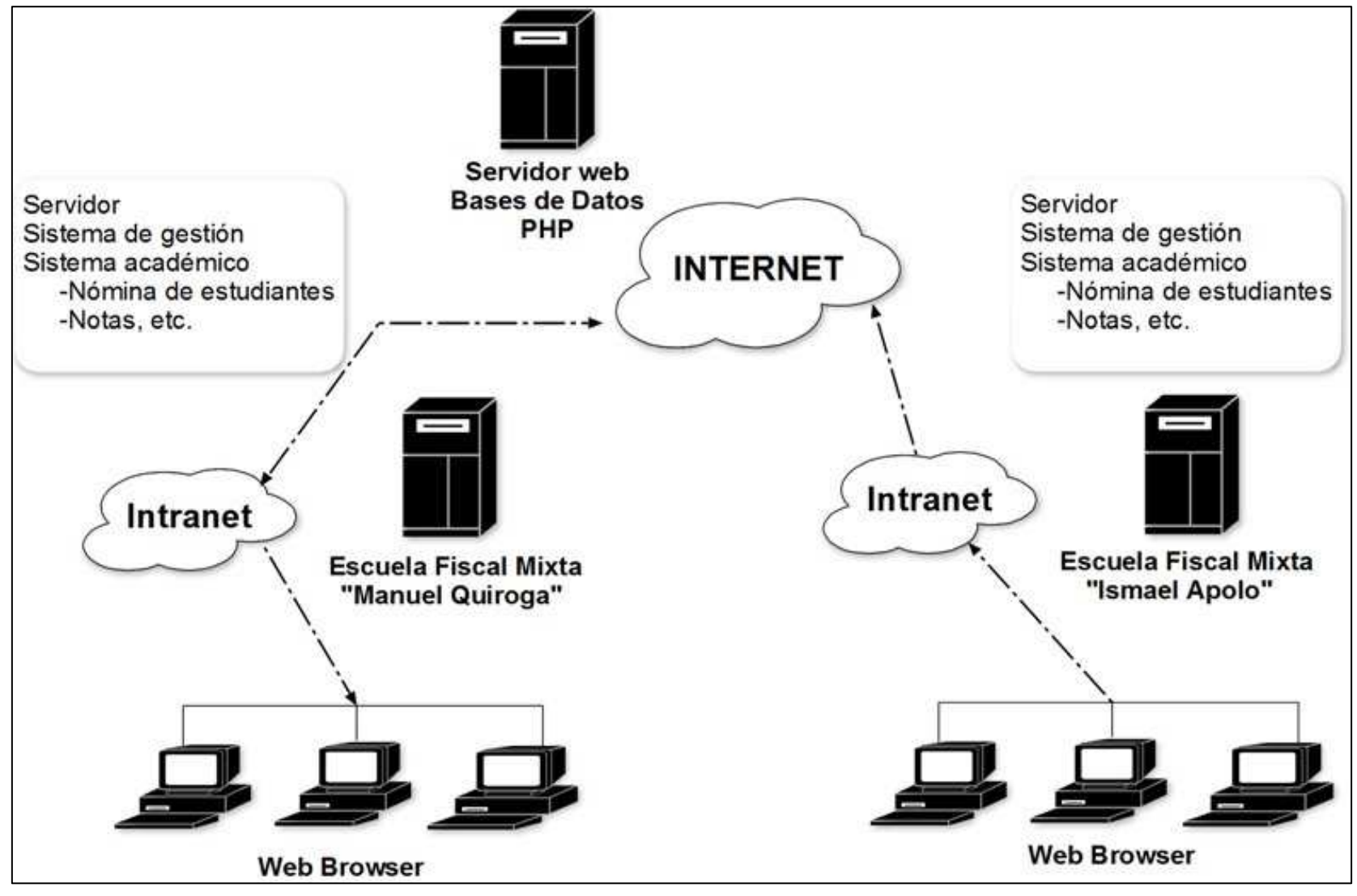

**Fig. 2.1. Arquitectura del sistema planteado.** (Realizado con la herramienta LanFlow)

# **2.4.1 TOPOLOGÍA DE RED TIPO ESTRELLA.**

En este punto describimos el tipo de topología que vamos a utilizar para construir la red de datos tanto para la escuela "Manuel Quiroga" como para la escuela "Ismael Apolo".

Una **red en estrella** es una red en la cual las estaciones están conectadas directamente a un punto central y todas las comunicaciones que han de hacer necesariamente a través de este.

Dado su transmisión, una red en estrella activa tiene un nodo central activo que normalmente tiene los medios para prevenir problemas relacionados con el eco.

Se utiliza sobre todo para redes locales. La mayoría de las redes de área local que tienen un enrutador (router), un conmutador (switch) o un concentrador (hub) siguen esta topología. El nodo central en estas sería el enrutador, conmutador o el concentrador, por el que pasan todos los paquetes.

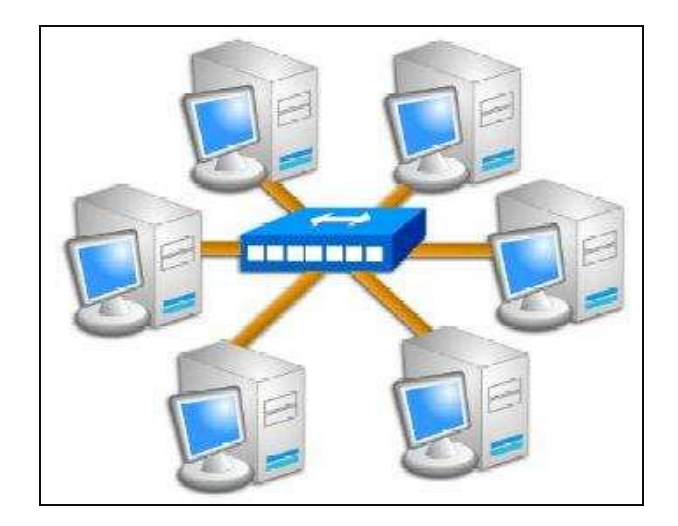

**Fig. 2.2 Topología de Red Estrella.** 

## **2.4.2 Esquema Físico.**

A continuación podemos visualizar el esquema físico, que será tomado en cuenta en la ejecución de la construcción de la red de datos para la sala de cómputo de las escuelas; en el cual se ha utilizado las siglas PC para identificar el número de computadoras, Switchx16 para identificar un Switch de 16 puertos y entre otros componentes más.

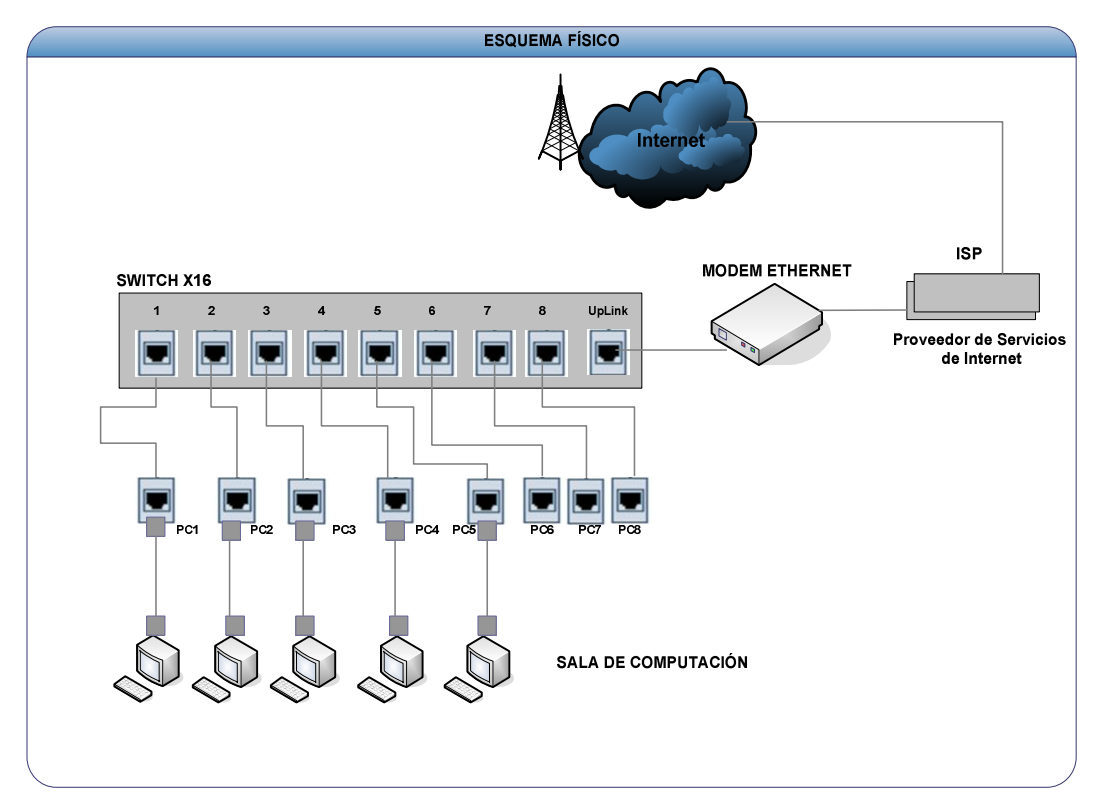

**Fig. 2.3 Esquema Físico de Red.** 

#### **2.5 ARQUITECTURA DE SERVIDOR LINUX.**

En la presente fase se definen los requerimientos, aspectos técnicos, y las características de cada Sistema Operativo y un análisis comparativo entre Edubuntu, Fedora distribuciones que se tomaran como caso de estudio para luego adaptarlo uno de ellos en cada sala de cómputo de las escuelas partícipes.

## **2.5.1 EDUBUNTU.<sup>17</sup>**

He tomado en cuenta esta versión de Linux puesto que es una versión especial para ambientes educativos, su lista de paquetes está más orientada a tal fin, incorporando el servidor de Terminal, y aplicaciones educativas como GCompris**<sup>18</sup>** y la KDE Edutainment Suite**<sup>19</sup>**. Incluye también el paquete de ofimática denominado OpenOffice.

Edubuntu se construyó sobre Ubuntu e incorpora una arquitectura de cliente de LTSP**<sup>20</sup>** (LTSP es la abreviatura de "Linux Terminal Server Project" o "Proyecto de Servidor de

 $17$ <sup>17</sup> Análisis hecho en base a información de: http://es.wikipedia.org/wiki/Edubuntu

<sup>18</sup> **GCompris.** Es una suite educativa para niños de 2 a 10 años con unas 50 actividades educativas organizadas como juegos. Más información visitar: http://gcompris.net/-es

<sup>19</sup> Mas información de KDE Education Project, en: http://es.wikipedia.org/wiki/kdeedu

<sup>&</sup>lt;sup>20</sup> Más información de LTSP en: http://www.virtualizados.com/como-instalar-ltsp-sobre-edubuntu

Terminales Linux"), así como de usos educativos específicos, con un objetivo a la población entre los 6 y los 18 años.

Otra característica importante que me llamó mucho la atención es que Edubuntu está construido sobre la sólida base de Ubuntu para crear un sistema que soporte ambientes de salón de clase y laboratorios en escuelas y otros ambientes educacionales

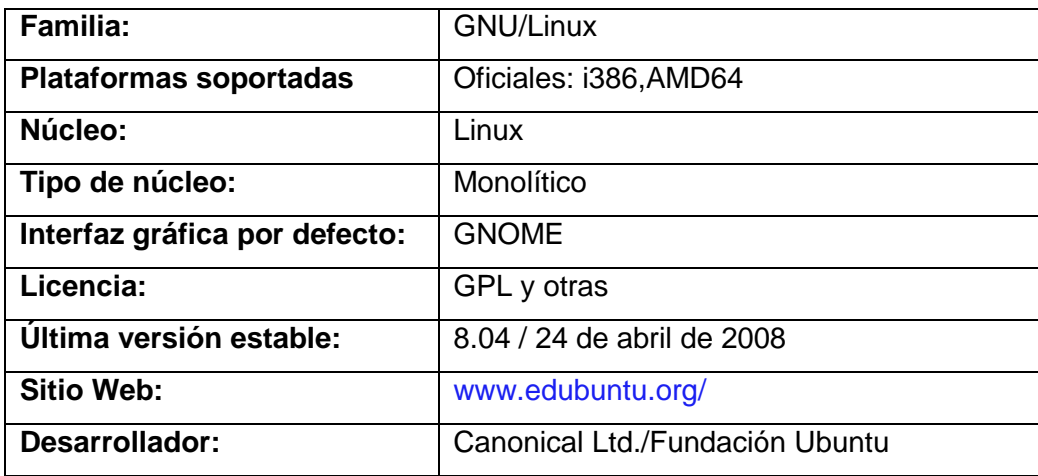

#### **Tabla 2.6 Aspectos Técnicos Edubuntu.**

## **2.5.2 FEDORA.<sup>21</sup>**

Algunas características de esta versión son: El entorno de escritorio es por defecto GNOME, e incluye KDE en algunas versiones.

El gestor de arranque es GNU GRUP por defecto. Es fácil de instalar y configurar, incluyendo para esto instaladores y herramientas graficas.

Incluye el paquete ofimática OpenOffice.org desde su versión 4. Fedora es una derivación de la distribución original de Red Hat Linux, e intenta reemplazar distribuciones de hogar de Red Hat Linux.

En cuanto a seguridad Fedora implementa una gran variedad de políticas en la rama, a través de los Módulos de Seguridad de Linux que están en el kernel del sistema.

Algo importante de esta versión es su mejor soporte a computadores portátiles: Mejoras en el kernel para reducir la carga en la batería, desactivando las tareas del cronómetro en el trasfondo cuando funciona con la batería y controladores adicionales para enrutadores inalámbricos.

 $\overline{a}$ <sup>21</sup> Basado en el artículo: http://es.wikipedia.org/wiki/Fedora\_(distribuci%C3%B3n\_Linux)

| Familia:                       | <b>GNU/Linux</b>       |
|--------------------------------|------------------------|
| <b>Plataformas soportadas:</b> | X86, X86-64, Power PC  |
| Núcleo:                        | Linux                  |
| Tipo de núcleo:                | Monolítico             |
| Interfaz gráfica por defecto:  | <b>GNOME</b>           |
| Licencia:                      | <b>GPL</b>             |
| Última versión estable:        | 9 / 13 de mayo de 2008 |
| <b>Sitio Web:</b>              | www.fedoraproject.org  |
| Desarrollador:                 | Proyecto Fedora        |

**Tabla 2.7 Aspectos Técnicos de Fedora** 

# **CAPÍTULO 3**

# **ANÁLISIS DEL SISTEMA.**

# **3.1 DESCRIPCIÓN GENERAL DEL SISTEMA.**

El presente proyecto de telecentros, está encaminado a la creación de 2 portales web para las escuelas "Manuel Quiroga" e "Ismael Apolo" cuyo objetivo será el de ofrecer al público en general, información general de las instituciones. De la misma manera estos sitios web están enfocados a mantener al tanto a la ciudadanía de todos los eventos que suceden en ambas escuelas y a través de herramientas web 2.0 tales como Flickr y YouTube permitir que estos organismos de educación brinden al público un contenido multimedia actualizado alrededor de todo lo que acontece en la vida diaria de estas dos escuelas.

También es necesario automatizar todos los procesos educativos que se dan en dichas escuelas. Algunos procesos como control de asistencias, alumnos retirados, control de notas, administración de nómina de profesores, etc. actualmente se llevan de forma manual, razón por la cual, se piensa personalizar un sistema de gestión académica con licencia libre para adaptarlo a las necesidades de estas dos escuelas. Dicho sistema académico tendrá la posibilidad de trabajar en una intranet o Internet todo esto dependerá de si ambas escuelas logran conseguir el presupuesto y el proveedor de Internet que cubra su zona en Zamora.

#### **3.2 FUNCIONES DEL SISTEMA Y REQUERIMIENTOS.**

A continuación especificamos las funciones principales que deberá cumplir la implementación del presente telecentro.

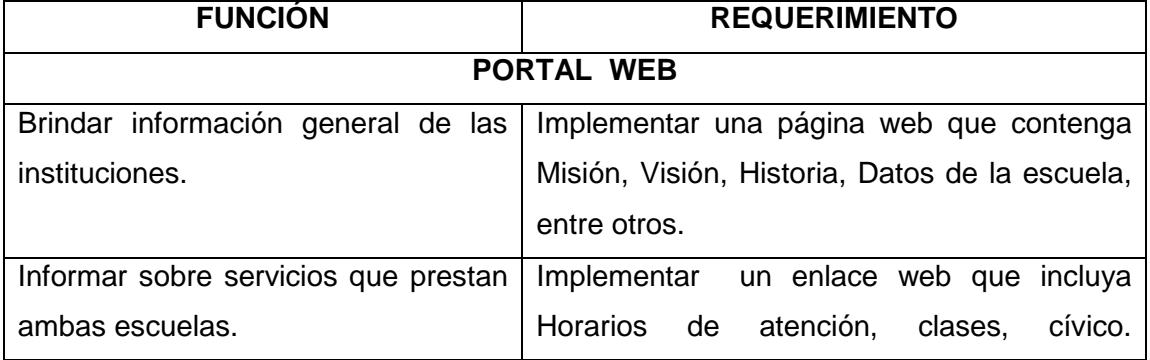

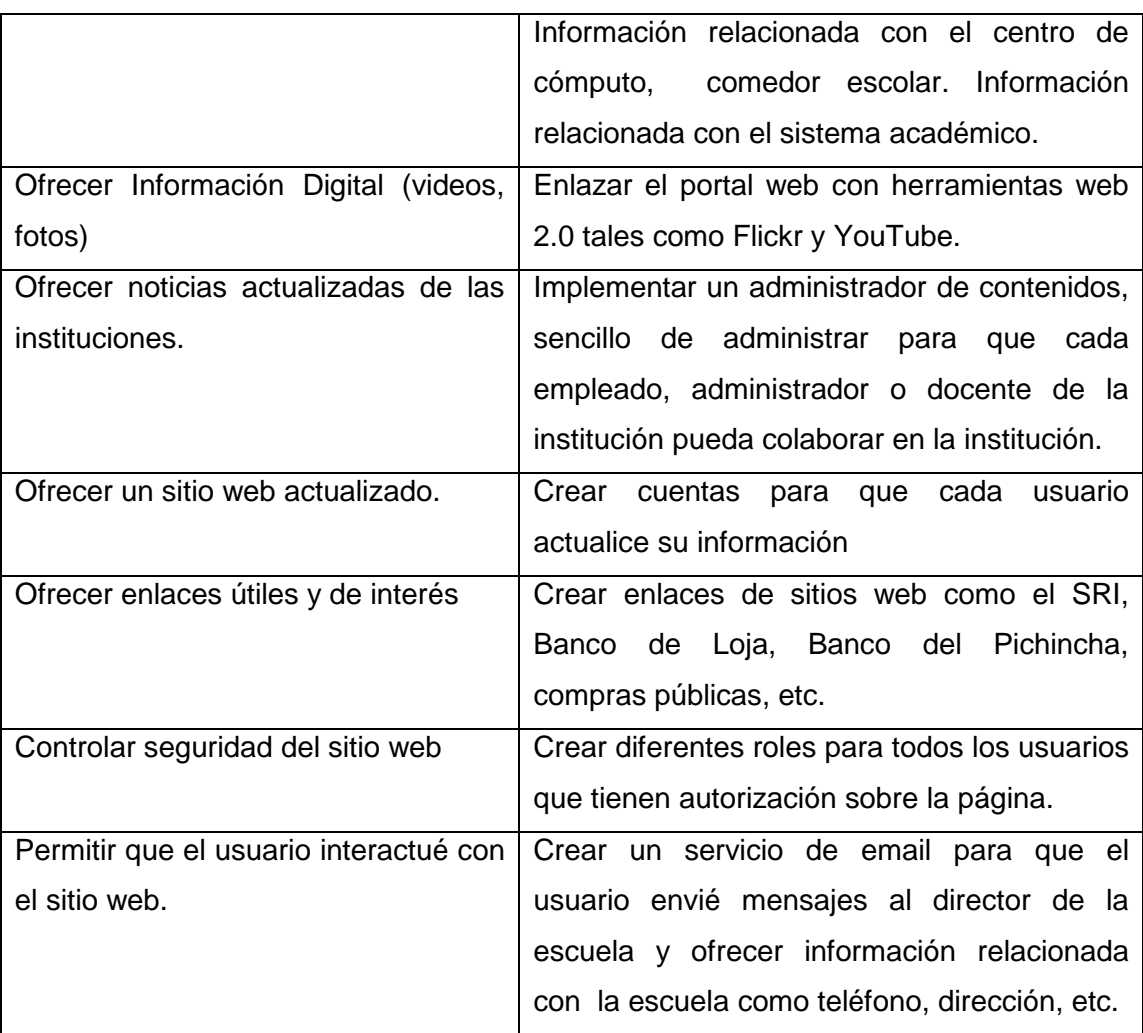

# **SISTEMA DE GESTIÓN ACADÉMICA**

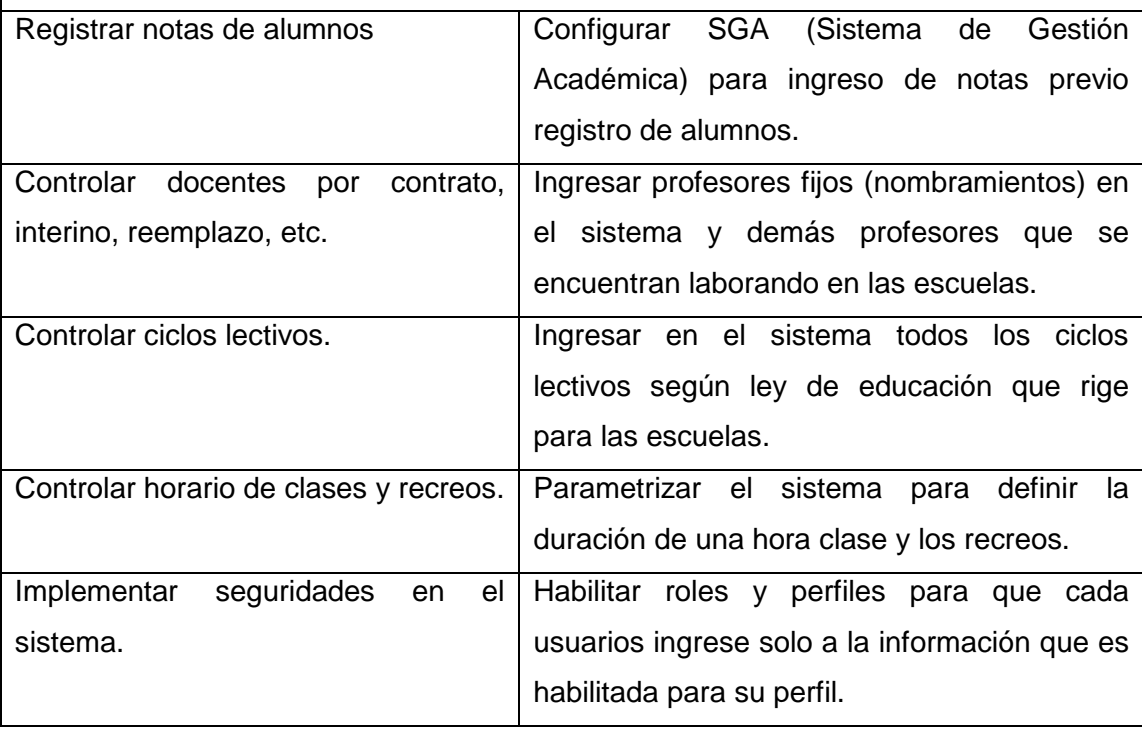

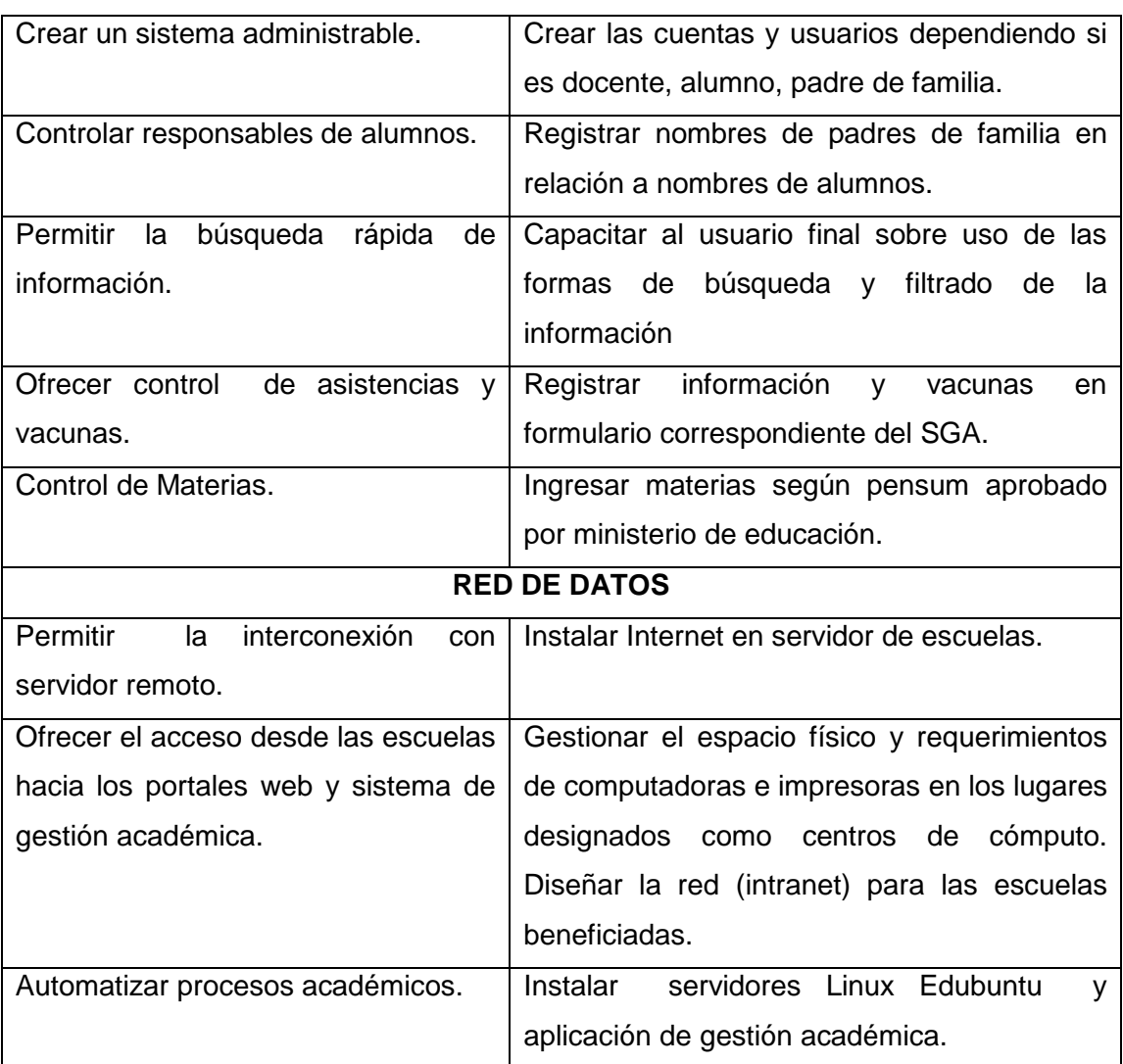

**Tabla 3.1 Análisis de Funciones del Sistema y Requerimientos.** 

# **3.3 ANÁLISIS DE CASOS DE USO.**

Para el presente sistema analizamos los siguientes casos de uso.**<sup>22</sup>**

#### **CASO DE USO 1 (CU001):** INGRESO AL PORTAL.

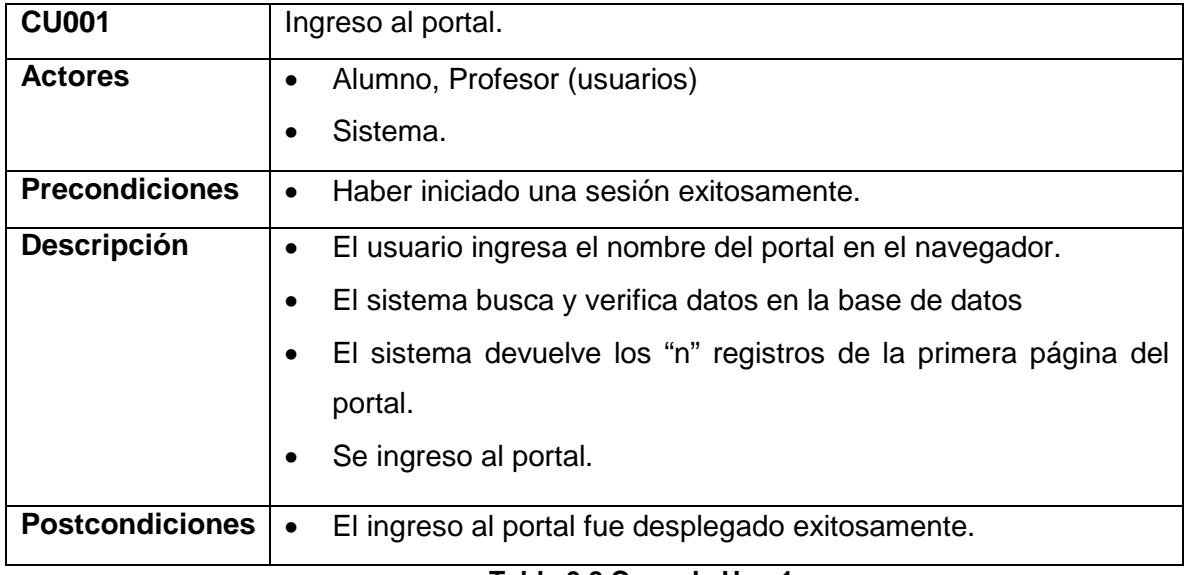

#### **Tabla 3.2 Caso de Uso 1**

# **CASO DE USO 2 (CU002):** INGRESO A LA ADMINISTRACIÓN.

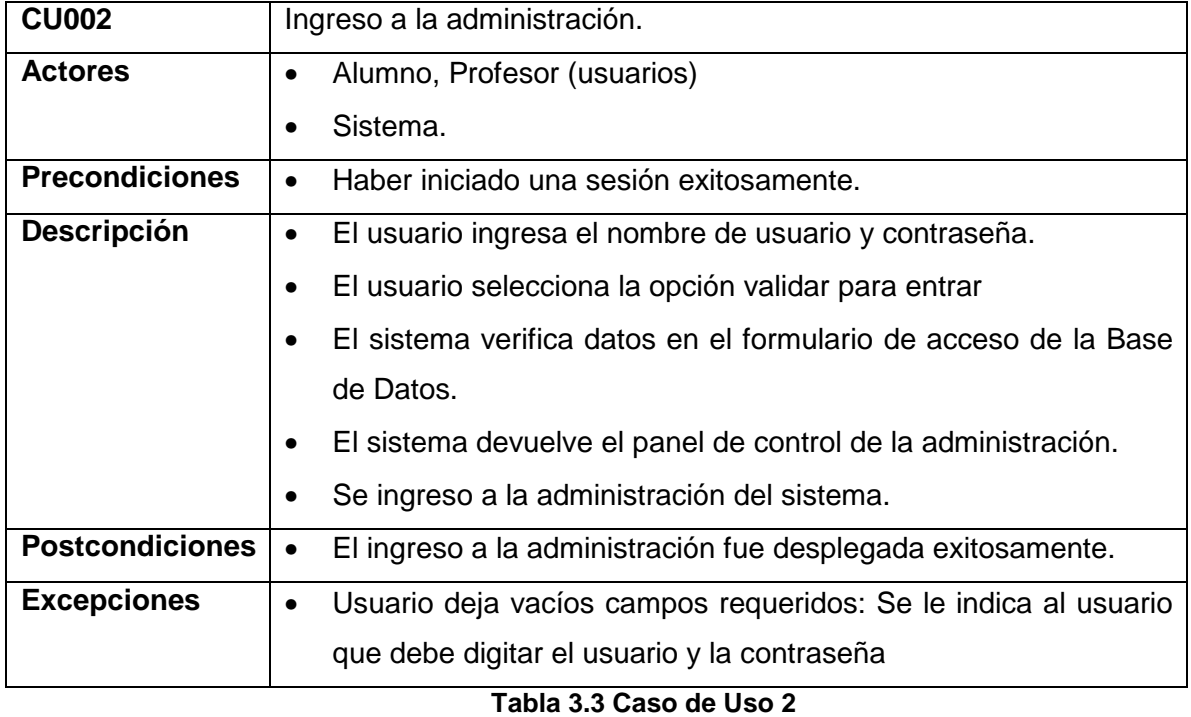

 $\overline{a}$ <sup>22</sup> Para más información de otros casos de uso véase el **Anexo 2** "Más casos de uso".

**CASO DE USO 3 (CU003):** INGRESO RESTRINGIDO DEL PORTAL.

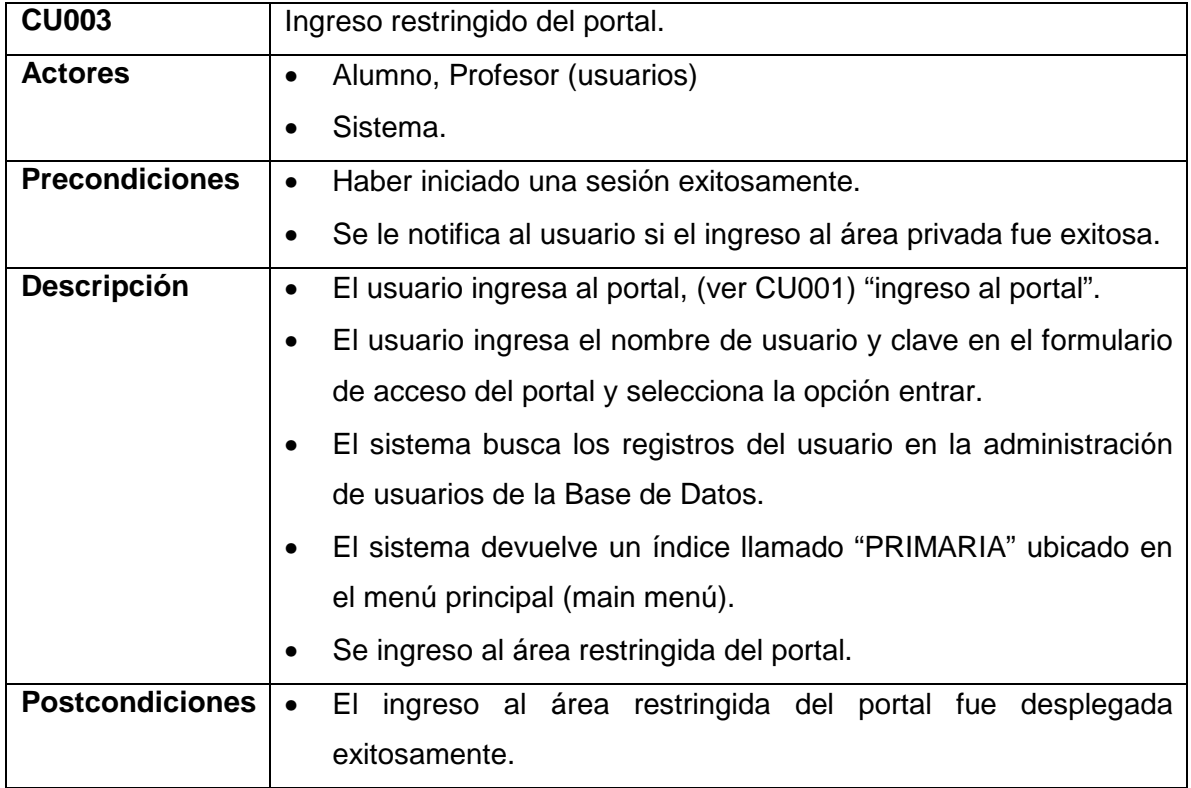

#### **Tabla 3.4 Caso de Uso 3**

# **CASO DE USO 4 (CU004):** REGISTRARSE EN EL PORTAL.

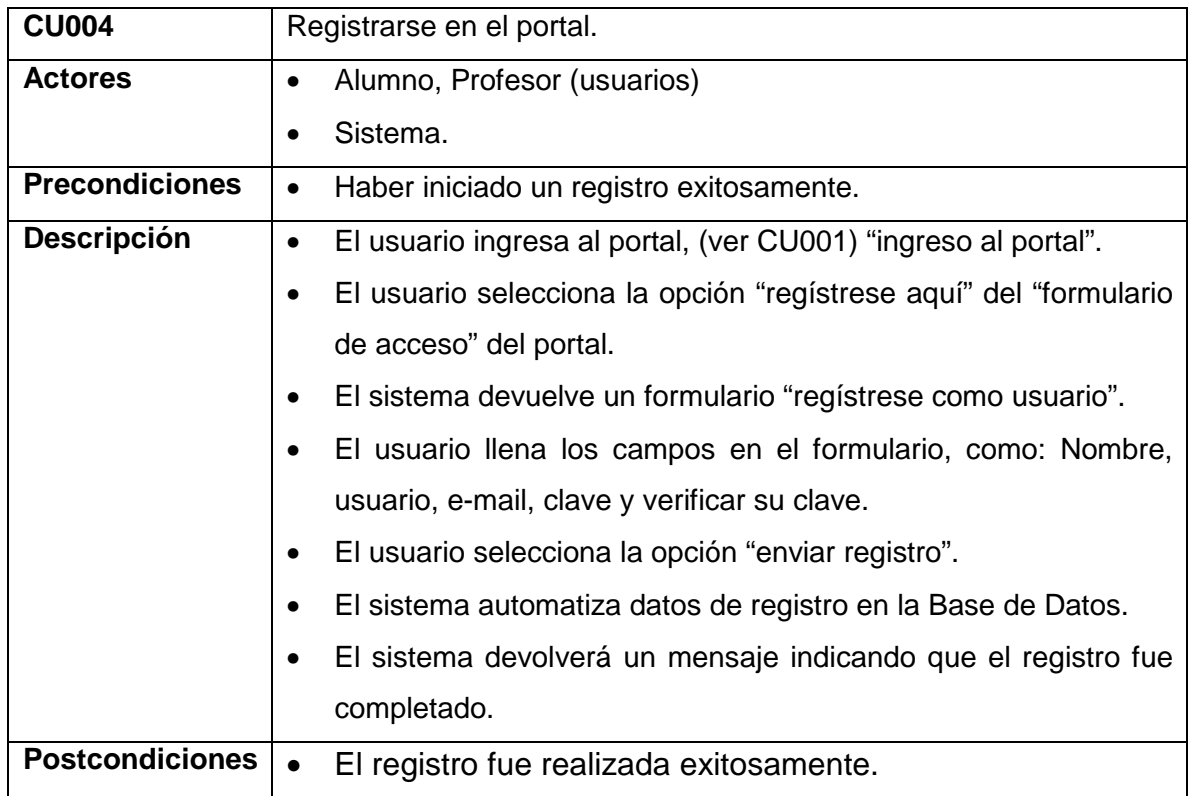

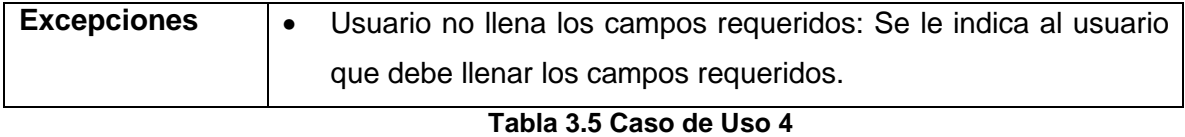

# **CASO DE USO 5 (CU005):** VER MATERIAS.

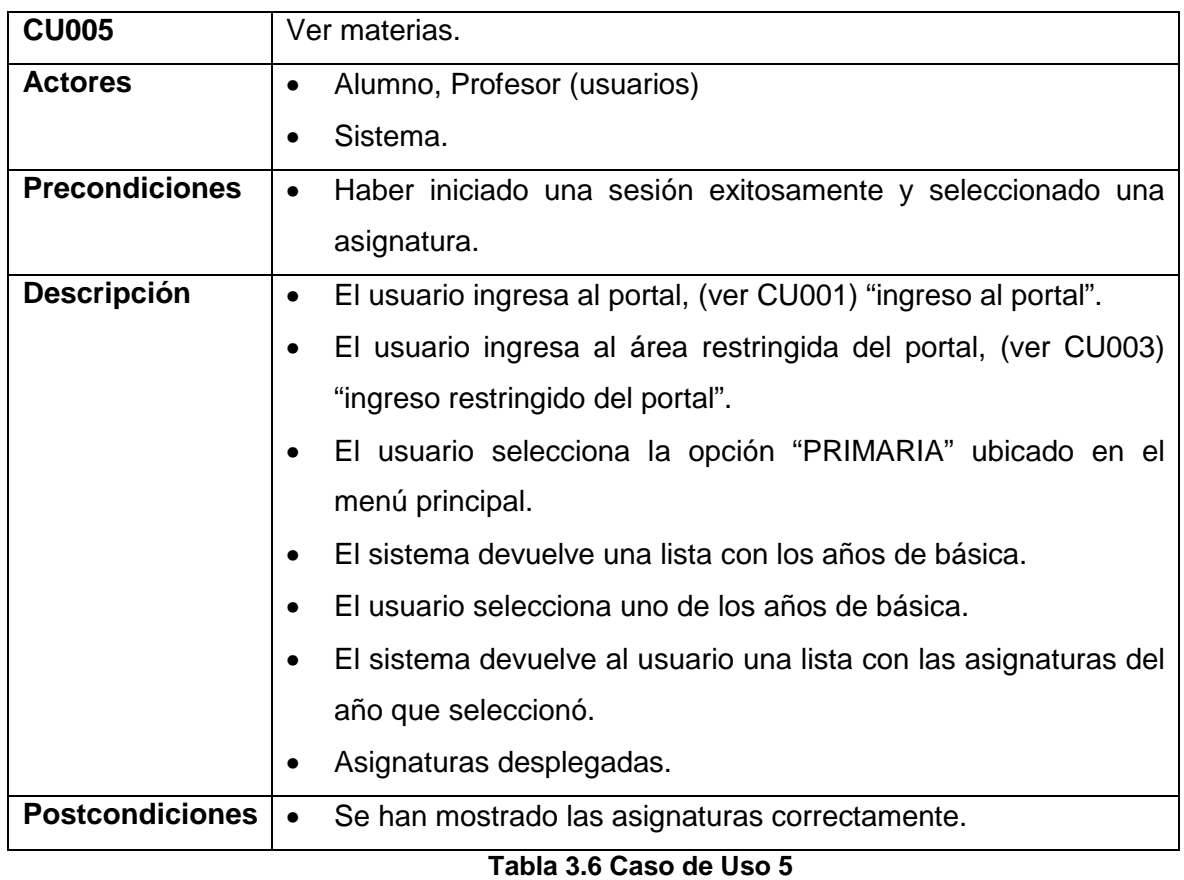

# **CASO DE USO 6 (CU006):** CREAR ARTÍCULO DE CONTENIDO.

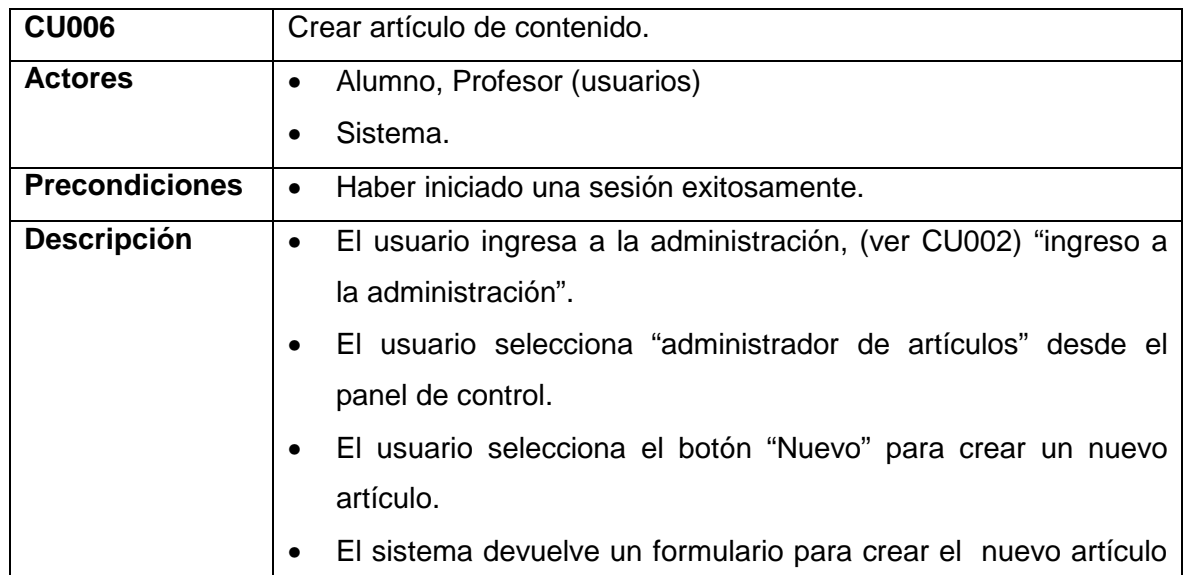

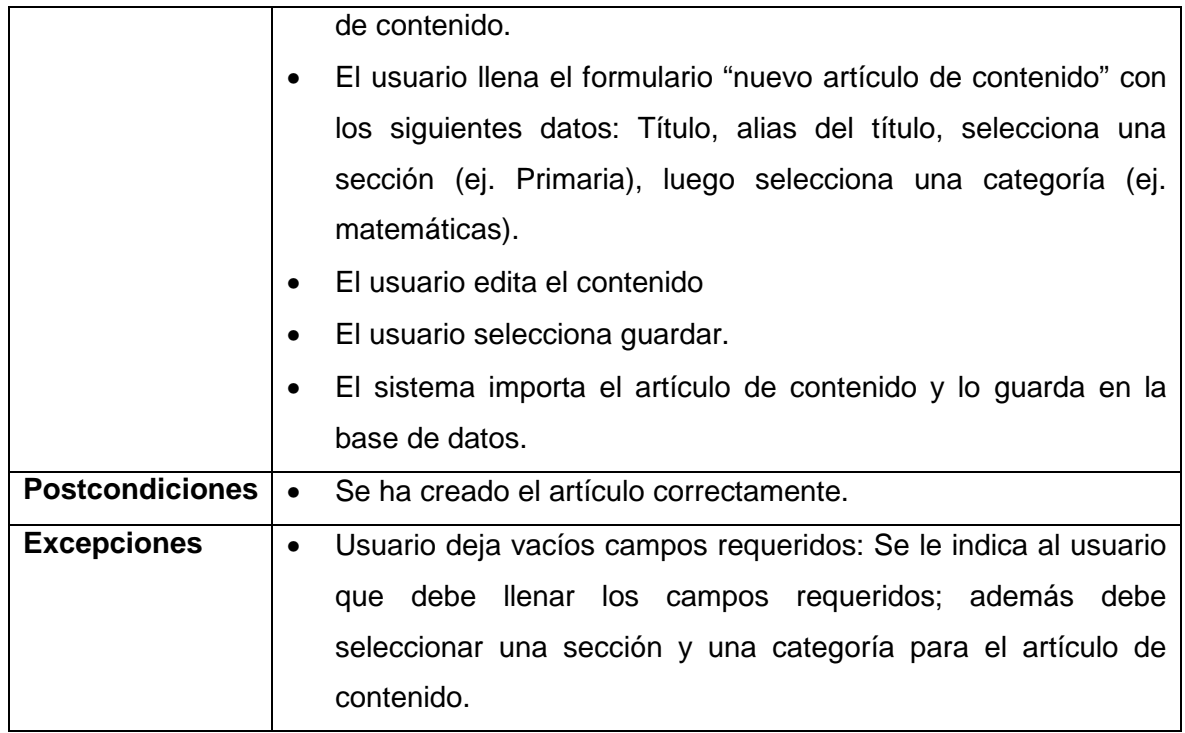

#### **Tabla 3.7 Caso de Uso 6**

# **CASO DE USO 7 (CU007):** INGRESO AL SISTEMA DE GESTIÓN ESCOLAR.

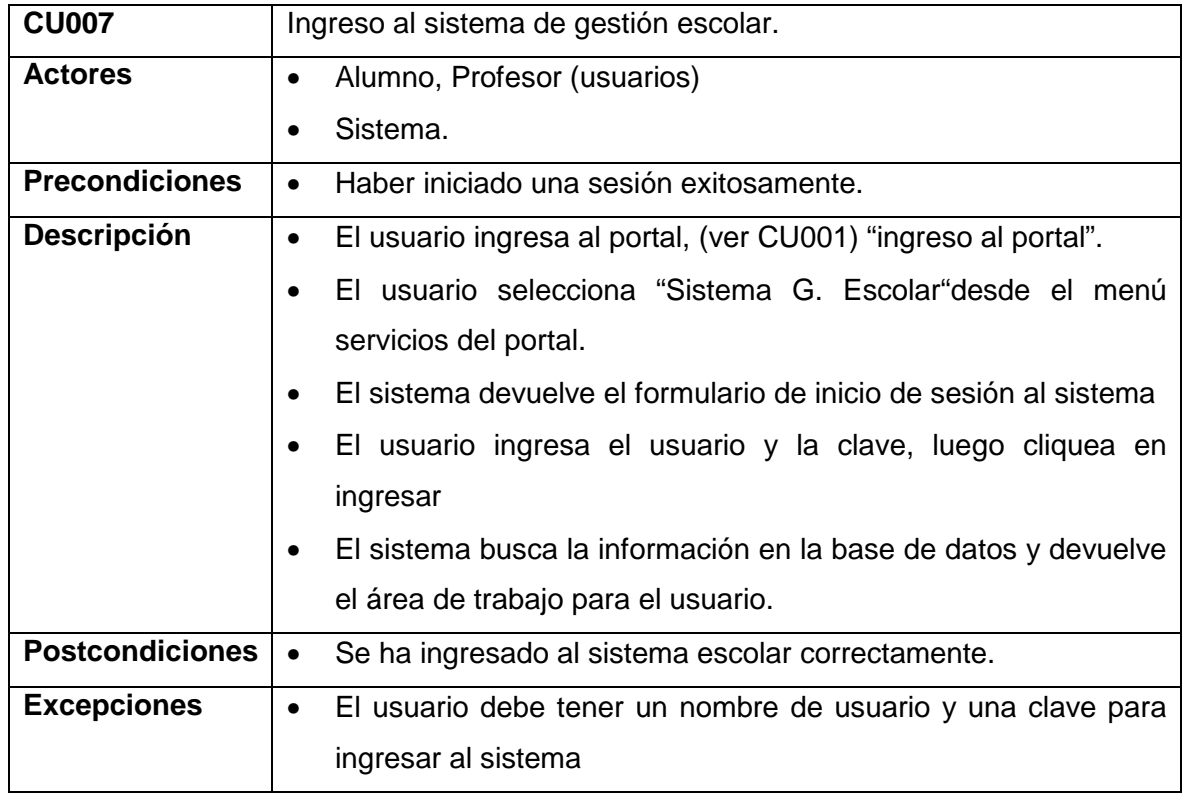

**Tabla 3.8 Caso de Uso 7** 

# **CASO DE USO 8 (CU008):** DESCARGAR ARCHIVOS.

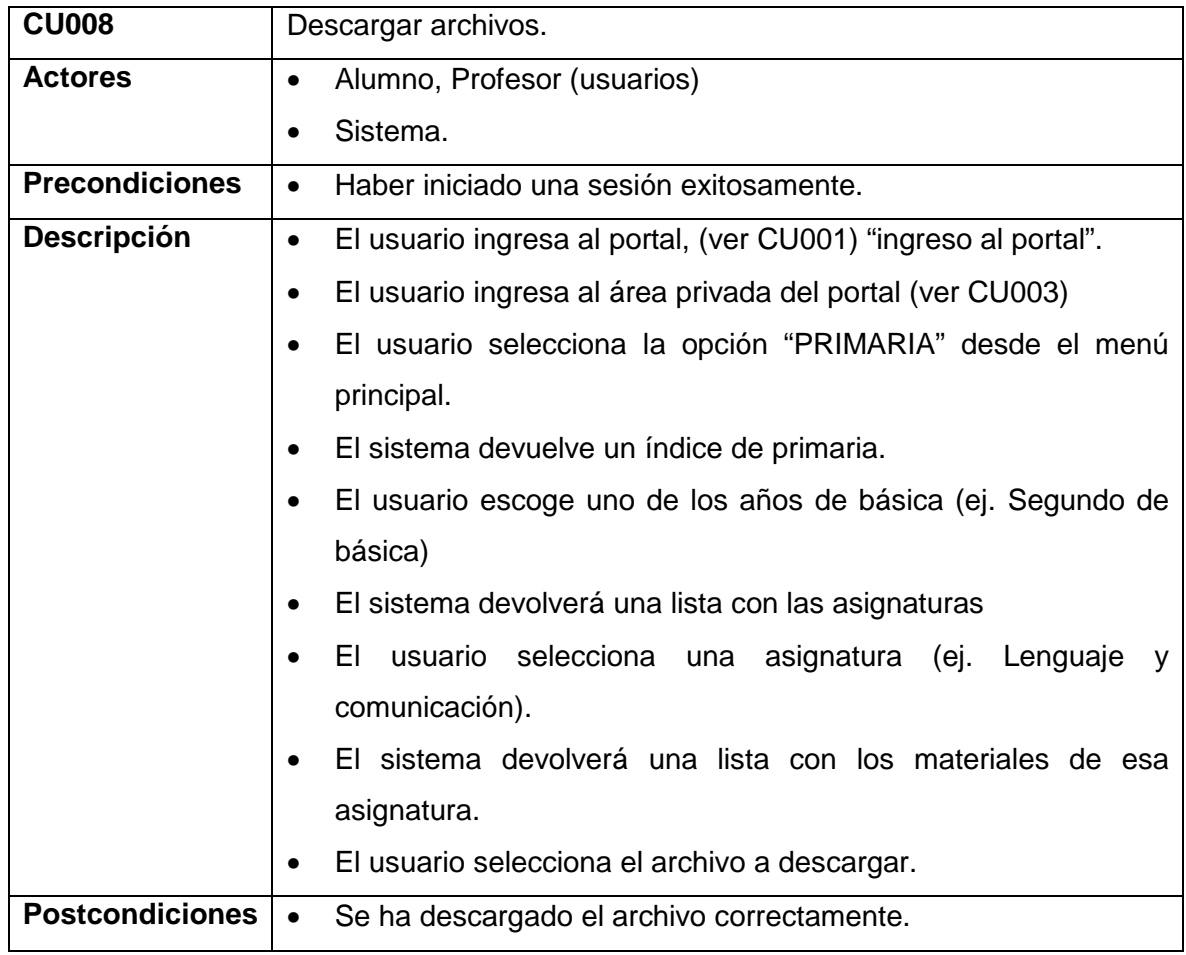

**Tabla 3.9 Caso de Uso 8** 

# **CASO DE USO 9 (CU009):** INSERTAR IMÁGENES EN EL ARTÍCULO DE CONTENIDO.

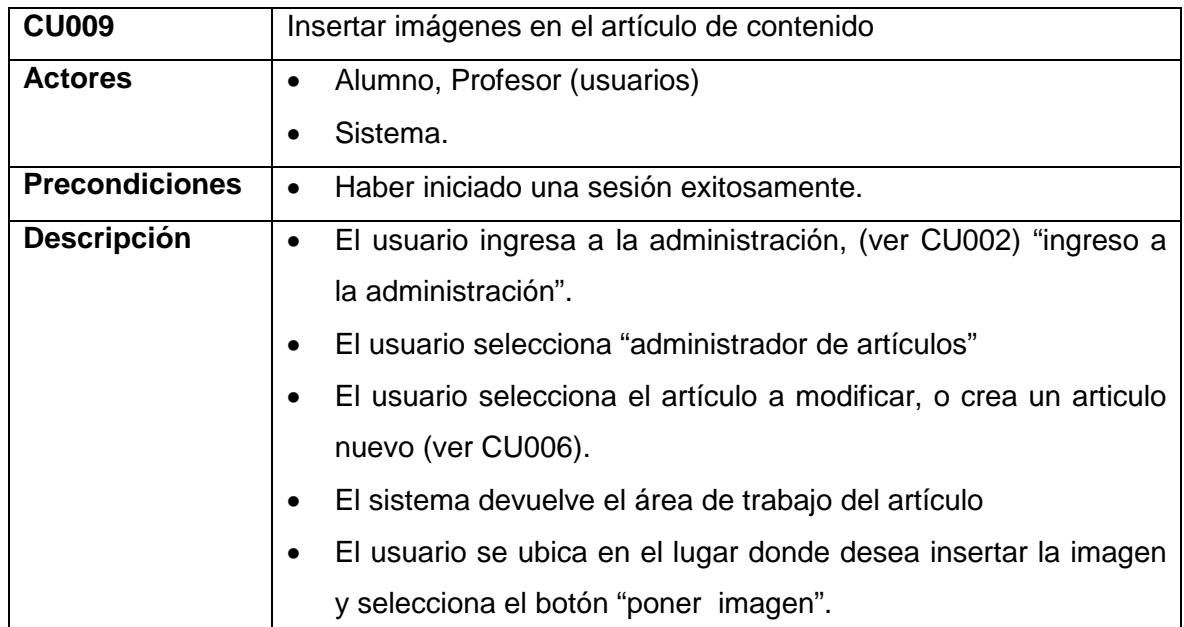

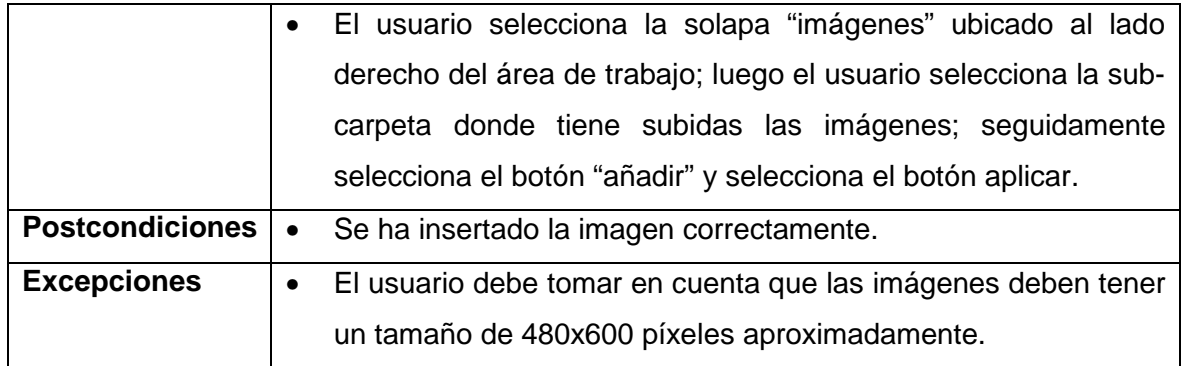

**Tabla 3.10 Caso de Uso 9** 

**CASO DE USO 10 (CU0010):** INSERTAR ARCHIVOS .PDF, .DOC, .PPT EN LOS ARTÍCULOS DE CONTENIDO.

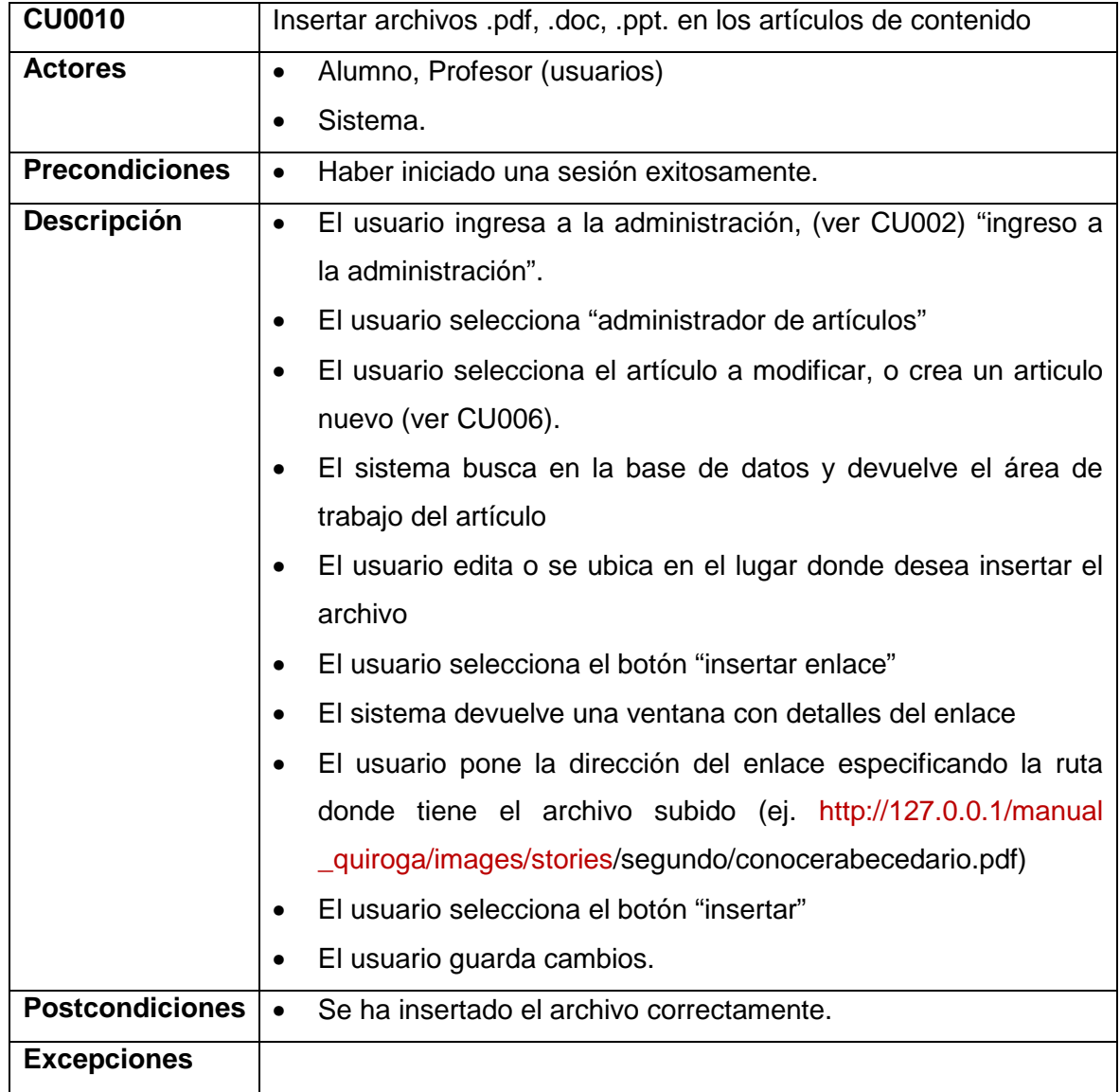

**Tabla 3.11 Caso de Uso 10** 

# **CASO DE USO 11 (CU0011):** SALIR DEL ÁREA PRIVADA DEL PORTAL.

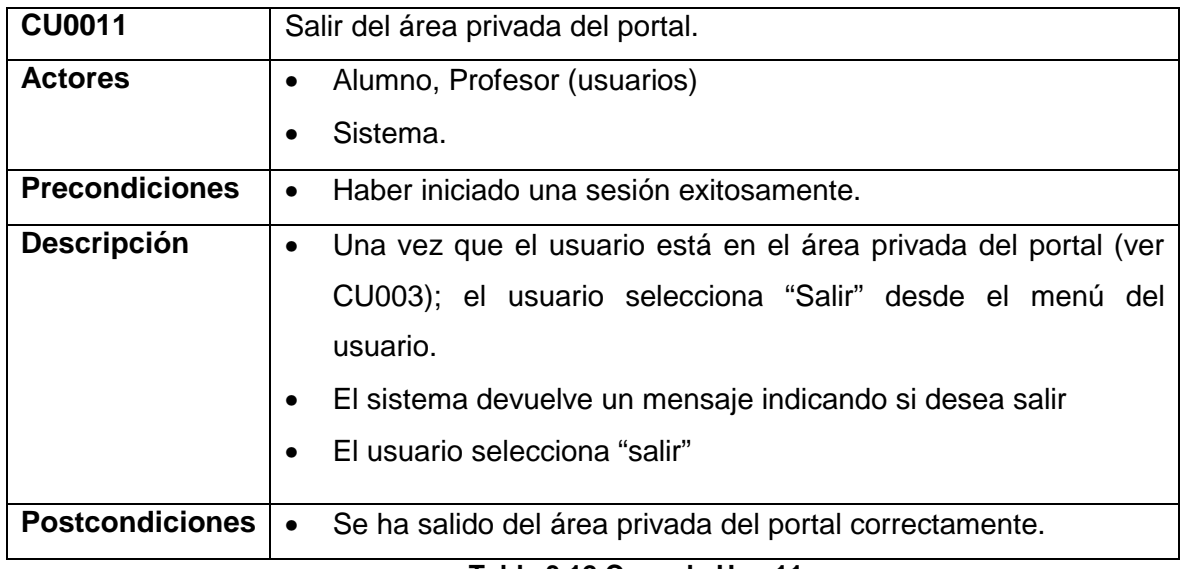

**Tabla 3.12 Caso de Uso 11.** 

# **CAPÍTULO 4**

# **DISEÑO E INTEGRACIÓN**

# **4.1 HERRAMIENTAS ESCOGIDAS Y CRITERIOS DE SELECCIÓN.**

# **4.1.1 ARQUITECTURA DE SERVIDOR.**

Según la arquitectura y diagrama de telecentro planteado en el capítulo 2, necesitamos instalar un servidor Linux en la intranet de ambas escuelas que me permitan trabajar con el Sistema de Gestión Académico razón por la cual en este apartado definimos dos opciones, escogemos una opción y las razones que nos condujeron a la misma.

# **OPCIONES DE SERVIDOR:** EDUBUNTU Y FEDORA **OPCIÓN SELECCIONADA:** EDUBUNTU.

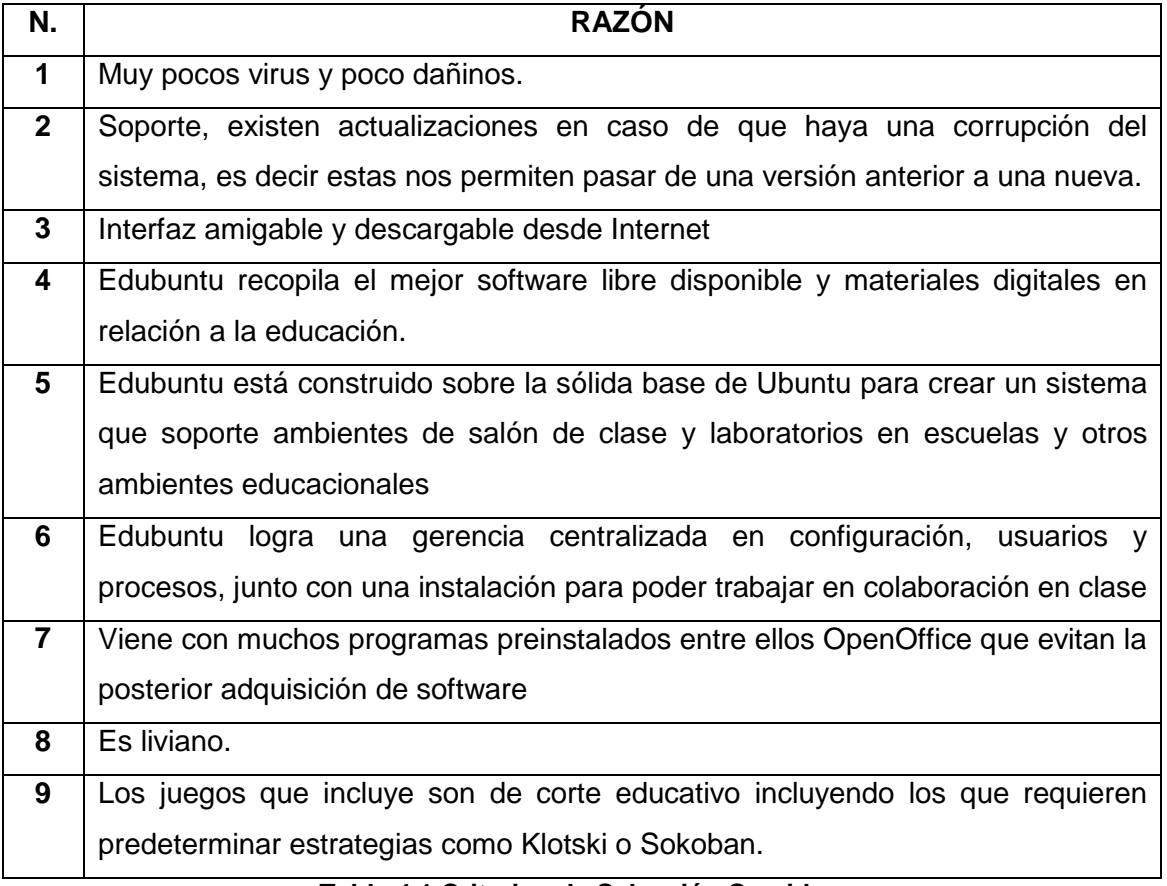

#### **Tabla 4.1 Criterios de Selección Servidor.**

#### **4.1.2 HERRAMIENTA PARA LA GESTIÓN DE CONTENIDOS (CMS).**

Como se había planteado entre los objetivos del presente proyecto está el diseño e implantación de 2 portales web para las escuelas "Ismael Apolo" y "Manuel Quiroga" razón por la cual se pensó en crear dichos sitios web a través de un software que me permita ir actualizando los contenidos.**<sup>23</sup>** Las opciones son:

# **OPCIONES DE CMS:** JOOMLA, DRUPAL.

# **OPCIÓN SELECCIONADA:** JOOMLA.

Las razones por las que se eligió esta herramienta son:

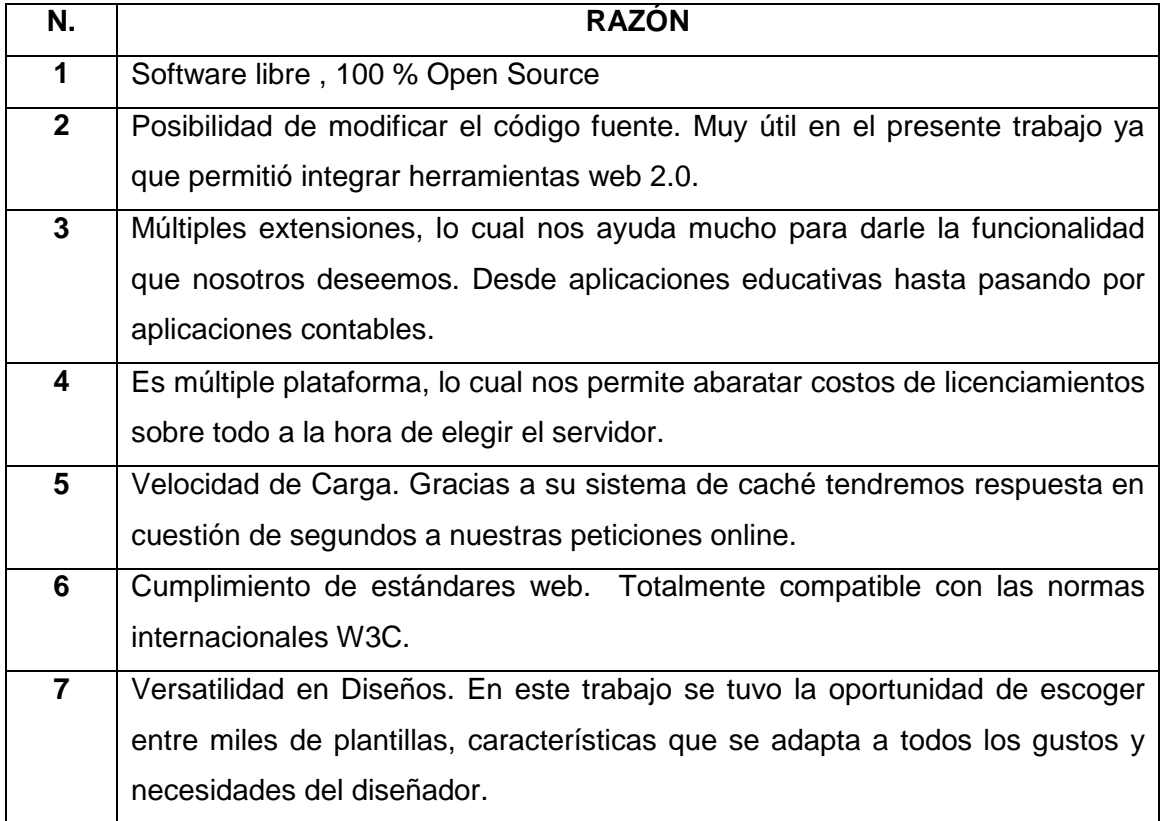

**Tabla 4.2 Criterios Selección CMS.** 

# **4.1.3 HERRAMIENTAS PARA LA GESTIÓN ACADÉMICA (SGA).**

En base a los requerimientos planteados se hace necesario implementar un sistema que automatice las labores rutinarias de gestión académica que se dan a diario en las escuelas beneficiadas mediante el presente proyecto de telecentros. En primera instancia se ha pensado que este sistema trabaje internamente (intranet) y según los

<sup>&</sup>lt;sup>23</sup> Para el diseño de los portales Web se ha tomado en consideración el Pénsum de estudios de cada escuela, para más información sobre el pénsum véase el **Anexo 3** del presente informe de tesis.

requerimientos de las escuelas vayan creciendo se ha pensado usar servidores gratuitos de Internet para subir la aplicación y que la misma pueda trabajar en esta plataforma también.

**OPCIONES DE SGA:** ALBA, SAGU.

#### **OPCIÓN SELECCIONADA:** ALBA.

Las razones por las que se eligió esta herramienta son:

| N.           | <b>RAZÓN</b>                                                                                     |  |
|--------------|--------------------------------------------------------------------------------------------------|--|
| 1            | Totalmente en español, a diferencia de SAGU que está en portugués                                |  |
| $\mathbf{2}$ | Software libre, 100% Open Source                                                                 |  |
| 3            | Excelente documentación técnica, indicando paso a paso como llevar la<br>configuración adecuada. |  |
| 4            | Fácil instalación.                                                                               |  |
| 5            | La navegación del sistema es sencilla y amigable.                                                |  |
| 6            | Alba se puede implementar en escuelas públicas sin mayores dificultades.                         |  |
|              | Puede trabajar ya sea en Linux o Windows indistintamente.                                        |  |

**Tabla 4.3 Criterios Selección ALBA.** 

# **4.2 DISEÑO FÍSICO E IMPLANTACIÓN DE LOS TELECENTROS (CENTROS DE CÓMPUTO).**

Para la construcción del cableado estructurado horizontal**<sup>24</sup>** en las salas de computación de las escuelas "Ismael Apolo" y "Manuel Quiroga", hemos tomado las de Tipo LAN (Red de Área Local); las mismas que son de cobertura pequeña, velocidades típicas de 10 a 100 Mbps, su extensión varia de 10m a 1km y aquellas que permiten que cada ordenador se comunique con otro ordenador sin necesidad de pasar por un enrutador.

## **4.2.1 Cables Directos y Cruzados.<sup>25</sup>**

 $\overline{a}$ 

Para montar nuestra red, es pieza fundamental los cables que unen los PC's con el Switch. Por eso tomamos en cuenta el tipo de cable, el conector y el orden de los hilos. A continuación se muestra la conexión del cableado directo utilizando la normativa 568A:

<sup>24</sup> Para más información de los materiales empleados en la construcción de la red, véase el **Anexo 5:** "Presupuesto de red".

<sup>25</sup> Análisis hecho en base a los artículos: http://www.tele-centros.org/tc-toolkit2.0/fuente/redes/prin \_redes2.htm; http://www.monografias.com/trabajos28/manual-redes/manual-redes.shtml

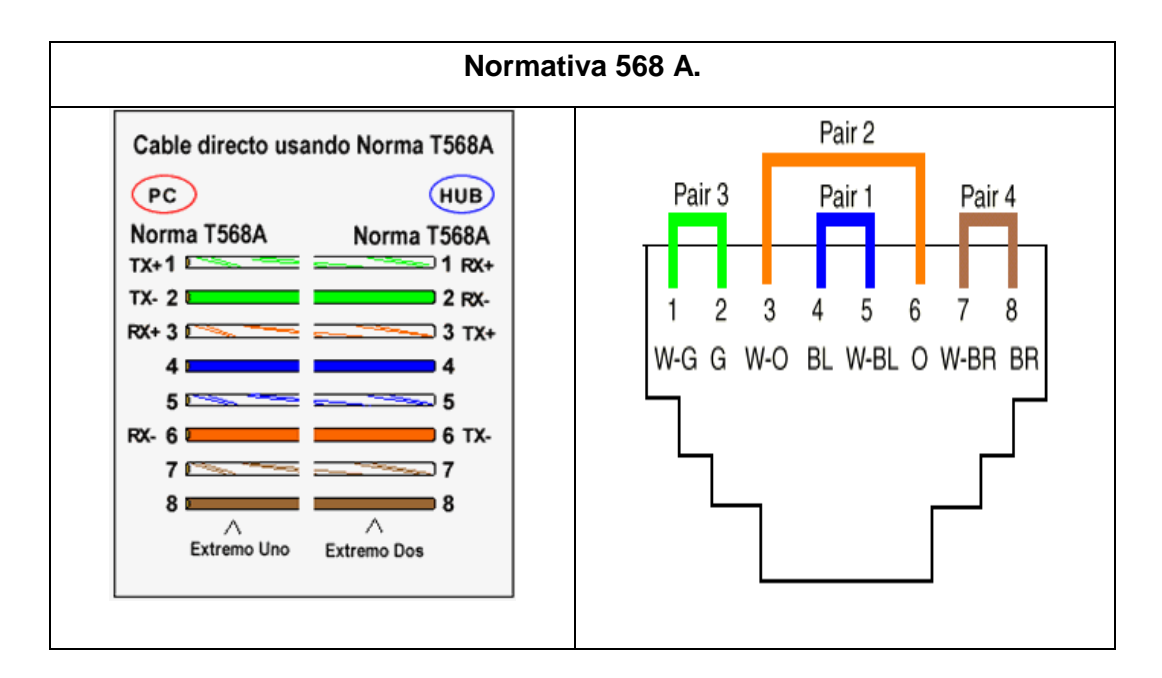

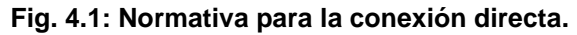

De la misma manera si queremos utilizar una conexión cruzada necesitamos emplear la norma A en un extremo y B en el otro extremo como se muestra en la siguiente figura.

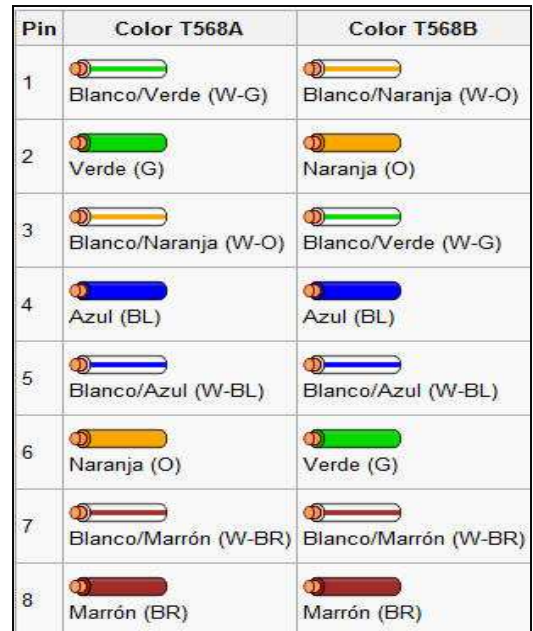

**Fig. 4.2 Normativa para la conexión cruzada.**

Una configuración cruzada se lo utiliza para conectar dispositivos iguales o al menos sin un Switch en el medio: Pc a pc.

## **4.2.2 Estructura Física de las escuelas.**

# **4.2.2.1 Estructura física de la Escuela Fiscal Mixta "Manuel Quiroga".**

Para el diseño de la red de datos para esta institución educativa se partió en primer lugar de un estudio del espacio físico con el que cuenta. En la siguiente figura se muestra este aspecto. Refiérase a la Figura 4.3.

# **4.2.2.2 Estructura física de la Escuela Fiscal Mixta "Ismael Apolo".**

De la misma forma se analizó el espacio físico para la implantación del centro de cómputo en esta escuela. A continuación especificamos un esquema en el cual dejamos sentado el estudio previo que se realizó para este propósito. Refiérase a la Figura 4.4.

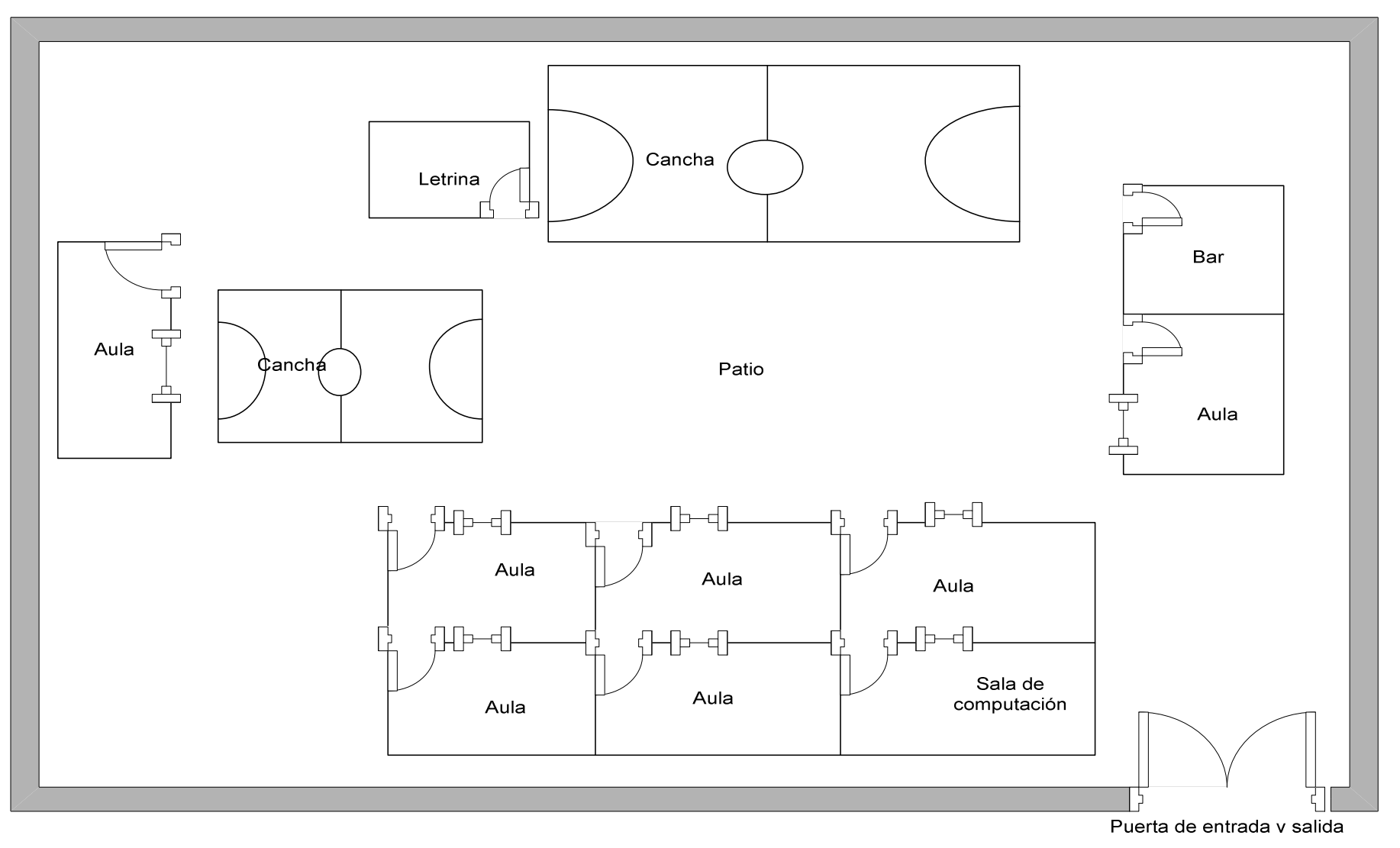

**Fig. 4.3 Análisis Espacio Físico escuela "Manuel Quiroga".** 

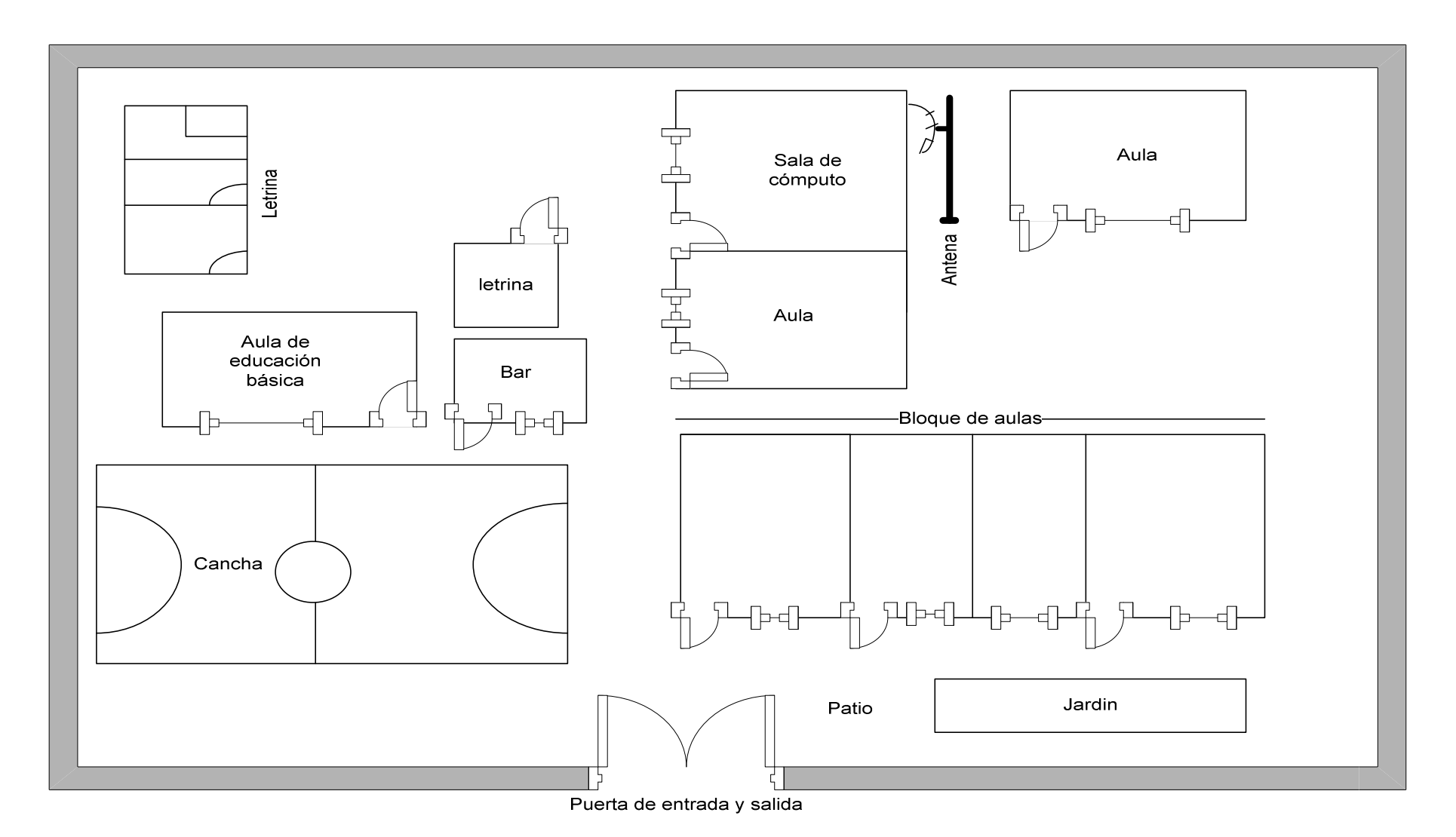

**Fig. 4.4 Análisis Espacio Físico escuela "Ismael Apolo".** 

# **4.2.2.3 Medidas Para los Centros de Cómputo.**

A continuación indicamos el espacio físico real con el que contamos el cual nos servirá para hacer un diseño sobre la disposición física de los computadores.

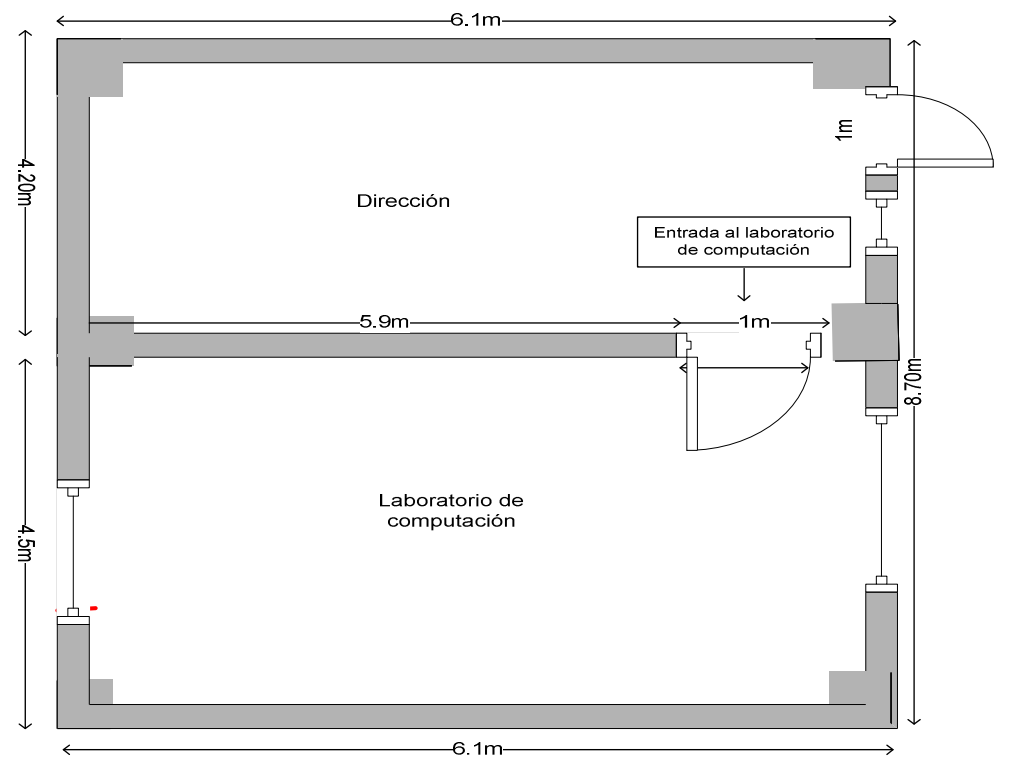

**Fig. 4.5 Medidas Escuela "Manuel Quiroga".** 

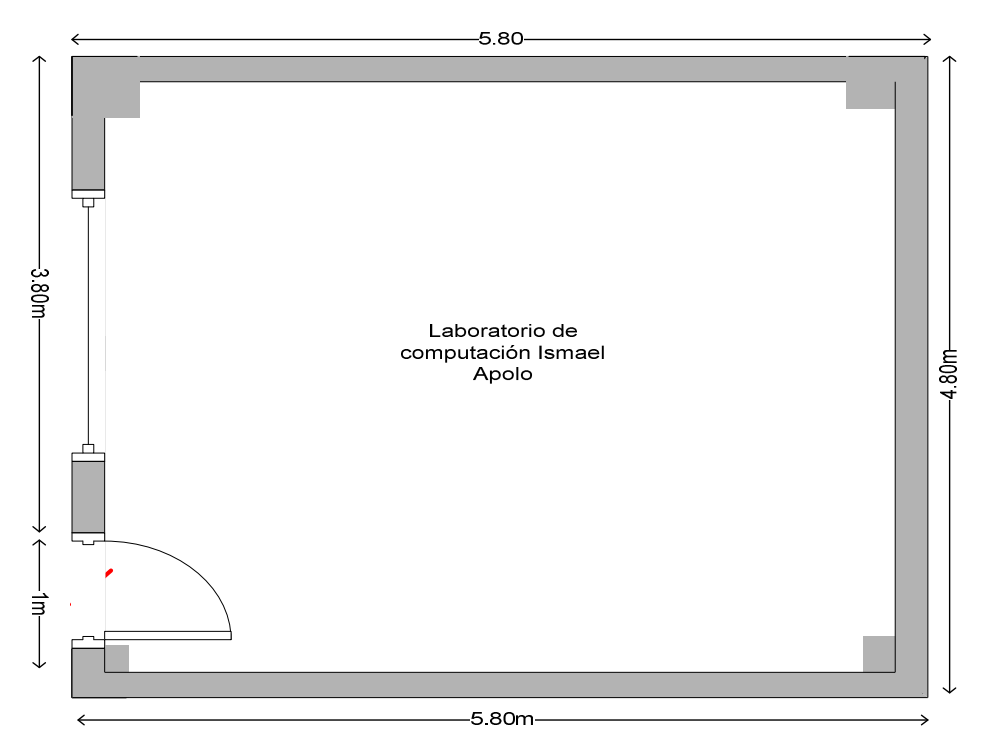

**Fig. 4.6 Medidas Escuela "Ismael Apolo".** 

# **4.2.3 Diseño e Implantación de la Red.**

Como mencionamos en el capítulo anterior, la topología que se usará es la topología de estrella, puesto que esta nos permite trabajar en modo cliente servidor, que es la base para que las aplicaciones que deseamos implementar trabajen de manera eficiente. El cableado que se implementó es de tipo horizontal. En las figuras 4.7 y 4.8 se muestran los resultados finales de nuestro trabajo.

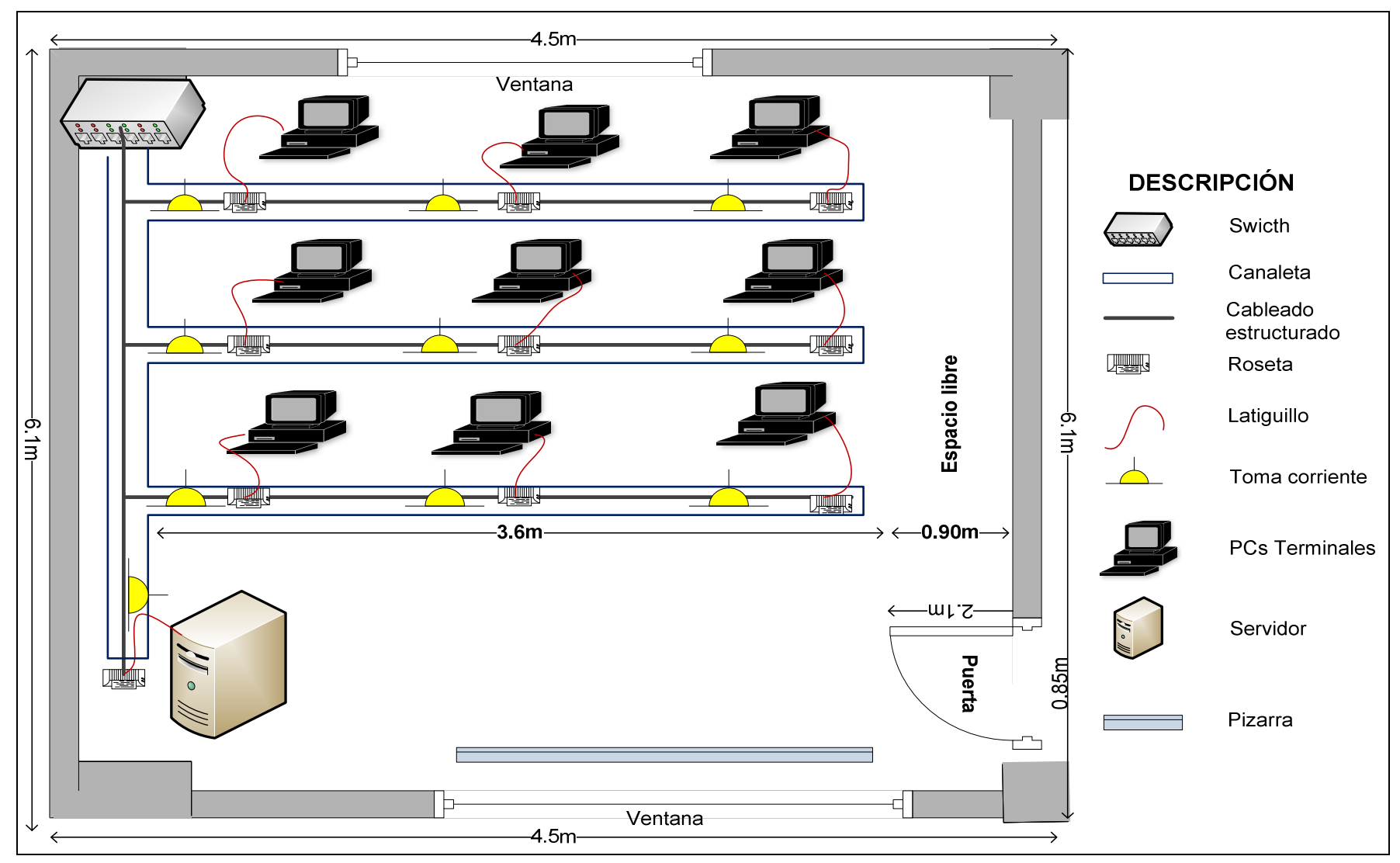

**Fig. 4.7 Red escuela "Manuel Quiroga".**

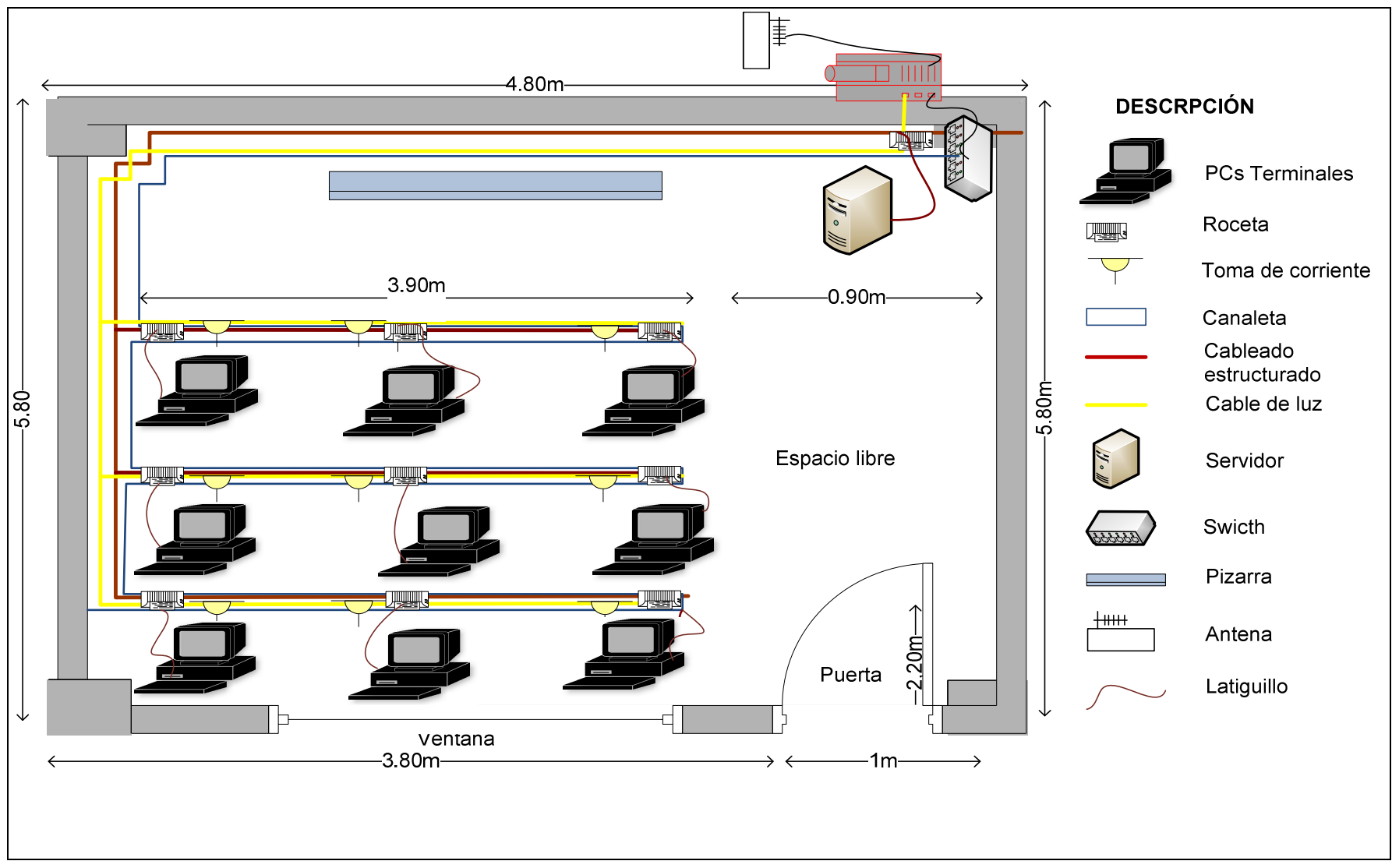

**Fig. 4.8 Red escuela "Ismael Apolo".**

# **4.3 IMPLEMENTACIÓN DE LOS PORTALES WEB.**

En este punto desarrollamos la implantación de las dos páginas web para las escuelas en mención.

# **4.3.1 INSTALACIÓN DEL SERVIDOR.**

De acuerdo a la arquitectura propuesta en el presente trabajo, necesitamos un servidor que funcione en cada escuela. La plataforma seleccionada es Edubuntu, cuya instalación es de la siguiente forma:

• Arrancamos con el Live CD de Edubuntu.**<sup>26</sup>** Esta es la primera pantalla que nos aparece. Si es necesario cambiar el idioma, que sería lo más normal porque suele aparecer en inglés por defecto. Para ello presionamos la tecla F2 y nos abrirá la siguiente pantalla:

| Arabic     | Hrvatski            | Русский     |
|------------|---------------------|-------------|
| Беларуская | Magyarul            | Samegillii  |
| Български  | Bahasa Indonesia    | Slovenčina  |
| Bengali    | Italiano            | Slovenščina |
| Bosanski   | 日本語                 | Shqip       |
| Català     | ქართული             | Svenska     |
| Ceština    | Khmer               | Tamil       |
| Dansk      | 한국어                 | ภาษาไทย     |
| Deutsch    | Kurdî               | Tagalog     |
| 不二円        | Lietuviškai         | Türkce      |
| Ελληνικά   | Latviski            | Українська  |
| English    | Македонски          | Tiếng Việt  |
| Esperanto  | Malayalam           | Holof       |
| Español    | Norsk bokmål        | 中文(简体)      |
| Eesti      | Nepali              | 中文(繁體)      |
| Euskaraz   | Nederlands          |             |
| Suomi      | Norsk nynorsk       |             |
| Français   | Punjabi (Gurmukhi)  |             |
| Galego     | Polski              |             |
| Gujarati   | Português do Brasil |             |
| תירבע      | Português           |             |
| Hindi      | Română              |             |

**Fig. 4.9 Primera Pantalla de Edubuntu.** 

• A continuación aparece una pantalla en la que se muestra el porcentaje de carga de una imagen del sistema operativo:

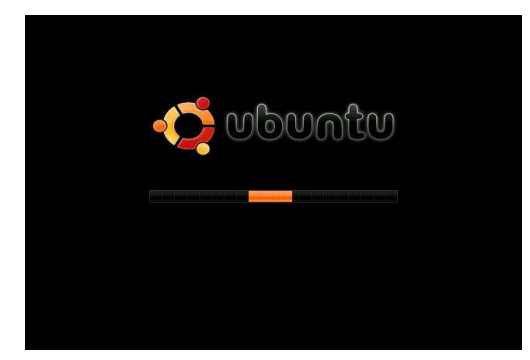

**Fig. 4.10 Porcentage de carga del Sistema Operativo.** 

 $\overline{a}$  $^{26}$  Si aun no tenemos el CD de Edubuntu a mano podemos descargarlo de la siguiente dirección: http://www.edubuntu.org/Download

• A diferencia de otros sistemas operativos se nos cargará una imagen inicial del mismo desde el cual partirá la instalación verdadera.

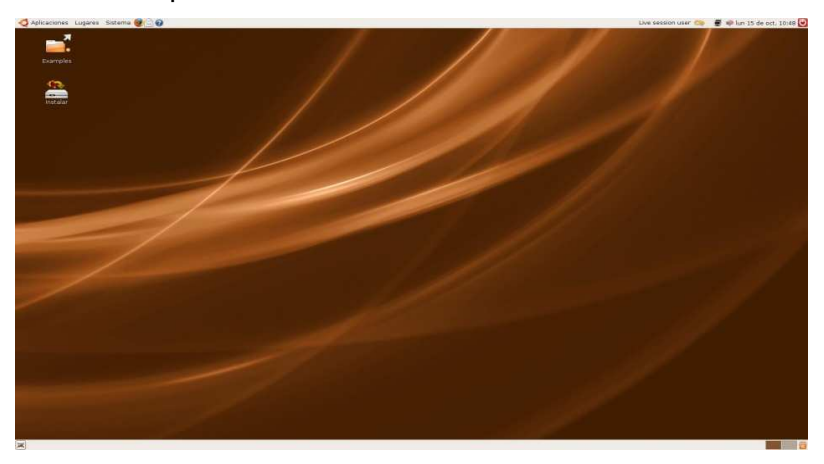

**Fig. 4.11 Imagen inicial para instalación del Sistema Operativo.**  La instalación en sí está compuesta de 7 pasos:

- 1. Pantalla de bienvenida.
- 2. ¿Dónde se encuentra? (Zona horaria).
- 3. Distribución del teclado.
- 4. Preparar el espacio del disco.
- 5. Particionado manual
- 6. ¿Quién es usted? (Nombre de usuario y contraseña).
- 7. Listo para instalar (Resumen de las opciones de instalación).
- Una vez completado el paso 7 nos aparecerá un pequeño cuadro de diálogo en el que nos dirá que la instalación se ha completado y que necesitamos reiniciar el equipo para poder usarla. Presionamos el botón de "Reiniciar ahora" y en cuanto se apague quitamos el CD para que no se inicie otra vez con el LIVE CD. Hacemos clic en el botón rojo de la barra de tareas que está situado en la parte superior derecha y se nos abrirá la siguiente pantalla:

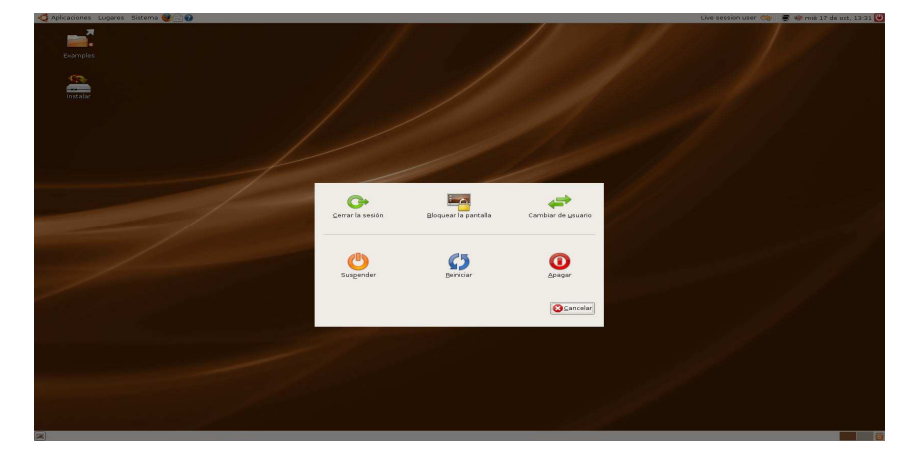

**Fig. 4.12 Pantalla de Instalación final Edubuntu.**

• Luego hacemos clic en el botón apagar y cuando se apague quitamos el CD y encendemos el equipo de nuevo. Una vez reiniciado instalará algunos paquetes y pedirá que marquemos las resoluciones que soporte nuestro monitor, aparecerán marcadas siempre 640x480, 800x600 y 1024x768:

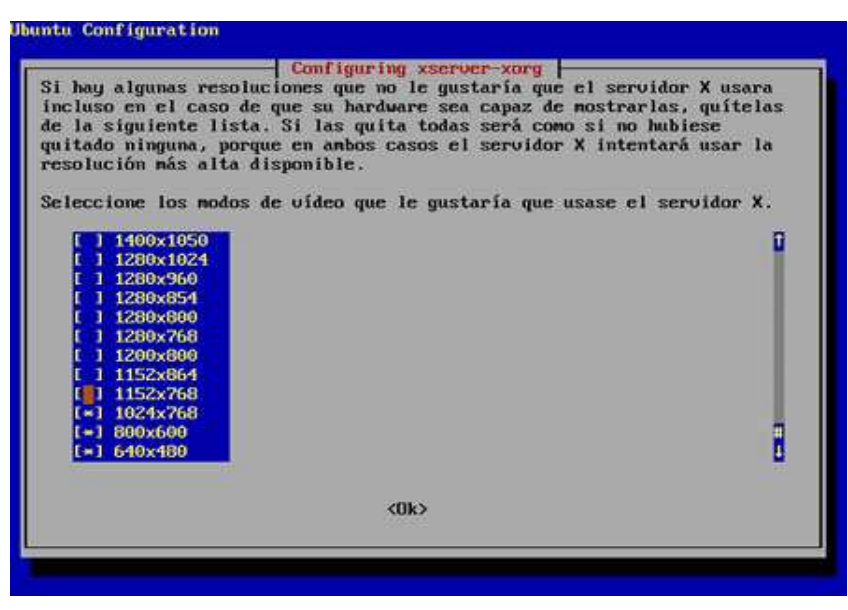

**Fig. 4.13 Configuración de la Resolución.** 

• Luego se iniciará un proceso automático de instalación de paquetes. Una vez instalado iniciará el entorno gráfico y pedirá el nombre de usuario y la contraseña. Introduciremos aquí el usuario creado anteriormente y la contraseña y ahora si podemos disfrutar de las características que brinda Edubuntu.**<sup>27</sup>**

#### **4.3.2 INSTALACIÓN Y PARAMETRIZACIÓN DE JOOMLA.**

En este punto explicamos los pasos necesarios para una correcta instalación de Joomla.

#### **4.3.2.1 Instalación de PHP, MYSQL y APACHE.**

#### **Instalando Apache**

j

Escribimos en línea de comandos

#### **ubuntu\$ sudo apt-get install apache2 apache2.2-common apache2-utils ssl-cert**

<sup>27</sup> Para más información sobre cómo instalar la distribución en nuestro disco duro de manera gráfica y sencilla podemos revisar la instalación estándar en la siguiente dirección web: http://www.guia-ubuntu.org/index.php?title =Instalación\_estándar

Estos comandos sirven para instalar un Apache versión 2.

#### **ubuntu\$ sudo apt-get install apache2-mpm-prefork**

Una vez instalado para saber si la instalación resultó abrimos un navegador web y en la ventana de direcciones escribimos:

http://localhost

#### **Instalando PHP5**

#### **ubuntu\$ sudo apt-get install php5 libapache2-mod-php5 php5-common**

crearemos un archivo:

#### **ubuntu\$ sudo gedit /var/www/test.php**

escribimos dentro del archivo lo siguiente:

#### **phpinfo(); ?>**

Dejamos una línea después de ?> y guardamos. En el navegador web escribimos:

http://localhost/test.php

y si está bien, deberá aparecer la pantalla con toda la configuración predeterminada de php.

#### **Instalación de MySql**

#### **ubuntu\$ sudo apt-get install mysql-server mysql-client php5-mysql**

Para poder usar mysql debemos crear usuarios y cambiar la contraseña de root. mysql Por defecto crea un usuario como root sin password, deberíamos crear un password para el usuario root. Escribiremos los siguientes comandos:

mysql -u root mysql> USE mysql; mysql> UPDATE user SET Password=PASSWORD('su contraseña') WHERE user='root'; mysql> FLUSH PRIVILEGES;

#### **Instalando PhpMyAdmin**

#### **ubuntu\$ sudo apt-get install phpmyadmin**

Para que funcione con Apache lo que necesitamos incluir una línea en apache2.conf.

#### **ubuntu\$ sudo gedit /etc/apache2/apache2.conf**

cuando se abra el archivo escribimos la siguiente línea, dejamos una línea en blanco y luego guardamos.

#### **include /etc/phpmyadmin/apache.conf**

Luego reiniciamos Apache

#### **/etc/init.d/apache2 restart**

Para probar que esté funcionando desde el navegador web escribimos:

http://localhost/phpmyadmin

Para usar a PhpmyAdmin

**login**: root

**password**: ('su contraseña')

A más de estos pasos indicados existe en la web un paquete llamado xampp, el mismo que trae en conjunto php, apache, mysql y phpmyadmin y se nos hace más sencillo la instalación y manejo del mismo. **<sup>28</sup>** Una vez que tengamos todos estos paquetes instalados en nuestro computador procedemos a bajar el paquete de Joomla desde Internet, esto se muestra continuación.

## **4.3.2.2 Bajar el Paquete de Internet (JOOMLA).<sup>29</sup>**

Para ello lo mejor será bajar el software necesario del sitio oficial de Joomla en español y buscamos el enlace en la zona de descarga.

<sup>28</sup> <sup>28</sup> Para más información sobre la instalación de XAMPP en Ubuntu véase el **Anexo 4**.

<sup>29</sup> Sitio oficial de joomla, versión en español, disponible en: http://www.joomlaspanish.org/

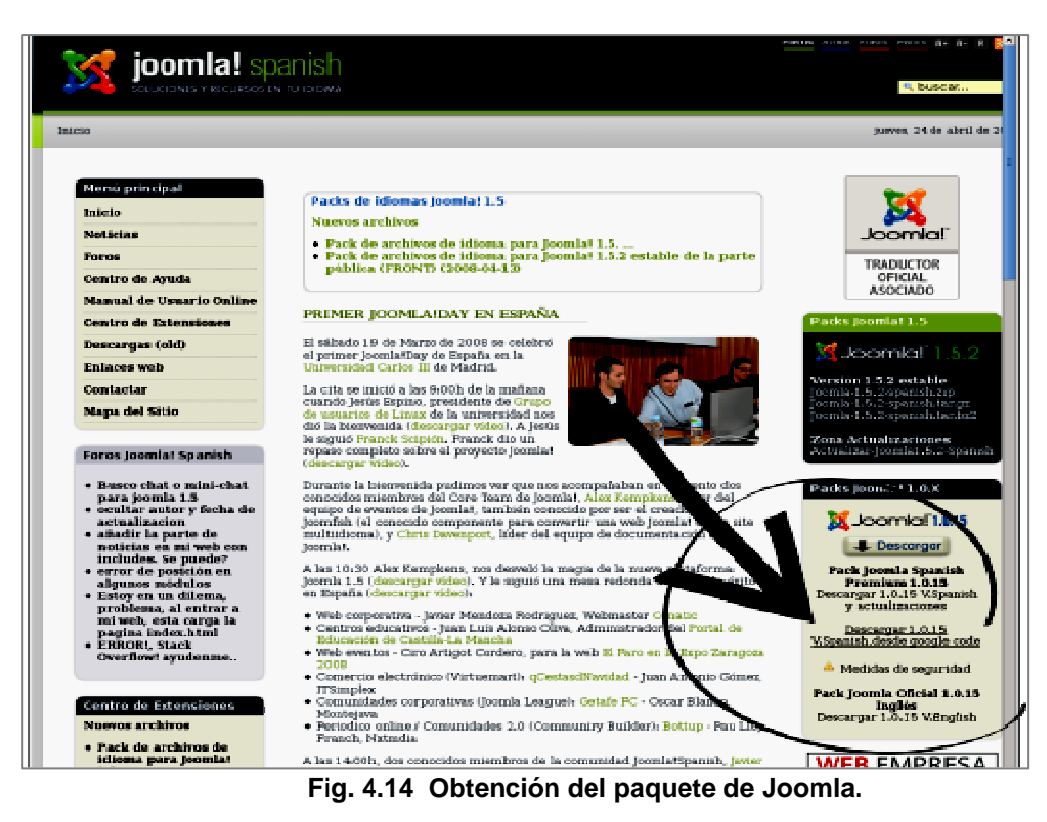

#### **4.3.2.3 Instalación.<sup>30</sup>**

 $\overline{a}$ 

La instalación se hace desde el navegador Web. Para correr la instalación escribimos en la barra de direcciones del navegador: **"http//localhost/Joomla".** Nos aparece una pantalla de saludo junto con una serie de parámetros y requisitos que han de cumplirse para seguir con la instalación (soporte PHP, mySQL, permisos de escritura en configuration.php y en ciertos directorios y algunas otras configuraciones).

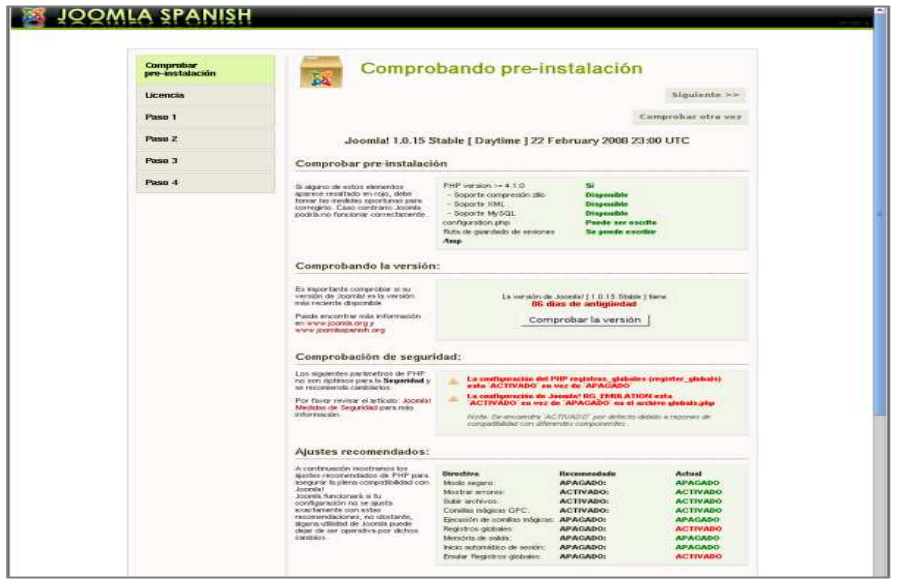

**Fig. 4.15 Página Inicial de instalación de Joomla**

<sup>30</sup> Basado en: http://www.huahezu.com/bitacora/tribulaciones/joomla-en-local-2.html
## **4.3.2.4 Verificación de Prerrequisitos.**

En este paso verificamos en la ventana anterior que el servidor cumple con todos los requisitos como MySQL, PHP y Apache, luego comprobamos con que versión de Joomla estamos trabajando. Acto seguido es importante también comprobar el estado de las directivas de php. El cuarto paso sería comprobar el estado de compatibilidad de php y por último comprobar que tengamos todos los permisos de lectura, escritura y ejecución.

## **4.3.2.5 Aceptación de Licencia.**

Aquí debemos leer la licencia y presionar siguiente para aceptar la misma.

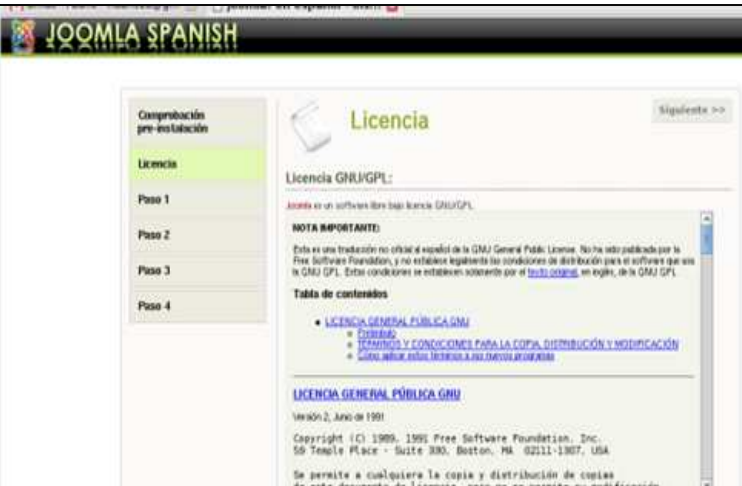

**Fig. 4.16 Licencia de Uso Joomla.**

## **4.3.2.6 Configuración.**

En esta etapa configuramos lo siguiente:

**Nombre del servidor:** LOCALHOST.

**Usuario de la base de datos:** root

**Contraseña:** Ninguna

**Base de datos**: ISMAELAPOLODB, MANUELQUIROGADB (nombres de las bases de datos creadas para los dos portales web)

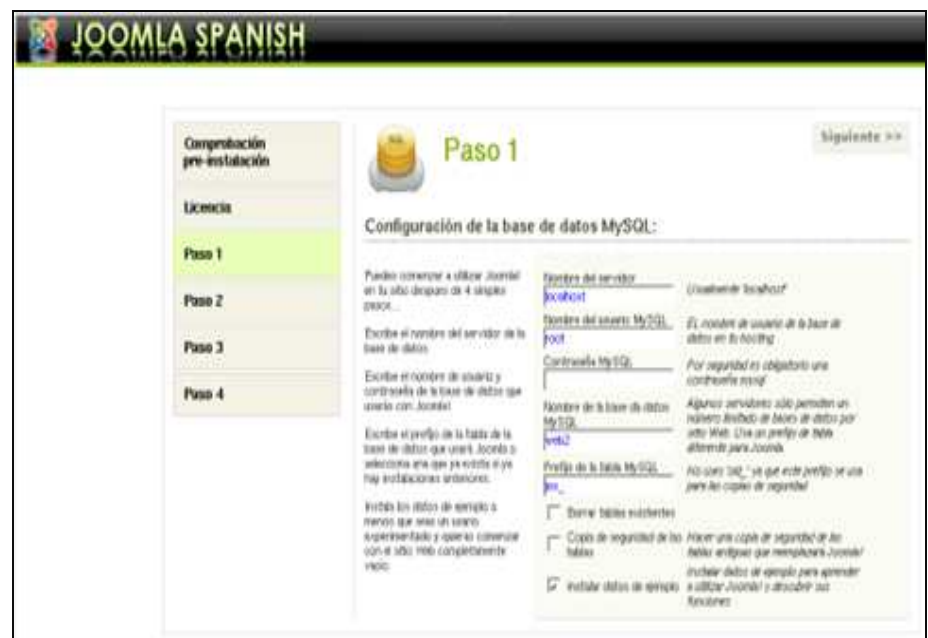

**Fig. 4.17 Configuración de Joomla.**

#### **4.3.2.7 Nombre de la Web, Ubicación y Administración.**

Finalmente se nos pide un nombre para nuestra web, y que confirmemos la ubicación física de Joomla (ej. /opt/lampp/htdocs/Joomla). Ahora bien para acceder a la administración del sitio se deberá escribir en el navegador esto, http://www.localhost/administrator , por ejemplo en nuestro caso de estudio: http://127.0.0.1/ismael\_apolo/administrator o acceder desde la Web de ejemplo que salta con el joomla recién instalado. Esto mostrará el Formulario de Acceso que se indica a continuación:

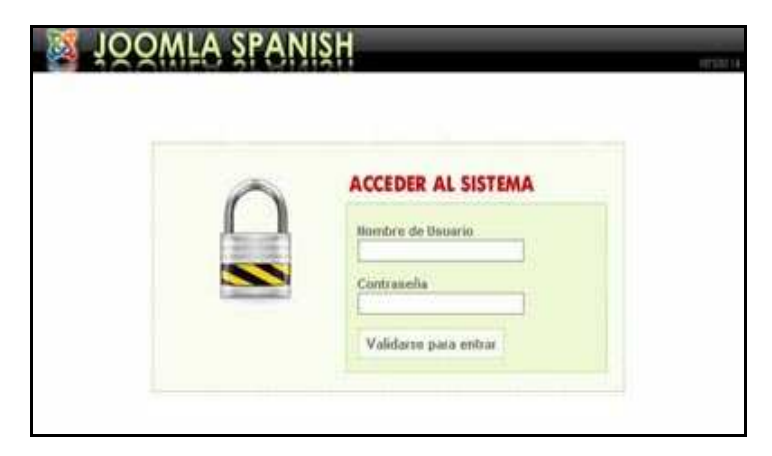

**Fig. 4.18 Administración de Joomla**

## **4.3.3 DEFINICIÓN DE ROLES DEL USUARIO.<sup>31</sup>**

En este punto analizamos los niveles de acceso o permisos para los diferentes usuarios creados en Joomla.

## **4.3.3.1 Niveles de Acceso Públicos (Front-End).**

• Registrado(Registered)

Puede acceder a zonas de la parte pública de Joomla a las que el administrador le haya asignado nivel de acceso "registered". Es un nivel recomendado para alumnos, padres. En conclusión puedo decir que un usuario registrado no puede crear, editar o publicar contenido en un sitio Joomla.

• Autor(Author)

Puede enviar artículos, pero no puede editar los artículos de los demás, ni publicar los que escribe él mismo. Estos artículos quedan pendientes de validación hasta que un administrador los autorice y publique.

Editor (Editor)

Puede enviar artículos y editar los de los demás, pero no puede publicar. Los artículos quedan Pendientes de validación, al igual que el caso del Autor. En este caso este nivel es recomendado para un compañero docente, en la Web de Centro.

Supervisor (Publisher)

En este caso los supervisores pueden ejecutar todas las tareas de los Autores y Editores y además tienen la capacidad de publicar un artículo. (Puede modificar, enviar y publicar ítems).

## **4.3.3.2 Niveles de acceso en la parte de administración (Back-end)**

**Gestor** 

Los usuarios de este grupo tienen un acceso parcial a la zona de administración:

- o Ayuda: Pantallas de Ayuda generales e Información del Sistema.
- o Sitio: Gestor Multimedia.
- o Menús: Edición de Menús existentes, y creación de Elementos de Menú (todas las funciones relacionadas).

l Análisis hecho en base a: http://www.joomlaos.net/permisos-de-usuarios-en-joomla-2.php y basado en el manual de Joomla: http://downloads.joomlacode.org/frsrelease/8/5/8/8580/manual \_usuario\_10x\_joomla\_spanish.pdf

- o Contenido: Gestor de Contenidos, Gestor de Secciones, Gestor de Categorías, Gestor de la Página de Inicio y Gestor del Archivo (y todas las funciones relacionadas).
- Super administrador. Es un nivel que posee acceso total a todo el sitio y a toda la administración.
- Administrador (Administrator)

Los usuarios de este grupo pueden acceder a la mayoría de funciones administrativas.

Además de los permisos contemplados para el grupo "gestor" tiene acceso a:

- o Sitio: Administrador de Usuarios (crear/editar/borrar cualquier tipo de usuario excepto Súper-Administrador).
- o Menús: Administrador de Menús (acceso a todas las funciones).
- o Contenido: Administrador de las Papeleras, Estadísticas.
- o Extensiones: Instalar/Desinstalar, Crear, Editar cualquier Extensión (excepto el Administrador de Idiomas y el Administrador de Plantillas).

En conclusión puedo decir que el administrador no tiene la posibilidad de ingresar en la configuración global del sistema.

## **4.3.3.3 Lineamientos y Criterios para la Creación de Roles.**

- Los súper-administradores son los únicos con capacidad total de manipular usuarios, registros y permisos. Desde el administrador de usuarios pueden editar sus datos, bloquearlos, eliminarlos, cambiar su contraseña, asignarle otro nivel de permisos.
- Cuando se crea un nuevo usuario desde el administrador de usuarios el sistema envía automáticamente una notificación a esa persona con sus datos de acceso.
- Para que esto funcione como es debido, en la configuración global debemos tener bien configurado el correo del Centro o Docente.
- El súper-administrador puede, en la configuración global del sitio, elegir entre permitir el registro de usuarios o guardarse esa capacidad sólo para él, creando los usuarios registrados desde la zona de administración. Recomendamos a todos los Centros, en una fase inicial, que no permitan el registro automático de usuarios.

#### **4.3.3.4 Creación de Usuarios y Asignación de Roles.**

La pantalla para la asignación de permisos y roles en Joomla es la siguiente:

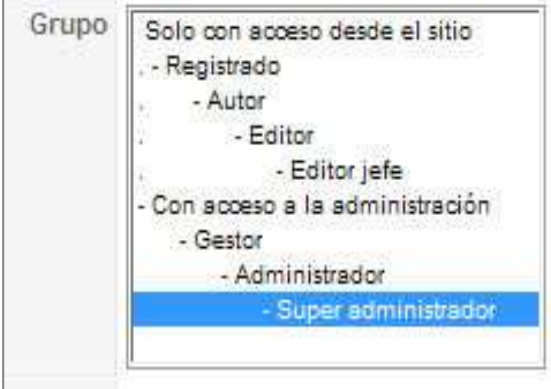

 **Fig. 4.19 Asignación de Permisos.** 

Para crear un usuario una vez que hemos entrado al administrador de usuarios, seleccionamos el botón "Nuevo" que se encuentra en la parte superior derecha.

Luego llenamos los campos para el nuevo usuario. Por último seleccionamos el botón guardar.

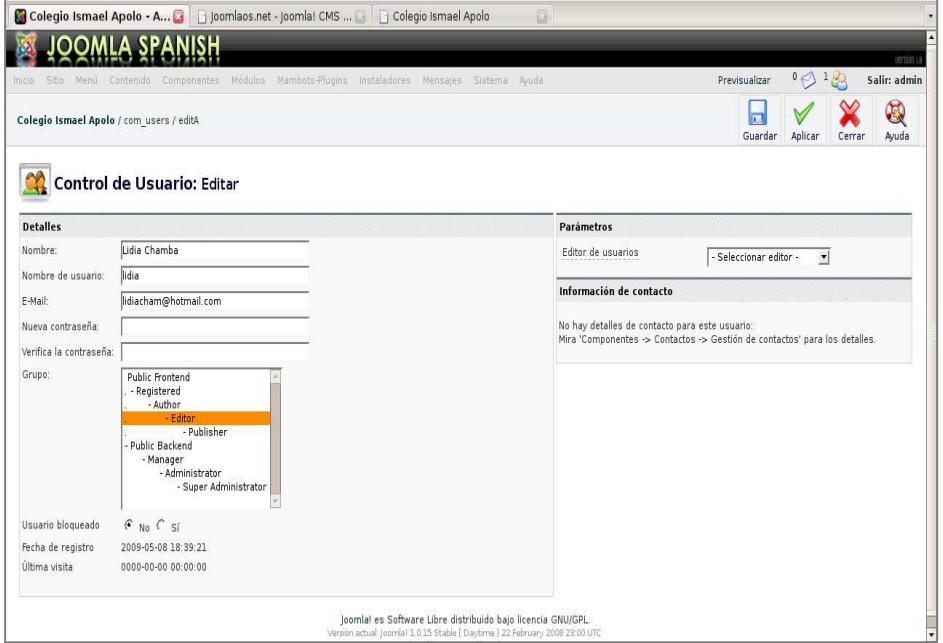

 **Fig. 4.20 Creación de Usuarios y Asignación de Roles.** 

Seguidamente se muestran dos tablas con todos los usuarios (Director, docentes, administradores del centro de cómputo) creados en el sistema Joomla y sus respectivos roles.

## **Escuela Ismael Apolo:**

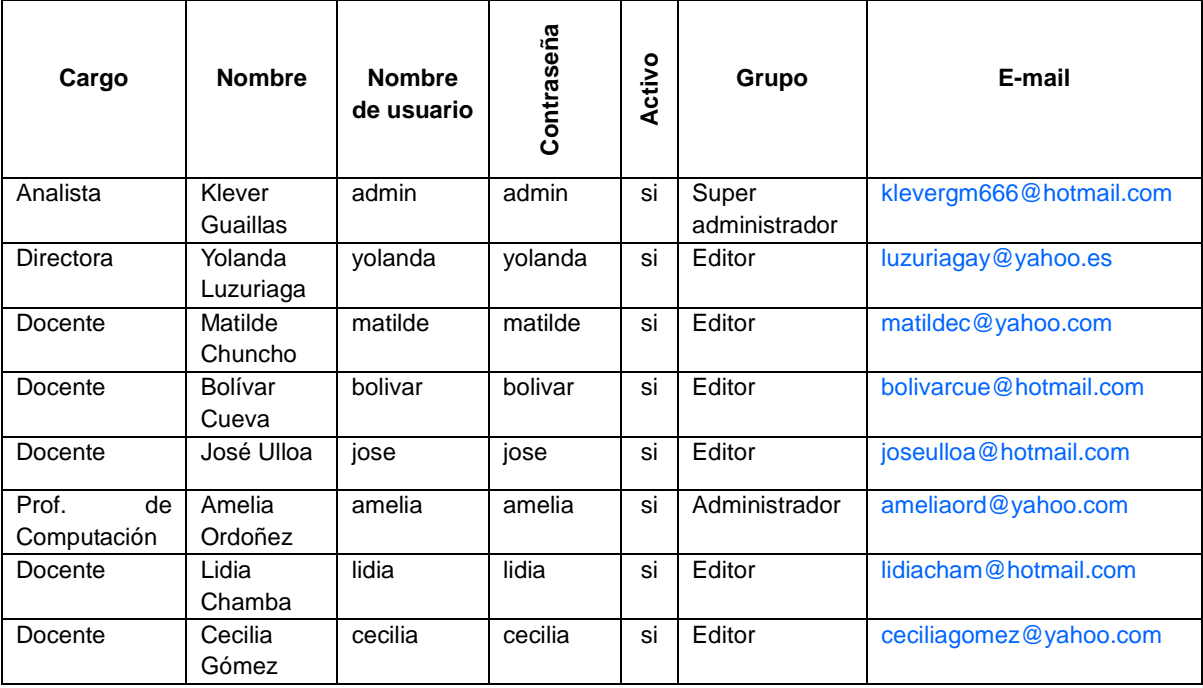

**Tabla 4.4 Usuarios y Roles Escuela Ismael Apolo.** 

## **Escuela Manuel Quiroga:**

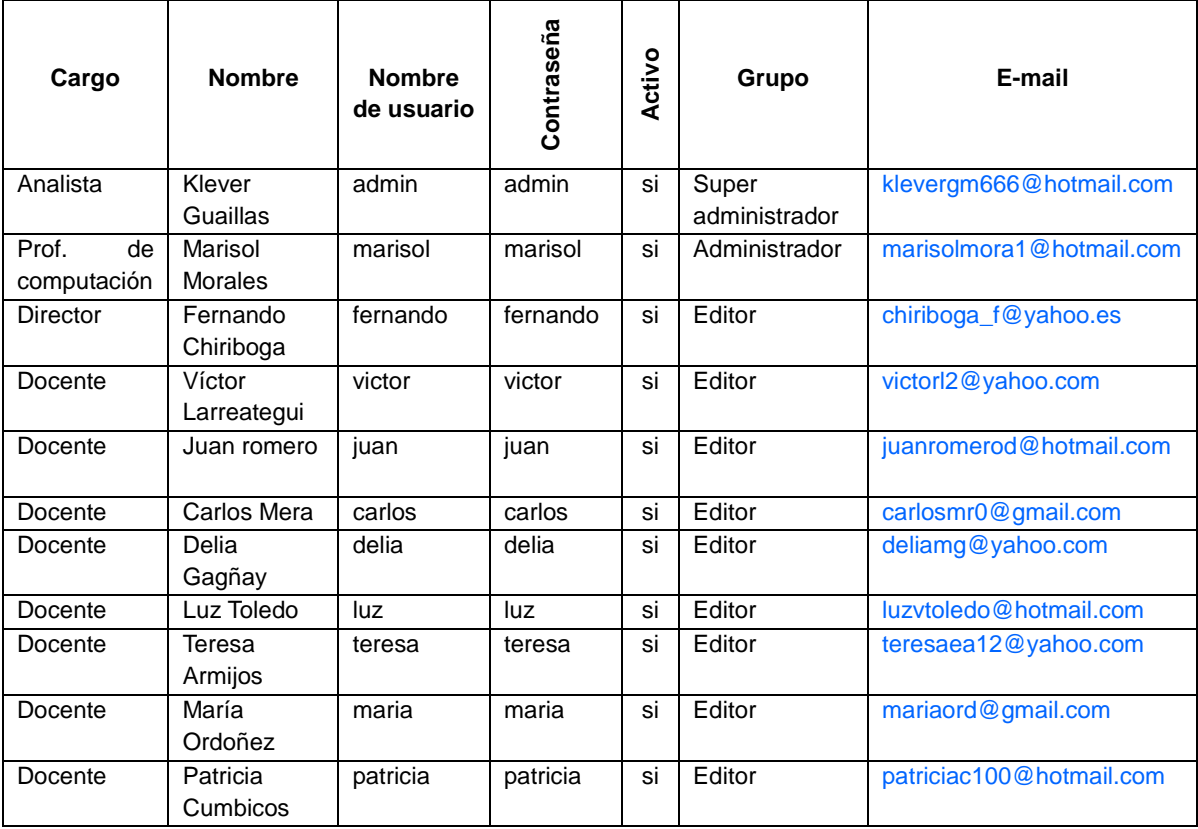

**Tabla 4.5 Usuarios y Roles Escuela Manuel Quiroga.** 

## **4.3.4 DEFINICIÓN DE LA PLANTILLA.**

La plantilla del sistema está compuesta por:

**1.** Una Cabecera.

Donde va el nombre de la escuela y animaciones flash con fotos ilustrativas de la institución.

**2.** Menú Principal.

Aquí se ofrece acceso a toda la funcionalidad del sitio web.

**3.** Entrada de la Información.

Aquí se muestra la información actualizada por parte de los usuarios acreditados al sistema.

- **4.** Herramientas web 2.0. Aquí se presenta información en las mundialmente conocidas herramientas Flickr y YouTube.
- **5.** Interactividad con el usuario.

Este punto permite al usuario interactuar con la página web.

**6.** Menú del usuario.

Este es el vínculo que permite al usuario acceder a la funcionalidad del sistema según sus privilegios.

A continuación representamos la plantilla utilizada en el presente proyecto para la creación del sitio web de ambas escuelas.

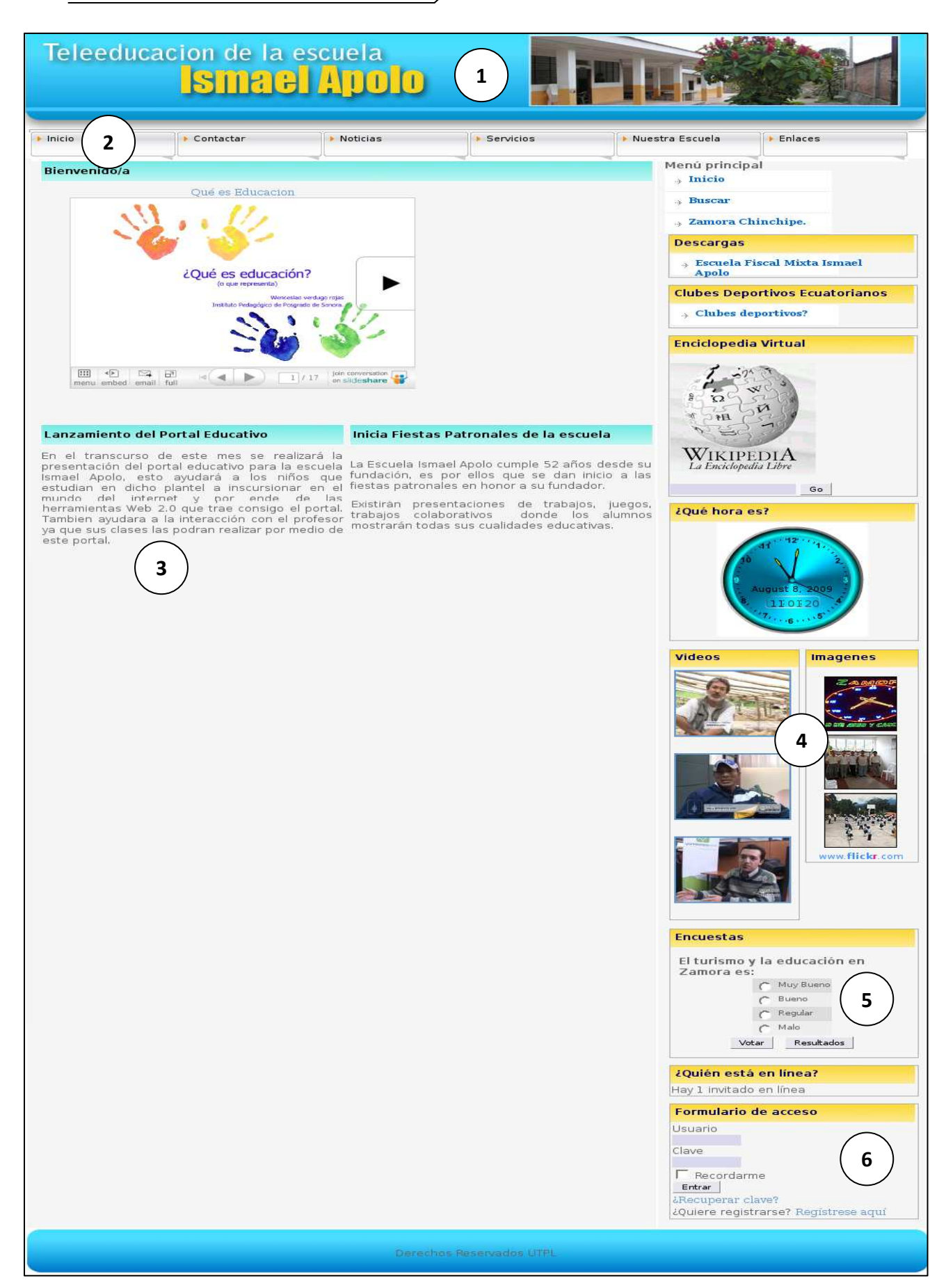

**Fig. 4.21 Plantilla para el presente proyecto.** 

## **4.3.5 DISEÑO DEL SITIO WEB.**

A continuación definimos los niveles de menús creados en base a la plantilla propuesta.

## **4.3.5.1 Menús de Primer, Segundo y Tercer Nivel.**

- **Inicio**.-Contiene la página inicial del portal, dicha página contiene un video sobre la educación y artículos de contenido como bienvenida y entre otros.
- **Contactar.-** Contiene información sobre contactos de la escuela.
- **Noticias.-** Sujeta información a las noticias publicadas de la escuela.
- **Servicios.-** Contiene información de los servicios que presta la escuela, tales como, Horarios, Centro de Cómputo, Comedor Escolar y Sistema Académico. En lo referente a horarios el sistema sujeta los horarios de atención, escolar, cívico y de clases; como se muestra en la figura siguiente:

| <b>E</b> Horarios | Escolar      |  |  |
|-------------------|--------------|--|--|
| Centro de Cón     | De atención. |  |  |
| Cornedor Est      | Civico       |  |  |
| Sistema Acade     | De clases    |  |  |

**Fig. 4.22 Menú Horarios de Tercer Nivel.** 

• **Nuestra Escuela.-** Este menú de segundo nivel llamado nuestra escuela le permite al usuario conocer sobre la misión y visión de las escuelas y entre otros datos de la escuela, como se muestra en la siguiente figura.

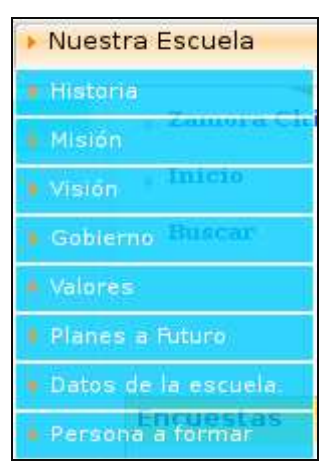

**Fig. 4.23 Menú de Segundo Nivel.** 

- **Enlaces.-** El menú "enlaces" contiene una colección de enlaces favoritos del portal, algo similar a la función de los favoritos de los navegadores.
- **Menú del Usuario.-** Una vez que se ha iniciado sesión en el sitio web, notará que aparece un menú del usuario en el panel de navegación de la derecha (este puede variar según el tipo de diseño del sitio). Este menú se muestra en la siguiente figura.

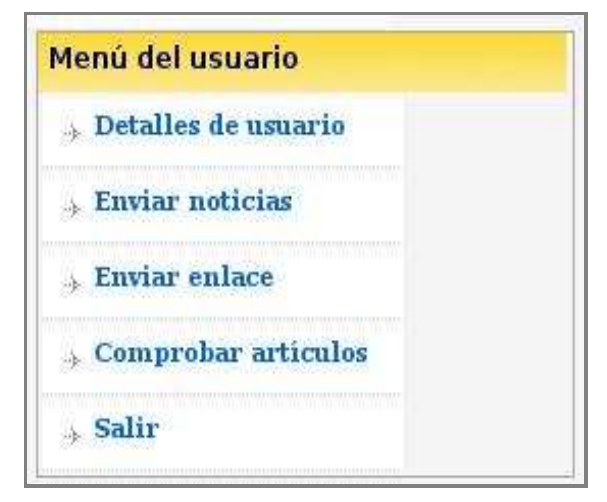

**Fig. 4.24 Menú de segundo nivel del usuario** 

**Universidad Técnica Particular de Loja**

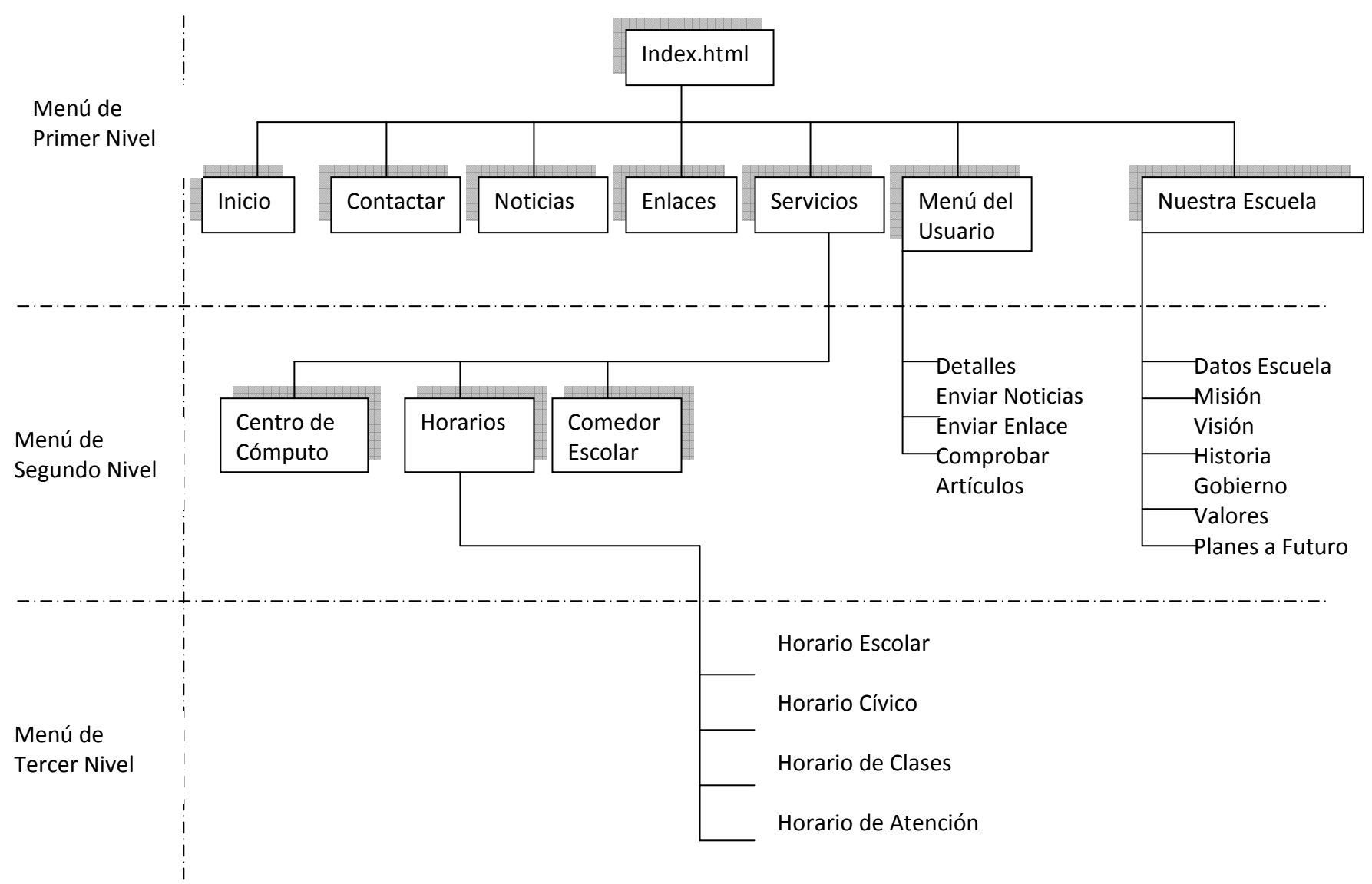

**Fig. 4.25 Mapa de Navegación.**

## **4.3.6 INTEGRACIÓN CON HERRAMIENTAS WEB 2.0.**

Uno de los objetivos del presente proyecto fue el de integrar las webs de ambas instituciones educativas con herramientas web 2.0. En este punto hemos integrado los portales con YouTube y Flickr, a través de la integración de módulos.

## **4.3.6.1 Módulo de Videos.**

En el módulo videos, encontrará información sobre videos de la institución entre otros. Este módulo trabaja en conjunto con YouTube una herramienta Web 2.0, el mismo que está ubicado en la esquina derecha del portal, es utilizado por los usuarios para visualizar los videos publicados por la escuela; este se muestra en la siguiente figura.

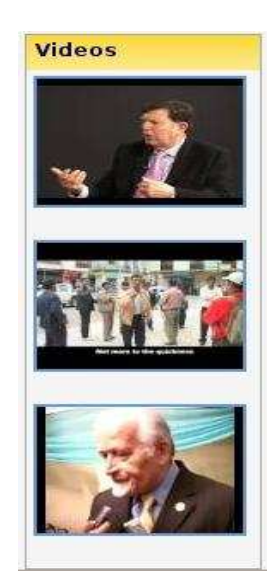

**Fig. 4.26 Módulo Videos.** 

Para realizar la instalación del módulo de videos ubicarse en instaladores desde el menú superior de Joomla; seleccionamos módulos, luego buscamos el módulo a través del botón BROWSE (abrir) una vez que hemos abierto seleccionamos el botón "SUBIR ARCHIVO E INSTALARLO" para instalarlo en el sistema joomla. Dicho proceso se muestra en la Fig. 4.27.

| Θ                                                                                                    |                                                                                                    | Colegio Manuel Quiroga - Administración [Joomla] - Mozilla Firefox |                                          |                              |                         |                                                                                                    | $\left\  \frac{1}{2} \right\  \left\  \frac{1}{2} \right\  \left\  \mathbf{X} \right\ $ |
|----------------------------------------------------------------------------------------------------|----------------------------------------------------------------------------------------------------|--------------------------------------------------------------------|------------------------------------------|------------------------------|-------------------------|----------------------------------------------------------------------------------------------------|-----------------------------------------------------------------------------------------|
| Edit View History Bookmarks Tools Help<br><b>File</b>                                                          |                                                                                                    |                                                                    |                                          |                              |                         |                                                                                                    | Ö                                                                                       |
| http://127.0.0.1/manuel_quiroga/administrator/index2.php                                                       |                                                                                                    |                                                                    |                                          | <b>G</b> Google<br>$\bullet$ | Q.                      |                                                                                                    |                                                                                         |
| Getting Started <b>ALLatest BBC Headlines</b>                                                                  |                                                                                                    |                                                                    |                                          |                              |                         |                                                                                                    |                                                                                         |
|                                                                                                    |                                                                                                    |                                                                    |                                          |                              |                         |                                                                                                    | rensign u                                                                               |
| Sitio<br>Inicio                                                                                                | Menús Contenido Componentes Módulos Mambots Instaladores Mensajes Sistema Ayuda                          |                                                                    |                                          |                              |                         | $0$ $\bigcirc$ $1$ $\bigcirc$<br>Previsualizar                                                                                                    | Salir: admin                                                                            |
| Colegio Manuel Quiroga / com installer                                                                         |                                                                                                    |                                                                    |                                          |                              |                         |                                                                                                    | Desinstalar Ayuda                                                                       |
| extensiones de terceros.<br>◬<br><b>Instalar Nuevo Módulo</b>                                                  | Para más información sobre mantener su sitio seguro, vea por favor loomla! Foros de Seguridad en inglés. |                                                                    |                                          |                              |                         | Advertencia: Instalando extensiones de terceros puedes comprometer la seguridad de tu servidor. ¡Actualizando su Joomla! la instalación no pondrá al día sus |                                                                                         |
| Subir paquete<br>Paquete de archivo:                                                                           |                                                                                                    |                                                                    | Browse                                   | Subir archivo e instalarlo   |                         |                                                                                                    |                                                                                         |
|                                                                                                    |                                                                                                    |                                                                    |                                          |                              |                         |                                                                                                    |                                                                                         |
| Instalar desde un directorio                                                                                   |                                                                                                    |                                                                    |                                          |                              |                         |                                                                                                    |                                                                                         |
| Directorio de instalación: /opt/lampp/htdocs/manuel_quiroga/administrator/components/com_ins                   |                                                                                                    |                                                                    | Instalar                                 |                              |                         |                                                                                                    |                                                                                         |
|                                                                                                    |                                                                                                    | media/                                                             | administrator/modules/ Puede ser escrito | <b>Puede ser escrito</b>     |                         |                                                                                                    |                                                                                         |
|                                                                                                    |                                                                                                    | modules/                                                           |                                          | <b>Puede ser escrito</b>     |                         |                                                                                                    |                                                                                         |
| <b>Módulos instalados</b>                                                                                      |                                                                                                    |                                                                    |                                          |                              |                         | Filtro: Módulos del sitio                                                                                                    |                                                                                         |
|                                                                                                    |                                                                                                    |                                                                    |                                          |                              |                         |                                                                                                    | $\blacktriangledown$                                                                    |
| Sólo se muestran los módulos que pueden ser desinstalados - algunos módulos del núcleo no pueden ser borrados. |                                                                                                    |                                                                    |                                          |                              |                         |                                                                                                    |                                                                                         |
| Archivo del módulo                                                                                             | <b>Cliente</b>                                                                                           | Autor                                                              | Versión                                  | Fecha                        | <b>E-Mail del autor</b> | Web del autor                                                                                                    |                                                                                         |
| $\Gamma$ mod dm-t 2-0-1                                                                                        | Sitio                                                                                                    | Rey Gigataras                                                      | $2 - 0 - 1$                              | 16/10/2004                   | mambo@stingrey.biz      | http://www.stingrey.biz                                                                                                    |                                                                                         |
| mod flickr                                                                                                    | Sitio                                                                                                    | Ben Coleman                                                        | 1.0.0                                    | 11/11/2005                   | n/a                     | www.bencoleman.co.uk                                                                                                    |                                                                                         |
| $\mathcal{C}$ mod mainmenu                                                                                     | Sitio                                                                                                    | Projecto Joomla!                                                   | 1.0.0                                    | July 2004                    | admin@joomla.org        | www.joomla.org                                                                                                    |                                                                                         |
| mod mostread                                                                                                   | Sitio                                                                                                    | Projecte Joomla!                                                   | 1.0.0                                    | July 2004                    | admin@joomla.org        | www.joomla.org                                                                                                    |                                                                                         |

**Fig. 4.27 Instalación de un Módulo YouTube.** 

Una vez que hemos instalado el módulo para videos tenemos que publicarlo, para esto lo hacemos ubicándonos en módulos del sitio y buscando el módulo videos para poderlo publicar.

Ahora bien para completar el proceso del módulo de videos tenemos que llenar los campos de detalle y los parámetros del módulo instalado, para esto seguimos los siguientes pasos:

- Ubicarnos en módulos desde el menú superior de joomla.
- Luego seleccionamos módulos del sitio.
- A continuación buscamos y abrimos el módulo "videos" (es aquí donde tenemos que llenar los campos de detalle y los parámetros vacios del módulo instalado).
- Finalmente guardamos los cambios.

En relación a los parámetros para el módulo de videos de ambas escuelas han sido tomados desde la herramienta youtube de la cuenta de cada escuela, tanto el usuario de youtube, como el id de youtube, entre otros, los mismos que se detallan en las tablas 4.6 y 4.7.

Parámetros de YouTube del módulo videos de la escuela Ismael Apolo:

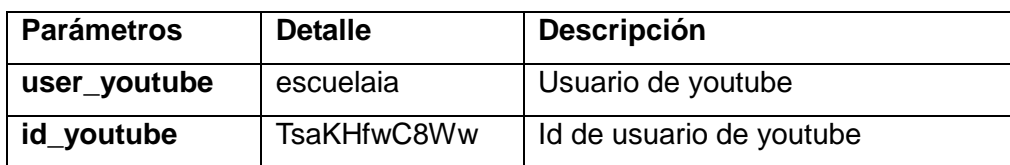

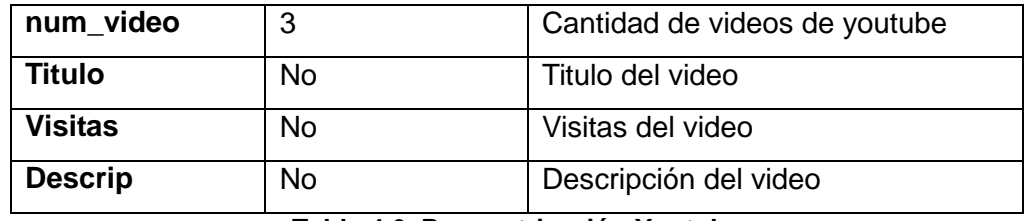

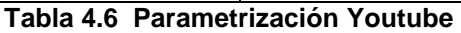

Parámetros de YouTube del módulo videos de la escuela Manuel Quiroga:

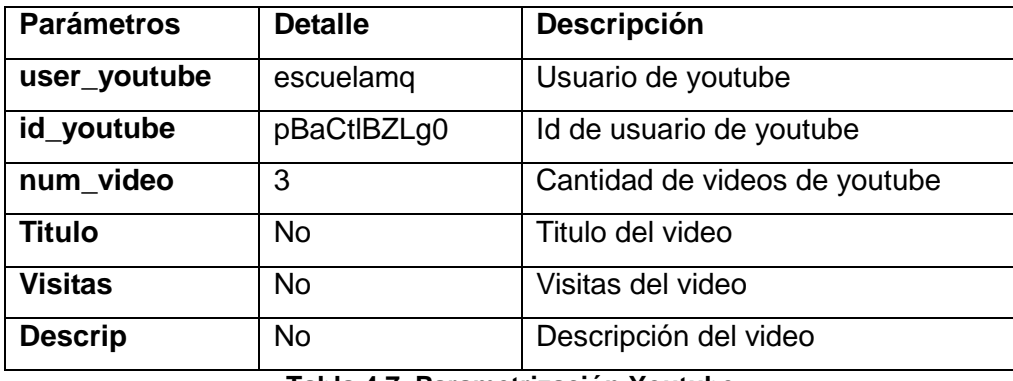

**Tabla 4.7 Parametrización Youtube** 

#### **4.3.6.1 Módulo de imágenes.**

En el módulo imágenes, usted encontrará una galería de imágenes de la Escuela; la misma que está integrada en una herramienta Web 2.0 llamada Flickr. Este módulo está ubicado en la esquina derecha del portal junto con el módulo de videos, como se muestra en la siguiente figura.

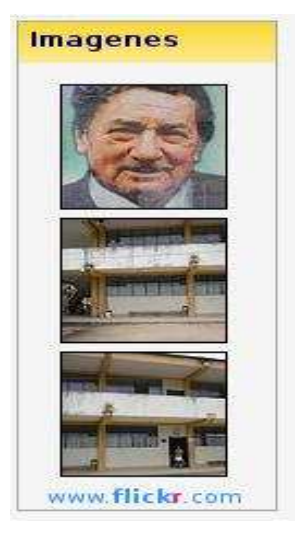

**Fig. 4.28 Módulo de Imágenes.** 

Para proceder la instalación del módulo de imágenes ubicarse en instaladores desde el menú superior de Joomla; seleccionamos módulos, luego buscamos el módulo a través del botón BROWSE (abrir) una vez que hemos abierto seleccionamos el botón "SUBIR ARCHIVO E INSTALARLO" para instalarlo.

Después que hemos instalado dicho módulo tenemos que publicarlo ubicándonos en módulos desde el menú superior de joomla, luego módulos del sitio, y buscamos el módulo imágenes para publicarlo. Ahora bien para completar el proceso de dicho módulo tenemos que llenar los campos de detalle y los parámetros del módulo Flickr; para esto seguimos los siguientes pasos:

- Nos ubicamos en módulos desde menú superior de joomla.
- Luego seleccionamos módulos del sitio.
- Después seleccionamos el módulo imágenes. (aquí llenamos los campos de detalle y los parámetros del módulo, los mismos que fueron definidos en el código fuente del módulo).
- Finalmente guardamos los cambios.

En cuanto a los parámetros para el Módulo de imágenes de ambas escuelas han sido tomadas desde la herramienta Flickr de cada cuenta de las escuelas, tanto el ID como el TAG, los mismos que se detallan en las tablas 4.8 y 4.9.

Parámetros de Flickr del módulo imágenes de la escuela Ismael Apolo:

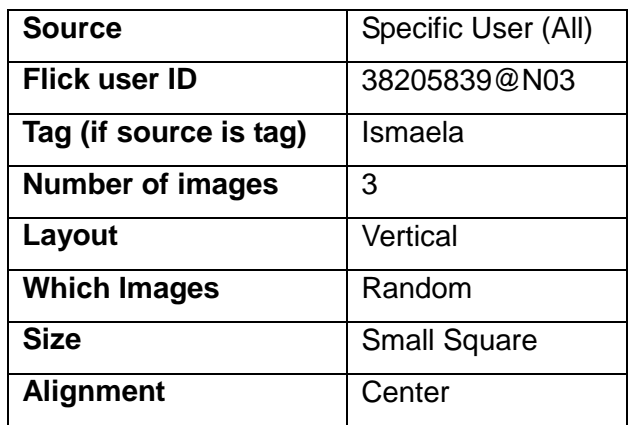

**Tabla 4.8. Parametrización Flickr** 

Parámetros de Flickr del módulo imágenes de la escuela Manuel Quiroga:

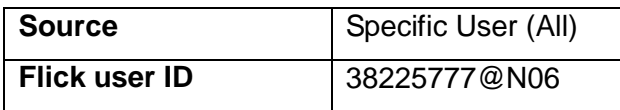

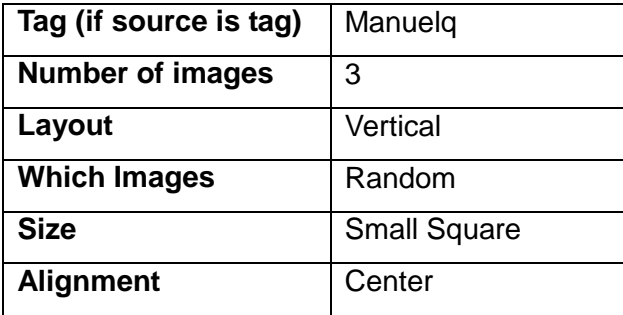

**Tabla 4.9. Parametrización Flickr.** 

# **4.4. IMPLEMENTACIÓN DEL SISTEMA DE GESTIÓN ACADÉMICA (SGA).**

Al llegar al presente tema, cabe aclarar que los portales web van a trabajar en Internet; mientras que el SGA va a trabajar en ambiente de intranet cuyo servidor se indicó en el apartado 4.3.1.

## **4.4.1 Instalación del SGA.**

El proceso de instalación se simplifica en los siguientes pasos: **<sup>32</sup>**

• Descargar el proyecto de una versión liberada, podemos hacerlo de:

http://www.proyectoalba.com.ar/alba-installer/dist/alba-1.0.tar.gz

• Descomprimir el archivo descargado en un directorio accesible vía Web. Para poderlo descomprimir el archivo lo hacemos de la siguiente manera.

ftoledo@ntbkragnarok: tar xvzf alba-1.0X.tar.gz

**Por ejemplo:** root@klever: /home/klever/Escritorio# sudo tar xvzf alba-1.0.tar.gz – C /opt/lampp/htdocs/educacion

- Luego lanzamos la instalación desde un navegador Web y escribimos en la URL lo siguiente: http://127.0.0.1/educacion/alba/web/instalar/instalar.php
- Seguimos las instrucciones y el sistema hará verificaciones de los programas requeridos y los permisos de escritura. Para dar permisos podemos utilizar el comando chmod (ej. Sudo chmod –rf 777 /opt/lampp/htdocs/educación/alba).
- Luego el sistema nos pedirá que llenemos la siguiente información (configuración):

 $32 \text{ }$ <sup>32</sup> Análisis hecho en base a información de: http://alba.pressenter.com.ar/cgi-bin/trac.cgi/wiki/ Instalacion

- **Servidor:** LOCALHOST
- **Usuario:** root
- **Contraseña:** Ninguna
- **Base de Datos:** SGAMANUEL, SGAISMAEL (Bases de datos creadas para los dos sistemas académicos).
- En el momento de visualizar el ingreso al sistema, los datos por defecto son:
	- Usuario = admin; Contraseña = admin.

#### **4.4.2 Creación de Usuarios y Asignación de Permisos.**

**ALBA** tiene implementado 4 niveles de seguridad:

- **•** Usuario
- $\bullet$ Rol
- Permiso
- $\bullet$ Módulo

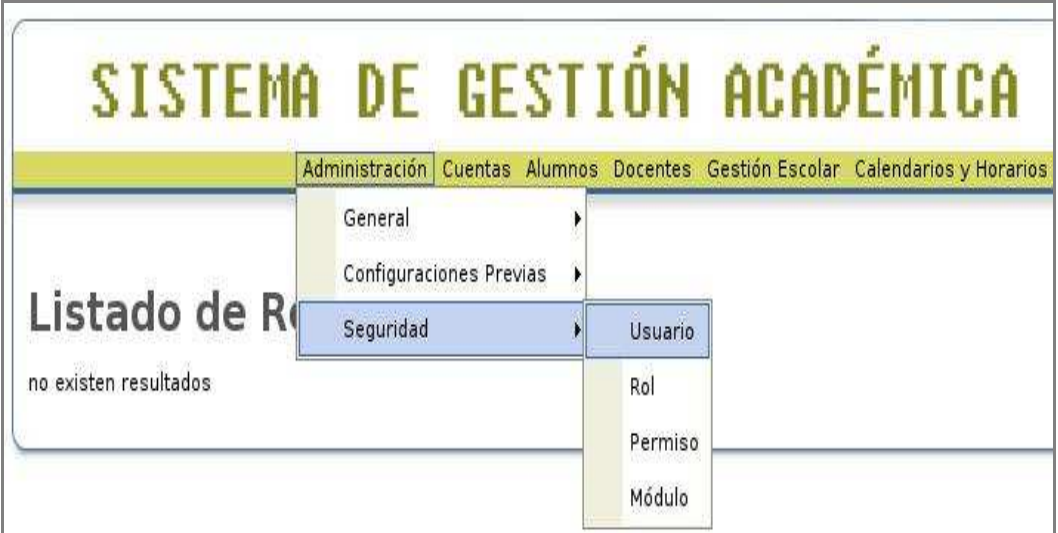

**Fig. 4.29 Niveles de Seguridad ALBA.** 

#### **4.4.2.1 Ingreso de Usuarios.**

En este punto creamos los usuarios que administrarán el sistema según sus permisos correspondientes:

|                         | <b>SISTEMA DE GESTIÓN ACADÉMICA</b>                                            |
|-------------------------|--------------------------------------------------------------------------------|
|                         | Administración Cuentas Alumnos Docentes Gestión Escolar Calendarios y Horarios |
|                         | <b>Ingresar Usuario</b>                                                        |
| General                 |                                                                                |
| Usuario:                |                                                                                |
| Clave:                  |                                                                                |
| correo<br>publico?:     | ▽                                                                              |
| email:                  |                                                                                |
| esta activo?:           | U                                                                              |
| <b>Establecimiento:</b> |                                                                                |
|                         | Escuela Fiscal Mixta Manuel Quiroga v                                          |
|                         | Si olvida su clave se le realizará un pregunta se seguridad                    |
| Pregunta:               |                                                                                |
|                         | Deberá ingresar una respuesta para validarla                                   |
| Respuesta:              |                                                                                |

**Fig. 4.30 Ingreso de usuarios.** 

#### **4.4.2.2 Permisos.**

En este punto definimos los permisos correspondientes para cada usuario seleccionando los mismos de acuerdo al perfil del usuario. Por ejemplo si creamos un usuario docente, este tendrá permisos de: división, alumnos, materias, periodos, Asistencia, Grados, Boletín de notas e informes.

La asignación de estos permisos se lo realiza en la siguiente pantalla.

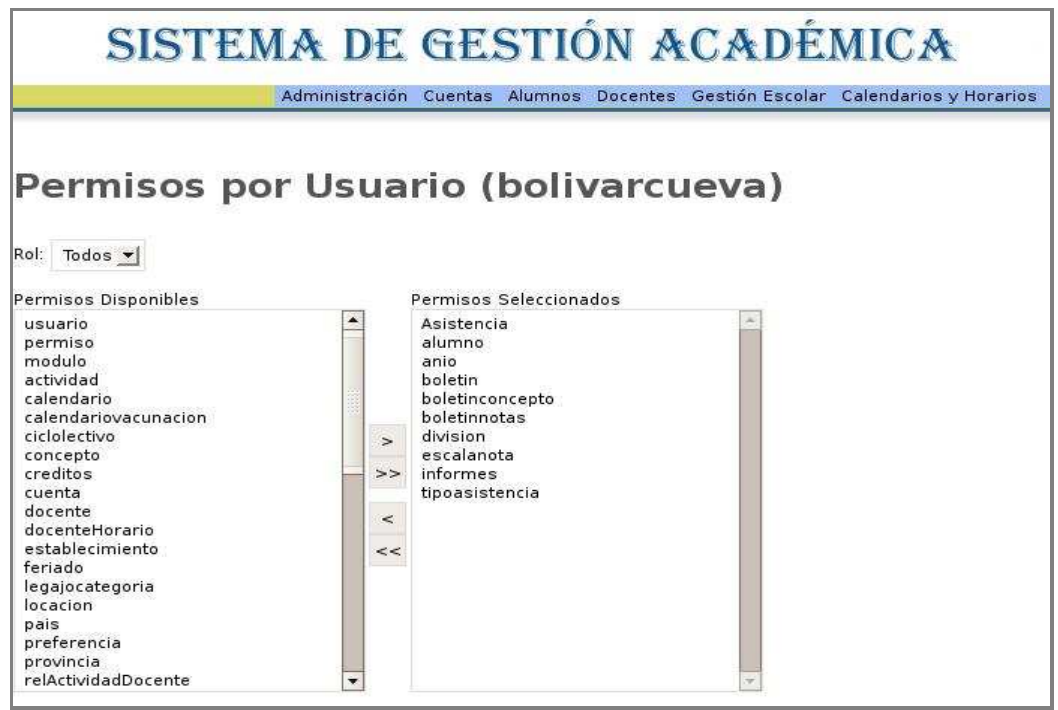

**Fig. 4.31 Creación de Permisos.** 

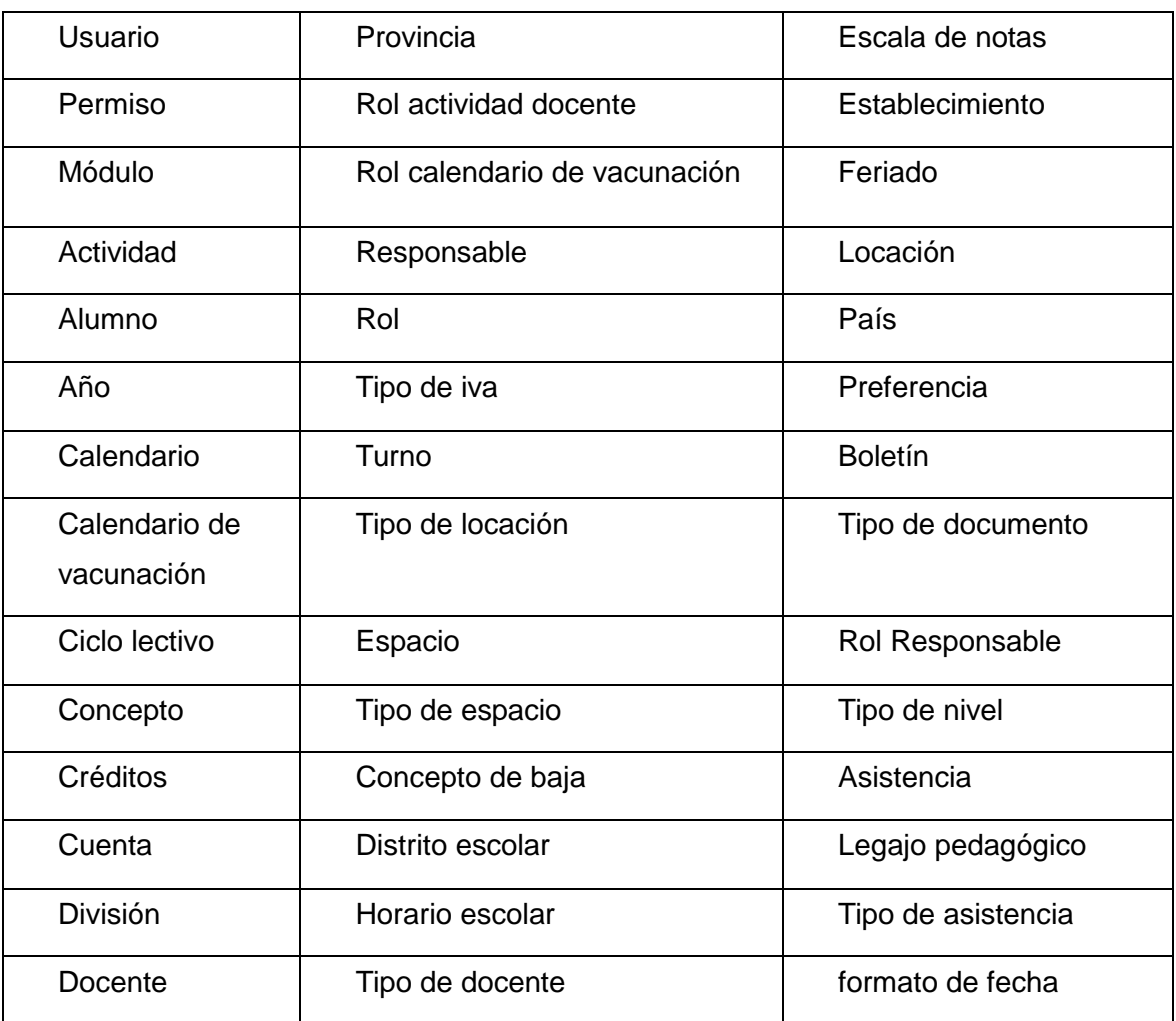

**Tabla 4.10 Permisos definidos dentro del SGA.** 

## **4.4.2.3 Roles.**

En este punto definimos los permisos asociados por roles. De tal manera que puedo crear con anterioridad permisos a un determinado rol y luego este asignarlo a un usuario. El proceso es parecido a la creación de permisos por usuarios.

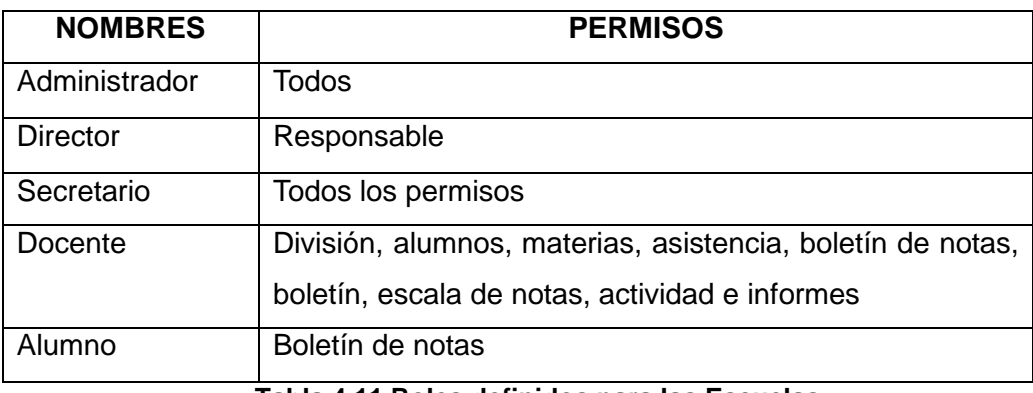

**Tabla 4.11 Roles definidos para las Escuelas.** 

Una vez que hemos definido los permisos, y roles podemos personalizar estas opciones para cada usuario de las escuelas.

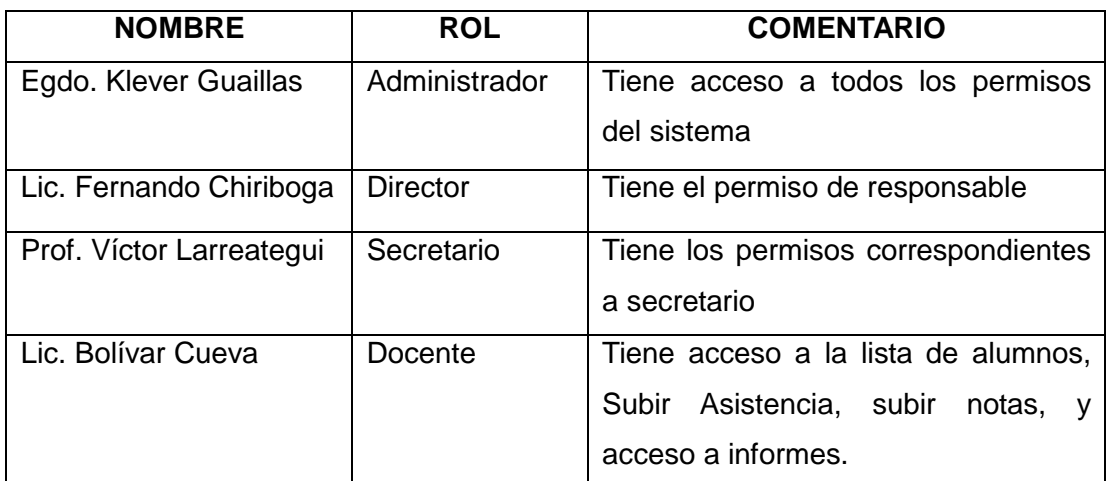

**Tabla 4.12 Roles por usuario.** 

## **4.4.3 Definición de la Plantilla.**

La plantilla del sistema está compuesta por:

- **1**. Encabezado.- Muestra una imagen relacionada con la institución educativa.
- **2**. Información actual sobre: usuario, establecimiento y ciclo lectivo.
- **3**. Barra de menú desplegable.
- **4**. Título del módulo elegido.
- **5**. Cuerpo del módulo.
- **6**. Barra de botones inferiores.

En la figura 4.32 representamos la arquitectura de la plantilla que es utilizada en el sistema de gestión académica.

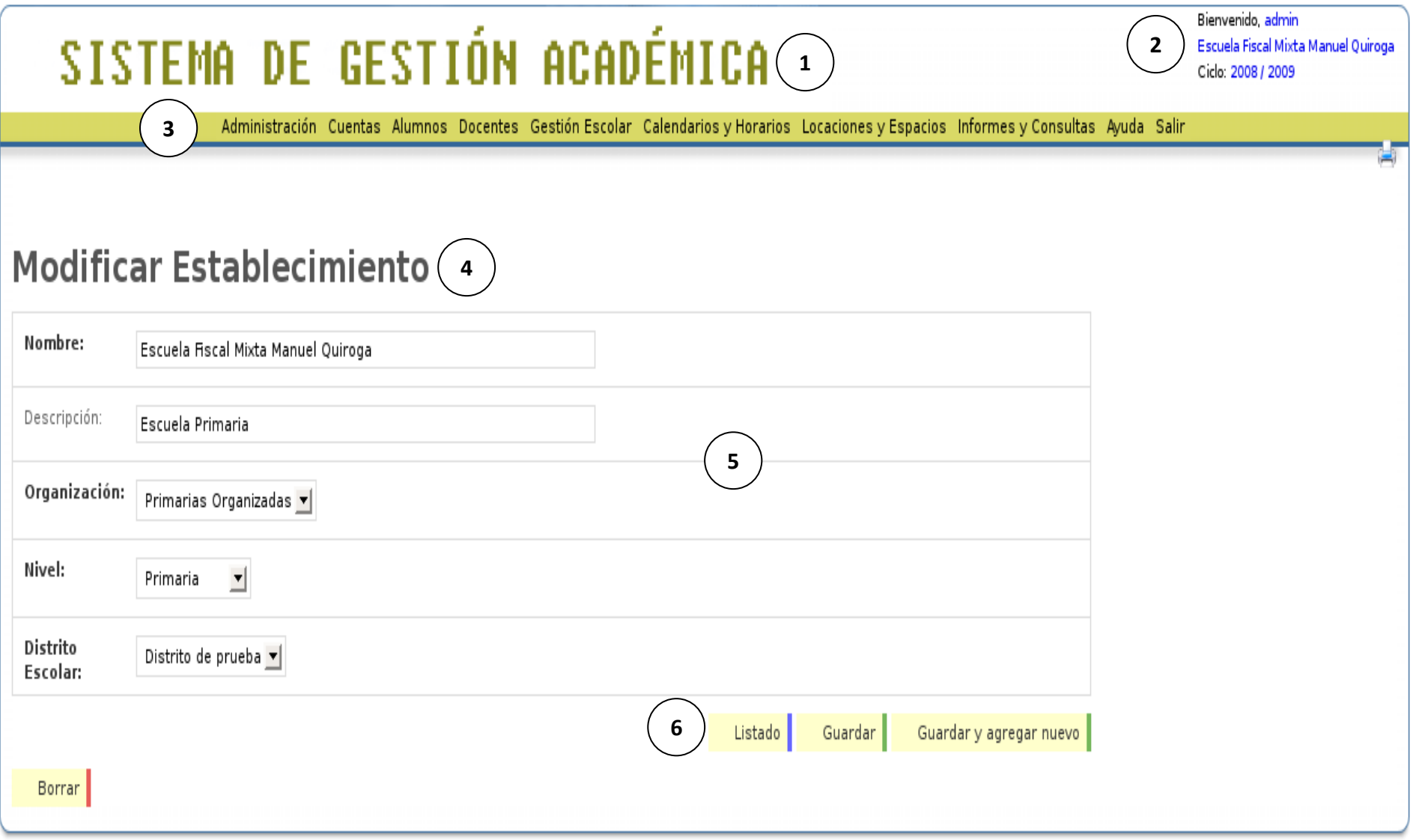

**Fig. 4.32 Arquitectura del SGA.**

## **4.4.4 Guía para la administración del SGA.**

Aquí se detalla el procedimiento para crear docentes, alumnos, establecimientos que es la información inicial para que el sistema se retroalimente en lo posterior.

#### **4.4.4.1 Creación del Establecimiento.**

En este punto definimos parámetros tales como el nombre de la escuela, tipo de organización, descripción breve, distrito escolar.

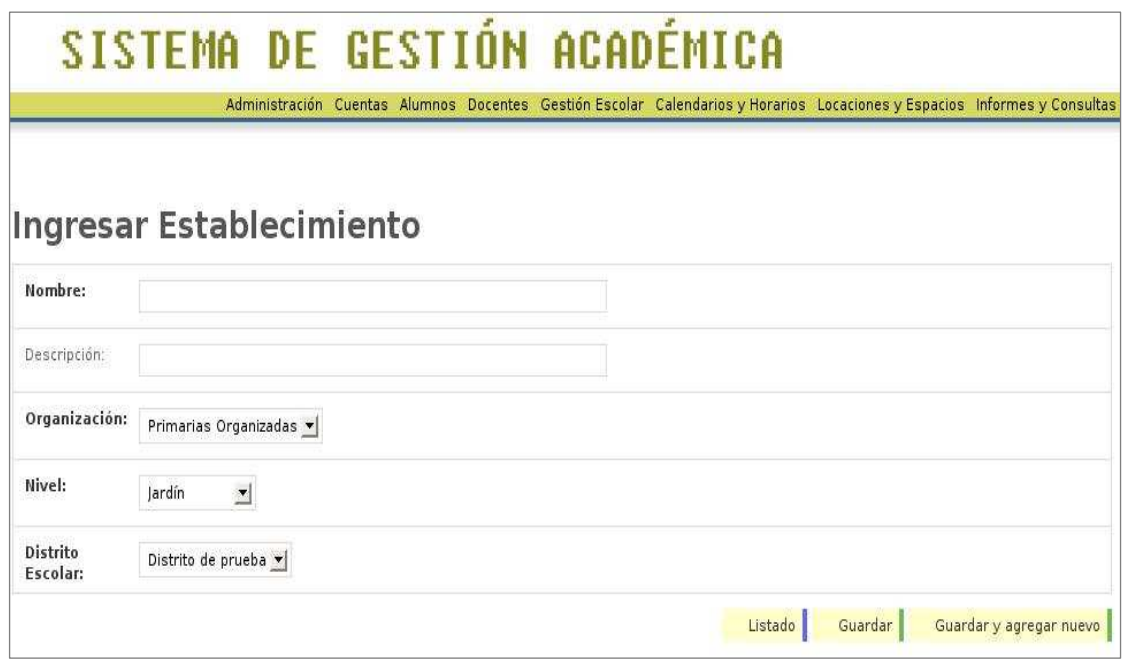

**Fig. 4.33 Definición del Establecimiento.** 

Los parámetros configurados se muestran en la siguiente tabla:

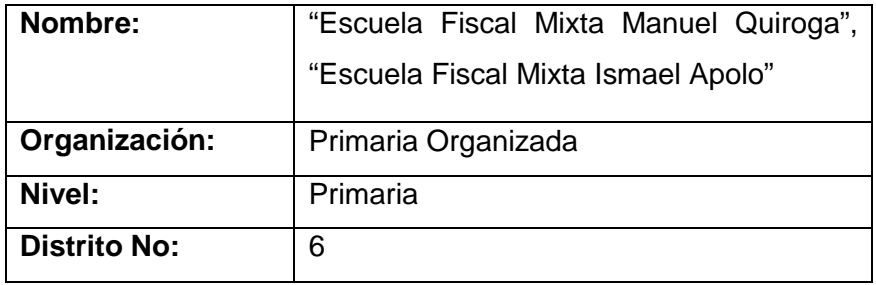

**Tabla 4.13 Definición de Establecimiento.** 

#### **4.4.4.2 Creación de Docentes.**

En este punto ingresamos todos los docentes de ambos establecimientos. Para ello debemos seleccionar el menú docentes del sistema.

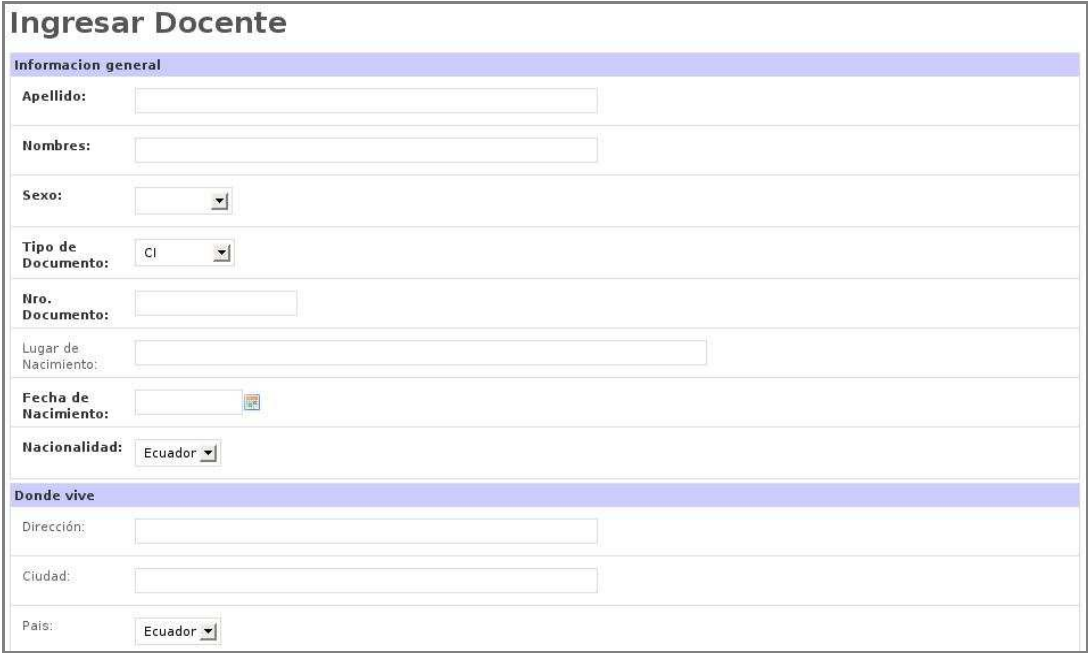

#### **Fig. 4.34 Ingreso de Docentes.**

Estos ingresos los definimos de acuerdo a la siguiente información.

| <b>DOCENTES</b>                   |                                     |  |  |  |
|-----------------------------------|-------------------------------------|--|--|--|
| Escuela Fiscal Mixta Ismael Apolo | Escuela Fiscal Mixta Manuel Quiroga |  |  |  |
| <b>Nombres y Apellidos</b>        | <b>Nombres y Apellidos</b>          |  |  |  |
| 1. Juana Yolanda Luzuriaga        | 8. Fernando Chiriboga               |  |  |  |
| Matilde Chuncho<br>2.             | Iván Romero<br>9.                   |  |  |  |
| Bolívar Cueva<br>$\mathbf{3}$     | 10. Víctor Hugo Larreátegui         |  |  |  |
| José Ulloa<br>4                   | 11. Carlos Mera                     |  |  |  |
| Lidia Chamba<br>5.                | 12. Delia María Gagñay              |  |  |  |
| Cecilia Gómez<br>6.               | 13. Luz Victoria Toledo             |  |  |  |
| Paola Mariño<br>7 <sup>1</sup>    | 14. Teresa Armijos                  |  |  |  |
|                                   | 15. María Ordoñez                   |  |  |  |
|                                   | 16. Patricia Cumbicus               |  |  |  |

**Tabla 4.14 Lista de Docentes de las escuelas beneficiadas.** 

#### **4.4.4.3 Ingreso de Alumnos.**

Para ingresar los alumnos debemos ir al menú "alumnos" del sistema académico y definir cada uno de los alumnos matriculados.

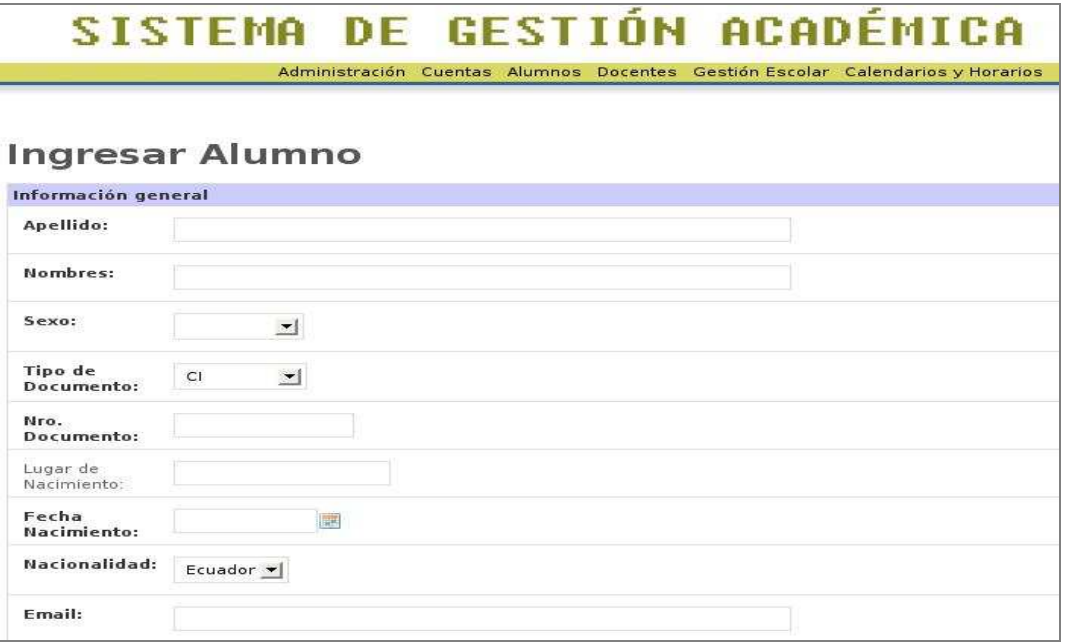

#### **Fig. 4.35 Ingreso de Alumnos.**

Para el ingreso de los alumnos hemos tomado una tabla, la misma que se indica a continuación: **<sup>33</sup>**

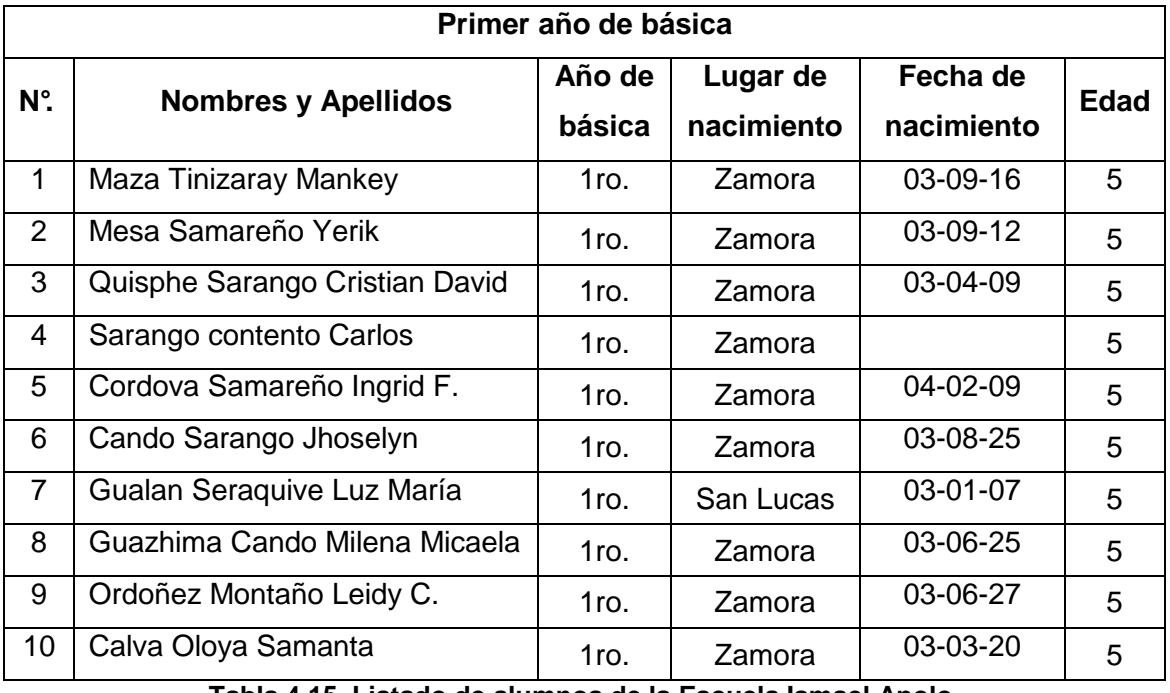

**Tabla 4.15 Listado de alumnos de la Escuela Ismael Apolo.** 

<sup>33</sup> <sup>33</sup> Para obtener la lista de alumnos completa podemos descargarla desde la biblioteca de contenidos del sistema académico.

# **CAPÍTULO 5**

# **PRUEBAS Y VALIDACIÓN.**

## **5.1 PRUEBAS DE LOS PORTALES WEB.**

Las pruebas que se realizan con los sitios web diseñados tiene como finalidad encontrar todos los defectos o debilidades del sistema y se evaluará tomando en consideración evaluando: Base de Datos y funcionamiento general del sistema.

#### **a) Base de Datos.**

Las pruebas de integridad de datos, buscan comprobar que el acceso y la manipulación de los datos generados a través del Sistema de Tele-educación son correctos y sus resultados están de acuerdo a los datos de prueba utilizados.

Se ha utilizado phpMyAdmin, para la recuperación, manipulación y el almacenamiento de los datos. Luego se inspeccionó las tablas involucradas en los procesos, para verificar que los datos sean correctos.

Del desarrollo de estas pruebas se puede concluir, que las operaciones de acceso, manipulación y recuperación de datos son correctas, no hay alteración ni pérdida de los datos.

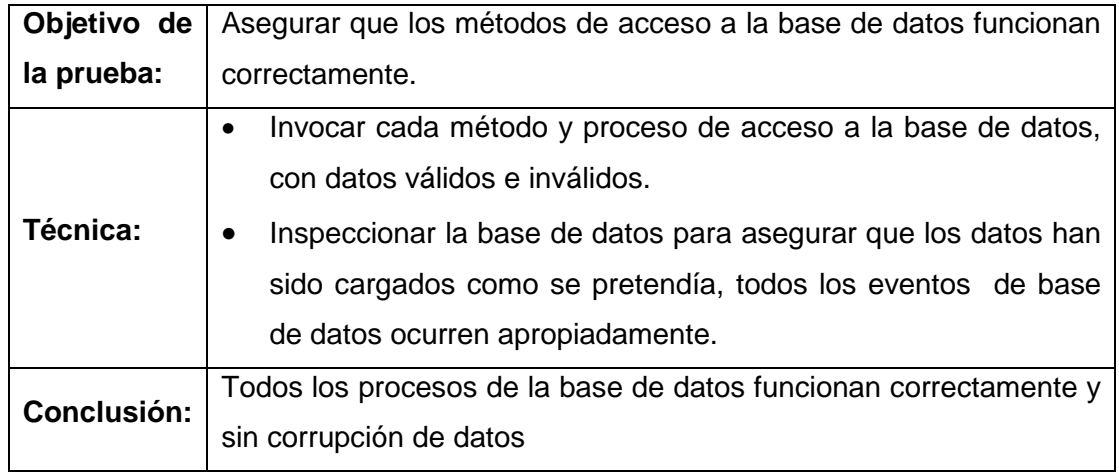

**Tabla 5.1 Criterio de Pruebas de la Base de Datos.** 

#### **b) Funcionalidad del Sistema.**

Las metas que persiguen las pruebas de funcionamiento son: Verificar la apropiada aceptación de datos, procesamiento y recuperación. Este tipo de pruebas están basadas en la verificación de la herramienta (y sus procesos internos) mediante la interacción con la aplicación a través de la interfaz gráfica y analizar los resultados obtenidos.

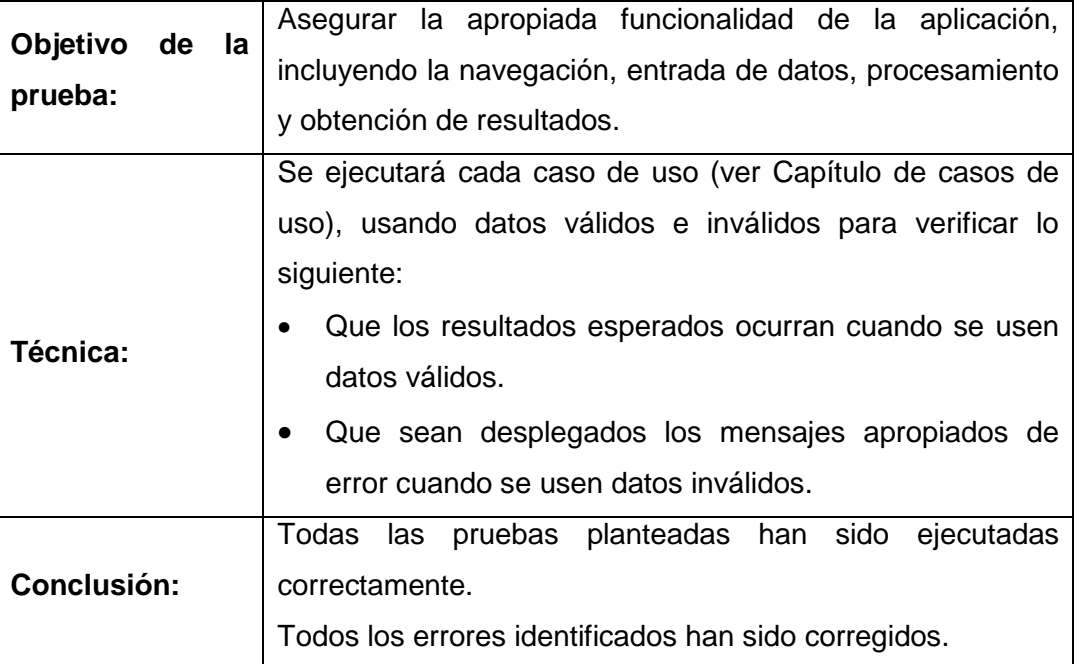

**Tabla 5.2 Criterio para evaluar la Funcionalidad del Sistema.** 

En el **Anexo 8** se encuentra la encuesta aplicada a las siguientes personas una vez hechas las pruebas que se detallan en esta sección.

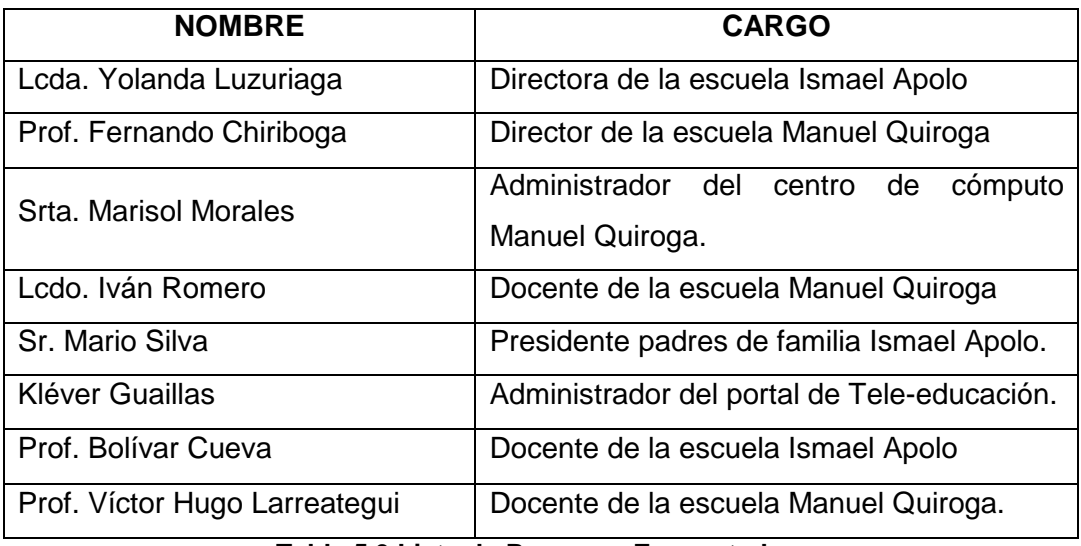

**Tabla 5.3 Lista de Personas Encuestadas.** 

Con el desarrollo de las pruebas de funcionamiento de la aplicación, se verificó que la aceptación de datos, procesamiento y recuperación de los mismos, en las distintas funcionalidades del portal de teleeducación se ejecuten correctamente.

A partir de la ejecución de estas pruebas se obtuvo un conjunto de errores, en base a su información se obtuvieron los siguientes resultados:

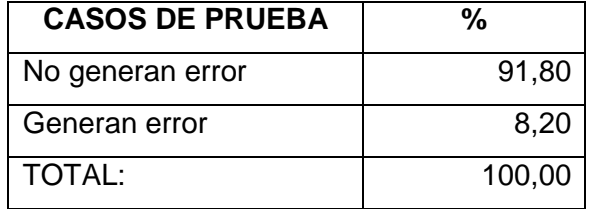

**Tabla 5.4 Resultados Pruebas de Funcionalidad.** 

A continuación se describen los errores por funcionalidad.

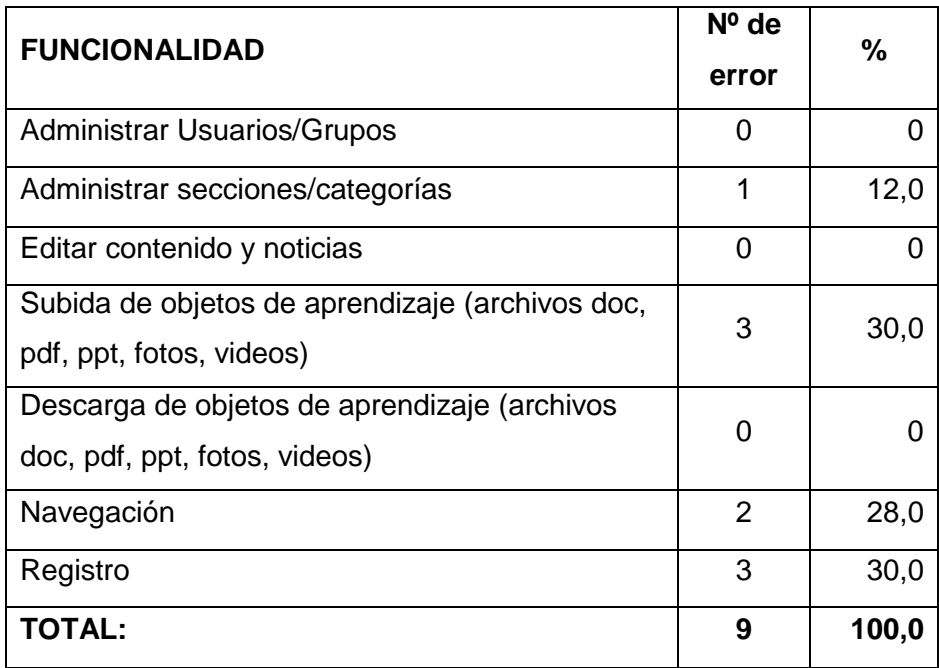

**Tabla 5.5 Errores en Pruebas de Funcionalidad.** 

Se encontró que el 8% de los casos de prueba definidos, para las distintas funcionalidades, produjeron errores de diferentes tipos y con distintas propiedades; cabe indicar que la totalidad de los errores fueron corregidos. Frente a esta situación se tiene que el 92% de los casos de pruebas no produjeron errores.

En la siguiente figura se muestra la relación entre el número de casos de prueba definidos, frente al número de casos de prueba que generaron errores.

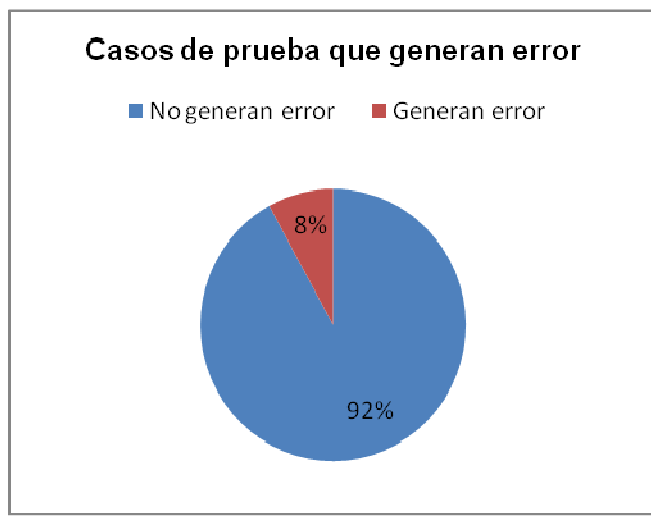

**Fig. 5.1 Errores Detectados en Funcionalidad.** 

## **5.1.1 Validación del Sistema.**

Las pruebas de aceptación de usuarios están diseñadas para asegurar al usuario final que se construyó la aplicación acordada; se caracterizan por tener al cliente como declarante y se ejecutan en la plataforma que van a operar.

El modelo del formulario o encuesta aplicado a los usuarios se encuentra en el Anexo 8 del presente informe de tesis.

## **5.1.1.1 Resultados de la Validación del Sistema.**

Los resultados obtenidos una vez que los sitios web han sido evaluados por los usuarios que lo van a administrar son los siguientes:

## **a) Facilidad de Uso del Sistema Web.**

Se obtuvieron los siguientes resultados:

| Facilidad de uso del sistema |     |  |  |
|------------------------------|-----|--|--|
| Muy Fácil                    | 68% |  |  |
| l Intermedia                 | 32% |  |  |
| Difícil                      | ሰ%  |  |  |

**Tabla 5.6 Resultados de Facilidad de Uso.** 

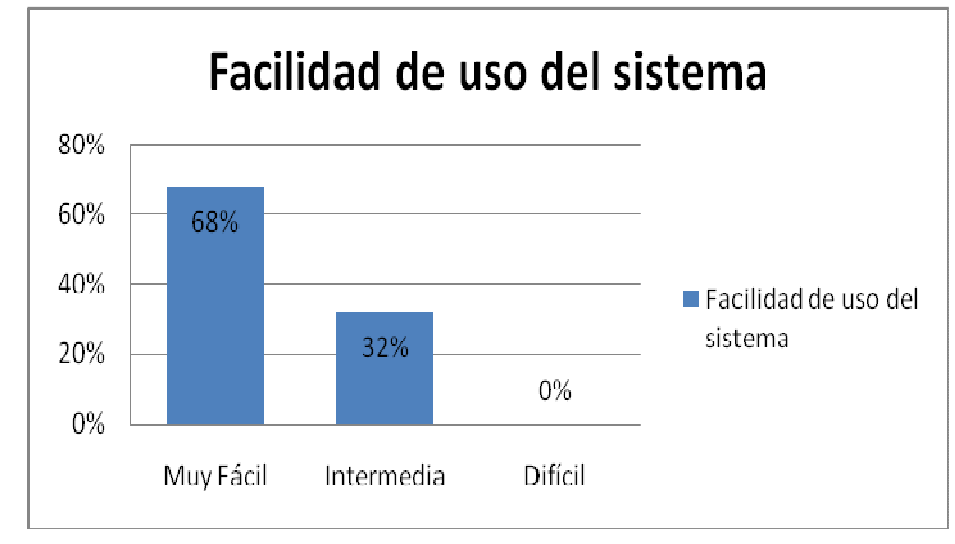

**Fig. 5.2 Facilidad de Uso.** 

De la figura "facilidad de uso del sistema" podemos concluir que: el 68% de los encuestados consideran el sistema como muy fácil, y el 32% como intermedia; es importante destacar que ninguno de los encuestados considera complejo o difícil el sistema.

#### **b) Tiempo de Respuesta del Sistema Web.**

Los resultados obtenidos son los siguientes:

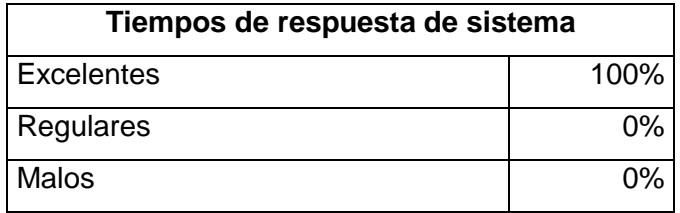

**Tabla 5.7 Validación Tiempos de Respuesta.** 

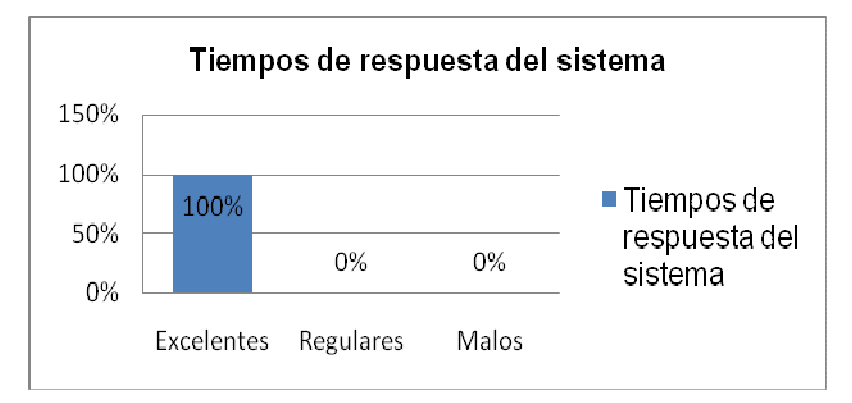

**Fig. 5.3 Validación Tiempos de Respuesta.** 

Podemos concluir que el 100% de los encuestados, los tiempos de respuesta del sistema son excelentes, lo cual nos da un panorama positivo de los tiempos de respuesta del Sitio Web.

#### **c) Nivel de Seguridad del Sistema Web.**

En cuanto a este punto podemos mostrar el resultado de las encuestas de la siguiente forma:

| Excelente | 100% |
|-----------|------|
| Regular   | 0%   |
| Malo      | 0%   |

**Tabla 5.8 Validación en Tiempos de Respuesta.** 

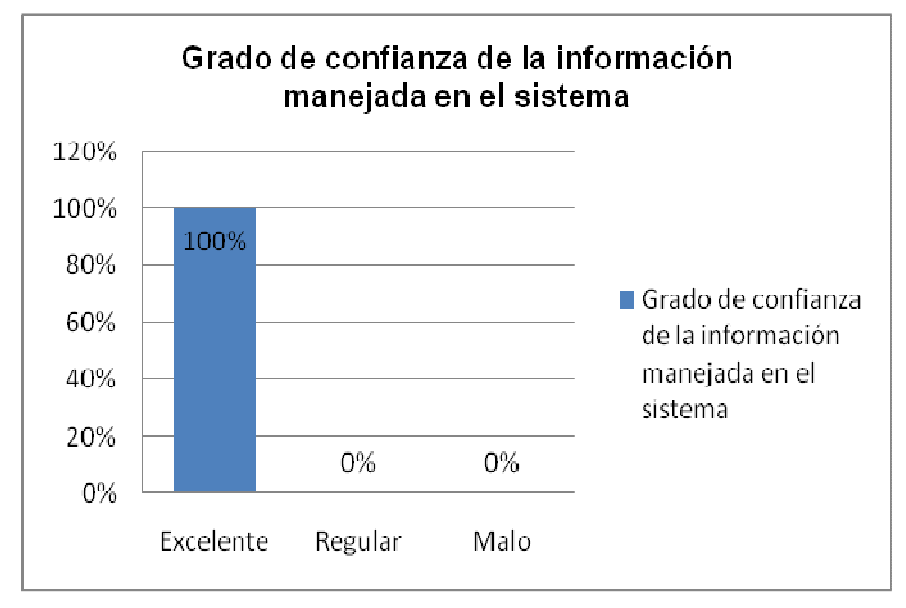

**Fig. 5.4 Validación Tiempos de Respuesta.** 

El 100% de los encuestados, el grado de confianza de la información manejada en el sistema es excelente.

# **d) Administración de Subida del material de aprendizaje (formato doc, pdf, ppt, jpg, png, videos)**

A continuación se muestra el resultado de esta consulta:

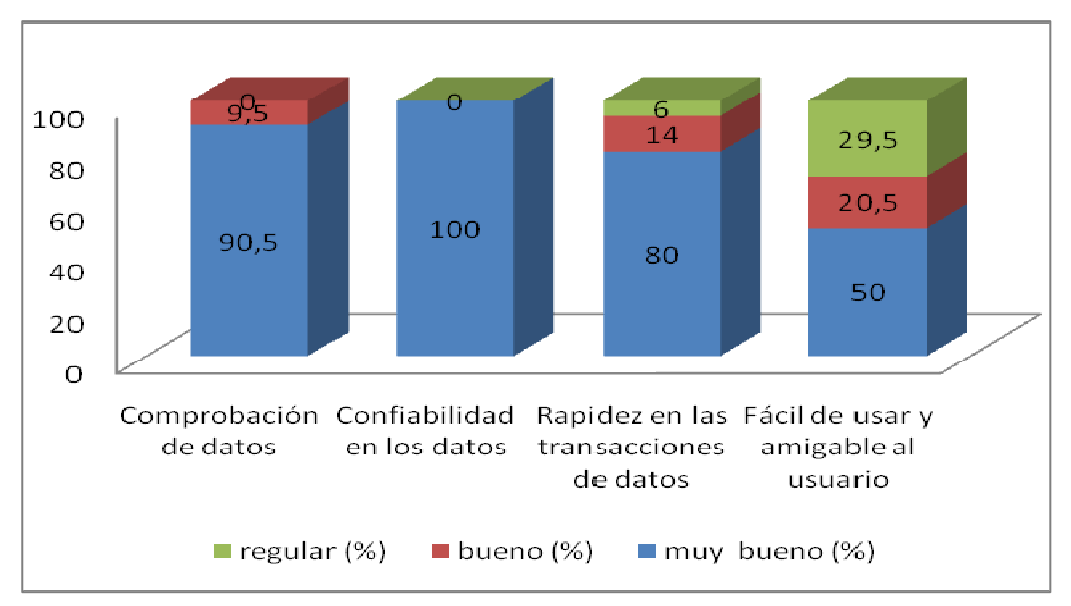

**Fig. 5.5 Validación Objetos de Aprendizaje** 

#### **e) Descarga de material didáctico (formato doc, pdf, ppt, jpg, png, videos).**

Estos son los resultados obtenidos:

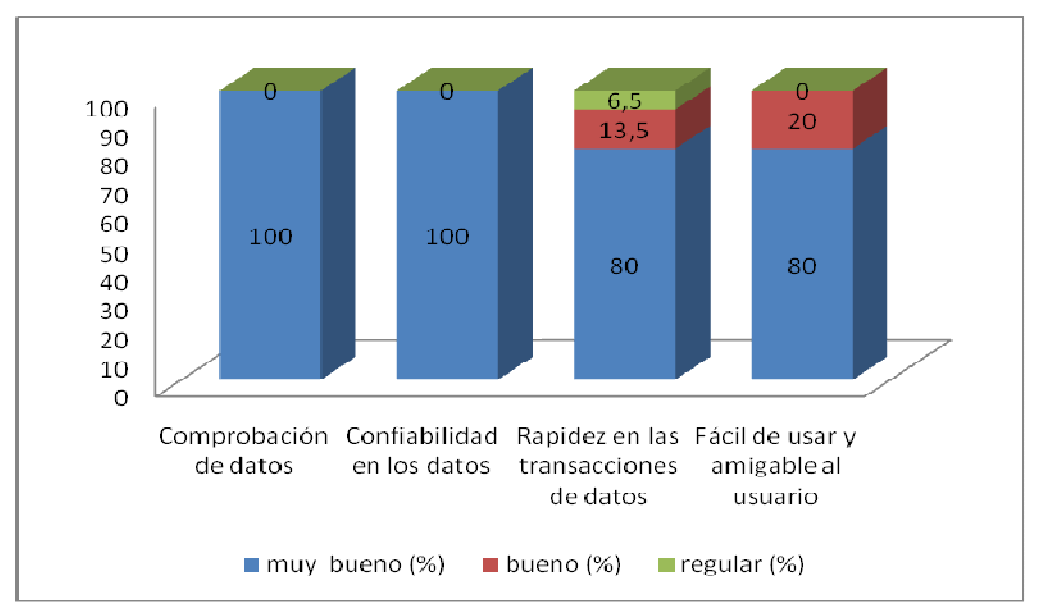

**Fig. 5.6 Validación Descarga Objetos de Aprendizaje.** 

#### **Conclusiones generales:**

Se establece que los rangos de aceptación para la presente encuesta serán los listados en la siguiente tabla.

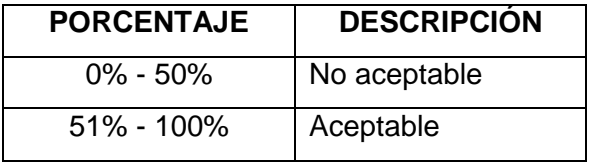

Estos niveles de aceptación se basan en la muestra de usuarios, que corresponden a la lista de encuestados (100%), de lo cual se deduce que si más de mitad (>50%) de la muestra dieran resultados positivos el portal de de Tele-educación estaría listo para ser utilizado.

Los resultados de las encuestas en relación al nivel de aceptación de los usuarios con respecto a las diferentes funcionalidades del portal Web; se muestra en la siguiente tabla:

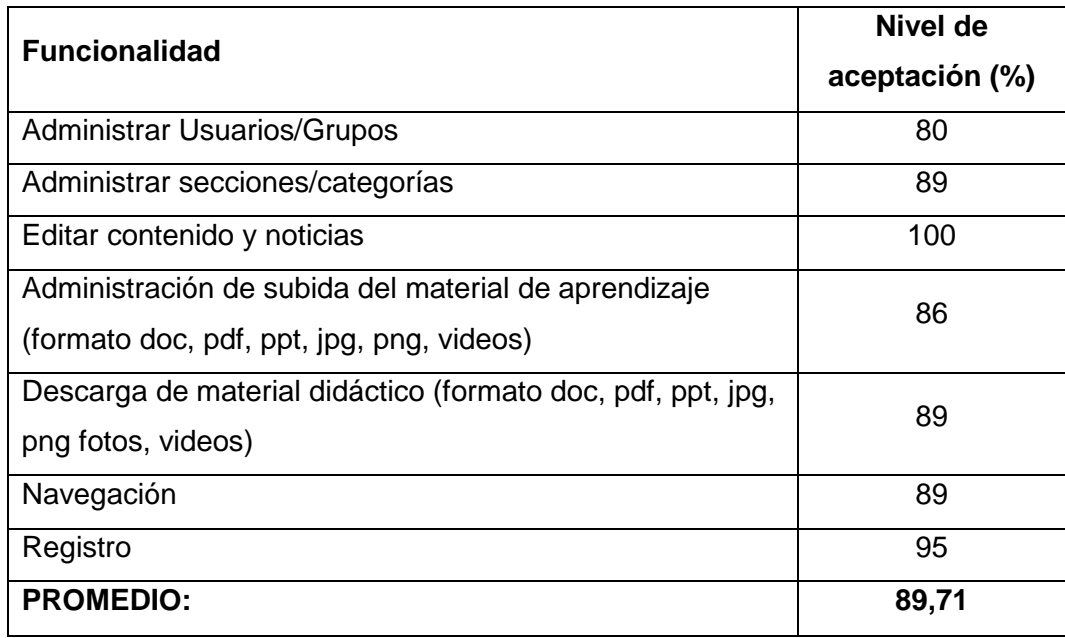

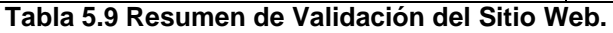

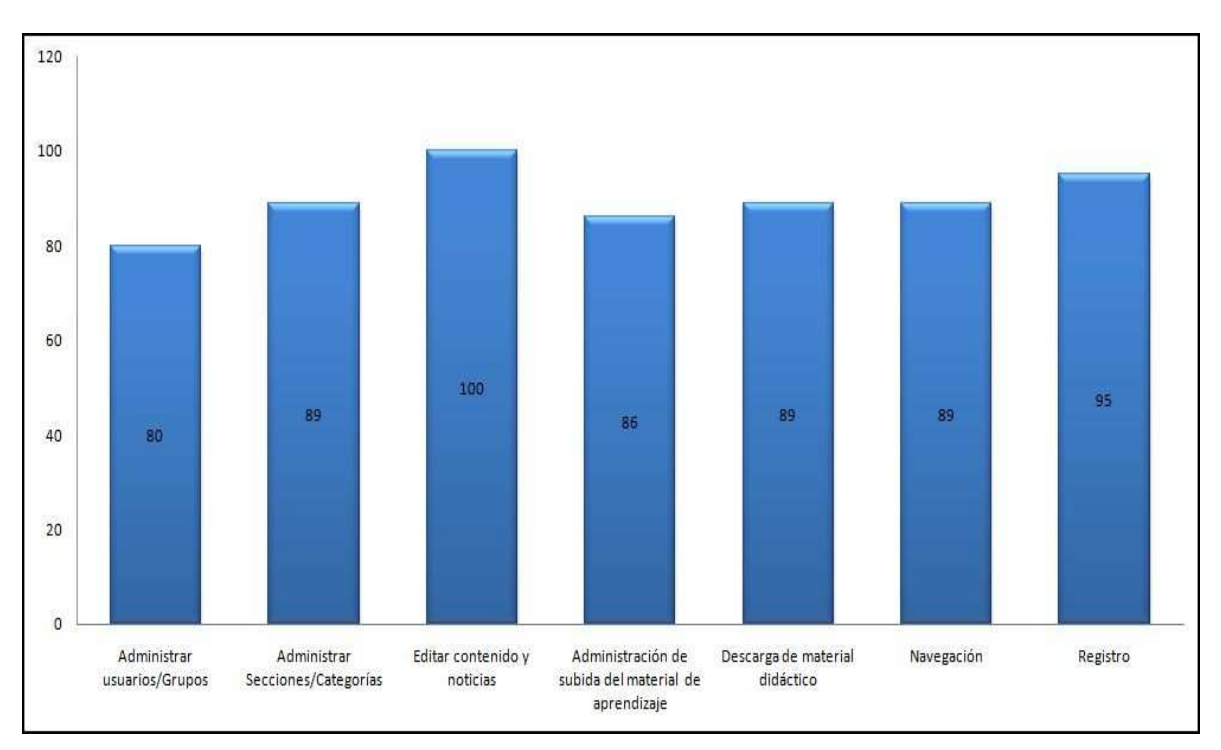

**Fig. 5.7: Nivel de aceptación por funcionalidades del portal de Tele-educación.** 

La figura anterior representa el nivel de aceptación de todos los encuestados, hacia las funcionalidades del sistema, tanto de administradores, usuarios registrados, de lo cual se puede concluir que las funcionalidades con menor aceptación es: Administración de usuarios, esta funcionalidad implica varios pasos y además se debe dar los permisos necesarios a los usuarios, esto resulta poco complejo, razón por la cual se concluye que tuvo menos aceptación.

Finalmente el promedio de aceptación de la aplicación es del 89,71%, cumpliéndose de esta manera el parámetro de aceptable del sistema.

## **5.2 PRUEBAS DE LA RED DE DATOS.**

En este punto hemos considerado importante dejar a punto la red implementada. Esto significa controlar la continuidad de la red, medir el ancho de banda al que se recibe un transmite información. Esto nos dará un parámetro para poder evaluar el rendimiento de la red de datos.

#### **5.2.1 Velocidad de Transferencia.**

La técnica utilizada para realizar la presente prueba fue la de copiar 3 carpetas cuyos tamaños fueron de: 10, 30 y 100 MB. El objetivo es medir el ancho de banda de transferencia de un Pc a otro Pc. La herramienta usada para el propósito fue **DUMeter**. A continuación mostramos los resultados de las pruebas.

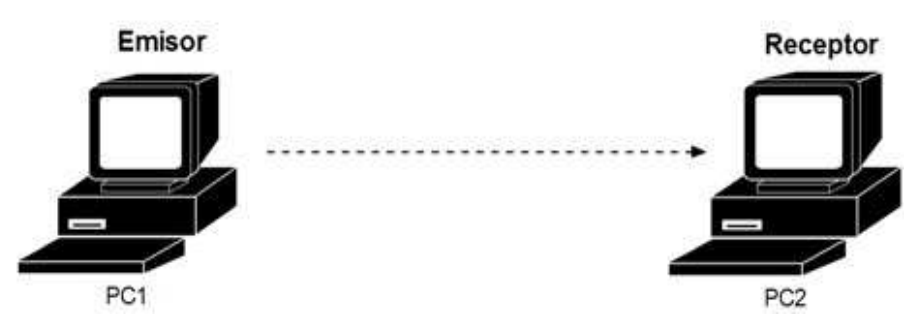

**Fig. 5.8 Prueba de Ancho de Banda entre 2 PC** 

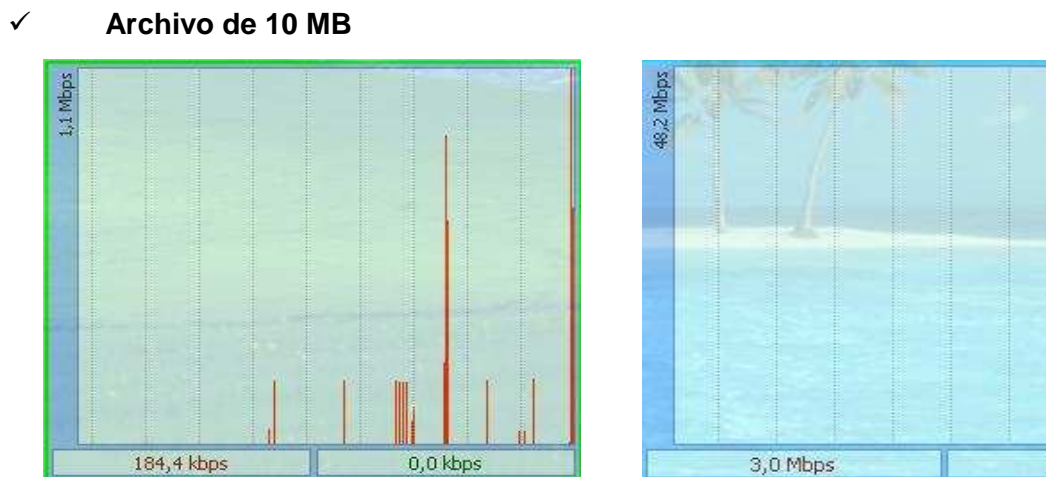

#### **Fig. 5.9 Resultados herramienta DUMeter archivo 10 MB.**

#### **PC1: PC2:**

184,4 kbps 3,0 Mbps

Los anchos de banda del emisor son: Los anchos de banda del receptor son:

0,0 kbps

El tiempo que se demora en copiar un archivo de **10 MB** a través de la red es de 3 segundos.

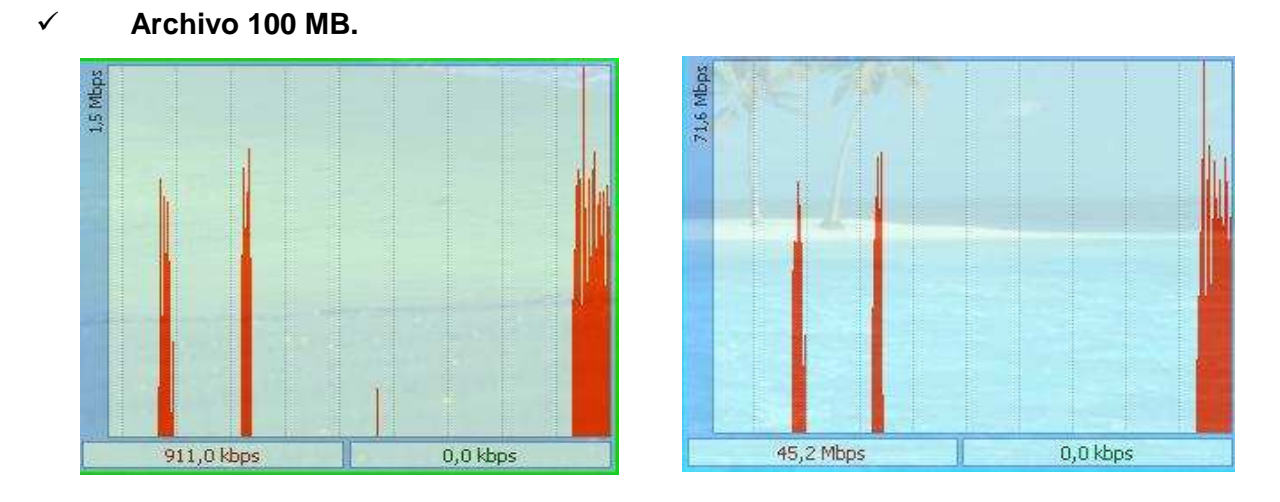

#### **Fig. 5.10 Resultados herramienta DUMeter archivo 100 MB.**

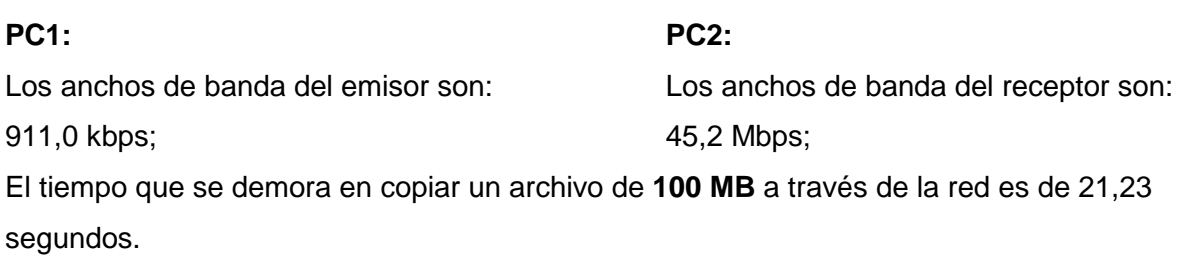

 **Conclusión.-** Como podemos darnos cuenta en el primer caso el ancho de banda de 3 Mbps con los 3 segundos que se demoró en copiarse el archivo de 10 mb, da un promedio normal en la velocidad de transferencia y en su tiempo de copiado. El mismo análisis podemos realizar con el segundo caso de prueba por lo que podemos concluir que la red implementada se encuentra trabajando dentro de los parámetros normales.

## **5.2.2 Pruebas de Continuidad.**

La técnica utilizada fue la de emplear el comando ICMP ping, de todos los clientes al servidor, durante un tiempo prudencial (10 min) para probar la continuidad de la red.

| Nro.           | Descripción | ΙP           | ping                |
|----------------|-------------|--------------|---------------------|
| 1              | Servidor    | 192.168.0.1  |                     |
| 2              | Cliente     | 192.168.0.2  | ping 192.168.0.1 -t |
| 3              | Cliente     | 192.168.0.3  | ping 192.168.0.1 -t |
| 4              | Cliente     | 192.168.0.4  | ping 192.168.0.1 -t |
| 5              | Cliente     | 192.168.0.5  | ping 192.168.0.1 -t |
| 6              | Cliente     | 192.168.0.6  | ping 192.168.0.1 -t |
| $\overline{7}$ | Cliente     | 192.168.0.7  | ping 192.168.0.1 -t |
| 8              | Cliente     | 192.168.0.8  | ping 192.168.0.1 -t |
| 9              | Cliente     | 192.168.0.9  | ping 192.168.0.1 -t |
| 10             | Cliente     | 192.168.0.10 | ping 192.168.0.1 -t |

**Tabla 5.10 Pruebas Comando Ping.** 

El resultado obtenido fue similar en las 10 máquinas.

|  | Respuesta desde 192.168.0.1: bytes=32 tiempo<1m TTL=128 |  |  |
|--|---------------------------------------------------------|--|--|
|  | Respuesta desde 192.168.0.1: bytes=32 tiempo<1m TTL=128 |  |  |
|  | Respuesta desde 192.168.0.1: bytes=32 tiempo<1m TTL=128 |  |  |
|  | Respuesta desde 192.168.0.1: bytes=32 tiempo<1m TTL=128 |  |  |
|  | Respuesta desde 192.168.0.1: bytes=32 tiempo<1m TTL=128 |  |  |
|  | Respuesta desde 192.168.0.1: bytes=32 tiempo<1m TTL=128 |  |  |
|  | Respuesta desde 192.168.0.1: bytes=32 tiempo<1m TTL=128 |  |  |
|  | Respuesta desde 192.168.0.1: bytes=32 tiempo<1m TTL=128 |  |  |
|  | Respuesta desde 192.168.0.1: bytes=32 tiempo<1m TTL=128 |  |  |
|  | Respuesta desde 192.168.0.1: bytes=32 tiempo<1m TTL=128 |  |  |
|  | Respuesta desde 192.168.0.1: bytes=32 tiempo<1m TTL=128 |  |  |
|  | Respuesta desde 192.168.0.1: bytes=32 tiempo<1m TTL=128 |  |  |
|  | Respuesta desde 192.168.0.1: bytes=32 tiempo<1m TTL=128 |  |  |
|  |                                                         |  |  |

**Fig. 5.11 Resultado de Comando Ping.** 

 **Conclusión.-** No hubo perdida de paquetes por lo cual la red es estable. Así mismo podemos ver el **Anexo 9** sobre la encuesta aplicada en la red de datos.

## **5.3 PRUEBAS DEL SGA.**

El objetivo de la presente prueba es la de medir el grado de adaptabilidad de este Sistema de Gestión Académica open source, personalizado a las escuelas participantes. Otra meta fijada es la de trabajar en base a las preguntas elaboradas en el **Anexo 10**, para en base a ello, medir el nivel de entendimiento y dominio por parte de los administradores, secretarias y docentes al sistema implementado.

La lista de personas capacitadas y encuestadas fue la siguiente: **<sup>34</sup>**

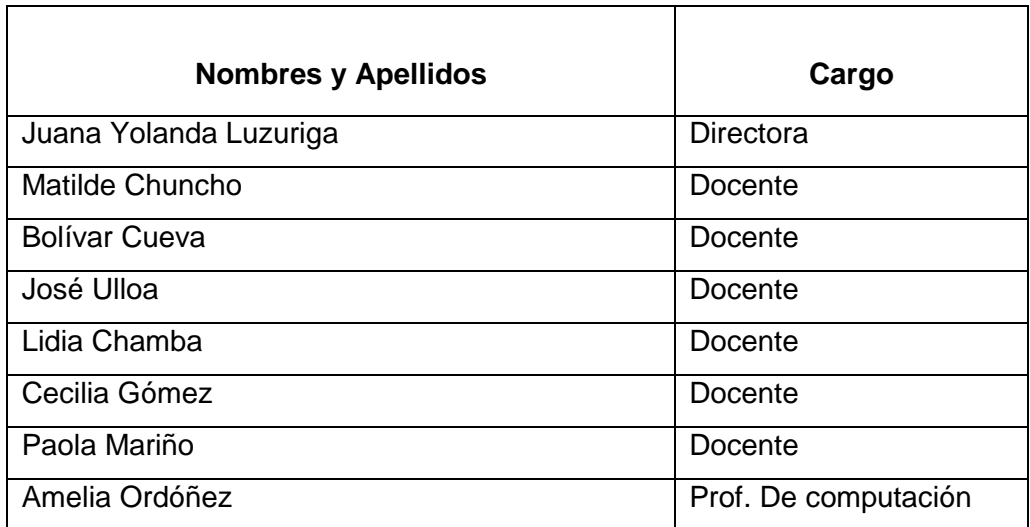

**Tabla 5.11 Lista de Personas Capacitas y Encuestadas sobre SGA.** 

Esta prueba fue aplicada a la secretaria y docentes de la escuela Ismael Apolo y Manuel Quiroga. Mediante la prueba realizada a estas personas se puede concluir y resumir que la creación y permisos de usuarios en el sistema académico son sencillos y fáciles de usar; en relación al proceso de administración de docentes no se presentó ninguna dificultad. De la misma manera en cuanto al ingreso de alumnos y notas se logró un entendimiento total. Refiriéndonos al manejo de reportes un 60% botaron por la opción 2 (se adaptan a lo que yo hago diariamente - **Anexo 10**), mientras tanto el 40% eligieron la opción son muy sencillos y no muy claros; cumpliéndose de esta manera el parámetro de aceptable del sistema.

 $\overline{a}$  $34$  Para más información de las personas que asistieron a la capacitación véase el Anexo 6.
# **CAPÍTULO 6**

# **IMPLEMENTACIÓN Y CAPACITACIÓN**

Una vez realizadas las pruebas de rigor como se indica en el capítulo 5, el siguiente paso es capacitar al personal que va a administrar los Sitios Web, la Red de Datos y el Sistema de Información Académica. Para ello hemos elaborado el siguiente Plan de Capacitación.

### **6.1 ETAPAS DEL PLAN.**

Hemos establecido las siguientes tareas para cumplir el presente Plan de Capacitación:

- **Ubicación de Materiales:** Computadoras y materiales de escritorio.
- **Recurso humano:** Notificación y Pedido de capacitación al Director de la escuela, Secretaria, profesores, administrador de centro de cómputo y capacitador.
- **Elaboración del cronograma de las actividades de capacitación**
- **Capacitación del personal**

## **6.2 DEFINICIÓN**.

Se ha propuesto el presente plan de capacitación tanto para profesores, directores, administradores de centro de cómputo de las escuelas Ismael Apolo y Manuel Quiroga del Cantón Zamora. A continuación resumimos estas herramientas de software open source.

### **¿Qué es joomla?**

Joomla es un sistema de gestión de contenidos totalmente libre, el mismo que nos permitió organizar la información de las dos escuelas en secciones y categorías; así mismo los portales están integrados con herramientas web 2.0 como "Youtube" el mismo que nos permite visualizar los videos de la escuela y "Flickr" que nos ayuda a tener almacenado la galería de fotos de las escuelas.

### **¿Qué es Alba?**

Alba es un sistema de gestión académica, en el cual dicho sistema es implementado para ambas escuelas para tener un mejor control de gestión de alumnos, docentes y más procesos referentes a la gestión académica.

### **¿Qué es Edubuntu?**

Es un sistema operativo basado en Linux, de libre disposición y con soporte de su comunidad, que propone acercar el software libre a la comunidad educativa, con el diseño de un paquete de aplicaciones para usar en la escuela pero también fuera de ella.

### **6.3 FINALIDAD.**

 $\overline{a}$ 

El presente plan aspira a brindar a todo el personal involucrado con los sistemas implantados, el dominio de los mismos. Se pretende que el personal capacitado logre las destrezas necesarias para la puesta en marcha de los servicios que ofrecen las aplicaciones implementadas.

### **6.4 DIAGNÓSTICO SITUACIONAL.**

En vista del decreto ejecutivo N.1014, emitido por el presidente Rafael Correa, en el cual se obliga a todas las instituciones estatales a usar aplicaciones de software libre, el presente proyecto se encuentra dentro del marco jurídico y legal establecido por las normas ecuatorianas. **<sup>35</sup>**

Mediante el decreto N.1014 de software libre en el Ecuador que hace referencia al apartado g del numeral 6 de la carta iberoamericana de Gobierno Electrónico aprobada por la IX conferencia Iberoamericana de Ministros de administración pública y Reforma del estado realizada en Chile el 1 de Junio del 2007, el cual recomienda el "Uso de estándares abiertos y software libre como herramientas informáticas; así mismo se puede utilizar y redistribuir sin restricción alguna, para que permitan su acceso a los códigos fuentes y que sus aplicaciones puedan ser mejoradas". Es por eso que nosotros hemos buscado en internet software libre para implementar en las instituciones de tal manera que se ahorra gran cantidad de dinero en relación a licencias, y hemos visto la necesidad de usar software open source como es Edubuntu (servidor Linux), Joomla (sistema de

<sup>35</sup> Tomado del decreto presidencial 1014**.** Disponible en: http://www.estebanmendieta.com/blog/wpcontent/uploads/Decreto\_1014\_software\_libre\_Ecuador.pdf

gestión de contenidos), Alba (sistema de gestión académica) y herramientas web 2.0 (Flickr, YouTube, Slideshare).

## **6.5 OBJETIVOS.**

El objetivo que se espera alcanzar es el siguiente:

• Capacitar al usuario sobre el manejo de la red, el portal web y el sistema académico.

## **6.6 LOGRO QUE SE ESPERA ALCANZAR.**

Que todos los estudiantes, docentes, secretarias y administradores de centro de cómputo en base al entrenamiento realizado y respuesta a todas sus dudas, logre un entendimiento cabal del uso de las herramientas informáticas disponibles.

## **6.7 ÁMBITO DE LA CAPACITACIÓN.**

La capacitación se aplicará a administradores, docentes y secretarias de las escuelas Ismael Apolo de la Parroquia de Timbara y Manuel Quiroga de la Quebrada de Cumbaratza del Cantón Zamora.

## **6.8 ESTRUCTURA DEL PLAN.**

- **Responsable de la elaboración del plan:** Egresado Kléver Rolando Guaillas Morocho
- **Responsable de la ejecución:** Egresado Kléver Rolando Guaillas Morocho
- **Actividades a realizar:** Las actividades del plan se han clasificado en lo siguiente:

## • **Capacitación de la red:**

- Cómo compartir archivos y carpetas
- Cómo copiar archivos de una pc a otra pc
- Cómo quitar "compartir" en una carpeta
- **Capacitación del Servidor Linux:**
	- Cómo administrar el servidor

### • **Capacitación del Portal Web:**

- Cómo loguearse en la aplicación
- Cómo crear usuarios
- Cómo subir información (fotos, videos y texto)
- Cómo actualizar información.
- Cómo crear artículos de contenido
- Cómo crear enlaces de los artículos de contenidos
- Cómo navegar sobre la Página web.

### • **Capacitación del Sistema Académico.**

- Cómo loguearse al sistema académico
- Cómo crear usuarios, permisos y roles.
- Cómo crear docentes
- Cómo crear grados/años
- Cómo crear divisiones
- Cómo definir actividades por grado
- Cómo crear alumnos
- Cómo asignar alumno a sección/división
- Cómo crear materias
- Cómo definir horario de clases
- Cómo definir asistencia por sección
- Cómo ingresar notas y asistencias.
- Cómo subir archivos digitales en la biblioteca de contenidos (.pdf, .doc, .jpg)
- Cómo generar reportes.

### • **Periodo o cronograma de ejecución.**

A continuación especificamos el cronograma de ejecución de la capacitación teniendo en cuenta las actividades específicas de cada área de trabajo. Cabe mencionar que la capacitación de la red de datos, portal web y el sistema académico se inicio desde el lunes 13 al 16 de abril del 2009.

**Universidad Técnica Particular de Loja**

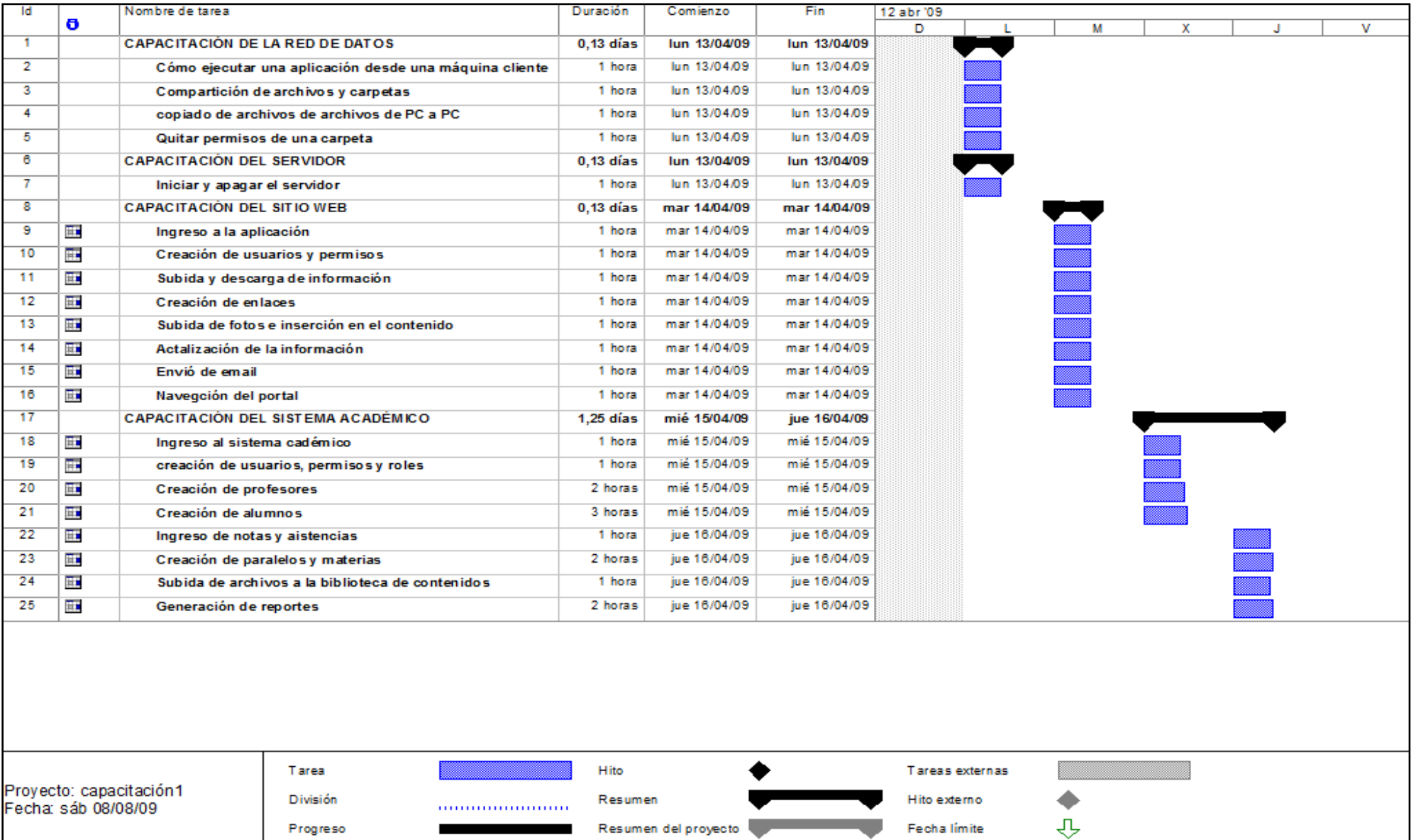

**Fig. 6.1 Cronograma de capacitación**

### **6.9 RECURSOS.**

El requerimiento para la ejecución del presente plan se especifica de la siguiente manera:

• **Recursos humanos:** 

Egresado Klever Rolando Guaillas Morocho.

• **Recursos logísticos:** 

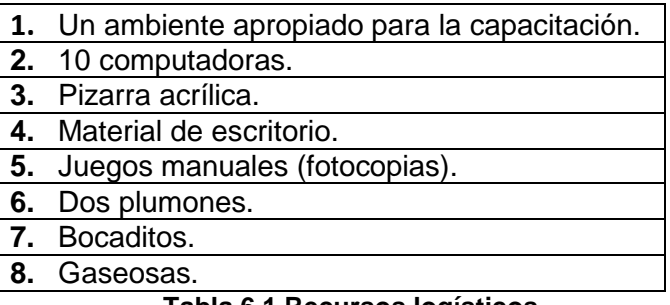

**Tabla 6.1 Recursos logísticos.** 

## **6.10 METODOLOGÍA A DESARROLLAR.**

Hemos empleado una metodología presencial, de enseñanza aprendizaje directa en la modalidad de curso teórico – práctico. Además se desarrollara la capacitación usando el dialogo e invitando a participar en el transcurso de la capacitación.

## **6.11 CAPACITACIÓN Y EVALUACIÓN.**

## **6.11.1 CAPACITACIÓN - RED DE DATOS.**

En relación a este plan se ha trabajado con las personas que van a administrar la red y docentes de la escuela Ismael Apolo y Manuel Quiroga; para este plan de capacitación se ha tomado en cuenta los siguientes temas:

- Cómo arrancar una aplicación desde una maquina cliente.
- Cómo compartir archivos y carpetas.
- Cómo copiar un archivo de un Pc a otro PC
- Cómo quitar "compartir" en una carpeta.

Luego que se ha explicado todo el proceso de acuerdo a los temas planteados se ha elaborado y se ha evaluado en base a la siguiente prueba:

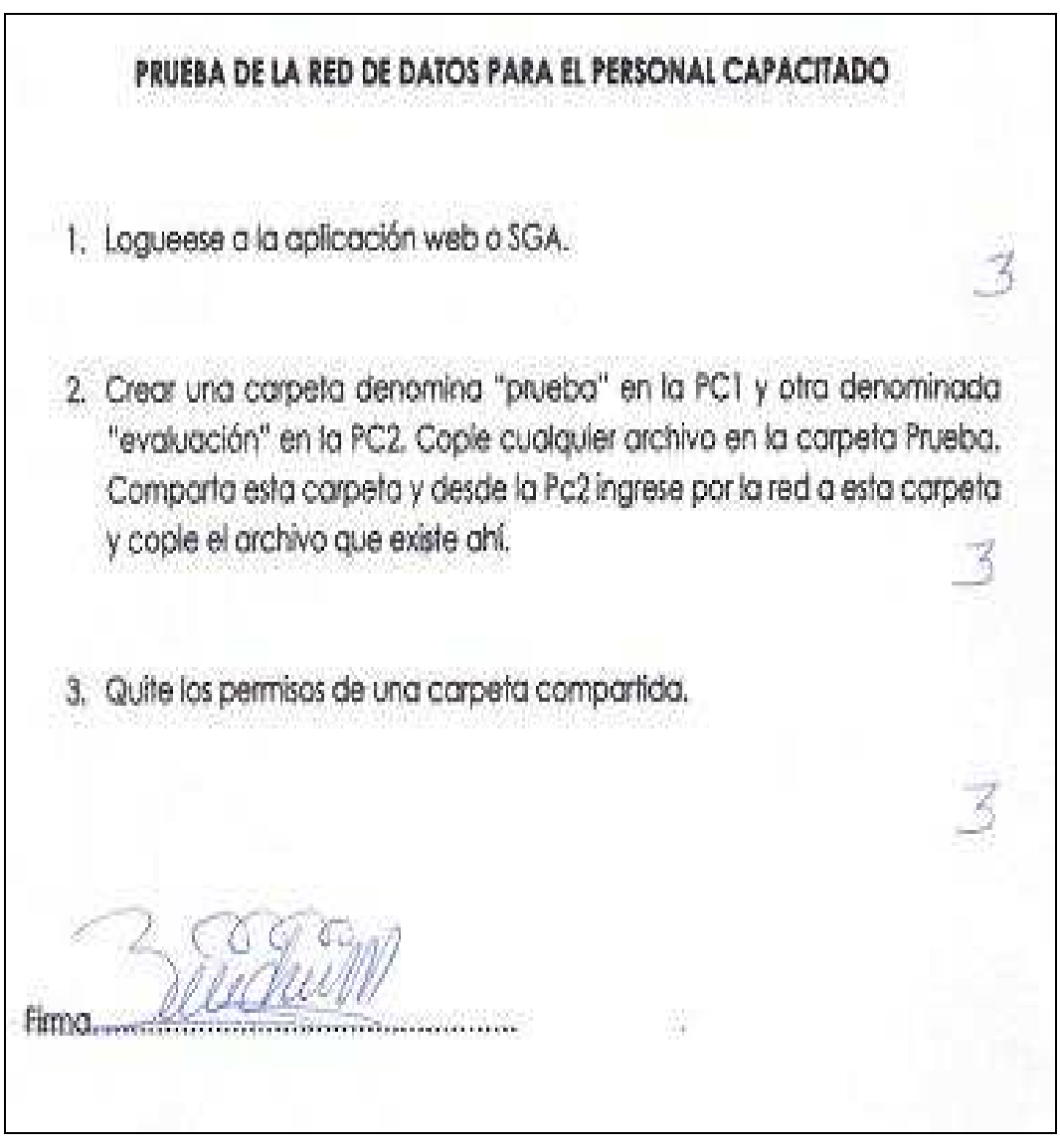

**Fig. 6.2 Evaluación de Conocimientos Adquiridos- Red de Datos.** 

Para realizar la calificación de las pruebas de las personas que asistieron a la capacitación de la red de datos, se ha tomado los siguientes valores:

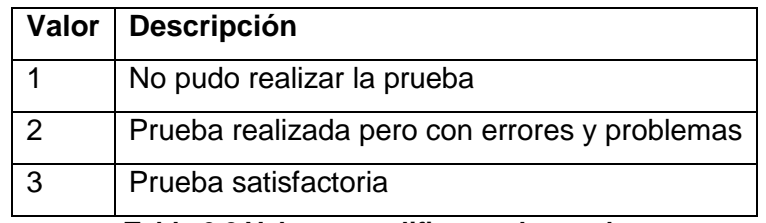

**Tabla 6.2 Valores a calificar en la prueba.** 

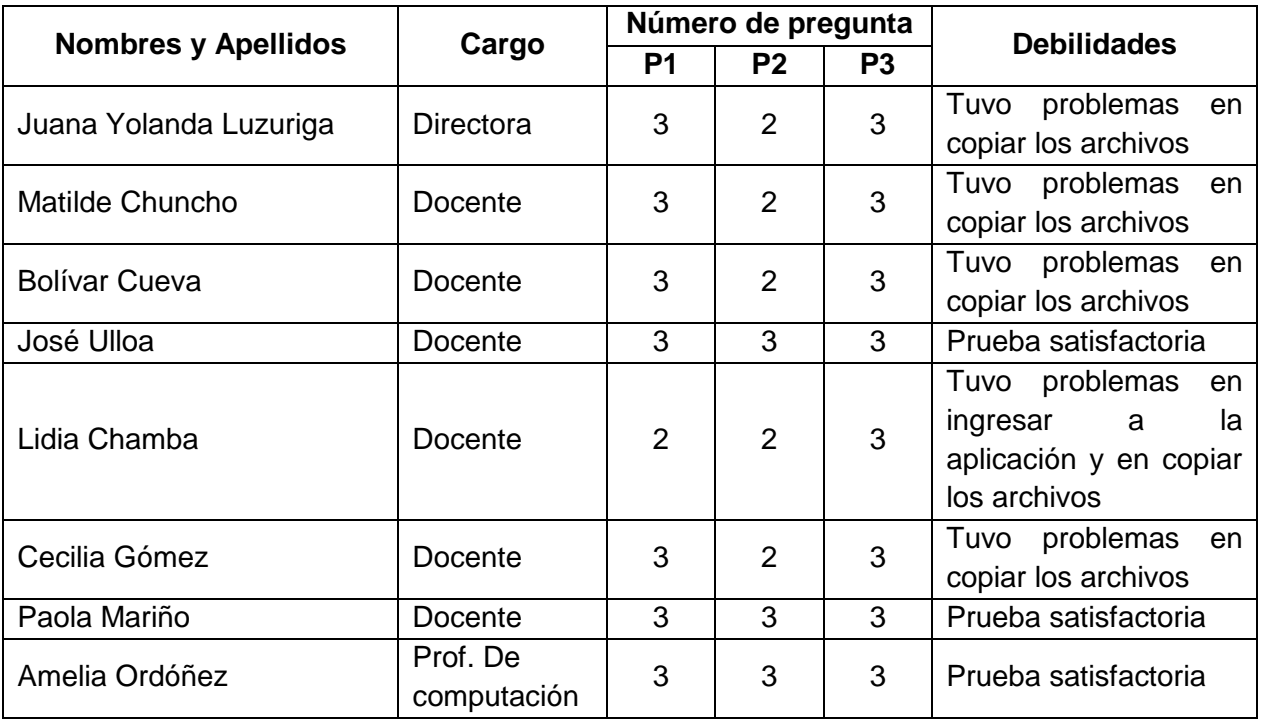

Las personas evaluadas fueron las siguientes: **<sup>36</sup>**

**Tabla 6.3 Personas entrenadas en manejo de la Red** 

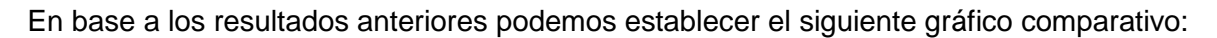

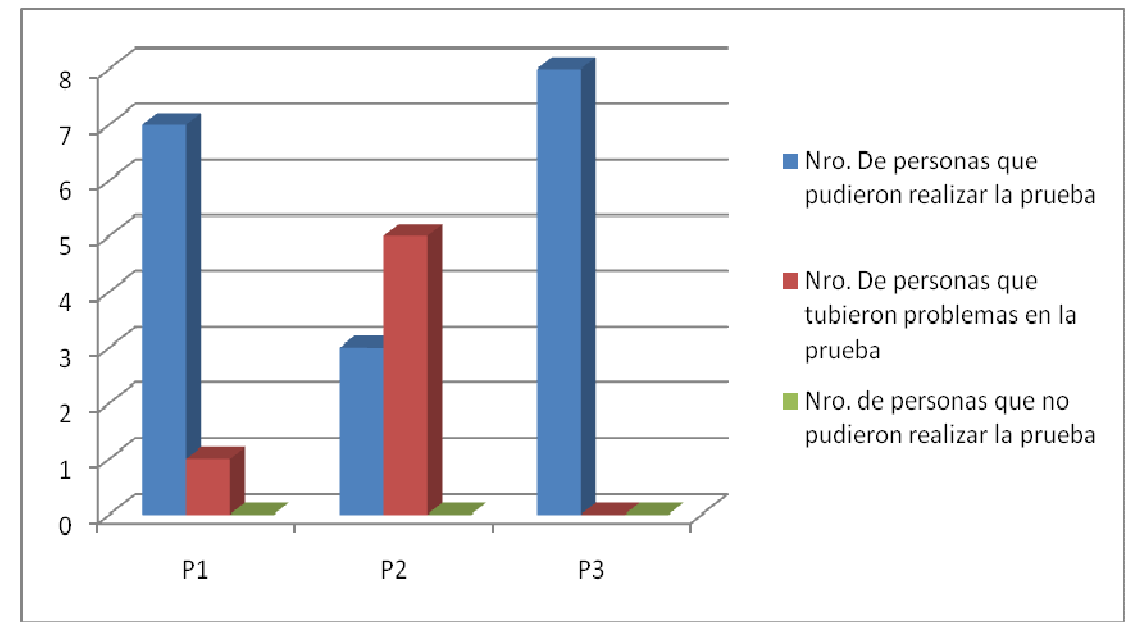

#### **Fig. 6.3 Resultados Obtenidos de la Capacitación – Red de Datos.**

Podemos concluir que los resultados son satisfactorios para las tareas 1 y 3. Sin embargo para la tarea 2 "Compartir carpetas y transferir archivos (fig. 6.2), aun falta más entrenamiento y práctica.

<sup>36</sup> Para más información de la lista de las personas evaluadas de la Escuela Manuel Quiroga véase el Anexo 11 literal A. "Prueba de la red de datos"

### **6.11.2 CAPACITACIÓN – PAGINA WEB.**

Aquí se ha trabajado con las personas que van a manejar el telecentro; en este caso el administrador de centro de cómputo, docentes y estudiantes de la Escuela Ismael Apolo y Manuel Quiroga, para llevar este plan de capacitación se ha tomado en cuenta los siguientes temas:

- Cómo loguearse a la página web.
- Cómo crear usuarios en Joomla.
- Cómo establecer permisos para los usuarios.
- Cómo subir y descargar información.
- Cómo crear enlaces a los artículos de contenido.
- Cómo actualizar la información.
- Como subir fotos.
- Cómo enviar un correo electrónico desde la página web.
- Cómo navegar sobre la página web

Luego que se ha explicado todo el proceso de acuerdo a los temas planteados se ha elaborado y se ha evaluado en base a la siguiente prueba:

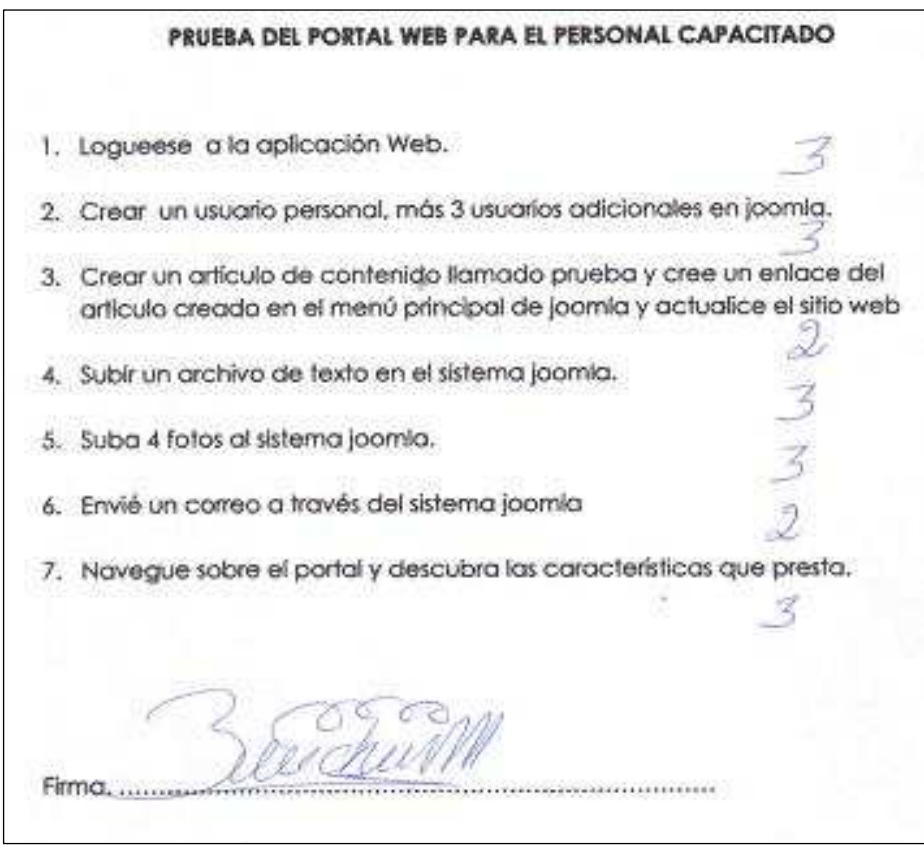

**Fig. 6.4 Evaluación de Conocimientos Adquiridos- Portal Web** 

Para realizar la calificación de las pruebas de las personas que asistieron a la capacitación del portal web, se ha tomado los siguientes valores:

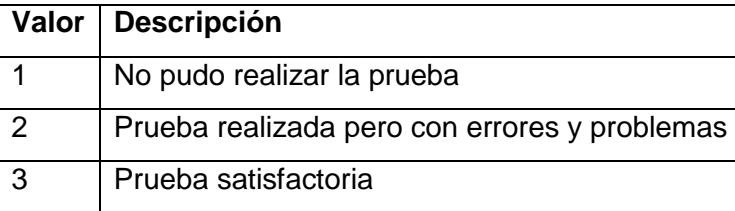

**Tabla 6.4 Valores a calificar en la prueba.** 

Las personas capacitadas y el resultado de las evaluaciones en base a su entrenamiento fueron las siguientes: **<sup>37</sup>**

|                            |                 | Número de pregunta |                |                |                         |                |                |   |                                                 |
|----------------------------|-----------------|--------------------|----------------|----------------|-------------------------|----------------|----------------|---|-------------------------------------------------|
|                            |                 | por valorización   |                |                |                         |                |                |   |                                                 |
| <b>Nombres y Apellidos</b> | Cargo           | P                  | P              | P              | P                       | P              | P              | P | <b>Debilidades</b>                              |
|                            |                 | 1                  | $\mathbf{2}$   | $\mathbf{3}$   | $\overline{\mathbf{4}}$ | 5              | 6              | 7 |                                                 |
| Fernando Chiriboga         | <b>Director</b> | 3                  | 3              | $\overline{2}$ | 3                       | 3              | $\overline{2}$ | 3 | Problemas en crear un                           |
|                            |                 |                    |                |                |                         |                |                |   | enlace y en enviar un                           |
|                            |                 |                    |                |                |                         |                |                |   | email                                           |
| Iván Romero                | Docente         | 3                  | 3              | $\overline{2}$ | 3                       | 3              | $\overline{2}$ | 3 | <b>No</b><br>pudo<br>crear<br>un                |
|                            |                 |                    |                |                |                         |                |                |   | enlace y en enviar un<br>email                  |
| Víctor Hugo Larreategui    | Docente         | 3                  | 3              | 3              | 3                       | 3              | $\overline{2}$ | 3 | No pudo enviar<br>un                            |
|                            |                 |                    |                |                |                         |                |                |   | email.                                          |
| <b>Carlos Mera</b>         | Docente         | 3                  | 3              | 3              | 3                       | 3              | $\overline{2}$ | 3 | No pudo enviar<br>un                            |
|                            |                 |                    |                |                |                         |                |                |   | email.                                          |
| Delia María Gagñay         | Docente         | 3                  | 3              | $\overline{2}$ | 3                       | $\overline{2}$ | $\overline{2}$ | 3 | Problemas en: crear un                          |
|                            |                 |                    |                |                |                         |                |                |   | enlace, subir las fotos                         |
|                            |                 |                    |                |                |                         |                |                |   | y en enviar un email.                           |
| Luz Victoria Toledo        | Docente         | 3                  | $\overline{2}$ | $\overline{2}$ | 3                       | 3              | $\overline{2}$ | 3 | Problemas en: crear un                          |
|                            |                 |                    |                |                |                         |                |                |   | usuario,<br>crear<br>un                         |
|                            |                 |                    |                |                |                         |                |                |   | enlace y enviar<br>un                           |
|                            |                 |                    |                |                | 3                       |                | $\overline{2}$ |   | email.                                          |
| <b>Teresa Armijos</b>      | Docente         | 3                  | 3              | $\overline{2}$ |                         | 3              |                | 3 | No<br>pudo<br>crear<br>un                       |
|                            |                 |                    |                |                |                         |                |                |   | enlace<br>enviar<br>$\mathsf{y}$<br>un<br>email |
| María Ordoñez              | Docente         | 3                  | 3              | $\overline{2}$ | 3                       | 3              | $\overline{2}$ | 3 | <b>No</b><br>pudo<br>crear<br>un                |
|                            |                 |                    |                |                |                         |                |                |   | enlace<br>enviar<br>$\mathsf{v}$<br>un          |
|                            |                 |                    |                |                |                         |                |                |   | email                                           |
| Patricia Cumbicus          | Docente         | 3                  | 3              | $\overline{2}$ | 3                       | 3              | 3              | 3 | problemas<br>Tuvo<br>en                         |
|                            |                 |                    |                |                |                         |                |                |   | crear un enlace                                 |
| Luz castro                 | Prof.<br>De     | 3                  | 3              | $\overline{2}$ | 3                       | 3              | $\overline{2}$ | 3 | Tuvo<br>problemas<br>y                          |
|                            | computación     |                    |                |                |                         |                |                |   | algunos errores                                 |

**Tabla 6.5 Personas entrenadas en manejo de Portal Web** 

<sup>37</sup> <sup>37</sup> Para más información de las personas evaluadas de la escuela Ismael Apolo véase el Anexo 11 literal B. "Prueba de la página web"

En base a los resultados anteriores podemos establecer el siguiente gráfico estadístico de resultados:

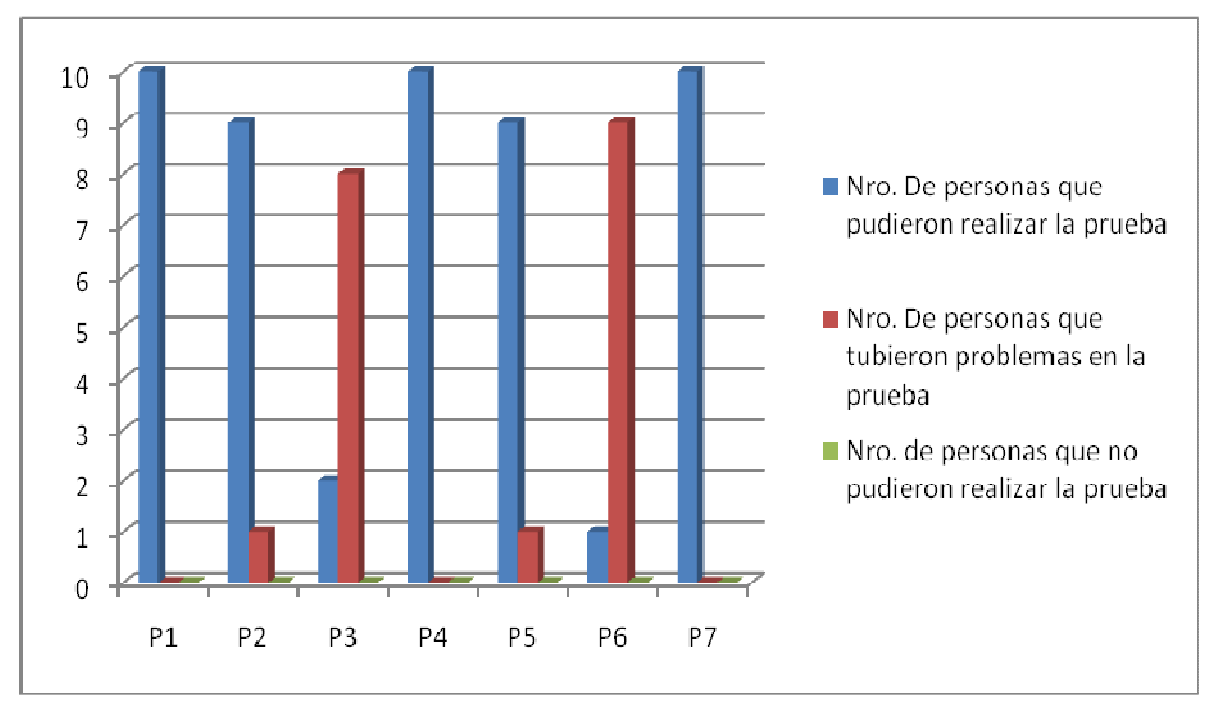

**Fig. 6.5 Resultados Obtenidos de la Capacitación – Portal Web** 

Podemos concluir que las pruebas fueron aprobadas satisfactoriamente en su mayoría. Sin embargo hay que fortalecer conocimientos en cuanto a las preguntas 3 y 6 que corresponde a la creación y actualización de artículos y envió de correo electrónico desde la página web (Fig.6.4). En estos puntos no se logró los resultados esperados de la capacitación.

## **6.11.3 CAPACITACIÓN – SGA.**

Mediante este plan de capacitación se ha trabajado con las personas que van a manejar el sistema académico, en este caso con la secretaria y docentes de la escuela Ismael Apolo y Manuel Quiroga del Cantón Zamora. El plan propuesto contiene los siguientes temas como se indica a continuación:

- Cómo loguearse al SGA
- Cómo crear usuarios, permisos y roles
- Cómo crear profesores
- Cómo crear alumnos
- Cómo ingresar notas, inasistencias
- Cómo crear paralelos y materias por cada año.
- Cómo subir archivos digitales a la biblioteca de contenidos.
- Cómo generar reportes.

Mediante los temas tratados en la capacitación del sistema académico se ha incluido una prueba para las personas que asistieron a la capacitación, como se indica a continuación:

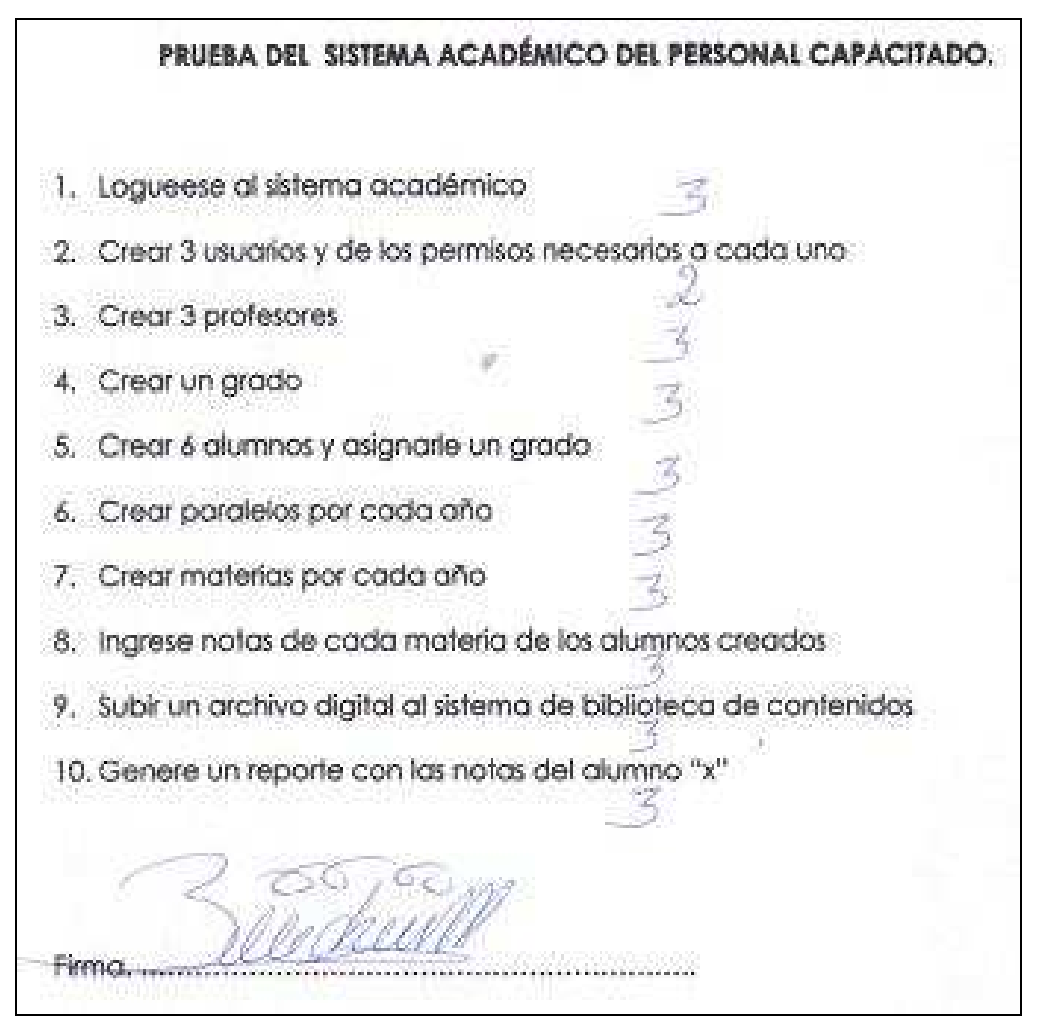

**Fig. 6.6 Evaluación de Conocimientos Adquiridos- SGA.** 

Para realizar la calificación de las pruebas de las personas que asistieron a la capacitación del sistema académico, se ha tomado los siguientes valores:

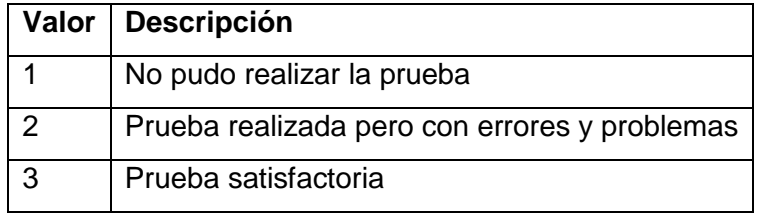

**Tabla 6.6 Valores a calificar en la prueba.** 

Las personas capacitadas y el resultado de las evaluaciones en base a su entrenamiento fueron las siguientes: **<sup>38</sup>**

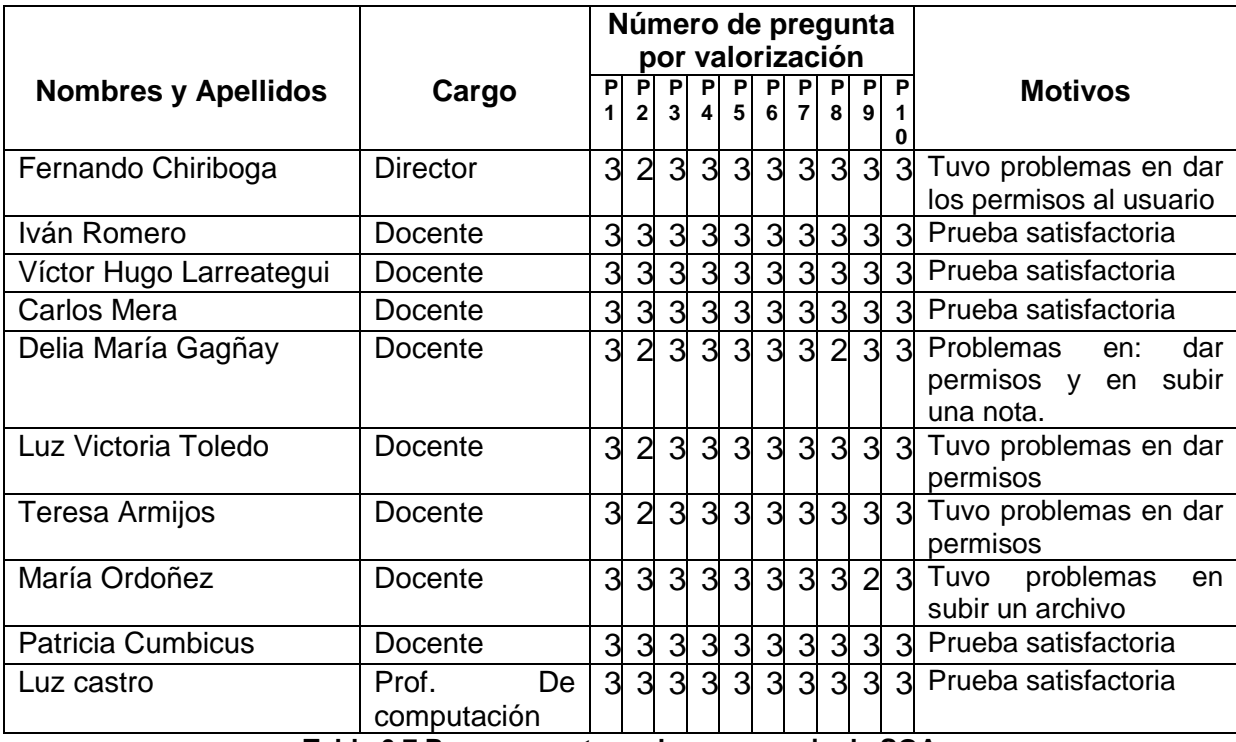

**Tabla 6.7 Personas entrenadas en manejo de SGA** 

En base a los resultados anteriores podemos establecer el siguiente gráfico de resultados. Podemos concluir que la capacitación fue un éxito.

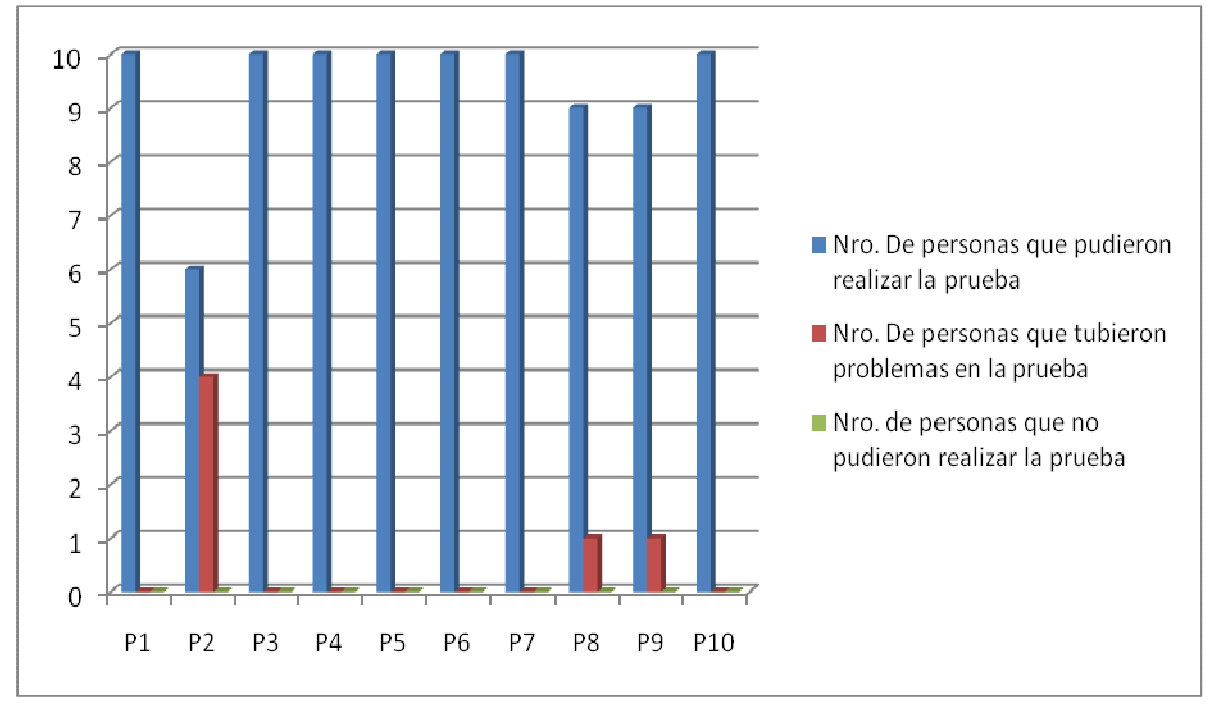

**Fig. 6.7 Resultados Obtenidos de la Capacitación – SGA** 

<sup>38</sup> Para más información de la lista de las personas evaluadas véase el Anexo 11 literal C. "Prueba del sistema académico."

 **Conclusión general.** Para más información sobre las personas que asistieron a la capacitación versión 1 y versión 2 se encuentra en el **Anexo 6**, las mismas que fueron firmados por cada uno de ellos. Así mismo podemos ver el **Anexo 7** donde los directores y docentes de las escuelas se comprometieron a gestionar el servicio de internet y un hosting para así poseer mayores ventajas con el telecentro implementado.

# **CONCLUSIONES Y RECOMENDACIONES.**

# **CONCLUSIONES.**

- 1. Se ha implementado de manera satisfactoria dos centros de cómputo y dos sitios web los cuales permiten la difusión del trabajo desempeñado por las escuelas Ismael Apolo de la Parroquia de Timbara y Manuel Quiroga de la Comunidad de la Quebrada de Cumbaratza del Cantón Zamora. Del mismo modo el control diario de los procesos educativos ahora están soportados por un Sistema de Gestión Académica open source, los cuales se adaptan de manera idónea al trabajo diario desempeñado por el personal que trabaja en estas instituciones educativas.
- 2. El Sistema Web desarrollado cumple con los requerimientos iniciales para los cuales fue creado; permitiendo que los usuarios por su propia cuenta y a través de una adecuada capacitación, sean capaces de subir, editar y borrar información que ellos consideran pertinente para el adelanto de los establecimientos educativos a los cuales representan.
- 3. El Sistema de Gestión Académica ALBA, fue configurado en base a las necesidades y de acuerdo a las pruebas realizadas que mostramos en el presente proyecto, podemos concluir que se adapta plenamente a las necesidades de las escuelas beneficiadas. Según lo han manifestado los propios usuarios que han sido capacitados de antemano "El sistema es fácil y da solución a los procesos educativos manuales que se venían desempeñando antes de la implantación de este sistema".
- 4. Los sitios web se complementan con las herramientas web 2.0 (Flickr, Youtube) implementadas en estos portales web. Esta característica permite mostrar información relevante (fotos, videos), no solo de las instituciones educativas, sino también de este hermoso sector de Zamora.
- 5. Durante el desarrollo del presente proyecto se ha trabajado con la versión de Linux Edubuntu. Mediante las pruebas realizadas y en base al trabajo diario realizado podemos decir que esta versión de Linux ofrece un marco adecuado de trabajo, estabilidad y seguridades lo cual nos brinda la tranquilidad necesaria para que la información que se genera se almacene de manera segura y confiable.
- 6. Se ha diseñado, gestionado el espacio físico y se implementó un cableado estructurado, cuyas pruebas de estabilidad y continuidad fueron satisfactorias, lo que permitirá que estos telecentros funcionen de manera correcta durante la labor diaria desempeñada en estas instituciones educativas.
- 7. En base a los resultados de la capacitación, podemos afirmar que el personal a cargo de estas herramientas informáticas se encuentran con el conocimiento y destrezas necesarias para un correcto uso de la red, administración del Portal Web y un adecuado control, y manejo del Sistema de Gestión Académico.

# **RECOMENDACIONES.**

- 1. Se recomienda que la persona que vaya administrar estos centros de cómputo, tenga a mano dispositivos de respaldo, así como un mapa del esquema lógico de la red de datos e internet, así como sus correspondientes direcciones IP.
- 2. Se recomienda que para cualquier modificación en el código fuente del Sistema de Gestión Académica, se realice un respaldo previo y se realice un versionamiento respectivo del mismo utilizando herramientas case como Visual Source Safe.
- 3. Se recomienda a las instituciones universitarias que se enseñe en el curriculum de la carrera de Ingeniería en Sistemas, los sistemas operativos Linux, en cualquiera de sus versiones. Además en base al decreto ejecutivo 1014 que obliga el uso de Software Open Source, es recomendable empezar a programar con herramientas de programación que trabajen en ambiente Linux y se tome en cuenta estos proyectos educativos Alba como base para su personalización y modificación del código fuente con el objetivo de mejorar su eficiencia, sobre todo en cuanto se refiere a los reportes.
- 4. Se recomienda a las autoridades gubernamentales que regularice el costo del internet, ya que según estudios realizados por la Supertel en año 2008, el Ecuador es el segundo país más caro a nivel de Latinoamérica en cuanto a costos de internet después de Chile. Como ecuatorianos no podemos permitir esto, ya que constituye una barrera para el adelanto de nuestros pueblos. A pesar de los esfuerzos que se viene haciendo se debe masificar el uso de Internet para las instituciones educativas como las escuelas "Manuel Quiroga" e "Ismael Apolo" que lamentablemente aun no disponen
- 5. Se recomienda para el correcto funcionamiento del portal desarrollado en joomla, tener instalado un gestor de base de datos Mysql 4.1 o superior, apache 2.0, php 5 y el gestor de contenidos Joomla 1.0.15. El hardware mínimo con el que la aplicación se ejecuta es un computador con un procesador de 1.0 GHZ, memoria mínima 128MB en RAM. El sistema es multiplataforma por lo que puede ejecutarse tanto en sistemas operativos Windows y Linux.
- 6. Se recomienda que para actualizar el sistema joomla a una versión posterior es necesario percatarse de que exista la suficiente documentación, esto facilitará el proceso de actualización, personalización y/o adaptación; caso contrario, sería preferible desarrollar una aplicación a la medida.

# **GLOSARIO DE TÉRMINOS.**

### **A.**

**APACHE:** Servidor de páginas Web de código abierto para diferentes plataformas (UNIX, Windows, etc.).

**Administrador de Joomla - Administrator**: El administrador es un panel para administrar Joomla, desde allí se maneja el sitio Web y su contenido. Es también conocido como "backend".

**ANSI (American National Standards Institute, Instituto Nacional Americano de Normalización):** Organización que desarrolla y aprueba normas de los Estados Unidos. Participó en la creación de gran parte de las normas en uso actualmente en Internet.

**API:** Es la interface que un sistema computacional, librería o aplicación provee en orden de permitir peticiones por servicios para ser utilizados por otros programas computacionales y/o para intercambiar datos entre sí mismos.

**B.** 

**Backend:** El backend es otro nombre para el panel de administración de Joomla.

**C.** 

**CONSERJE:** Es la persona encargada del controlar el estado de funcionamiento, aseo, mantenimiento y limpieza del edificio donde presta servicios, además garantizar la apertura, cierre del edificio y dependencias, y otras funciones encomendadas por sus superiores.

**CONSEJO DIRECTIVO:** Es un organismo que asume las funciones consultivas y ejecutivas que los estatutos de las mismas le confiere la institución, está conformado por: Representante de estudiantes; Representante de profesores y Representante de padres de familia.

**CMS** (Content Management System): Es un software para el manejo de contenidos de websites directamente desde el servidor, en español se conoce este programa como "Sistema Gestor de Contenidos".

**CANONICAL LTD.** Es una empresa privada fundada y financiada por el empresario sudafricano Mark Shuttleworth, para la promoción de proyectos relacionados con software libre. http://www.alegsa.com.ar/Dic/conanical ltd.php

**D.** 

**Del.icio.us:** Es un servicio de gestión de marcadores sociales en Web que permite agregar los marcadores que clásicamente se guardan en los navegadores y categorizarlos con folksonomías (tags). Pero no sólo puede almacenarlos, sino que también puede compartirlos con otros usuarios de del.icio.us y conocer cuántos tiene un determinado enlace guardado en sus marcadores.

**E.** 

**Editor WYSIWYG:** ("What You See Is What You Get", en castellano algo así como "lo que ves es lo que obtienes"). El editor wysiwyg es una de las cosas más importantes en los CMS actuales en los cuales posibilitan la creación de contenidos sin tener que aprender el lenguaje de marcado html.

**F.** 

**FTP:** El Protocolo de Transferencia de Archivos (ftp) es un protocolo TCP para subir y descargar archivos entre ordenadores. El FTP funciona según el modelo cliente/servidor. El componente servidor se denomina demonio FTP. Está continuamente escuchando peticiones FTP de clientes remotos. Cuando se recibe una petición, gestiona la creación de la sesión y establece la conexión. Durante la duración de la sesión ejecuta las órdenes enviadas por el cliente FTP.

**FLICKR:** Es un sitio Web de organización de fotografías digitales y redes sociales que utiliza tags para etiquetarlas y clasificarlas.

**FOLKSONOMÍA:** Término que se refiere a un conjunto de personas que colaboran de forma espontánea con el objetivo de organizar la información por medio de Tags o etiquetas de categorización.

**FRAMEWORK**: En el desarrollo de software es una estructura de soporte definida en la cual otro proyecto de software puede ser organizado y desarrollado. Típicamente, puede incluir soporte de programas, bibliotecas y un lenguaje interpretado entre otros software para ayudar a desarrollar y unir los diferentes componentes de un proyecto.

**G.** 

**GNOME:** Es un entorno de escritorio para sistemas operativos de tipo Unix bajo tecnología X Window. Forma parte oficial del proyecto GNU. Nació como una alternativa a KDE.

**GNU GRUB:** Es un gestor de arranque, creado en 1995, capaz de arrancar diferentes tipos de sistemas operativos libres, así como sistemas operativos privativos, a través del arranque en cadena.

**GPL** (General Public License): Licencia que permite el uso y modificación del código para desarrollar software libre, pero no propietario.

**GCompris:** Ofrece una gran colección de actividades para los niños en la guardería / kindergarden, suavemente para introducir el uso de la computadora de base y, a continuación, a la ampliación de las matemáticas básicas, actividades de lectura, y mucho más.

**H.** 

**HTTP:** Hypertext Transfer Protocol es el protocolo de aplicación usado para obtener y enviar información en el Web. HTTP es una interfase basada en TCP/IP, que divide un mensaje en uno o más paquetes para ser enviados individualmente a través de Internet. **HTML:** Hyper Text Mark-up Language. Lenguaje de programación para armar páginas

**I.** 

Web.

**Intranet:** Las Intranets son redes corporativas que utilizan los protocolos y herramientas de Internet. Su aspecto es similar al de las páginas de Internet. Si esta red se encuentra a su vez conectada a Internet, generalmente se la protege mediante firewalls. Se trata de una red privada que puede o no tener acceso a Internet en el cual sirve para compartir recursos entre computadoras.

**ISO:** (International Organization for Standardization, Organización Internacional para la Estandarización). Su nombre ISO significa "igual" en griego. Fue fundada en el año 1946 y unifica a más de cien países. Se encarga de crear estándares o normas internacionales. Las ISO se refieren al tipo de formato de imagen de CDs, DVDs, etc.

**J.** 

**Joomla:** Es un sistema de administración de contenidos de código abierto construido con PHP bajo una licencia GPL.

**K.** 

**KDE:** Es un entorno de escritorio. Se caracteriza por su gran integración entre componentes, su gran funcionalidad y su alta capacidad de configuración.

**KERNEL:** También llamado núcleo es la parte más importante de un sistema operativo. Es el software encargado de gestionar el hardware (microprocesador, memoria RAM, etc.) del ordenador y los periféricos conectados a él, de proveer al resto de los programas acceso al hardware y de gestionar la ejecución de todos los programas.

**KDE Edutainment Suite:** Una colección de la diversión software educativo que hace que el uso de KDE marco. Su principal atención se centra en los escolares con edades de 3 a 18 años, y la interfaz de usuario especializada necesidades de los jóvenes usuarios. Sin embargo, también hay programas para ayudar a los profesores en la planificación de lecciones, y otros que son de interés para los estudiantes universitarios, y cualquier otra persona con un deseo de aprender.

**L.** 

**LiveCD:** Es una versión especial de ubuntu construido para funcionar directamente desde el CD sin necesidad de instalarlo. Esto lo hace una gran herramienta para testeo de hardware, realizar copias de seguridad o muestra a nuevos usuarios a Ubuntu.

**LTSP:** Es la abreviatura de "Linux Terminal Server Project" o "Proyecto de Servidor de Terminales Linux".

**LAMPP:** Se refiere a un conjunto de subsistemas software necesario para alcanzar una solución global, en este caso configurar sitios Web o Servidores dinámicos con un esfuerzo reducido. En las tecnologías LAMPP esto se consigue mediante la unión de las siguientes tecnologías:

- **L**inux, el sistema operativo;
- **A**pache, el servidor web;
- **M**ySQL, el gestor de bases de datos;
- **P**erl, **P**HP, o **P**ython, lenguajes de programación.

#### **M.**

**MySQL:** Base de datos relacional multiplataforma de código abierto, muy popular en aplicaciones Web.

**Mozilla Firefox:** Es un navegador Web con interfaz gráfica, desarrollado por la Fundación Mozilla y un gran número de voluntarios externos. Es el segundo navegador más usado, después de Internet Explore.

#### **N.**

**NFS:** (Network File System) es un protocolo que permite a un sistema compartir directorios y archivos con otros sistemas a través de la red. Usando NFS, los usuarios y los programas pueden acceder a archivos en sistemas remotos casi como si fueran archivos locales.

**Núcleo monolítico:** Es el núcleo o kernel de un sistema operativo. Como ejemplo de sistema operativo de núcleo monolítico están UNIX y Linux.

### **P.**

**PHP (PHP Hypertext Preprocessor):** Lenguaje de programación para el desarrollo de Web dinámicas, con sintaxis parecida a la C. Originalmente se conocía como Personal Hombre Page tools, herramientas para páginas personales (en Internet).

**Plantillas (Templates):** Las "Plantillas" definen la disposición de su sitio Web. Usted puede asignar diferentes plantillas a varias páginas de su sitio Web. Las plantillas pueden crearse para el Sitio (Front-end), en este caso reciben el nombre de Plantillas del Sito (Site Templates) y también para el Administrador (Back-end), en este caso reciben el nombre de Plantillas del Administrador (Administrator Templates).

**Plantillas del Sitio (Site Templates):** Las "Plantillas del Sitio" son las plantillas que definen la disposición de la parte pública de su sitio web Joomla.

**Plantillas del Administrador (Admin Templates):** Las "Plantillas del Administrador" definen el estilo del Administrador (Back-end) de su sitio Web Joomla.

**R.** 

**RSS/XML:** Es un formato de archivo usado para la distribución de contenidos. Por ejemplo artículos periodísticos.

**RED.-** Conjunto de computadores conectados con la finalidad de compartir recursos de software y Hardware.

**S.** 

**SOFTWARE LIBRE:** (en inglés **free software**). Es la denominación del software que brinda libertad a los usuarios sobre su producto adquirido y por tanto, una vez obtenido, puede ser usado, copiado, estudiado, modificado y redistribuido libremente.

**SISTEMA OPERATIVO:** Programa que administra los demás programas en una computadora.

**T.** 

**TAGS:** Las tags son palabras clave o etiquetas que aportan atributos inteligentes a un determinado documento digital para clasificarlo según su descripción. Este sistema de categorización ha revolucionado la forma de localizar información en aplicaciones Web que promueven las redes sociales como Flickr o del.icio.us

**U.** 

**UNIX:** Sistema operativo multiusuario, fue muy importante en el desarrollo de Internet. **UTP.** Cable de par trenzado sin apantallar (Unshielded Twisted Pair).

**URL:** (Uniform Resource Locutor), localizador uniforme de recurso. Es una secuencia de caracteres, de acuerdo a un formato estándar, que se usa para nombrar recursos, como documentos e imágenes en Internet, por su localización.

**W.** 

**WWW:** Abreviación de "World Wide Web" o, en español, "Telaraña de Alcance Mundial". También se le llama directamente "Web". Es el conjunto de los "sites" del mundo presentes en Internet. Se visualiza con un "browser" y utiliza el protocolo HTML.

**Wikipedia:** Es un proyecto de enciclopedia de contenidos gratuitos, multilenguaje basada en la Web. Existe como un wiki, es decir, un sitio Web en donde cualquier usuario puede libremente editar sus contenidos.

**Wiki:** Un wiki es un sitio Web que permite a los visitantes añadir, eliminar y cambiar sus contenidos. Permite asimismo realizar enlaces entre todas las páginas que se desee. Esta facilidad de interacción y manejo hace de un wiki una herramienta eficaz para la creación cooperativa de masas. El término también se aplica a los propios programas informáticos cooperativos (herramientas wiki) que facilitan el manejo de estos sitios o a determinados sitios wiki, como las enciclopedias del tipo Wikipedia.

**Web 2.0:** La Web 2.0 hace referencia a los servicios disponibles en la World Wide Web que permiten a la gente colaborar y compartir información en línea. En última instancia, se prevé que los servicios de la Web 2.0 sustituyan a muchos efectos a las aplicaciones informáticas de escritorio.

**X.** 

**XAMPP.** Facilita la instalación de Apache, MySQL, PHP y Perl en nuestro ordenador. **Y.** 

**YOUTUBE:** Es un popular sitio web para compartir videos con sede en San Bruno, California (EE.UU.). Sus usuarios pueden subir, visualizar y compartir videos con todo el mundo, que pueden ser comentados y calificados

# **ANEXOS.**

# **ANEXO 1:**

## **ACTAS DE ENTREGA Y RECEPCIÓN DE EQUIPOS DE COMPUTACIÓN.**

Cabe indicar que con su generosidad donaron la cantidad de 6 equipos, tanto el Ilustre Municipio y el Honorable Consejo Provincial de Zamora, estos son equipos Intel y Celeron; las mismas que fueron divididas para las dos escuelas y cuentan con las siguientes características:

- Case ATX 500W.
- Procesador Intel Pentium 1.5ghz y 400mhz
- Mother Board Intel D945+procesador ATOM 16
- Memoria DDR 256/512 MB PC 533/667
- Tarjeta de sonido integrada en la tarjeta madre (Sonido 3D full Duplex Signatel On Board)
- Tarjeta de red 10/100Mbps, Conector RJ45
- Fax-modem v90
- Disco duro Samsung/Hitachi de 80GB
- Puertos seriales, USB y paralelos
- Unidad de lectura CD-ROM
- Monitor de 15" Samsung/LG.
- Teclado multimedia PS/2.
- Mouse PS/2.
- Regulador de voltaje 200W.
- Parlantes Genius.

A continuación podemos ver el acta de recepción de equipos los mismos que fueron evaluados por 435 dólares cada uno:

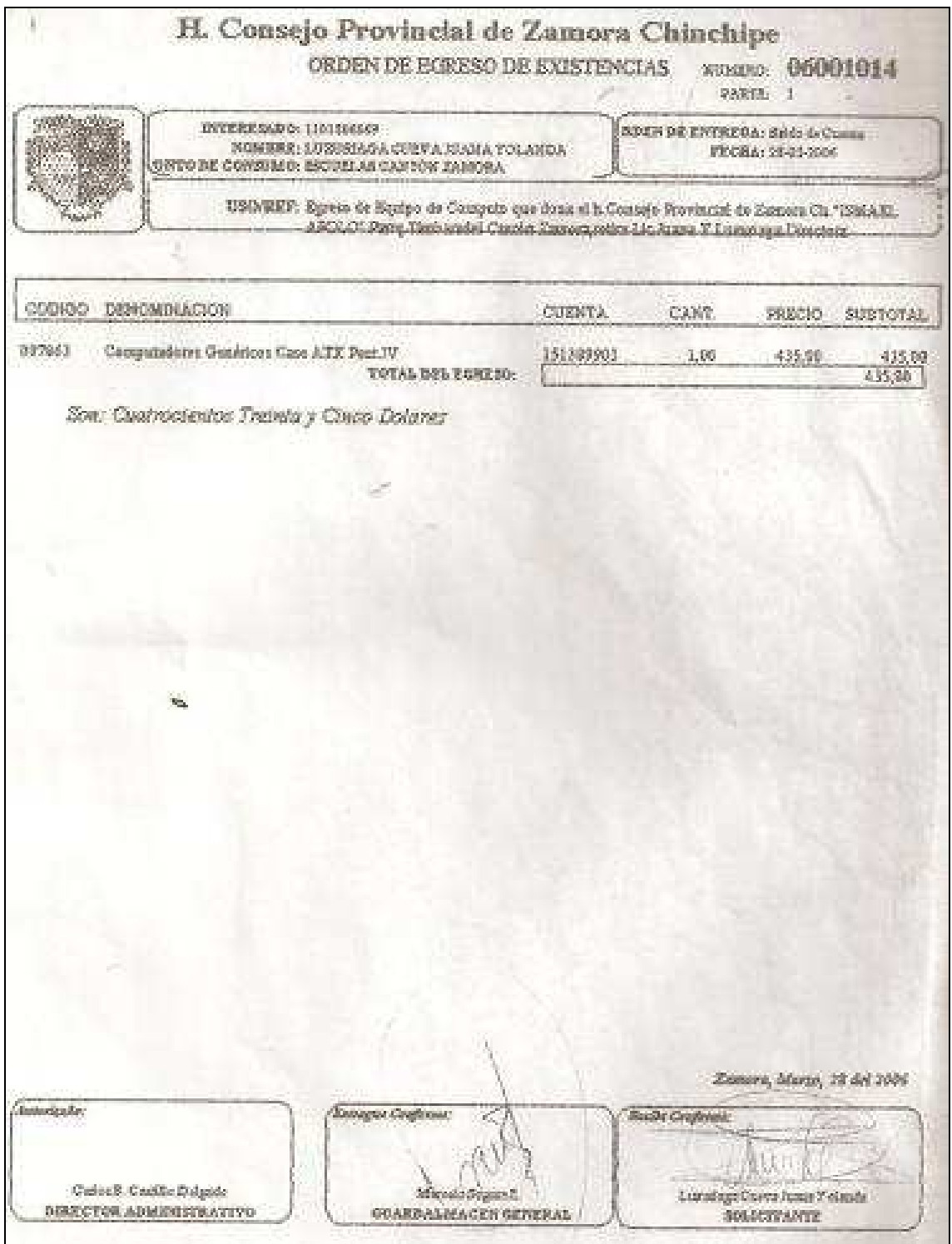

**Fig.1. Donación de Computadoras.** 

# **ANEXO 2:**

# **MÁS CASOS DE USO.**

# **CASO DE USO 12 (CU0012):** NAVEGACIÓN.

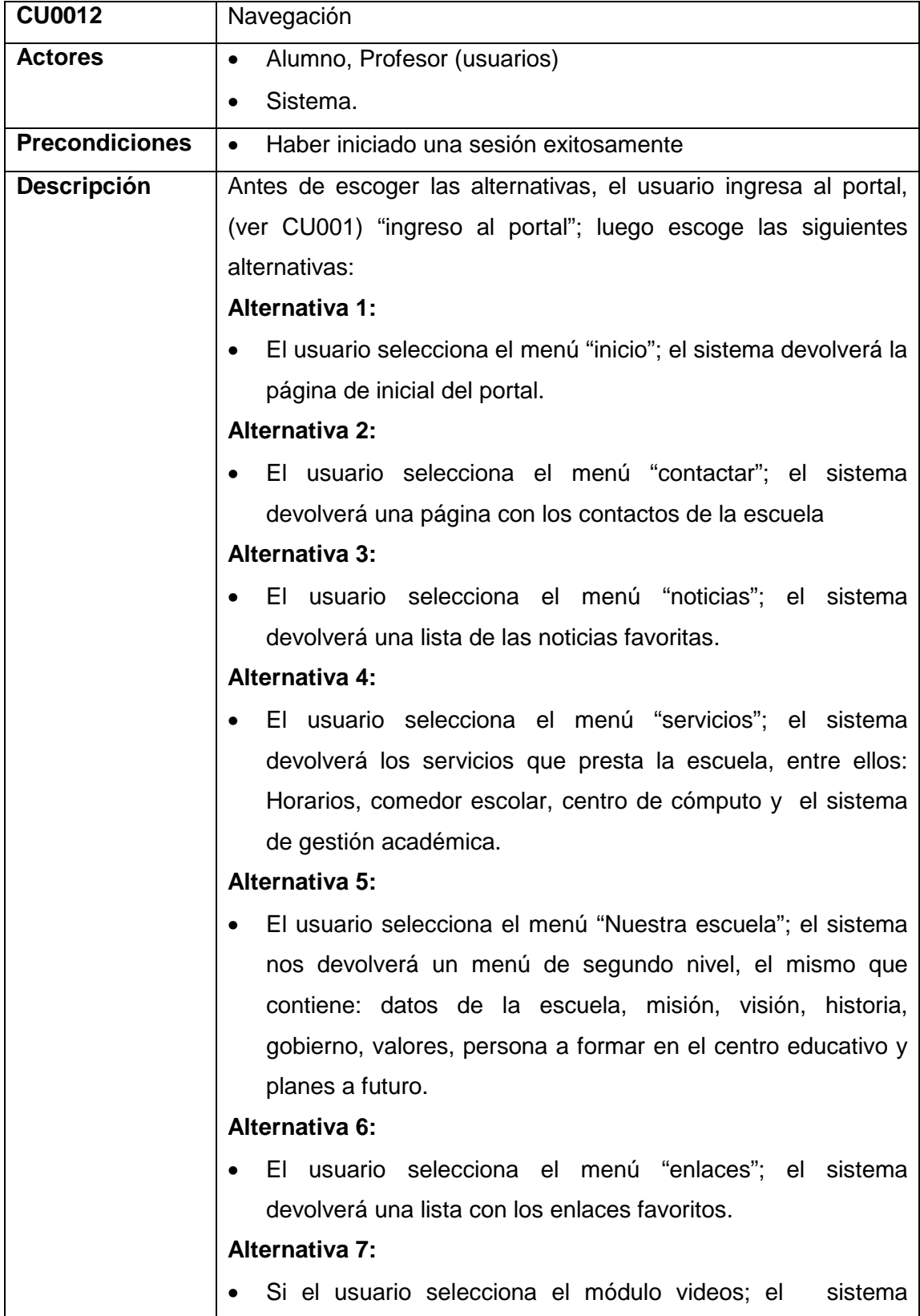

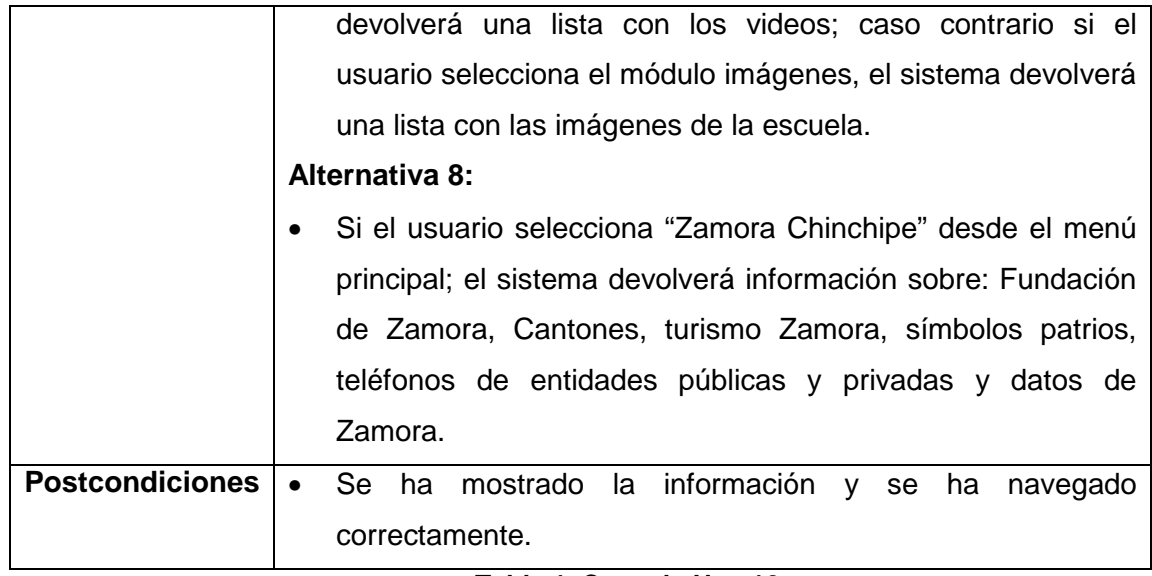

**Tabla 1. Caso de Uso 12** 

# **CASO DE USO 13 (CU0013):** SUBIR ARCHIVOS (.jpg, .pdf, .doc, .ppt).

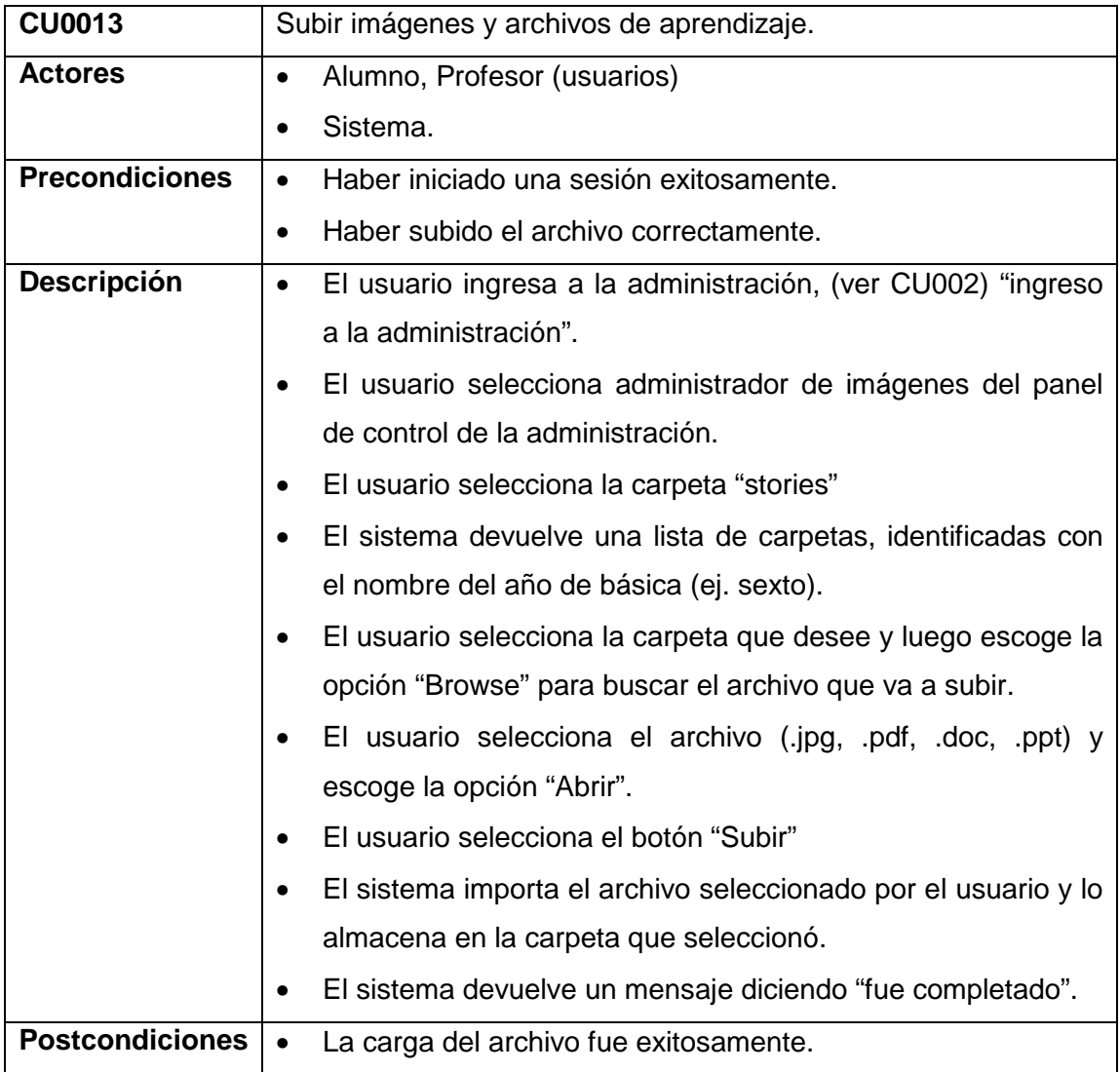

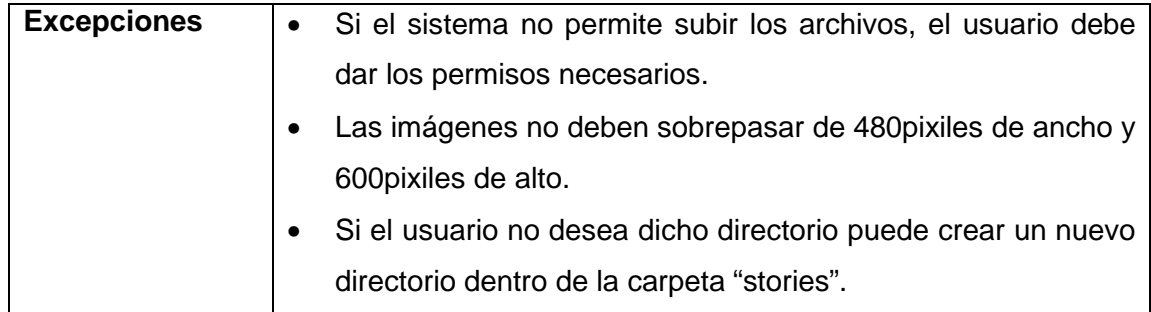

**Tabla 2. Caso de Uso 13** 

# **CASO DE USO 14 (CU0014):** CREAR Y BORRAR SECCIONES.

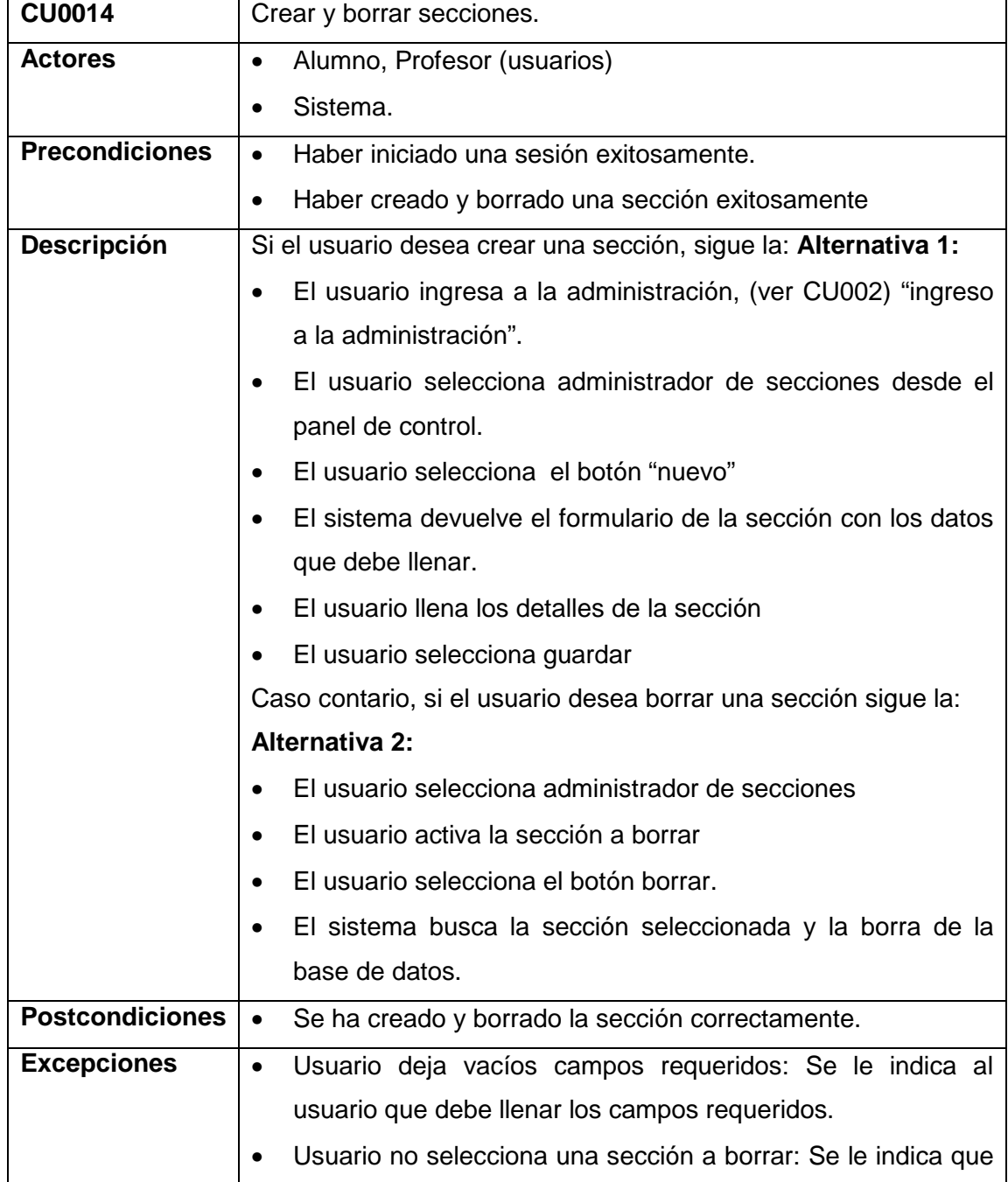

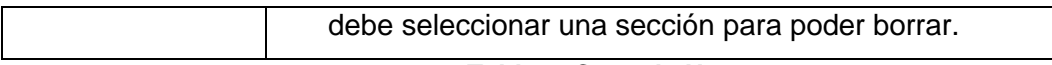

### **Tabla 3. Caso de Uso 14**

# **CASO DE USO 15 (CU0015):** CREAR Y BORRAR CATEGORÍAS.

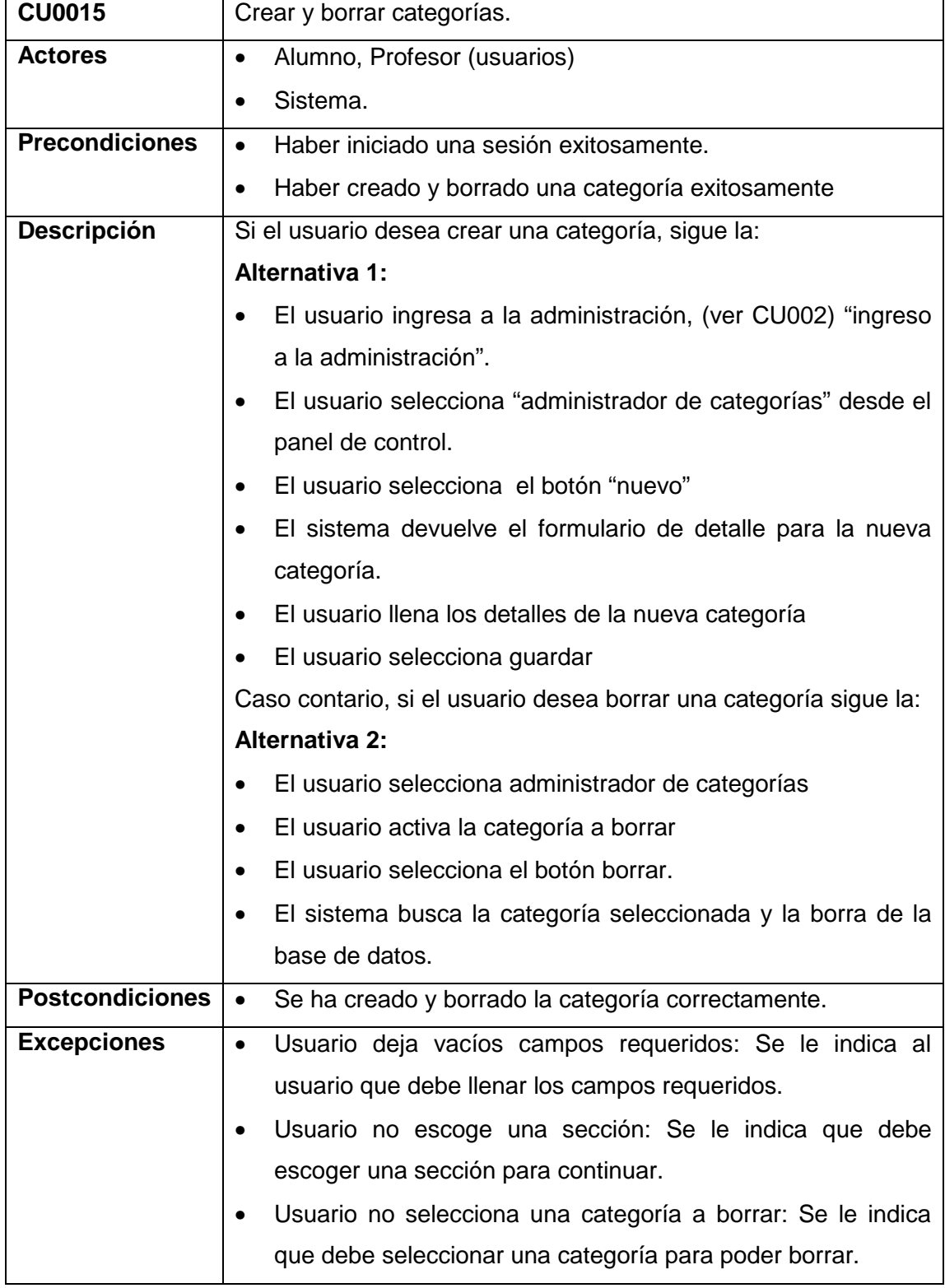

**Tabla 4. Caso de Uso 15** 

# **ANEXO 3:**

# **PÉNSUM DE ESTUDIOS.**

El pénsum de estudios que maneja cada escuela, que por lo general es el mismo para las dos escuelas, como son: Manuel Quiroga de la Comunidad de la Quebrada de Cumbaratza y Ismael Apolo de la Parroquia de Timbara.

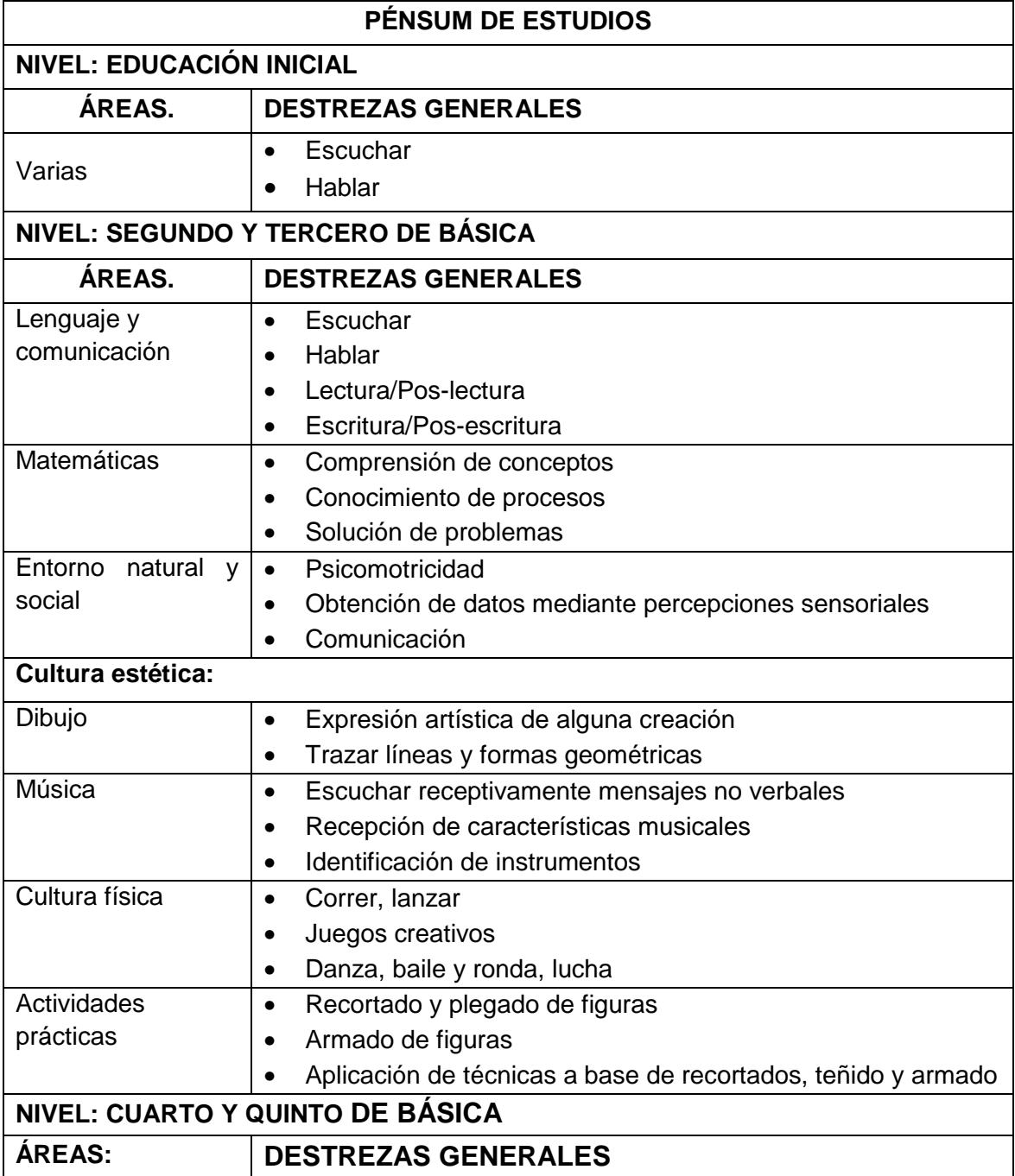

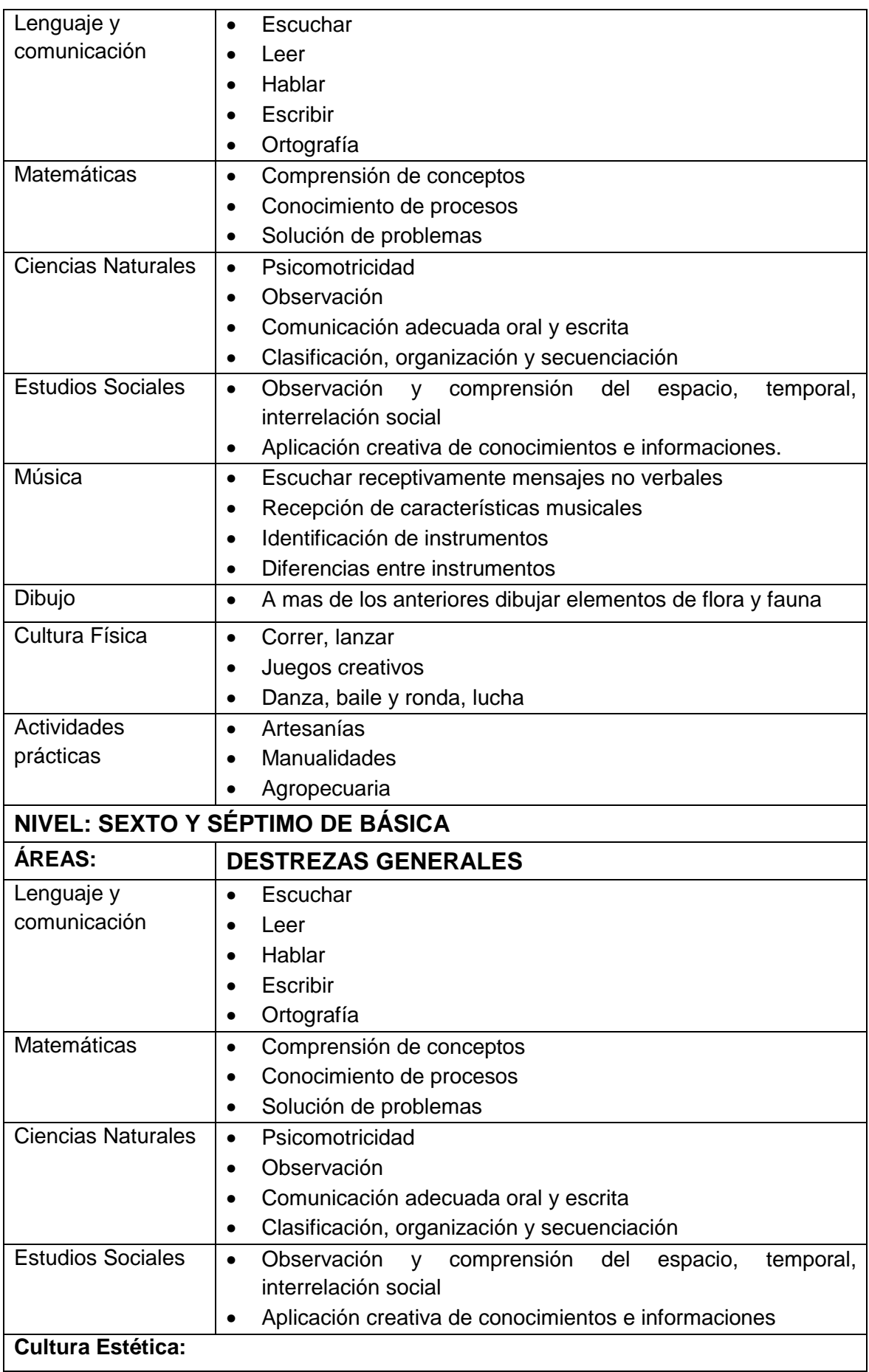

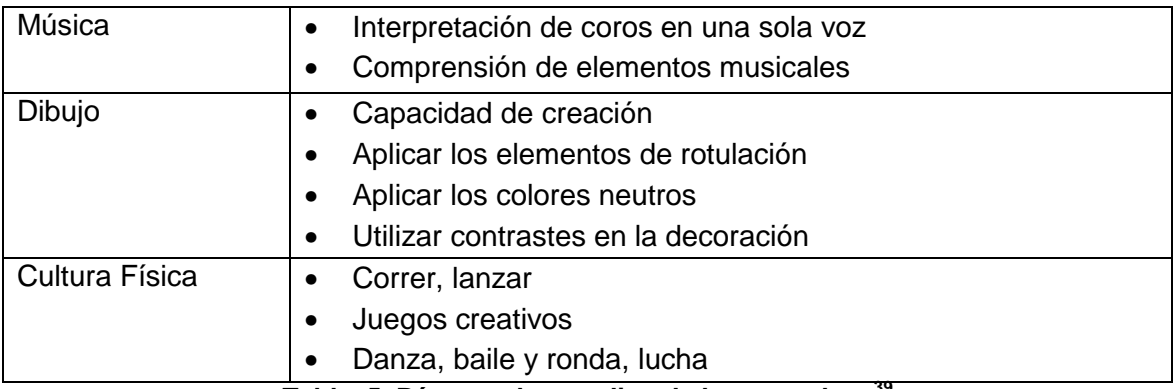

**Tabla 5. Pénsum de estudios de las escuelas. <sup>39</sup>**

j

 $39$  Cuadro elaborado de acuerdo al Pénsum de estudios de las dos escuelas.

# **ANEXO 4.**

### **INSTALACIÓN DE XAMPP EN UBUNTU. <sup>40</sup>**

Para omitir la instalación individual de mysql, php5 y apache; existe en la web un paquete llamado xampp el cual trae en conjunto estos paquetes y se nos hace más sencillo la instalación y manejo del mismo.

Para la instalación de este paquete seguir los siguientes pasos:

- 1. Descargar el paquete de internet, de la siguiente dirección: http://www.apachefriends.org/download.php?xampp-linux-1.6.7.tar.gz
- 2. Después desde un terminal accedemos al directorio donde se ha descargado y lo descomprimimos en la carpeta /opt/ del sistema. Para descomprimirlo hacemos de la siguiente forma: sudo tar xvfz xampp-linux-1.6.7.tar.gz -C /opt
- 3. Una vez descomprimido procedemos a arrancar el servidor. Lo realizamos de la siguiente forma: sudo /opt/lampp/lampp start.
- 4. Una vez iniciado el servidor nos deberá de regresar como respuesta lo siguiente: Starting XAMPP 1.6.7...

LAMPP: Starting Apache...

LAMPP: Starting MySQL...

LAMPP started

 $\overline{a}$ 

5. Ahora para probar que esté funcionando, en el navegador escribimos la siguiente dirección http://localhost. Una vez realizado esto, nos aparece una pantalla principal de XAMPP indicando que todo se ha realizado bien.

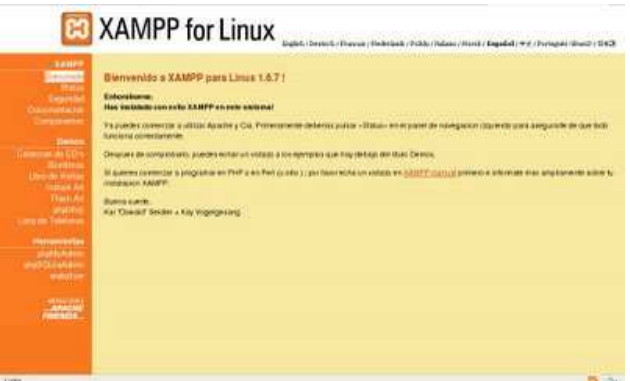

Ahora, tu directorio donde guardarías blog, foros, en fin como si trabajaras con un web hosting se encuentra en **/opt/lampp/htdocs** 

<sup>40</sup> Basado en manual de xampp: http://www.brigadesos.com/2008/07/instalando-xampp-monta-tupropio.html.

# **ANEXO 5:**

## **PRESUPUESTO.**

En el presupuesto hemos detallado la cantidad de materiales, accesorios, Hardware y equipos necesarios para la construcción de la red, aparte de estos accesorios y materiales se ha empleado otras herramientas, como: Martillo, taladro, metro, TOOL-MOLEX RJ - 45, Lan-Tester, estiletes, sierras, brocas, desarmadores; herramientas que son muy útiles para la construcción de una red de datos.

Podemos revisar página http://www.cablematic.com para equipamiento y algunos precios de accesorios y hardware de red; y www.aslan.es que es una página de la asociación de proveedores de red, Internet y telecomunicaciones. La posibilidad de contrastar por Internet la disponibilidad y el precio de los productos es un reto para los fabricantes y una oportunidad para los consumidores. También podemos revisar la página de cisco, www.cisco.com para averiguar la gama de equipos que ofrece en relación a redes.

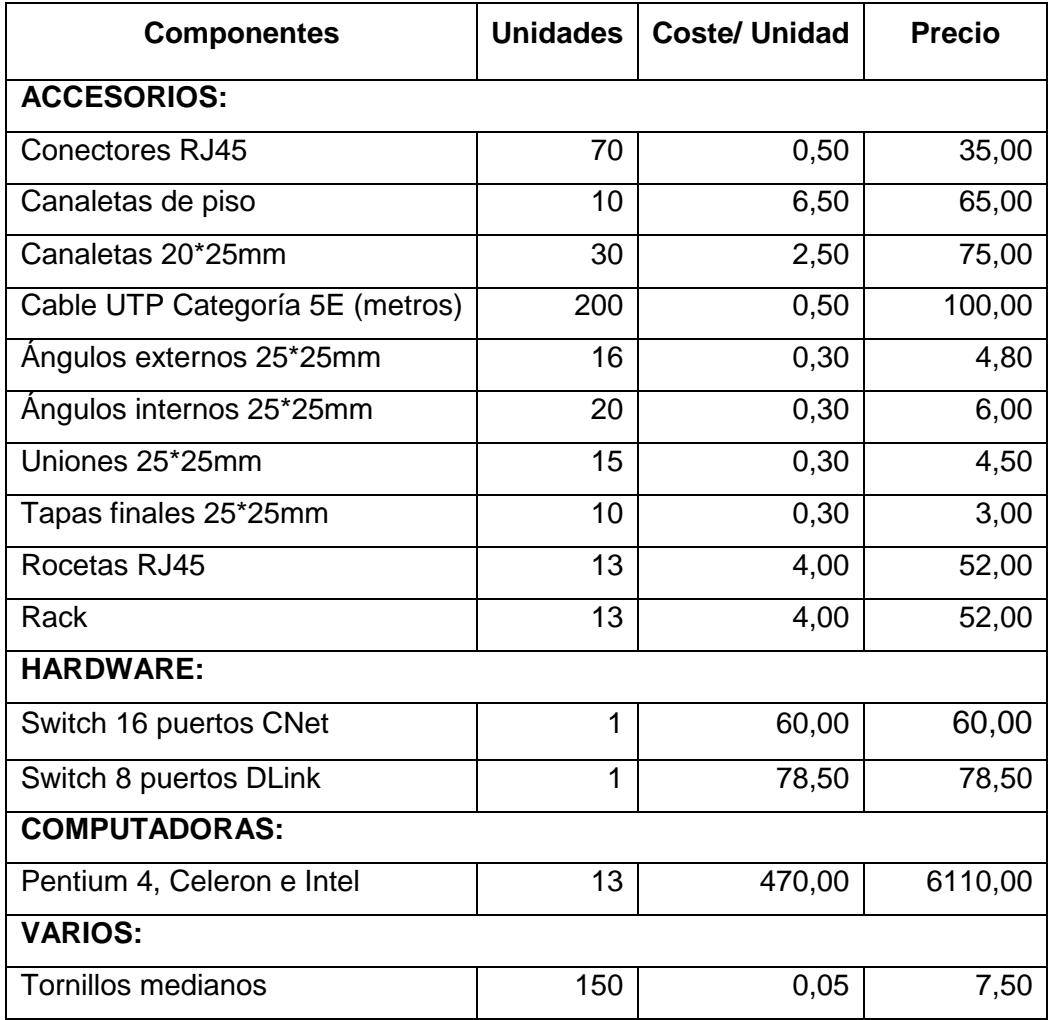

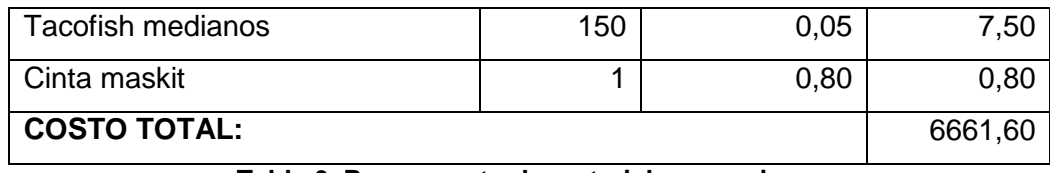

**Tabla 6. Presupuesto de materiales y equipos.** 

En relación al presupuesto puedo decir que la Universidad Técnica Particular de Loja de acuerdo a la gestión que se ha realizado dono una gran parte de Cable UTP Cat5 para conseguir dicho objetivo, así mismo los accesorios que se necesitaba para implementar la red en las escuelas los padres de familia aportaron con una cuota voluntaria para los mismos. Además en relación a la gestión de equipos se logro tramitar con el Ilustre Municipio y el Honorable Consejo Provincial de Zamora Chinchipe.

# **ANEXO 6:**

## **PERSONAS QUE ASISTIERON A LA CAPACITACIÓN DEL PORTAL WEB Y EL SGA.**

En la siguiente tabla se muestra, la lista de la capacitación versión 1, la misma que se dio a las dos escuelas, Ismael Apolo y Manuel Quiroga.

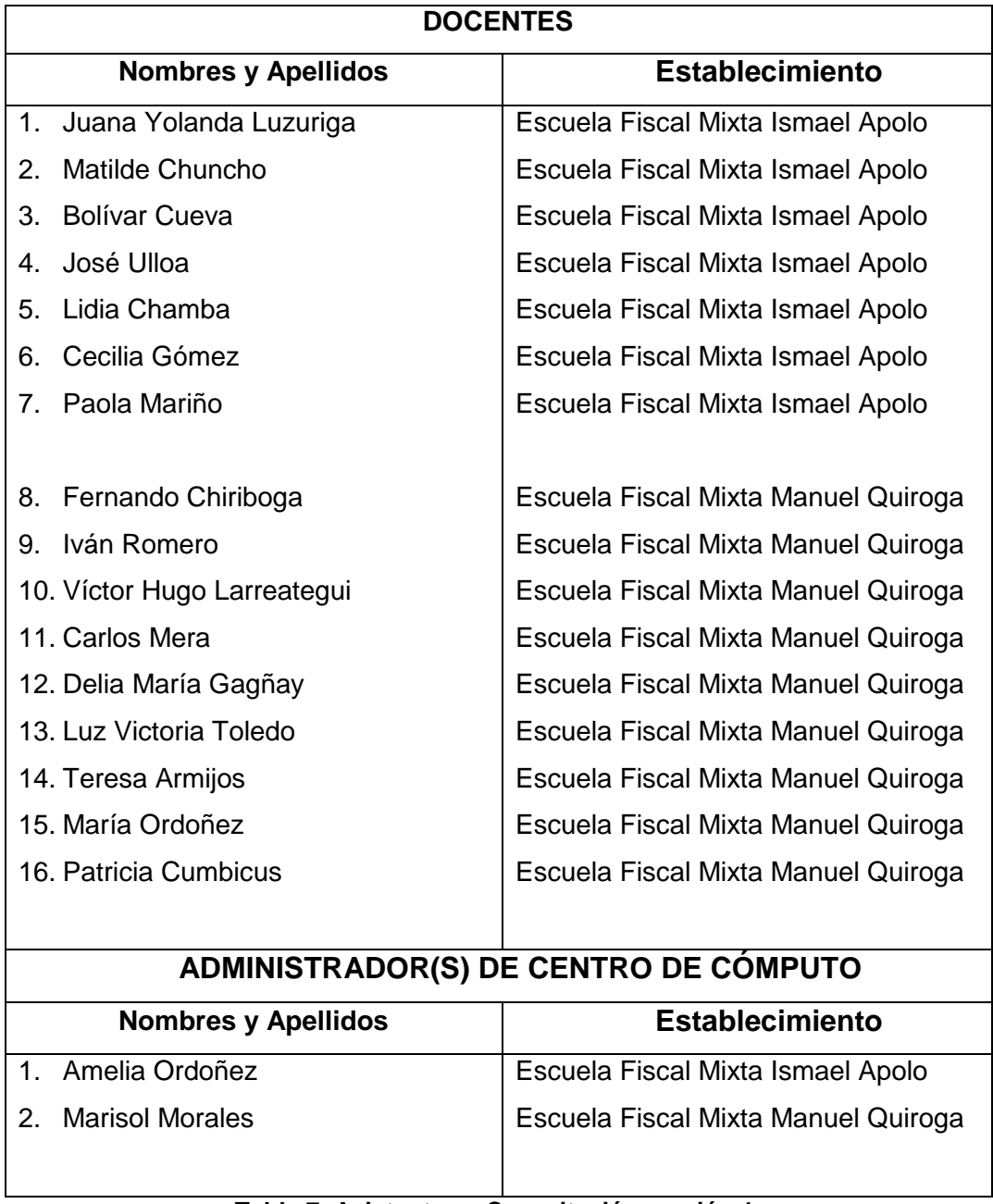

**Tabla 7. Asistentes a Capacitación versión 1.**
Luego de la versión 1 se ha planificado y realizado la capacitación versión 2, los días 13 y 16 de Abril de 2009, la misma que es realizada en cada escuela; a continuación mostramos la lista de participantes que asistieron a la capacitación.

# **CAPACITACIÓN VERSIÓN 2.**

|                                         | ESTABLECIMIENTO: ESCUELA FISCAL MIXTA ISMAEL APOLO          |        |
|-----------------------------------------|-------------------------------------------------------------|--------|
|                                         | <b>DOCENTES</b>                                             |        |
| Nombres y Apellidos                     | Cargo                                                       | Firma  |
| Loda, Juana Yolanda Luzurizoa.<br>Cueva | Directora y Instructor<br>de séptimo y octavo de<br>básica. |        |
| Loda: Matilde Chunche                   | Instructor de segundo<br>de hásica.                         |        |
| Prof. Ballyar Cueva                     | Instructor de quinto<br>N.<br>sexto de básica-              |        |
| Prof. José Ulloa                        | Instructor tercero<br>W.<br>cuarto de básica.               |        |
| Loda, Lidia Chamba                      | Instructor de primero de<br><b>básica</b>                   |        |
| Loda, Cecilia Gómez                     | Instructor de cidavo de<br>básica                           |        |
| Loda, Papla Marino                      | Instructor de octavo de<br>básica                           |        |
|                                         | ADMINISTRADOR DE CENTRO DE CÓMPUTO.                         |        |
| Nombres y Apellidos                     | Cargo                                                       | Firewa |
| Amelia Ordoñez                          | Professora -<br>de<br>Computación.                          |        |
| Número                                  | <b>ESTUDIANTES</b><br>(40                                   |        |

**Fig. 2. Asistentes a Segunda Capacitación.** 

|                               | ESTABLECIMIENTO: ESCUELA FISCAL MIXTA MANUEL QUIROGA |        |
|-------------------------------|------------------------------------------------------|--------|
|                               | <b>DOCENTES</b>                                      |        |
| <b>Nombres y Apellidos</b>    | Cargo                                                | Firma  |
| Lod. Fernando Chiriboga.      | Séptimo año de básica                                |        |
| Lod. Iván Romero              | Sexto año de básica                                  | willow |
| Prof. Teresa Armijos          | Cuarto año de básica                                 |        |
| Prof, Victor Hugo Larreatequi | Quinto año de básica                                 |        |
| Prof. Carlos Mara             | Octavo año de básica                                 |        |
| Prof. María Ordoñez           | Primer año de básica                                 |        |
| Prof. Patricia Cumbicus       | Octavo año de básica                                 |        |
| Prof: Luz Toledo              | Segundo año de básica                                |        |
| Prof. Delia Gagñay            | Tercer año de básica                                 |        |
|                               | ADMINISTRADOR DE CENTRO DE CÓMPUTO                   |        |
| <b>Nombres y Apellidos</b>    | Cargo                                                | Eirma  |
| Srta. Marisol Morales         | Profesora<br>de<br>Computación                       |        |
|                               | <b>ESTUDIANTES</b>                                   |        |
| Número                        | 120                                                  |        |

**Fig. 3. Asistentes a Segunda Capacitación.** 

# **ANEXO 7:**

### **ACTAS DE COMPROMISO.**

Actas de compromiso, en las que los directivos de la escuela se comprometen a gestionar un hosting y su respectivo dominio para que el portal sea utilizado de la mejor manera posible, además siempre se lo utilice. Estas actas se muestran a continuación.

REPÚBLICA DEL ECUADOR. ESCUELA FISCLA MIXTA "ISMAEL APOLO" TIMBARA-ZAMORA-ECUADOR Timbara 15 de Marzo del 2009. ACTA DE COMPROMISO. Los que al pie suscribimos, directora y personal docante de la Escuela Ismael Apolo de la Parroquia Timbara del Cantón Zamora, Provincia de Zamora Chinchipe; con la finalidad de dar funcionamiento al portal de Teleeducación, nos comprometemos a seguir gestionando, colaborando y dar el uso respectivo a nuestro centro de computo para lo cual se dobe adquirk un hosting y un dominio para que el portal de Teleeducación sea utilizado de la mejor manera posible por nuestros maestros y educandos respectivamente. Para mayor constancia del presente documento firmamos en unidad la directora y el personal docente de la escuela. Loda, Juana Yolanda Luzuriaga. Frist, Bolivar Cueva DIRECTORA DE LA ESCUELA **DÓCENTE** Prof. José Ullos Loda, Matilde Chuncho **DOCENTE** DOCENTE Prof. Amelia Ordonoz Loda, Lida C **DOCENTE** DOCENTE Loda, Ceoilis Gómez Pagia Mariño DOCENTE DOCENTE

**Fig. 4 Acta de Compromiso para Gestionar Hosting.** 

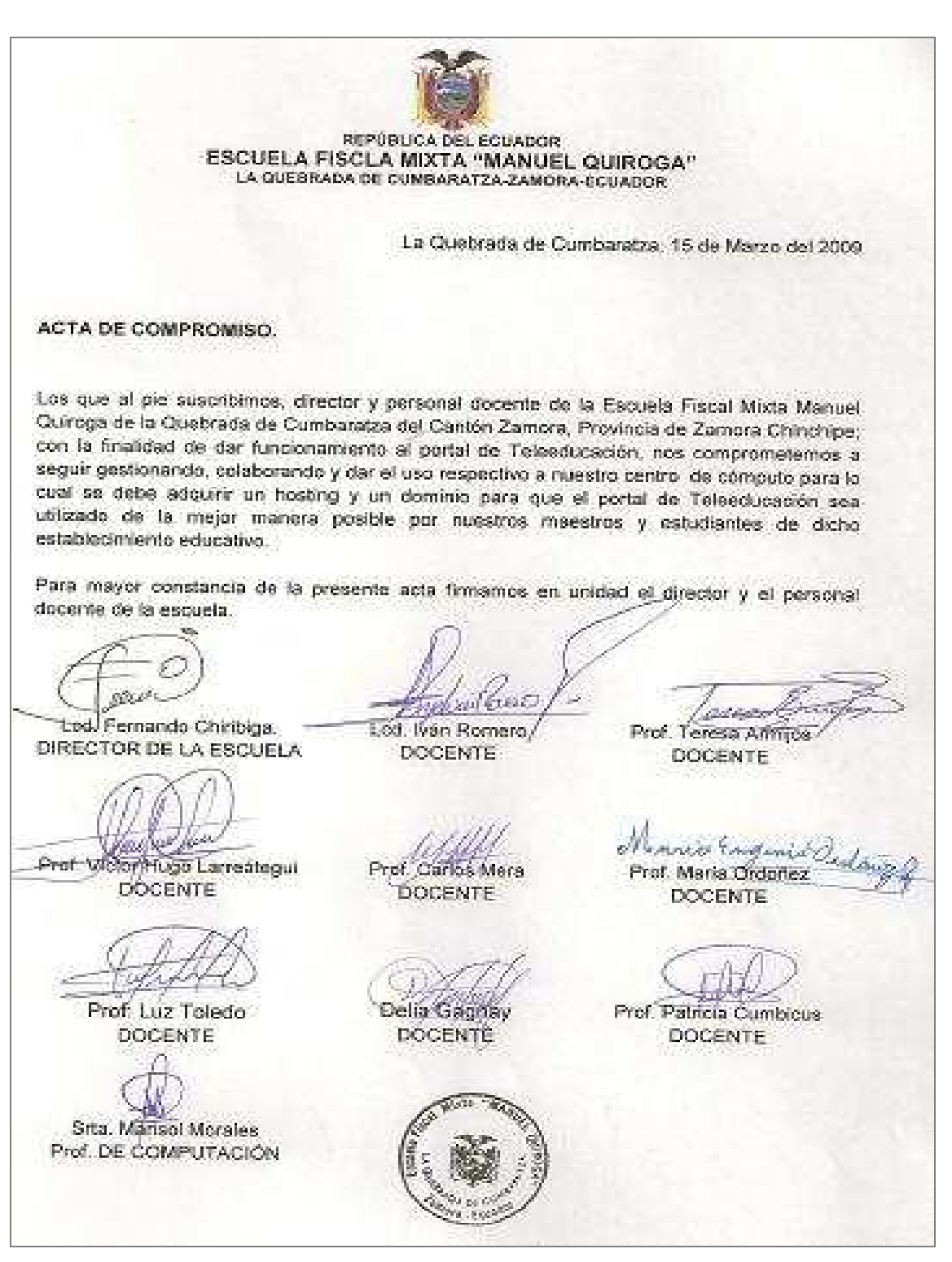

**Fig. 5 Acta de Compromiso para Gestionar Internet.**

# **ANEXO 8:**

## **ENCUESTA PARA LA EVALUACIÓN DE LOS PORTALES WEB.**

Encuesta aplicada a los participantes de las dos escuelas que asistieron a la capacitación del sitio web.

## **Objetivo:**

Evaluar el funcionamiento y usabilidad del Sistema en cuestión.

- 1. ¿Cómo calificaría la facilidad de uso del sistema?
	- a. Muy fácil ( )
	- b. Intermedia ( )
	- c. Difícil ( )

Comentario

- 2. Los tiempos de respuesta en el sistema son:
	- a. Excelentes ( )
	- b. Regulares ( )
	- c. Malos ( )

Comentario

- 3. Las actividades que se realizaban en la escuela y en el Área de Estudiantes se han visto:
	- a. Altamente mejoradas ( )
	- b. Mejoradas ( )
	- c. Sin ningún cambio ( )

Comentario

4. El grado de confianza con respecto a la información que se maneja el sistema lo califica como:

\_\_\_\_\_\_\_\_\_\_\_\_\_\_\_\_\_\_\_\_\_\_\_\_\_\_\_\_\_\_\_\_\_\_\_\_\_\_\_\_\_\_\_\_\_\_\_\_\_\_\_\_\_\_\_\_\_\_\_\_\_\_\_\_\_\_\_\_ \_\_\_\_\_\_\_\_\_\_\_\_\_\_\_\_\_\_\_\_\_\_\_\_\_\_\_\_\_\_\_\_\_\_\_\_\_\_\_\_\_\_\_\_\_\_\_\_\_\_\_\_\_\_\_\_\_\_\_\_\_\_\_\_\_\_\_\_ \_\_\_\_\_\_\_\_\_\_\_\_\_\_\_\_\_\_\_\_\_\_\_\_\_\_\_\_\_\_\_\_\_\_\_\_\_\_\_\_\_\_\_\_\_\_\_\_\_\_\_\_\_\_\_\_\_\_\_\_\_\_\_\_\_\_\_\_

- a. Excelente ( )
- b. Regular ( )
- c. Muy malo ( )

Comentario\_\_\_\_\_\_\_\_\_\_\_\_\_\_\_\_\_\_\_\_\_\_\_\_\_\_\_\_\_\_\_\_\_\_\_\_\_\_\_\_\_\_\_\_\_\_\_\_\_\_\_\_\_\_

5. Alguna consideración u observación que usted desearía aportar.

# **ANEXO 9.**

# **ENCUESTA DE LA RED DE DATOS.**

Encuesta aplicada a los participantes de las dos escuelas que asistieron a la capacitación de la red de datos.

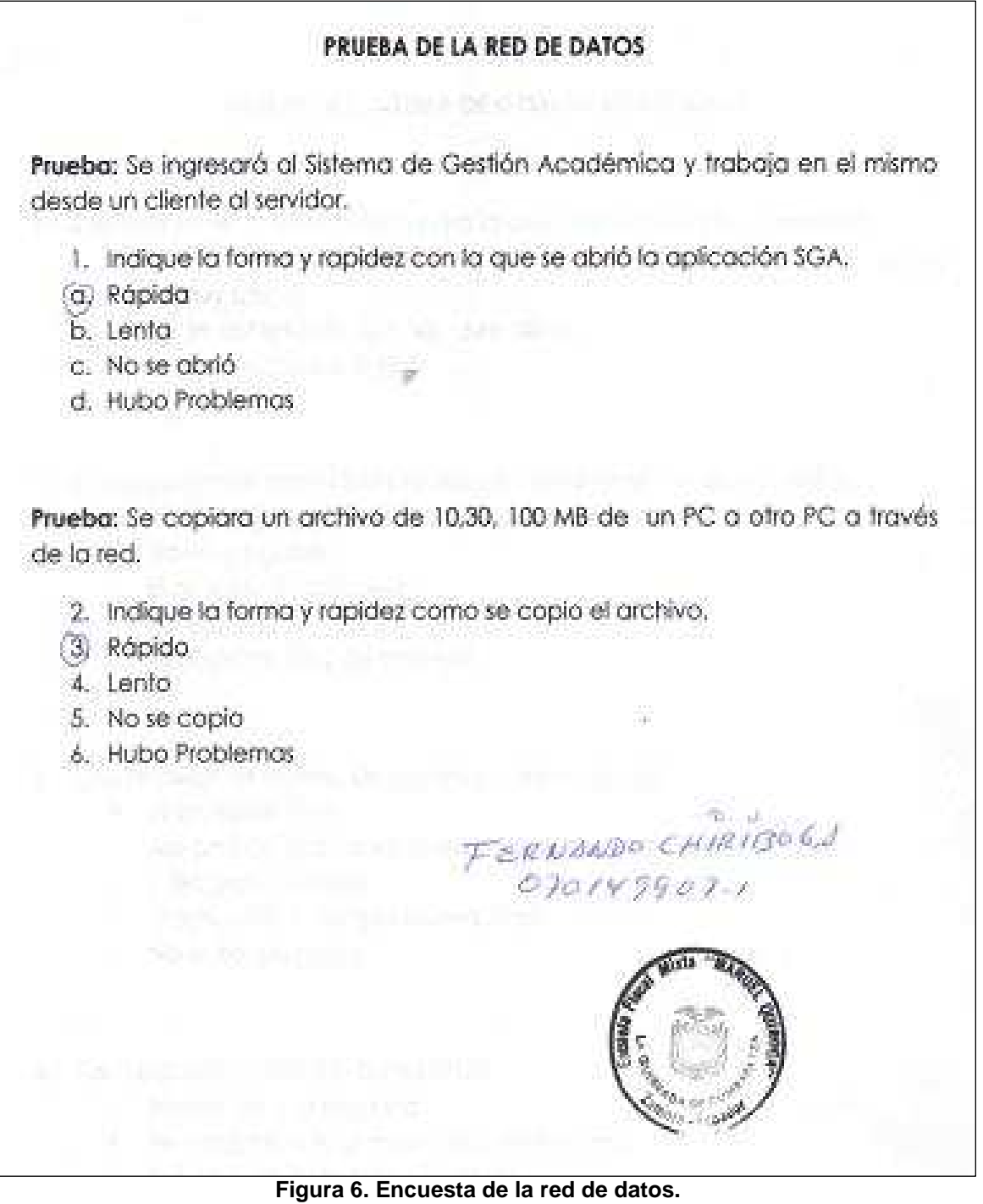

# **ANEXO 10:**

## **ENCUESTA DEL SISTEMA DE GESTIÓN ACADÉMICA.**

Encuesta aplicada a los participantes de las dos escuelas que asistieron a la capacitación del sistema académico.

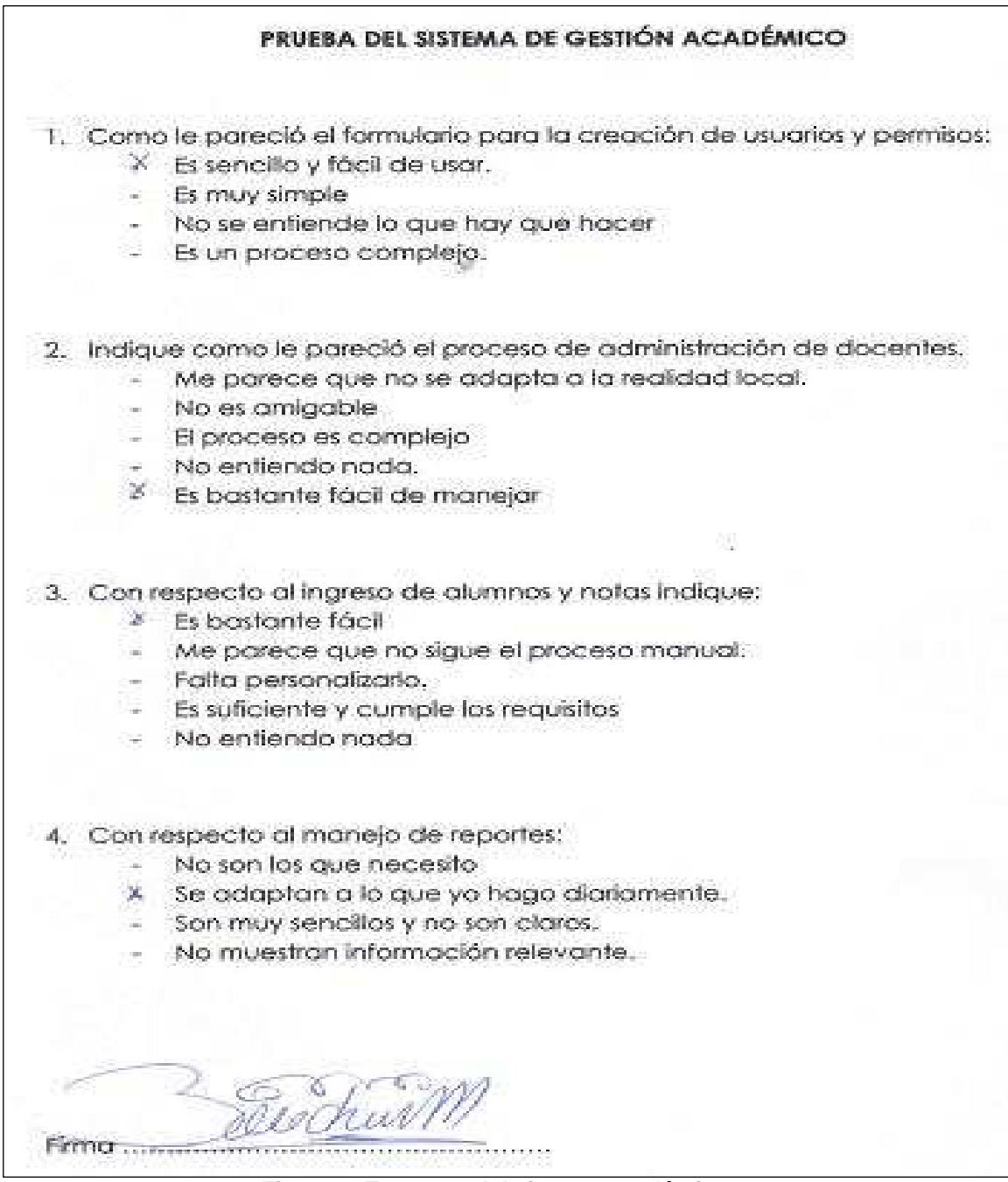

**Figura 7. Encuesta del sistema académico.** 

# **ANEXO 11.**

# **LISTADO DE PERSONAS EVALUADAS.**

Las siguientes listas corresponden a las personas que asistieron a la capacitación tanto de la red, el portal web y sistema académico, las mismas que fueron calificadas y de acuerdo a la realización de cada pregunta se ha puesto una valorización de 1 a 3 como se indica en la tabla 8. Cabe indicar que las pruebas elaboradas se encuentran el capítulo 6.

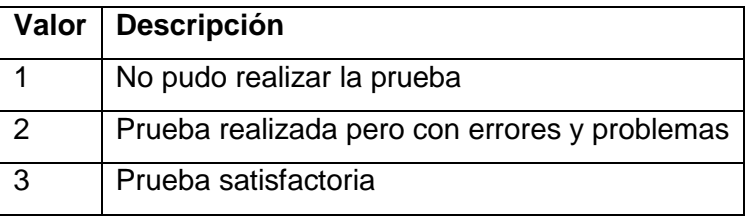

**Tabla 8. Valores a calificar en las pruebas.** 

**A. Prueba de la red de datos.-** Esta lista corresponde al personal de la escuela Manuel Quiroga.

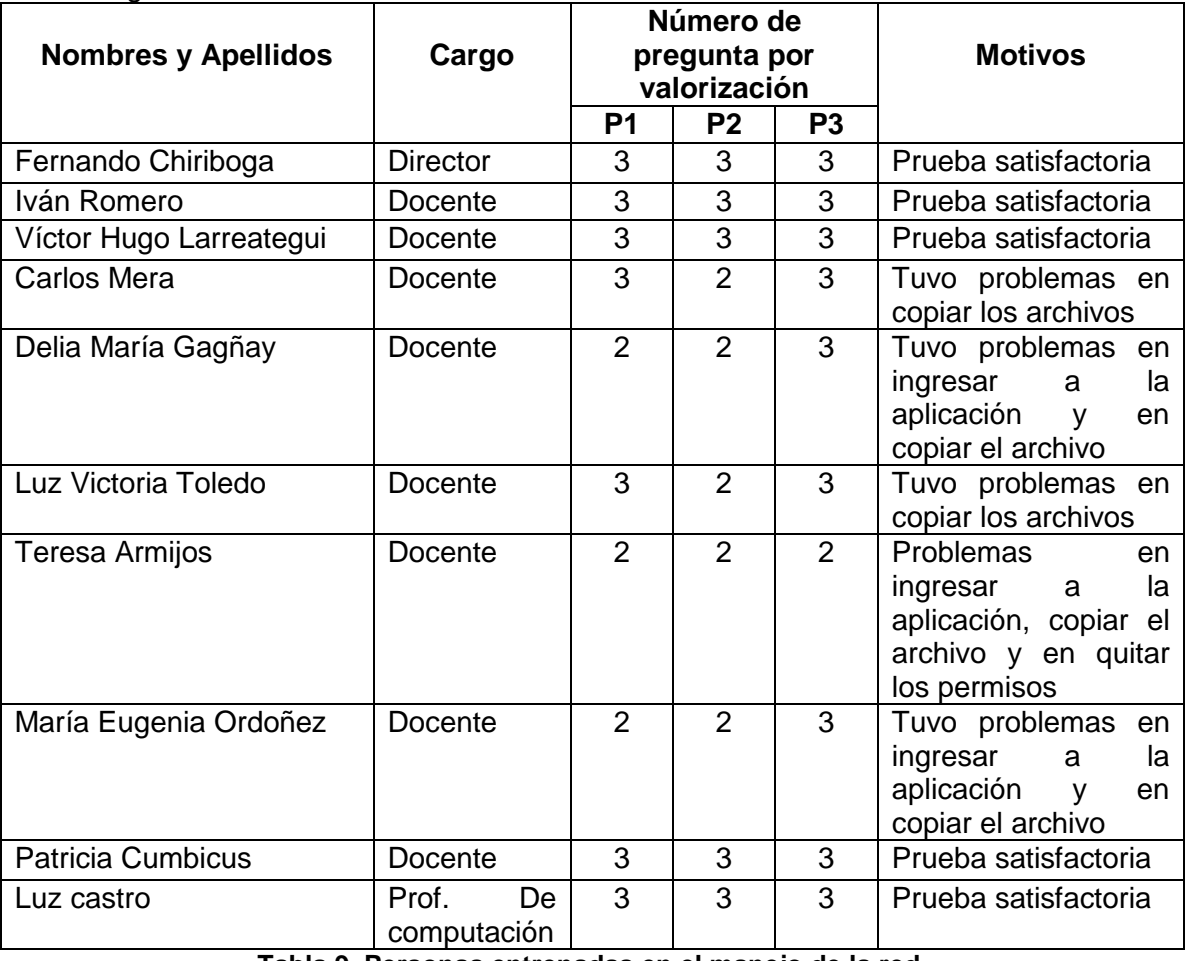

**Tabla 9. Personas entrenadas en el manejo de la red.** 

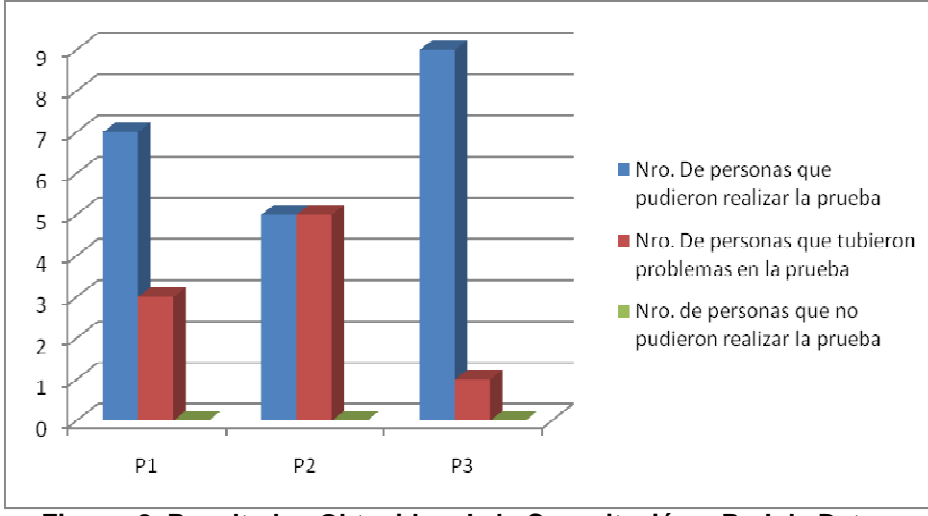

**Figura. 8 Resultados Obtenidos de la Capacitación – Red de Datos.** 

**B. Prueba de la Página Web.-** Esta lista corresponde al personal de la escuela Ismael Apolo.

| <b>Nombres y Apellidos</b><br>Cargo |                            | Número de<br>pregunta por<br>valorización |                   |                   |              |                     |                | <b>Motivos</b>      |                                                                                    |
|-------------------------------------|----------------------------|-------------------------------------------|-------------------|-------------------|--------------|---------------------|----------------|---------------------|------------------------------------------------------------------------------------|
|                                     |                            | P<br>1                                    | P<br>$\mathbf{2}$ | P<br>$\mathbf{3}$ | P<br>4       | P<br>$5\phantom{1}$ | P<br>6         | P<br>$\overline{7}$ |                                                                                    |
| Juana Yolanda Luzuriga              | <b>Directora</b>           | 3                                         | 3                 | 2                 | $\mathbf{3}$ | 3                   | 3              | 3                   | Tuvo problemas en<br>crear un enlace                                               |
| Matilde Chuncho                     | Docente                    | 3                                         | $\overline{2}$    | $\overline{2}$    | 3            | 3                   | 2              | 3                   | Problemas en crear<br>un usuario, en crear<br>un artículo y en<br>enviar un email. |
| Bolívar Cueva Sigcho                | Docente                    | 3                                         | 3                 | $\overline{2}$    | 3            | 3                   | $\overline{2}$ | 3                   | No pudo realizar un<br>enlace y no pudo<br>enviar un email.                        |
| José Ulloa                          | Docente                    | 3                                         | 3                 | 2                 | 3            | 3                   | $\overline{2}$ | 3                   | No pudo realizar un<br>enlace y no pudo<br>enviar un email.                        |
| Lidia Chamba                        | Docente                    | 3                                         | 3                 | 3                 | 3            | 3                   | $\overline{2}$ | 3                   | No pudo enviar un<br>email.                                                        |
| Cecilia Gómez                       | Docente                    | 3                                         | 3                 | 2                 | 3            | 3                   | $\overline{2}$ | 3                   | No pudo realizar un<br>enlace y no pudo<br>enviar un email.                        |
| Paola Mariño                        | Docente                    | 3                                         | 3                 | 3                 | 3            | 3                   | $\overline{2}$ | 3                   | No pudo enviar un<br>email.                                                        |
| Amelia Ordóñez                      | Prof.<br>De<br>computación | 3                                         | 3                 | 3                 | 3            | 3                   | $\overline{2}$ | 3                   | Tuvo problemas<br>en<br>enviar un email                                            |

**Tabla 10. Personas entrenadas en el manejo del portal web** 

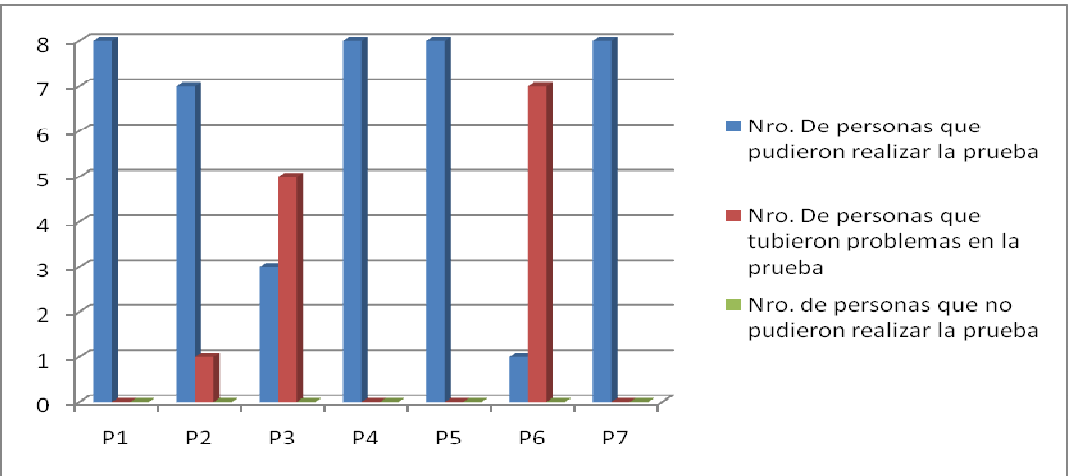

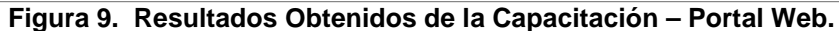

### **C. Prueba del sistema académico.-** Esta lista corresponde a la escuela Ismael Apolo.

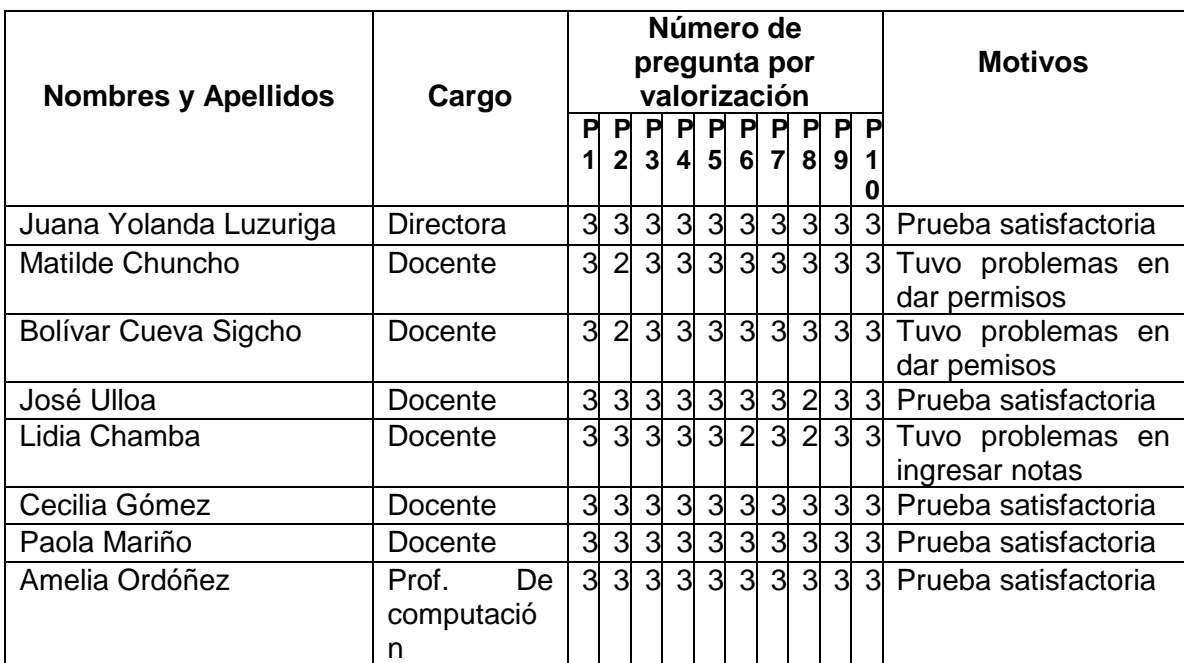

**Tabla 11. Personas entrenadas en el manejo del sistema académico.** 

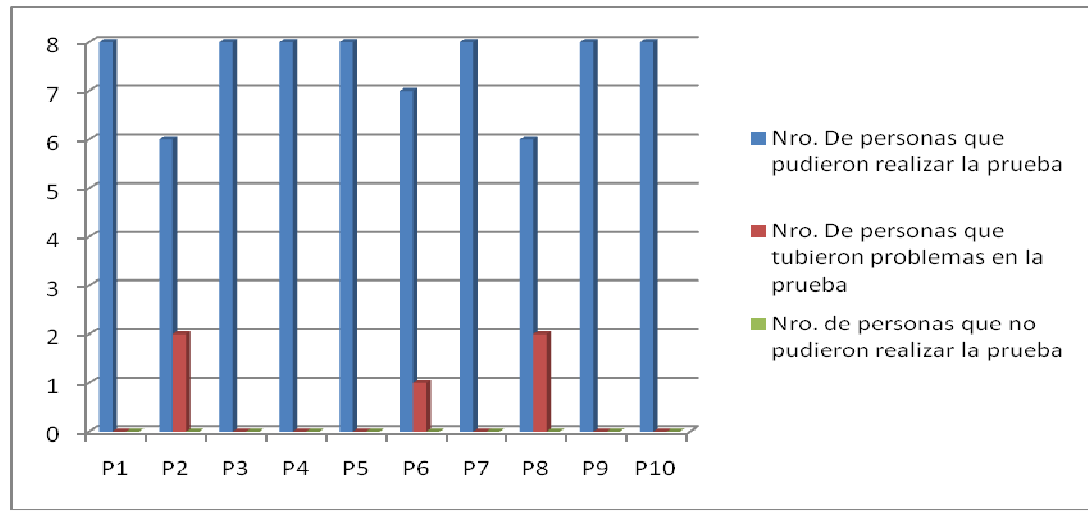

**Figura 10. Resultados Obtenidos de la Capacitación – Sistema Académico.** 

# **BIBLIOGRAFÍA.**

- [1] Redes de área local (I) y (II). J. Rodríguez. Revista RPP nº7 (May.1995).
- [2] REDES. http://www.monografias.com/trabajos11/cabes/cabes.shtml. Último acceso 25- 07-2008.
- [3] ANSI (American Nacional Standards Institute). Normas ANSI\EIA\TIA 568. Disponible en http://ansieiatia.blogspot.com/2008/05/normas-ansieiatia-568. html; último acceso: 20-05-2008.
- [4] EDUBUNTU. Características y descarga, disponible en http://www.edubuntu. org/. Ultimo acceso 21-05-2008.
- [5] WIKIPEDIA. La enciclopedia libre. Historia de lanzamientos de la distribución edubuntu disponible en: http://es.wikipedia.org/wiki/Edubuntu. Último acceso: 6 -05-2008.
- [6] Ubuntu-es, foro de Ubuntu Linux, disponible en: http://www.ubuntu-es.org/, Último acceso 21-04-2008
- [7] PROYECTO SAGU. Sistema Abierto de Gestión Unificada. Disponible en: http://sagu.solis.coop.br/handler.php?module=sites&action=view&section=2&si tesdbname=fred\_sagu2
- [8] PROYECTO ALBA. Software de gestión escolar. Descarga. Disponible en: http://www.proyectoalba.com.ar/. Manual de usuario. Disponible en: http://www. provectoalba.com.ar/manual alba gestionescolar.pdf. Último acceso 5-04-2008.
- [9] DRUPAL. Sistema de Gestión de Contenidos. Disponible en: http://drupal.org/. Último acceso 11-06-2008.
- [10] JOOMLA. Sistema de Gestión de Contenidos. Disponible en: http://joomla.org/. Último acceso 06-07-2008.
- [11] WIKEPEDIA. La enciclopedia libre: Herramientas Web 2.0. Disponible en: http://es.wikipedia.org/wiki/Web\_2.0. Último acceso 10-07-2008.
- [12] APACHE FRIENDS. Descarga del paquete xampp para Linux y parámetros, disponible en: http://www.apachefriends.org/en/xampp-linux.html. Último acceso 20-05-2008.

 APACHE FRIENDS. Xampp para plataformas Linux. Disponibles en: http://www.ubuntu-es.org/index.php?q=node/28579. Último acceso 20-06-2008 http://www.brigadesos.com/2008/07/instalando-xampp-monta-tu-propio.html. Último acceso Julio del 2008.

- [13] Información sobre Licencias GPL disponible en: http://www.gnu.org/licenses/ gpl.html
- [14] MAESTROS DEL WEB. Información sobre software libre. Disponible en: http://www.maestrosdelweb.com/editorial/software-libre-%C2%BFpor-quedeberia-importarme/
- [15] Decreto presidencial 1014. Uso de Estándares de software libre. Disponible en: http://www.estebanmendieta.com/blog/wp-content/uploads/ Decreto 1014 software libre Ecuador.pdf
- [16] http://www.htmlpoint.com/php/guida/index.html. Esta dirección presenta una guía práctica de PHP, con 15 lecciones redactadas que explican, con todo lujo de detalles, qué es y cómo funciona el lenguaje PHP.
- [16] http://www.htmlpoint.com/php/index\_guida.htm. En esta dirección se encuentra una guía teórica de PHP pensada para comprender la construcción teórica del lenguaje.
- [17] http://www.desarrolloweb.com/articulos/840.php?manual=15. Los artículos de ésta página permitirán aprender qué es el lenguaje SQL a través de un manual interactivo.

# IMPLEMENTACIÓN DE UN PROYECTO PILOTO DE TELE-EDUCACIÓN EN LAS ESCUELAS "ISMAEL APOLO" DE LA PARROQUIA DE TIMBARA Y "MANUEL QUIROGA" DE LA COMUNIDAD DE LA QUEBRADA DE CUMBARATZA"

*Klever Rolando Guaillas Morocho Universidad Técnica Particular de Loja Escuela de Ciencias de la Computación klevergm666@hotmail.com Junio 2009* 

*Resumen.- El presente proyecto propone la investigación de herramientas open source, que puedan ser utilizadas en ambientes de trabajo real. Este trabajo está enfocado en brindar soluciones para escuelas rurales de la provincia de Zamora, en donde se hace necesaria la implementación de portales web para la difusión de su trabajo y software open source para administrar los procesos educativos. En base a esto se ha investigado los recursos materiales, de software y tecnológicos que permitan la implementación de telecentros en las escuelas "Ismael Apolo" y "Manuel Quiroga" de la provincia de Zamora.* 

*Palabras Clave.- Telecentros, Linux, edubuntu, Flickr, Youtube, servidor, CMS, web 2.0 , internet, intranet, php, mysql, apache, joomla.* 

**Introducción.-** En nuestros días con el auge de las Tecnologías de Información se están produciendo cambios importantes en las relaciones sociales y con avances significativos en el ámbito educativo.

La evolución de herramientas de software libre está permitiendo el desarrollo de múltiples aplicaciones, entre estas, aquellas aplicadas al campo educativo. Viendo esta gran oportunidad que nos brindan estos recursos tecnológicos nace la idea de implementar un portal web integrado con herramientas web 2.0 y un sistema de gestión académico para las escuelas beneficiadas.

Hoy en día el acceso a los recursos informáticos y telemáticos enfocados hacia internet es una opción válida para acortar la brecha digital que existe en este sector de Zamora.

En Ecuador, donde el número de computadores es escaso en relación al número de personas o usuarios, se hace necesario la implementación de estos telecentros que sin lugar a duda nos ayudarán a poner al alcance de todos el uso de las Tecnologías de la Información.

Los telecentros a nivel de Latinoamérica y el Caribe constituyen alrededor de 6000 con un promedio de usuarios de 20 millones.<sup>1</sup> El presente proyecto busca seguir el ejemplo de esta corriente en beneficio de las escuelas rurales de Zamora.

### **2. MATERIALES Y MÉTODOS**

Para poder implementar este proyecto de telecentros se partió en base a las experiencias de otros proyectos similares. Por ejemplo se revisó documentación de aquellos telecentros implementados en el Ecuador y cuya documentación se encuentra en www.infodesarrollo.ec . En base a esta documentación se empezó a idear el desarrollo de los telecentros para las escuelas de Zamora. Se tomó en cuenta los requerimientos de hardware y de software necesarios. Las computadoras para el funcionamiento de los telecentros se tramitó con el municipio de Zamora y la parte de software se buscó a través de internet las mejores herramientas que se adapten a las necesidades locales. La parte de internet aun se está tramitando con los organismos gubernamentales correspondientes.

### **3. RESULTADOS**

 $\overline{a}$ 

Para llevar a feliz término el presente proyecto se trabajó en los siguientes campos:

**3.1 Centro de Cómputo.-** En este campo se consiguió el espacio físico, se hizo un diseño de la red y se implementó un cableado estructurado horizontal, con la ayuda de las computadoras donadas por el

http://www.infodesarrollo.ec/noticias/

Municipio de Zamora y el consejo provincial. Se instaló dos centros de cómputo, uno en la escuela "Ismael Apolo" y otro en la escuela "Manuel Quiroga".

Se logró conseguir 6 computadores Pentium IV, los mismos que fueron divididos para las dos escuelas y en cuanto a los accesorios para implantar la red, los padres de familia aportaron con una cuota voluntaria para los mismos.

En base a las pruebas de continuidad de señal realizadas podemos mencionar que los laboratorios de cómputo quedaron a punto y hoy constituyen un componente útil para trabajar con aplicaciones de software cliente-servidor, lo cual es la base para que las aplicaciones que implementamos trabajen de manera eficiente.

**3.2 Portales Web.-** Se construyó dos páginas web, con la ayuda de Joomla. La característica principal es que están integradas con herramientas web 2.0 como flickr y youtube. Mediante las mismas se muestra fotos y video no solo de las instituciones educativas sino también de la zona turística de Zamora.

Los portales web han sido creados con el objetivo de servir como medio de enlace entre las escuelas, comunidad, alumnos de las escuelas a través de las noticias e información relevante que en los mismos se muestra.

**3.3 Sistema de Gestión Académico (SGA).-** Constituye el logro más significativo del presente proyecto, ya que anteriormente todo el proceso educativo se lo realizaba de manera manual.

 $^{1}$  Según datos de Convención de Telecentros en Brasil.

Para poder implementar el SGA se investigó mediante internet dos posibles soluciones: ALBA y SAGU, ambos son sistemas de gestión académica para escuelas. Ofrecen similar funcionalidad pero la diferencia sustancial constituye el idioma. Mientras que ALBA es un proyecto argentino 100% en español, SAGU es un proyecto brasileño, 100% en portugués. Por esta razón hemos optado por la implementación del proyecto ALBA.

Actualmente con la ayuda de ALBA que es un software Open Source, se ha personalizado el mismo a las necesidades locales de las escuelas beneficiadas. El sistema brinda toda funcionalidad básica para la administración de docentes, alumnos, paralelos y maneja un adecuado sistema de reportes.

Se ha probado el software en un ambiente Windows y Linux, pero por motivos de virus, hemos trabajado con la versión para Linux y hemos usado Edubuntu para brindar estabilidad tanto a la red como a la información.

Actualmente y en base a los requerimientos de los establecimientos educativos este SGA se encuentra implementado en una intranet; pero no se descarta para el futuro si los requerimientos así lo ameritan que el sistema funcione en internet siempre y cuando al mismo tiempo se gestione el alojamiento del mismo.

### **3.4 Herramientas de Servidor**

Existen muchas versiones de Linux que podemos usar en el servidor de las intranets locales de ambas escuelas. Dos versiones fueron analizadas: Edubuntu y Fedora.

Nos hemos decidido por Edubuntu. La principal razón por la que hemos trabajado con esta versión de servidor Linux Edubuntu es porque la misma está enfocada a soporte de ambientes de salón de clase y laboratorios en escuelas. Cuenta ya con muchos paquetes preinstalados como OpenOffice, Juegos Educativos, y una interfaz totalmente amigable y lo mejor de todo 100% open source.

Otras herramientas que fueron necesarias para probar los portales web y el sistema de gestión académico son: Mysql, Apache y PHP. Estas herramientas vienen dentro del paquete XAMPP. Su instalación en Linux consiste en correr un script, lo cual presentó muchas ventajas para nuestro caso, ya que no fue necesario enlazar las tres herramientas entres si, configurando archivos de texto o scripts tal como se lo realizaba en versiones anteriores. La versión de XAMPP instalada fue 1.6.7.

#### **3.5 Logros Alcanzados**

Se ha logrado capacitar de manera satisfactoria al personal técnico, administrativo y docente de ambas escuelas. Alrededor de 40 personas involucradas directamente con las actividades diarias de estos centros educativos cuentan con las destrezas necesarias para subir información, compartir archivos, editar y publicar noticias de interés. Del mismo modo con respecto al sistema de gestión académico, todos los profesores saben cómo ingresar notas, faltas y otros procesos educativos. El personal administrativo, secretarias y directores han sido entrenados para administrar la red de datos y generar los reportes necesarios y en base a ello tomar decisiones.

### **3.6 Pruebas y Capacitación.**

### **3.6.1 Pruebas Red de Datos y Capacitación**

En este punto principalmente se evaluó la continuidad de la señal a través del comando *ping*. Mediante la herramienta *Dumeter* se comprobó el ancho de banda de recepción y transmisión de la información con resultados de continuidad y eficiencia normales.

|  | Respuesta desde 192.168.0.1 |
|--|-----------------------------|
|  | Respuesta desde 192.168.0.1 |
|  | Respuesta desde 192.168.0.1 |
|  | Respuesta desde 192.168.0.1 |
|  | Respuesta desde 192.168.0.1 |
|  | Respuesta desde 192.168.0.1 |
|  | Respuesta desde 192.168.0.1 |
|  |                             |

Fig. 1 Comando ping para comprobar continuidad de la red.

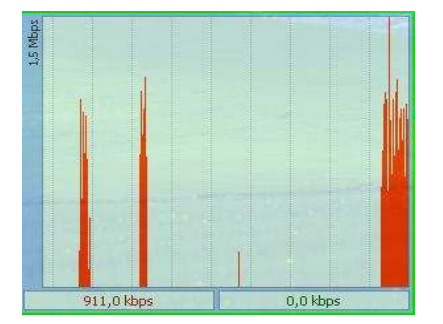

Fig. 2 Herramienta DUMeter para comprobar ancho de banda.

Una vez implementados los telecentros se procedió a la capacitación del personal (16 personas), con enfoque al manejo de permisos sobre archivos y carpetas, manejo del servidor. Los resultados de la capacitación fueron exitosos. Luego se procedió a evaluarlos con los siguientes resultados:

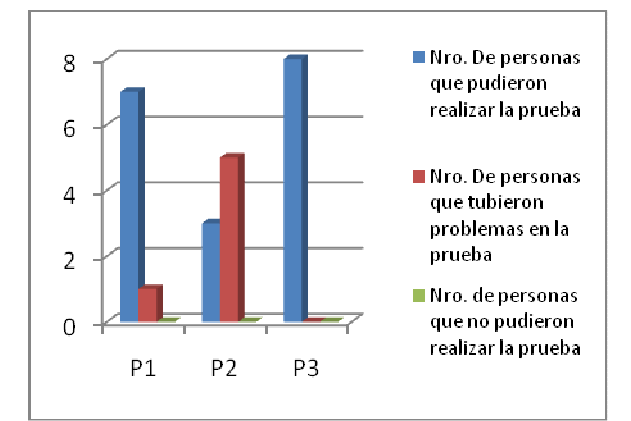

Fig. 3 Resultados de la Capacitación de la Red

## **3.6.2 Pruebas de los Portales Web y Capacitación.**

Las pruebas se enfocaron principalmente en medir el grado de confiabilidad de datos, rapidez en las transacciones y la percepción de los usuarios en cuanto a la facilidad de manejo de los portales web.

Los resultados fueron los siguientes:

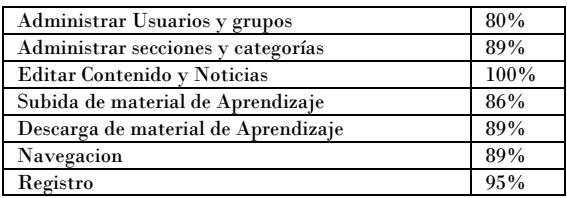

Tabla 1. Nivel de Aceptación del Portal Web

Una vez instalados los portales web en los servidores de cada escuela se procedió a capacitar a 16 personas representantes de las dos escuelas beneficiadas. La capacitación consistió principalmente en la creación de usuarios, administración de noticias. Luego se procedió a evaluarlos con los siguientes resultados:

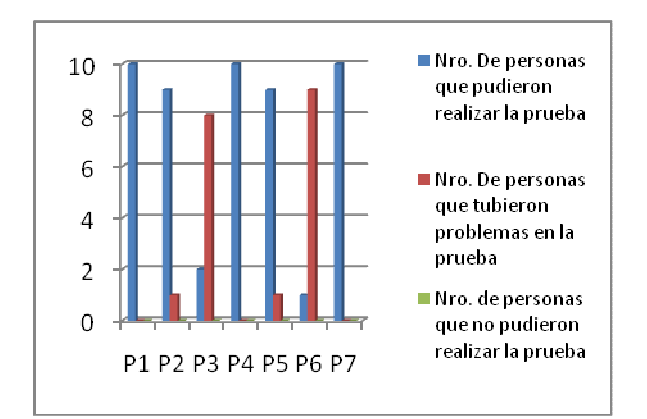

Fig. 4 Resultados de la capacitación Sistema Web

### **3.6.3 Pruebas del SGA.**

Con respecto al SGA se capacitó en la creación de usuarios, profesores, alumnos del sistema, como ingresar notas, asistencias y como generar reportes.

Luego de la capacitación se procedió a evaluar a las personas que asistieron (16 personas). Tenemos los siguientes resultados:

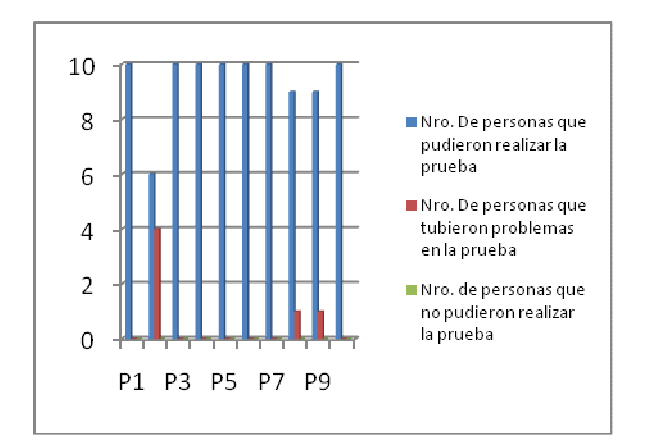

Fig. 5 Resultados de la capacitación SGA

### **4. CONCLUSIONES Y RECOMENDACIONES**

**4.1** Se ha implementado de manera satisfactoria dos centros de cómputo y dos sitios web los cuales permiten la difusión del trabajo desempeñado por las escuelas Ismael Apolo de la Parroquia de Timbara y Manuel Quiroga del Barrio de la quebrada de Cumbaratza del Cantón Zamora. Del mismo modo el control diario de los procesos educativos ahora están soportados por un Sistema de Gestión Académica open source, los cuales se adaptan de manera idónea al trabajo diario desempeñado por el personal que trabaja en estas instituciones educativas.

- **4.2** El Sistema Web desarrollado cumple con los requerimientos iniciales para los cuales fue creado; permitiendo que los usuarios por su propia cuenta y a través de una adecuada capacitación, sean capaces de subir, editar y borrar información que ellos consideran pertinente para el adelanto de los establecimientos educativos a los cuales representan.
- **4.3** El Sistema de Gestión Académica ALBA, fue configurado en base a las necesidades de los establecimientos educativos y de acuerdo a las pruebas realizadas que mostramos en el presente proyecto, se adapta plenamente a las necesidades de las escuelas beneficiadas. Según lo han manifestado los propios usuarios que han sido capacitados de antemano "El sistema es fácil y da solución a los procesos educativos manuales que se venían desempeñando antes de la implantación de este sistema".
- **4.4** Los sitios web se complementan con las herramientas web 2.0 (Flickr, Youtube) implementadas en estos portales web. Esta característica

permite mostrar información relevante (fotos, videos), no solo de las instituciones educativas, sino también de este hermoso sector de Zamora.

- **4.5** Durante el desarrollo del presente proyecto se ha trabajado con la versión de Linux Edubuntu. Mediante las pruebas realizadas y en base al trabajo diario realizado podemos decir que esta versión de Linux ofrece un marco adecuado de trabajo, estabilidad y seguridades lo cual nos brinda la tranquilidad necesaria para que la información generada se almacene de manera segura y confiable.
- **4.6** Se ha diseñado, gestionado el espacio físico y se implementó un cableado estructurado, cuyas pruebas de estabilidad y continuidad fueron satisfactorias, lo que permitirá que estos telecentros funcionen de manera correcta durante la labor diaria desempeñada en estas instituciones educativas.
- **4.7** En base a los resultados de la capacitación, podemos afirmar que el personal a cargo de estas herramientas informáticas se encuentran con el conocimiento y destrezas necesarias para un correcto uso de la red, administración del Portal Web y un adecuado control, y manejo del Sistema de Gestión Académico.
- **4.8** Se recomienda que la persona que vaya administrar estos centros de cómputo, tenga a mano dispositivos de respaldo, así como un mapa del esquema lógico de la red de datos e

internet, así como sus correspondientes direcciones IP.

- **4.9** Se recomienda que para cualquier modificación en el código fuente del Sistema de Gestión Académica, se realice un respaldo previo y se realice un versionamiento respectivo del mismo utilizando herramientas case como Visual Source Safe.
- **4.10** Se recomienda a las instituciones universitarias que se enseñe en el curriculum de la carrera de Ingeniería en Sistemas, los sistemas operativos Linux, en cualquiera de sus versiones. Además en base al decreto ejecutivo 1014 que obliga el uso de Software Open Source, es recomendable empezar a programar con herramientas de programación que trabajen en ambiente Linux y se tome en cuenta estos proyectos educativos Alba como base para su personalización y modificación del código fuente con el objetivo de mejorar su eficiencia, sobre todo en cuanto se refiere a los reportes.
- **4.11** Se recomienda a las autoridades gubernamentales que regularice el costo del internet, ya que según estudios realizados por la Supertel en año 2008, el Ecuador es el segundo país más caro a nivel de Latinoamérica en cuanto a costos de internet después de Chile. Como ecuatorianos no podemos permitir esto, ya que constituye una barrera para el adelanto de nuestros pueblos. A pesar de los esfuerzos que se viene haciendo se debe masificar el uso de Internet para las instituciones educativas como las

escuelas "Manuel Quiroga" e "Ismael Apolo" que lamentablemente aun no disponen.

## **5. BILBIOGRAFÍA.**

- Redes de área local (I) y (II). J. Rodríguez. Revista RPP nº7 (May.1995).
- REDES. http://www.monografias.com/trabajos1 1/cabes/cabes.shtml. Último acceso 25- 07-2008.
- ANSI (American Nacional Standards Institute). Normas ANSI\EIA\TIA 568. disponible en http://ansieiatia.blogspot.com/2008/05/ normas-ansieiatia-568.html; último acceso: 20-05-2008.
- EDUBUNTU. Características, descarga, disponible en http://www.edubuntu.org/. Ultimo acceso 21-05-2008.
- WIKIPEDIA. La enciclopedia libre. Historia de lanzamientos de la distribución edubuntu disponible en: http://es.wikipedia.org/wiki/Edubuntu. Último acceso: 6 -05-2008.
- Ubuntu-es, foro de Ubuntu Linux, disponible en: http://www.ubuntues.org/, Último acceso 21-04-2008
- PROYECTO SAGU. Sistema Abierto de Gestión Unificada. Disponible en: http://sagu.solis.coop.br/handler.php?m

odule=sites&action=view&section=2&si tesdbname=fred\_sagu2

- PROYECTO ALBA. Software de gestión escolar. Descarga; instalación; interfaz de Alba, administración. Disponible en: http://www.proyectoalba.com.ar/. Último acceso 5-04-2008.
- DRUPAL. Sistema de Gestión de Contenidos. Disponible en: http://drupal.org/. Último acceso 11-06- 2008.
- JOOMLA. Sistema de Gestión de Contenidos. Disponible en: http://joomla.org/. Último acceso 06- 07-2008.
- KIKEPEDIA. La enciclopedia libre: Herramientas Web 2.0. Disponible en: http://es.wikipedia.org/wiki/Web\_2.0. Último acceso 10-07-2008.
- APACHE FRIENDS. Descarga de xampp para Linux y parámetros más utilizados en xampp, disponible en: http://www.apachefriends.org/en/xamp p-linux.html. Último acceso 20-05-2008.
- Información sobre Licencias GPL disponible en: http://www.gnu.org/licenses/gpl.html
- MAESTROS DEL WEB. Información sobre software libre. Disponible en: http://www.maestrosdelweb.com/editor al/software-libre-%C2%BFpor-quedeberia-importarme/